UNIVERSIDADE FEDERAL DE SANTA CATARINA. CENTRO DE COMUNICAÇÃO E EXPRESSÃO - DEPARTAMENTO DE DESIGN E EXPRESSÃO GRÁFICA - CURSO DE DESIGN

Jessika Campos de Sousa

**Observa em Detalhes**

Interface digital baseada na exposição *Observa em Detalhes para Todos.*

Florianópolis 2022

Jessika Campos de Sousa

# **Observa em Detalhes**

Interface digital baseada na exposição *Observa em Detalhes para Todos.*

Trabalho Conclusão do Curso de Graduação em Design do Centro de Comunicação e Expressão da Universidade Federal de Santa Catarina como requisito para a obtenção do título de Bacharel em Design. Orientadora: Prof. Mary Meurer

Florianópolis 2022

Ficha de identificação da obra elaborada pelo autor, através do Programa de Geração Automática da Biblioteca Universitária da UFSC.

Sousa, Jessika Campos de Observa em Detalhes : Interface digital baseada na Exposição Observa em Detalhes para Todos. / Jessika Campos de Sousa ; orientadora, Mary Meürer, 2022. 153 p. Trabalho de Conclusão de Curso (graduação) - Universidade Federal de Santa Catarina, Centro de Comunicação e Expressão, Graduação em Design, Florianópolis, 2022. Inclui referências. 1. Design. 2. Design de interface. 3. Educação Ambiental. 4. Educação Patrimonial. 5. Web design. I. Meürer, Mary. II. Universidade Federal de Santa Catarina. Graduação em Design. III. Título.

Jessika Campos de Sousa

## **Observa em Detalhes**

Interface digital baseada na exposição *Observa em Detalhes para Todos.*

Este Trabalho de Conclusão de Curso foi julgado adequado para obtenção do Título de Bacharel em Design e aprovado em sua forma final pelo Curso de Design da Universidade Federal de Santa Catarina.

Florianópolis, 09 de março de 2022.

Profª. Drª. Mary Vonni Meürer Coordenadora do Curso

# **Banca Examinadora:**

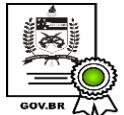

Documento assinado digitalmente MARY VONNI MEURER DE LIMA Data: 21/03/2022 16:33:00-0300  $\sum$  CPF: 021.819.769-10<br>CPF: 021.819.769-10<br> $\sum$  Verifique as assinaturas em https://v.ufsc.br

Profª. Dr.ª Mary Vonni Meürer Orientadora Universidade Federal de Santa Catarina

Profª. Drª. Cristina C. Nunes Avaliadora Universidade Federal de Santa Catarina

Profº. Drº Orlando Ferretti Avaliador Universidade Federal de Santa Catarina

Este trabalho é dedicado a todas as vítimas da COVID-19, maior pandemia registrada na história contemporânea.

#### **AGRADECIMENTOS**

Os agradecimentos são de fato muito importante, frente a uma realidade em que uma pequena porcentagem de brasileiro frequenta uma Universidade Pública hoje no Brasil, por isso, primeiramente gostaria de agradecer ao meus pais por tornarem esse sonho possível, viabilizando minha estadia em outra cidade e por todo o apoio, incentivo e principalmente pela paciência durante essa etapa.

Agradeço às minhas Orientadoras Cristina Nunes e Mary Meurer que me nortearam nesse processo tão confuso e desafiador. A Cristina gostaria de agradecer por estar ao meu lado durante todo o desenvolvimento da exposição, mesmo nos momentos mais desafiadores, enalteço sua força e perseverança. Fica aqui minha admiração à essas grandes mulheres.

Ao professor Orlando Ferretti também agradeço por todo apoio e enriquecimento intelectual do qual me foi proporcionado durante todos os nossos encontros.

Nenhum projeto é feito por uma pessoa só, e neste não foi diferente, foi devido ao apoio de diversas pessoas incríveis que essa ideia pôde sair do papel. Agradeço a minha grande amiga Sabrina Stahelin por fazer parte dessa história, contribuindo com seus múltiplos talentos e por ter enfrentado ao meu lado os muitos desafios que este projeto proporcionou. Amiga, essa vitória também é sua. Agradeço ao grupo Observa pelo apoio e fornecimento dos materiais, em destaque ao Yan e a Talita por tamanha disponibilidade e atenção oferecida em todos os processos de desenvolvimento da exposição, sem vocês nada disso seria possível. E por último, mas não menos importante, ao meu companheiro e amigo Paulo Henrique por todo o suporte e incentivo prestado nesse processo, com certeza sem seu apoio tudo teria sido mais difícil. Muito obrigada a todos!

"Ensinar não é transferir conhecimento, mas criar as possibilidades para a sua própria produção ou a sua construção." (FREIRE, 2002)

#### **RESUMO**

Este projeto de conclusão de curso trata da expansão e redesign da interface digital da exposição *Observa em detalhes para todos*, buscando disponibilizar formas de intermediações que auxiliem docentes no fomento de conteúdos de âmbito ambiental presentes na plataforma. Seu desenvolvimento parte da metodologia *Framework* – *Inovação centrada no Ser Humano* (ICH). O método é composto por três grandes etapas: (1) conhecer, (2) materializar e (3) comprovar. Onde a primeira busca compreender os problemas e as necessidades do usuário. A segunda consiste em encontrar soluções a partir dos dados levantados na pesquisa anterior. E a última, consiste na validação da qualidade do produto desenvolvido. Como resultados temos dois protótipos de alta fidelidade, web e mobile, e o desenvolvimento de um *style guide*, sendo este último um meio de orientação para profissionais que venham a desenvolver e trabalhar no projeto.

**Palavras-chave:** Design de interface. Educação Ambiental. Educação patrimonial. Protótipo. Interface digital. Guia de estilo.

### **ABSTRACT**

This design project deals with the expansion and redesign of the digital interface of the *Observa in detail exhibition for everyone*, seeking to provide forms of intermediation that help teachers in the promotion of environmental content present on the platform. Its development was based on the methodology *Framework – Human-Centered Innovation* (ICH). The method consists of three major steps: (1) knowing, (2) materializing and (3) proving. Where the first seeks to understand the problems and needs of the user. The second is to find solutions based on the data collected in the previous research. And the last one consists of validating the quality of the developed product. As a result, we have two high-fidelity prototypes, web and mobile, and the development of a style guide, the latter being a means of guidance for professionals who will develop and work on the project.

**Keywords:** Interface design. Environmental education. Heritage education. Prototype. Digital interface. Style guide.

# **LISTA DE FIGURAS**

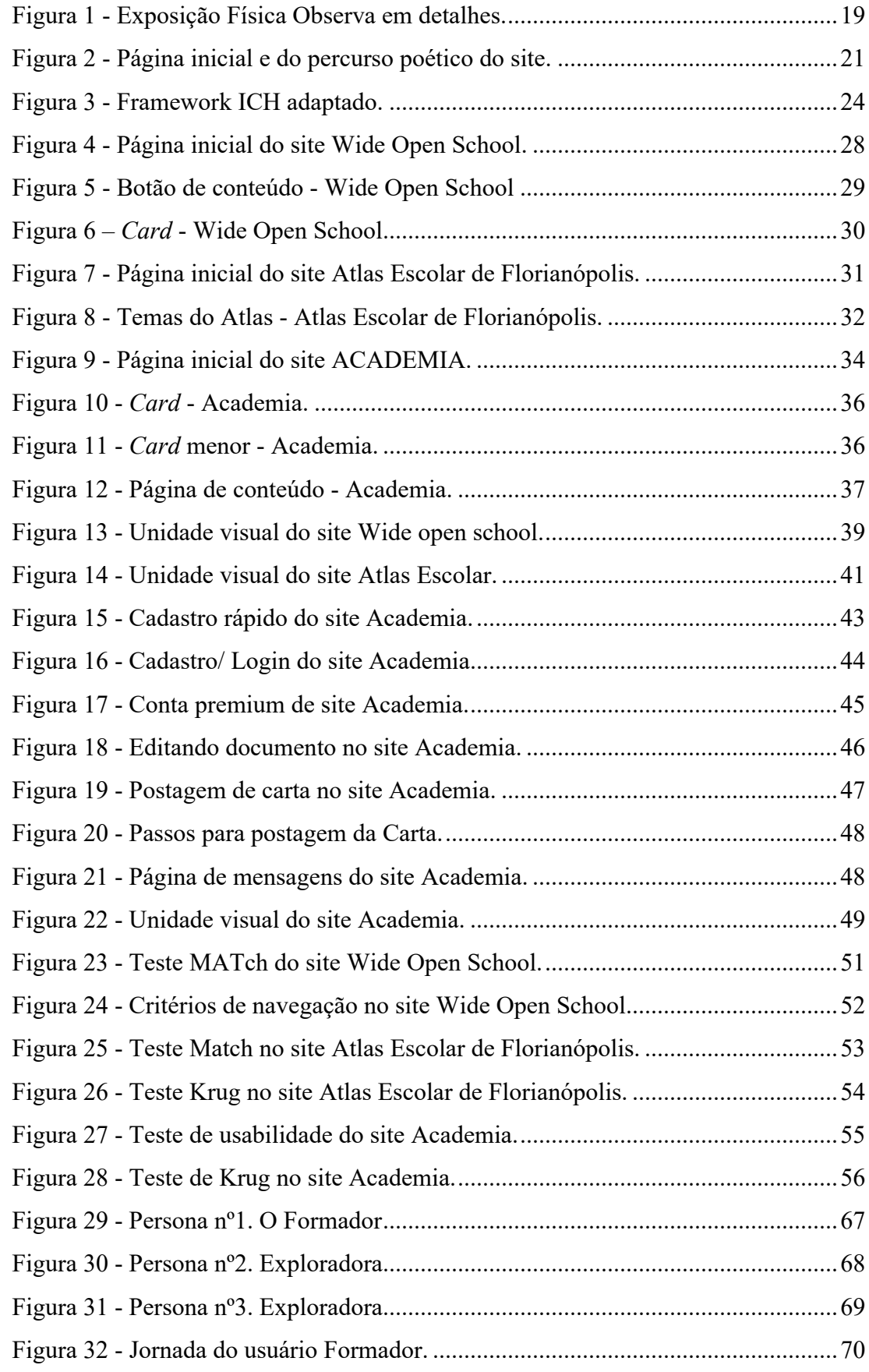

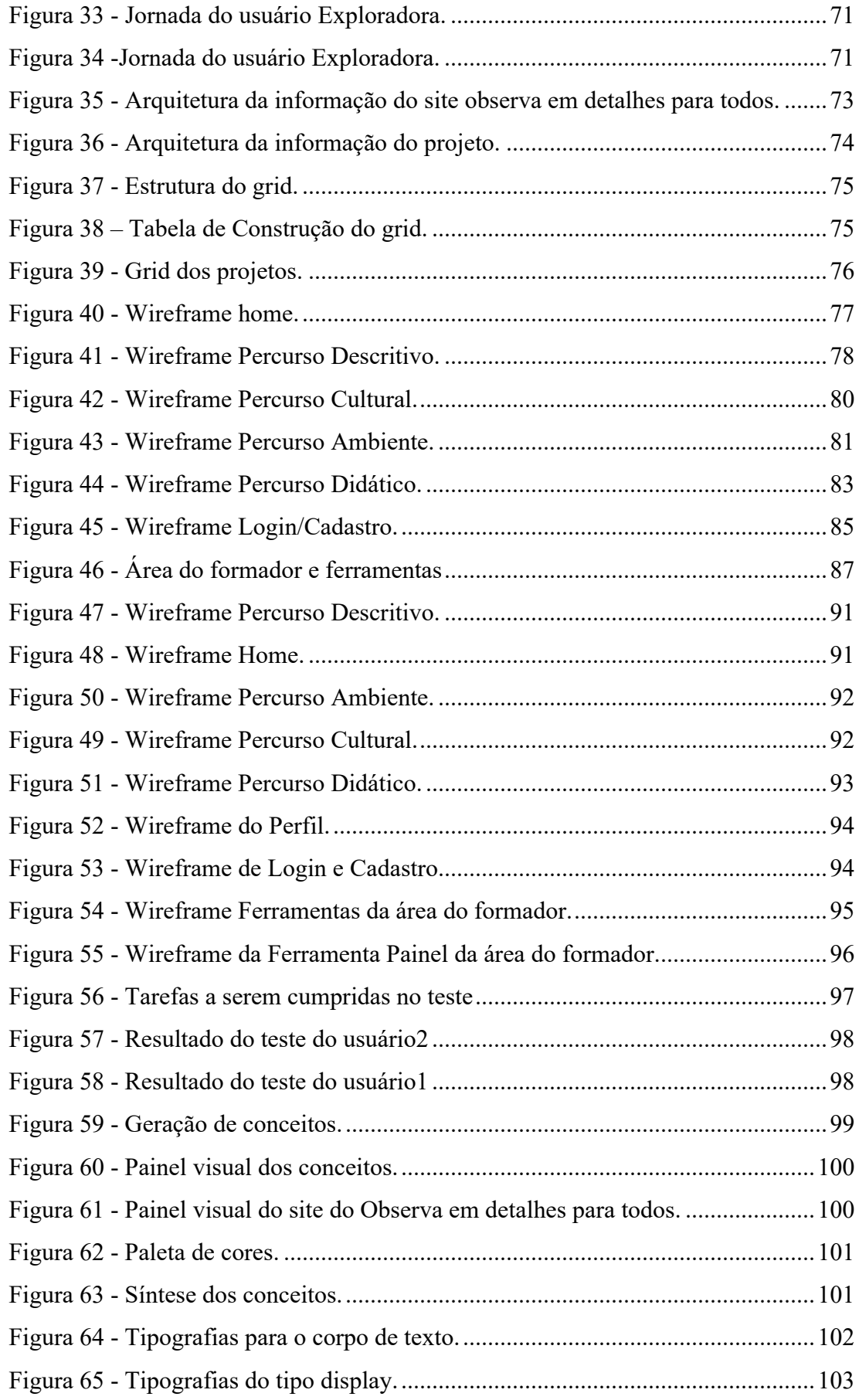

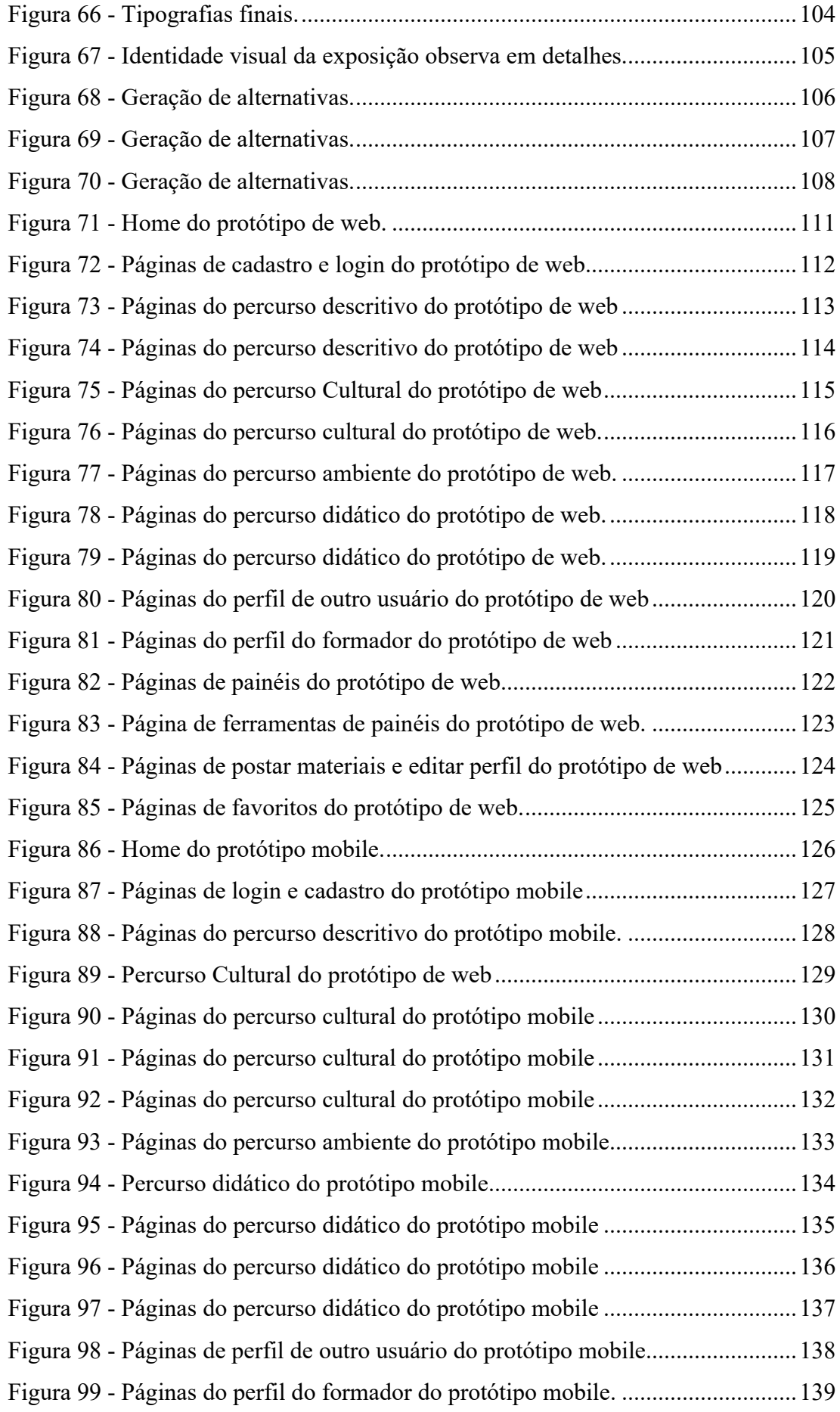

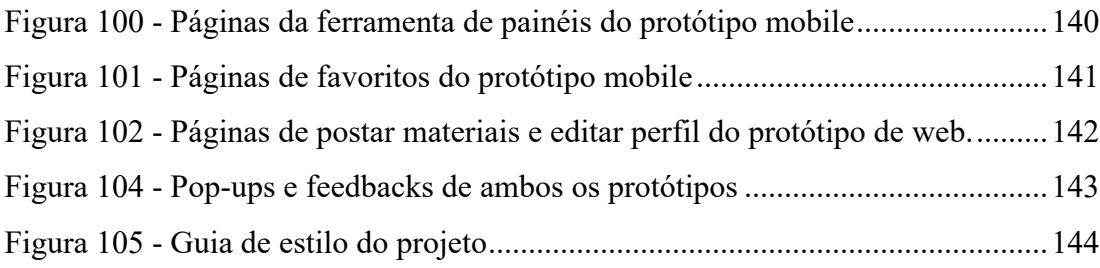

# **LISTA DE QUADROS**

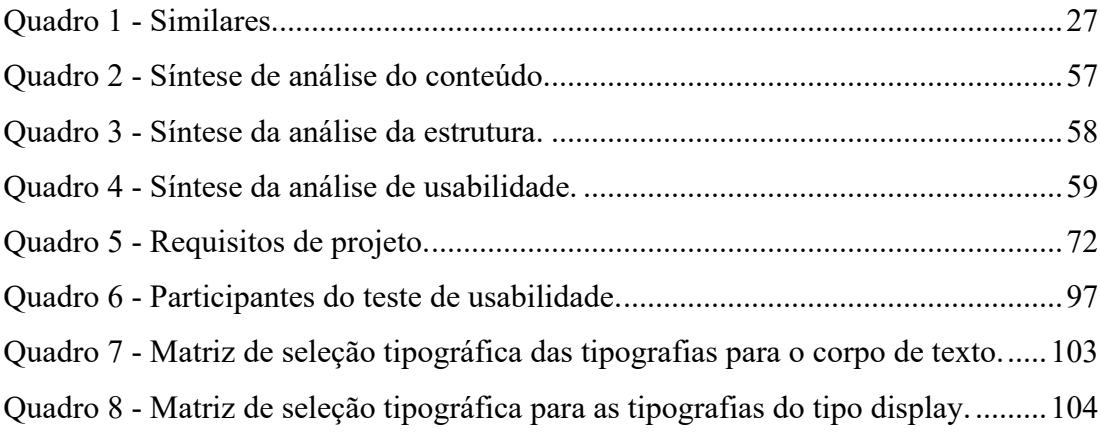

# **SUMÁRIO**

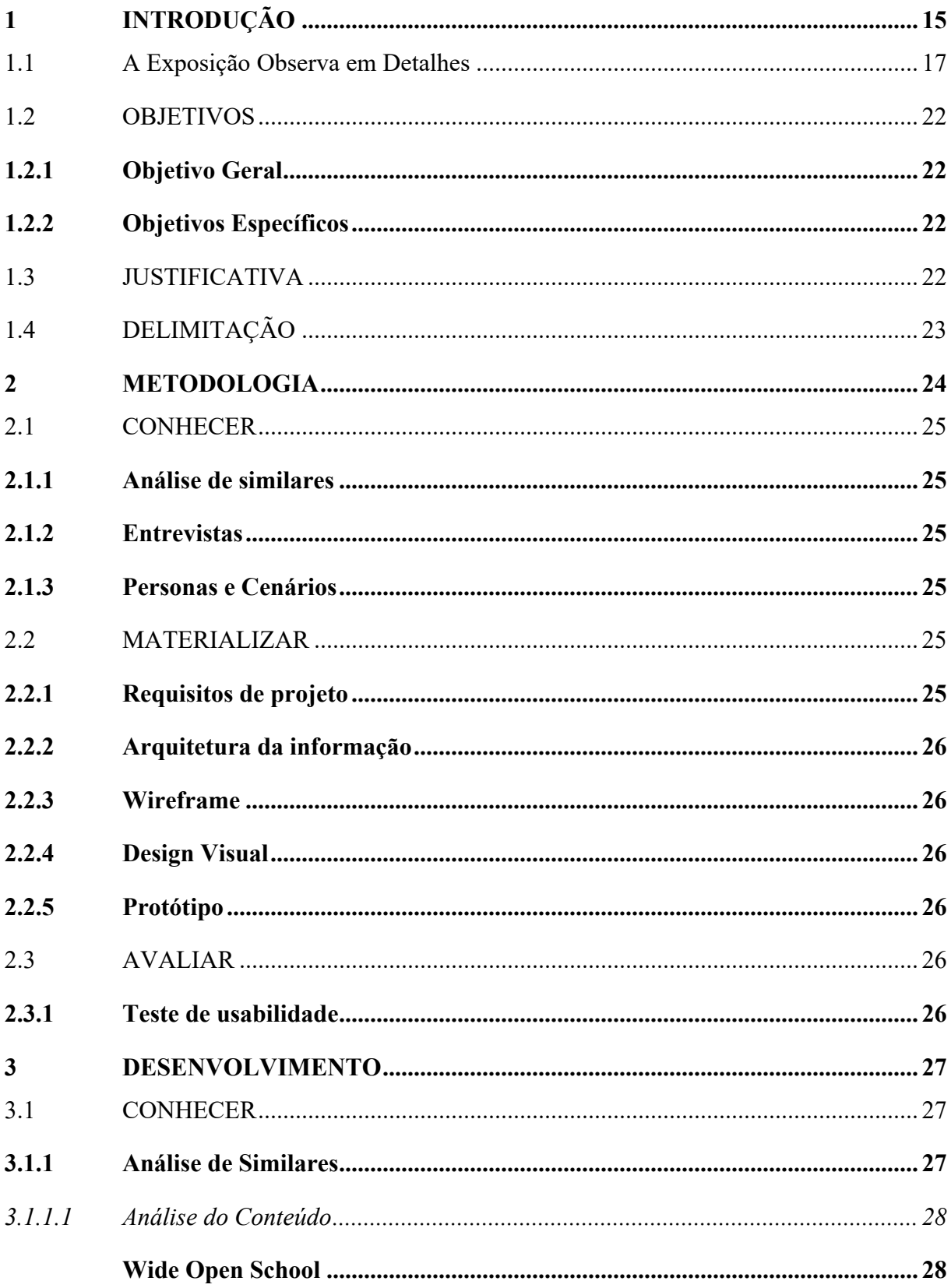

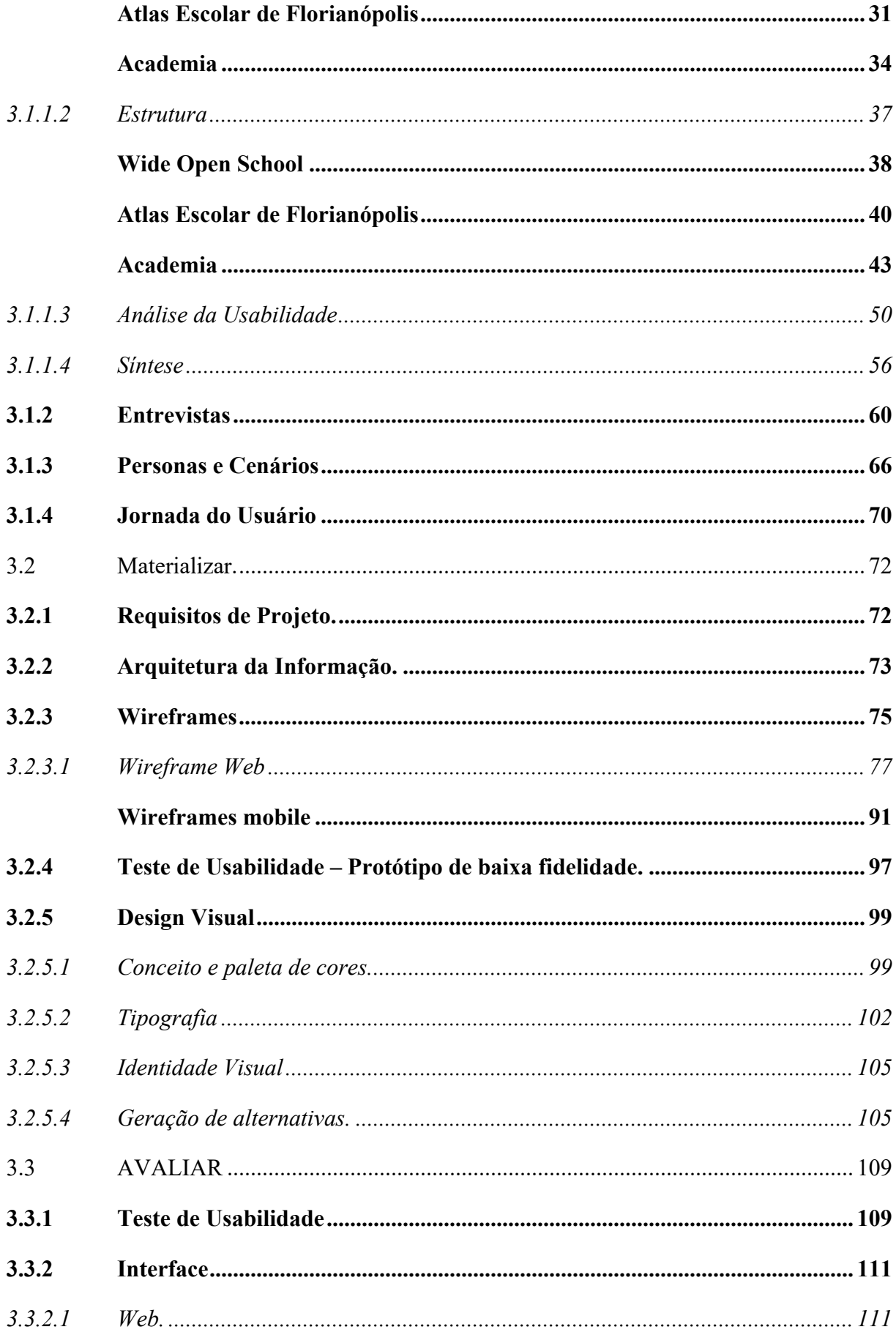

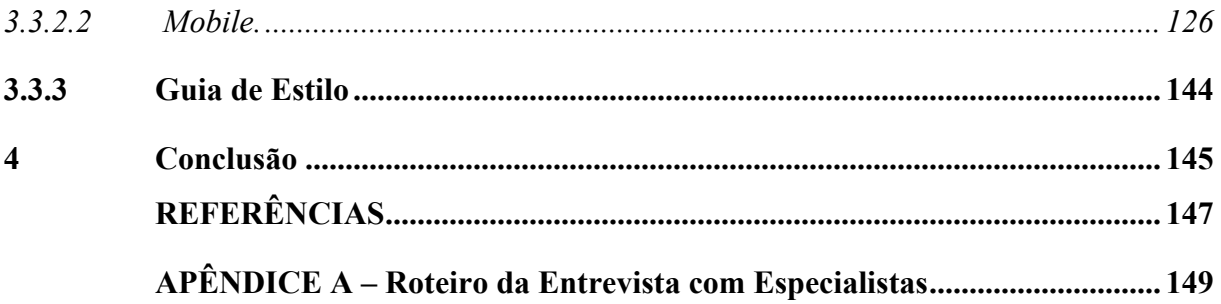

# <span id="page-18-0"></span>**1 INTRODUÇÃO**

A modernização trouxe diversos benefícios para a sociedade e transformou o modo de vida do homem, porém, essa mentalidade contemporânea vinculada a um sistema capitalista de produção, o qual se apropria inesgotavelmente de recursos naturais em prol de seu sustento, vem descaracterizando a relação do homem com a natureza, mudando o foco das reais necessidade, para que assim a natureza possa ser explorada à vontade em nome da modernização (ALAN et al, 2012).

Mediante a situação de crises socioculturais, ambientais e comunitárias, coube à sociedade buscar um meio de reverter a situação o mais rápido possível. Uma solução vigente apontada por Barbosa (2008) é a prática da Educação ambiental (EA). Alan et al (2012, p.134) afirma que a educação ambiental é o meio mais efetivo "para o homem compreender-se como ser natural, responsabilizando-se por suas atitudes no seu habitat." Costa et al (2020, p.100) corrobora afirmando que educação ambiental "consiste no desenvolvimento de uma consciência crítica, esclarecedora, ética, social e política diante das questões ambientais, buscando a preservação e o uso sustentável de recursos". Partindo desses esclarecimentos, é possível compreender os vastos segmentos que a EA abriga, assim como a relevância de seu estudo para a sociedade, pois atua como importante ferramenta na reversão do cenário atual.

Hoje no cenário brasileiro, a Educação Ambiental se vê presente na grade curricular de mais de 70% dos alunos do Ensino Fundamental do país, segundo o censo escolar de 2001. Porém, se apresenta como atividade de caráter transversal. Este formato, segundo Barbosa (2020), limita a abordagem aprofundada do conteúdo, e afastando-se desta compreensão crítica do tema, muitas de suas mediações assumem um caráter imediatista e individualista. Carvalho (2001) explica que esta forma de intermediação está atribuída a um método que consiste em uma *Educação Ambiental Comportamental,* que tem como meta principal a mudança de comportamento do indivíduo, partindo da urgência em conscientizar o quanto antes a população. A autora aponta os efeitos paliativos do método e o problematiza partindo do raciocínio de que mudar o comportamento de um indivíduo não necessariamente implica em uma transformação significativa no modo de vida deste, exemplifica:

> Uma pessoa pode aprender a valorizar um ambiente saudável e não poluído, ter comportamentos tais como não sujar as ruas e participar dos mutirões de limpeza do seu bairro. Essa mesma pessoa, no entanto, pode considerar adequada a política de produção e transferência de lixo tóxico para outra região e não se importar com contaminação de um lugar distante do seu ambiente de vida. Numa perspectiva individualista, isto preserva seu meio ambiente imediato, a despeito do prejuízo que

possa ter, por exemplo, para outras populações afetadas por estes resíduos tóxicos. (CARVALHO, 2001 p.48)

Logo, cabe explorar o que a autora denomina de *Educação Ambiental Popular*, que parte do princípio de compreender o processo educativo como ato político, como prática social de formação de cidadania.

É importante destacar que muito do comportamento destrutivo atribuído ao homem contemporâneo, tem como fator primário o seu afastamento da natureza, esse distanciamento acaba diluindo a responsabilidade desse indivíduo, assim como seu papel de protagonista na mudança desse cenário. Desta forma, cabe incorporar nas intermediações da Educação Ambiental métodos que trabalhem, também, com a relação de pertencimento do indivíduo para com os espaços naturais, para que a partir de uma relação afetiva com esses ambientes desperte nele a real importância desses espaços em sua vida. Vale destacar que a busca está em despertar uma relação de pertencimento e não uma relação individualista com os espaços. Sob essa perspectiva cabe o estudo da educação patrimonial.

A educação patrimonial surge para tratar do patrimônio cultural, mas tem tratado também do patrimônio natural e do chamado patrimônio ambiental. Para melhor compreensão dos termos é importante, primeiramente, conhecer a origem do termo "patrimônio". Sua origem advém do latim *patrimonium* que se refere *"aos monumentos herdados das gerações anteriores*" e *moneo* que se refere a *"levar a pensar"* (FUNARI, 2010). Desta forma, segundo Pelegrini (2006, p.116) "(...) As noções de patrimônio cultural mantêm-se vinculadas às de lembrança e de memória — uma categoria basal na esfera das ações patrimonialistas, uma vez que os bens culturais são preservados em função dos sentidos que despertam e dos vínculos que mantêm com as identidades culturais." Castro (s.d, p.01) corrobora afirmando que "Se constitui Patrimônio Cultural, o legado que se recebe do passado, os bens de natureza material e imaterial, incluindo as manifestações, por múltiplas formas, do modo de viver, pensar e agir de uma sociedade." Logo, é possível afirmar que educação patrimonial vai além da discussão relacionada a patrimônio, sua ampla reflexão busca levantar aspectos da relação cultura – natureza, correlacionando feitos da humanidade como; ritos, crenças, lugares, monumentos históricos, obras de arte... com o meio ambiente, de forma a compreender como vínculos e heranças culturais influenciam na relação do homem com a natureza.

Em resumo compreende-se que a abordagem da Educação Ambiental hoje no Brasil limita-se em métodos imediatistas dos quais precisam ser reformulados. Ações comportamentais não deixam de ser importantes, mas podem ser resolvidas através de outros

métodos, como campanhas nacionais, por exemplo. Desta forma compete ao ambiente educacional o compromisso em transmitir a informação através de metodologias críticas que estimulem a percepção do indivíduo em seu espaço, para que, nele desperte o sentimento de pertencimento frente ao reconhecimento de sua "herança" e assim conscientizá-los sobre sua responsabilidade por tais patrimônios. Por isso é de grande importância que estudos de Educação Ambiental Popular e Educação Ambiental Patrimonial cheguem nestes ambientes e nesses usuários.

A partir do exposto, propõe-se neste trabalho compreender formas de intermediações que auxiliem docentes no fomento de conteúdos de âmbito ambiental que explore os conceitos da educação patrimonial. O qual será disponibilizado em uma plataforma digital, dando continuidade ao projeto da *Exposição Observa em Detalhes para todos*.

Desta forma a continuidade do projeto da exposição buscará resolver o seguinte problema de projeto: **Como as expertises de design podem atuar em virtude do fomento à educação patrimonial e ambiental?**

## <span id="page-20-0"></span>1.1 A EXPOSIÇÃO OBSERVA EM DETALHES

A exposição partiu de uma iniciativa do grupo "Design verde" (Grupo de pesquisa e extensão do curso de Design-UFSC que prestava assistência em design para núcleos de cunho ambiental da universidade) em parceria com o Observatório de Áreas Protegidas (Observa), com o intuito de destacar as riquezas naturais presente nas áreas de preservação ambiental da parte insular de Florianópolis.

O projeto da exposição foi contemplado pelo edital de Bolsa Cultura, ofertada pelo SeCArte/ UFSC, nos anos de 2019 e 2020 e teve seu encerramento em março de 2021. Seu desdobramento partiu, inicialmente, do desenvolvimento de uma exposição que fomentasse as Unidades de Conservação (UC's) da ilha. Desta forma, tendo em vista a quantidade de UC's presente na cidade e o tempo para a execução do projeto, se viu necessário um recorte da temática, do qual foram escolhidas cinco unidades de conservação que apresentassem diversidade em seus biomas, afim de contemplar o máximo de riquezas ambientais da ilha. Posteriormente, partindo do conceito de sensibilização, os alunos de 9-13 anos de escolas públicas foram escolhidos como os prioritários para a exposição. Com o tema e o público-alvo definido foram estudadas estratégias de intermediações afim de atrair o interesse e despertar a curiosidade do público-alvo e dar forma ao conteúdo fomentado.

Como solução de intermediação, a ideia de usar novas tecnologias surgiu com o propósito de possibilitar uma experiência mais dinâmica e imersiva. Ferramentas multimídias como impressão 3D, realidade virtual, vídeos, fotografias e áudios foram escolhidas como forma de apresentar o conteúdo, buscando estimular todos os sentidos dos usuários e assim "transporta-los" aos ambientes apresentados na exposição. Durante o ano de 2019 foram feitas visitas à campo para coleta dos materiais audiovisuais, assim como o desenvolvimento da ilha de Santa Catarina em impressão 3D, parte central do projeto. Durante o processo se viu necessário a criação de uma plataforma digital, que oferecesse conteúdos teóricos de apoio aos recursos midiáticos da exposição. Logo a exposição *Observa em detalhes* obtinha forma, e teve sua apresentação piloto em fevereiro de 2020 no Colégio de Aplicação UFSC, como mostra a [Figura 1,](#page-22-0) onde atendeu mais de 320 alunos do ensino fundamental e médio, em um período de 6 dias de exposição. Para melhor entendimento acesse o link [https://youtu.be/ZuxnkRofUIg.](https://youtu.be/ZuxnkRofUIg)

<span id="page-22-0"></span>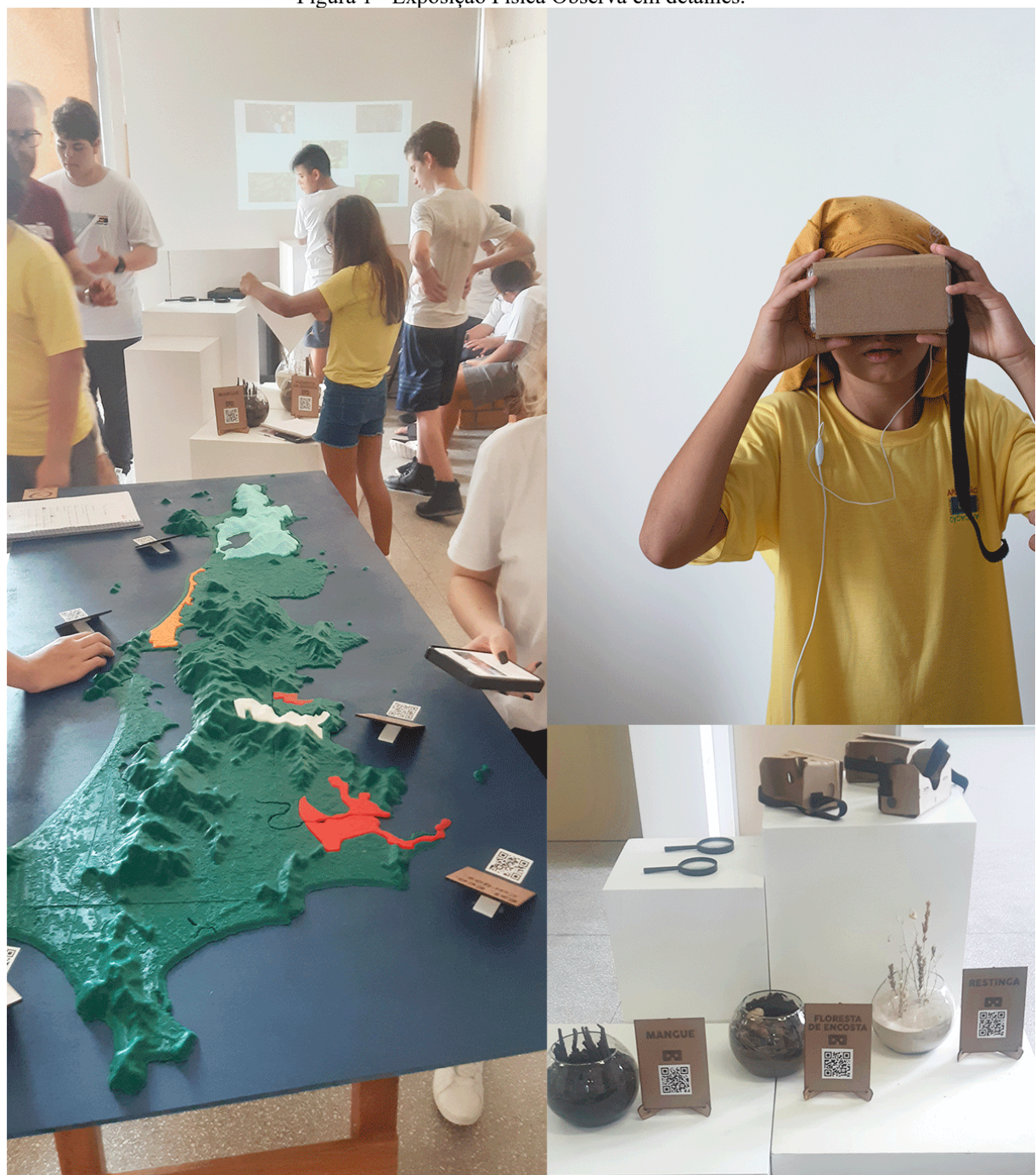

Fonte: Sabrina Stahelin 2020.

A exposição tinha como objetivo, em 2020, itinerar pelas escolas públicas estaduais e municipais de Florianópolis, e implementar recursos de acessibilidade voltados, principalmente, às pessoas com deficiência visual. No entanto em março de 2020 o mundo foi acometido por uma pandemia causada pelo vírus SARS-CoV-2, que transformou a rotina da população mundial. Diante de lokdown e quarentenas, todo o tipo de serviço presencial e não essencial precisou se adaptar ao isolamento social e executar suas funções de forma remota. Por consequência a exposição precisou ser totalmente adaptada para o formato digital.

Neste contexto, a abordagem da exposição precisou ser reinventada. O desafio seria encontrar uma solução que não comprometesse a parte artística e nem a educacional presente na exposição física, e que atendesse aos requisitos de acessibilidade. Dessa forma foi proposto um experimento de exposição virtual acessível. Como estratégia foi decidido assumir uma abordagem mais experimental e sensorial, mas sem perder o caráter imersivo e informativo.

A interface da exposição tomou forma assim que *percursos* foram definidos como estratégia na abordagem do conteúdo. *Percursos* esses que conduziriam a experiências distintas, cada percurso organizaria recursos sensoriais diferentes, possibilitando alguns caminhos de exploração da exposição. Foram criados três percursos: (1) ambiente; (2) poético; (3) descritivo. O percurso ambiente pretendia trazer uma experiência mais imersiva, portanto utilizaria recursos como fotos 360º e áudio 3D; O percurso poético proporia um experimento lúdico, para isto estava prevista a criação de composições multimidiáticas envolvendo vídeos, animações e textos poéticos. Já o percurso descritivo apresentaria as áreas de preservação de maneira mais minuciosa, traria um mapa identificando a posição de algumas das áreas de preservação da parte insular de Florianópolis e, ainda, fotos de detalhes encontrados em cada um dos lugares.

A partir da definição do conteúdo, recursos multissensoriais e estratégias expográficas, foi definida a plataforma para construção da exposição digital. Por uma questão de compatibilidade de recursos, foi escolhida a plataforma WIX. A plataforma apesar de suas limitações, possibilitou chegar a um resultado satisfatório, como mostra a [Figura 2](#page-24-0) . E assim surgiu a exposição *Observa em Detalhes para Todos.*

A exposição está disponível no site:<https://www.observaemdetalhesparatodos.com/> e pode ser acessada tanto em celulares quanto em computadores.

<span id="page-24-0"></span>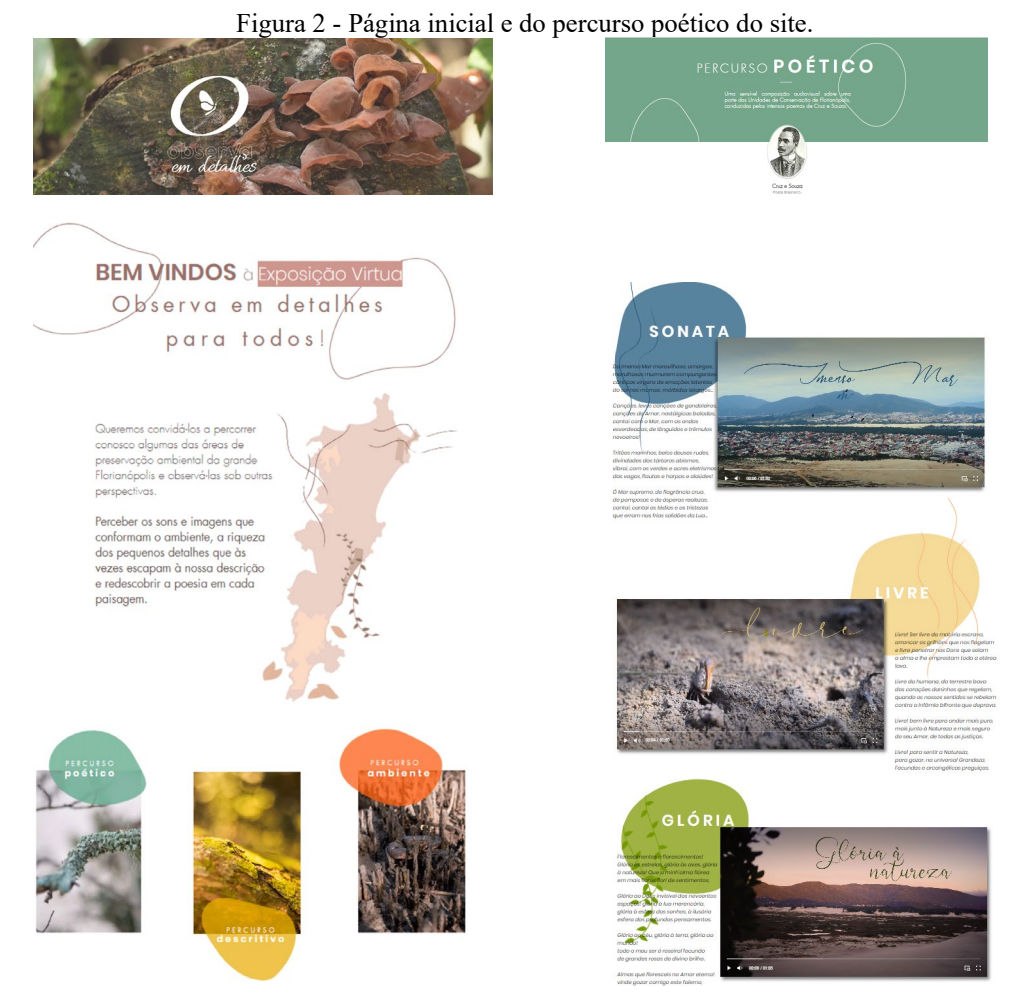

Fonte: Site Observa em detalhes para todos 2021.

O projeto proposto parte deste momento da exposição, sendo aproveitados todos os conteúdos presentes na plataforma (fotografias, vídeos, textos explicativos, identidade visual). a partir daqui o projeto será desenvolvido seguindo os objetivos descritos a seguir.

#### <span id="page-25-0"></span>1.2 OBJETIVOS

## <span id="page-25-1"></span>**1.2.1 Objetivo Geral**

Realizar o redesign e a expansão do site da *Exposição Observa em Detalhes para todos*, acrescentando um novo percurso que permita disponibilizar formações e mediações dos conteúdos da exposição.

#### <span id="page-25-2"></span>**1.2.2 Objetivos Específicos**

- 1- Identificar dinâmicas de intermediação utilizada por professores do ensino fundamental e adapta-las para o meio digital.
- 2- Compreender qual a melhor forma de disponibilizar materiais de formação que atendam às necessidades dos formadores em relação aos conteúdos da exposição.
- 3- Desenvolver o projeto com propriedades responsivas, através de duas estruturas: *Web e Mobile*, para que o mesmo se adapte ao maior número de interfaces possíveis.
- 4- Desenvolvimento de um *style guide* (Guia de estilo) a fim de garantir a consistência visual do site, tendo em vista sua possível extensão.

#### <span id="page-25-3"></span>1.3 JUSTIFICATIVA

Ao observar a lacuna existente na abordagem da educação ambiental no contexto educacional brasileiro, notou-se a grande importância de fomentar o tema dentro da academia.

Após o envolvimento com o Observatório de Áreas Protegidas e o desenvolvimento das exposições física e virtual, a autora compreendeu os benefícios que o design pode trazer ao dar visibilidade a esses temas, assim como o impacto gerado por eles. Foram dois anos de pesquisa e envolvimento com a temática ambiental voltada para a educação, que contribuíram muito para a formação da autora e abriram novos caminhos dos quais eram inimagináveis quando ingressara no curso. Essas experiências trouxeram para a autora uma reflexão do potencial que este conteúdo possui, tanto para o meio acadêmico quanto para a comunidade.

Desta forma, dar continuidade ao projeto Observa em Detalhes para Todos dá oportunidade a autora de aplicar as expertises adquiridas durante a formação em prol de expandi-lo e de fazer com que atinja ainda mais pessoas.

Como na exposição física e na virtual o público alvo eram os alunos de escola pública, todo o projeto foi pensado partindo das necessidades desse público, porém, quando executados, notou-se a importância de atender às necessidades dos formadores. Tendo em vista que o conteúdo abordado não faz parte da grade curricular das escolas pública, é de grande necessidade formar esses profissionais para que os mesmos tenham autonomia para intermediar o assunto, e assim garantir que o material chegue da maneira mais eficiente aos alunos. Neste contexto a expansão partirá deste objetivo.

Vale ressaltar que com a falta de conhecimento e o afastamento da comunidade dos projetos de pesquisas que acontecem dentro da universidade, se cria uma ideia de domínio da informação, a partir do momento em que se identifica esta brecha, o papel do acadêmico é de tentar diminuir esta lacuna projetando e pesquisando com a finalidade de trazer retorno para a sociedade. E este projeto será desenvolvido com este intuito, de pesquisar e projetar um produto de livre acesso que beneficie a sociedade em seu contexto urbano.

# <span id="page-26-0"></span>1.4 DELIMITAÇÃO

O projeto consiste no desenvolvimento de um protótipo de alta fidelidade de uma interface digital responsiva. Não fazendo parte a programação do mesmo, partindo do princípio de que tais expertises não competem ao Designer, mas sim aos profissionais da ciência da computação e/ou sistemas da informação.

No processo de construção do protótipo será utilizado o conteúdo presente no site observa em detalhes para todos, sendo feita apenas a portabilidade do conteúdo para a nova plataforma. Dentre esses conteúdos estão; fotografias, textos explicativos, vídeos e a identidade visual. No novo design há a utilização de ilustrações advindas de banco de imagem, disponibilizada gratuitamente, sendo adaptadas de acordo com a proposta gráfica do projeto.

No novo percurso vale ressaltar que será desenvolvida apenas a estrutura onde serão disponibilizados os conteúdos, tendo em vista que a geração destes partirá dos próprios usuários da plataforma e seus futuros gestores.

## <span id="page-27-1"></span>**2 METODOLOGIA**

A maior parte do design visa a ser usada por pessoas, de modo que as necessidades e exigências delas deveriam constituir a força que impulsiona grande parte do trabalho ao longo do processo. (NORMAN, 2006)

Tendo como base a citação de Norman (2002), este projeto buscou uma metodologia que priorizasse a experiência do usuário, mas que também assistisse a necessidade de um desenvolvimento em curto prazo, sendo assim, o *Framework* – *Inovação centrada no Ser Humano* (ICH), desenvolvido por Cardoso *et al.* (2012), por unir o método de Garrett (2011) - Design Centrado no Usuário, ao método de Schwaber (2009) - Desenvolvimento Ágil de Software (Scrum), oferece as condições necessárias para a execução deste projeto.

O framework de Cardoso *et al.* (2012) é composto por três grandes etapas – *conhecer, materializar e comprovar* [\(Figura 3\)](#page-27-0). A técnica apresenta uma ordem natural partindo da etapa conhecer, porém, por apresentar uma forma cíclica pode-se iniciar o método em qualquer etapa, conforme a necessidade do projeto. Vale ressaltar que para esse projeto a etapa comprovar será renomeada para o termo avaliar, pois caberá apenas testar o que foi projetado afim de verificar a usabilidade das plataformas e se atende as necessidades do usuário.

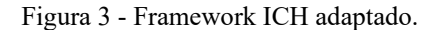

<span id="page-27-0"></span>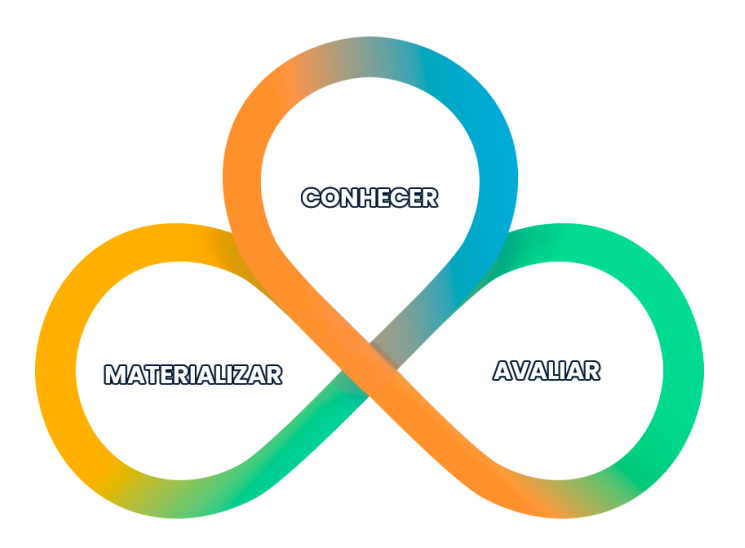

Fonte: A autora 2022.

#### <span id="page-28-0"></span>2.1 CONHECER

Esta etapa busca entender o problema, é onde se levantam as necessidades dos usuários, entende-se os objetivos do cliente e também o comportamento da concorrência (Cardos et al., 2012). As técnicas utilizadas são descritas a seguir:

## <span id="page-28-1"></span>**2.1.1 Análise de similares**

Consiste em uma análise extensa dos produtos similares, onde se mapeia e compara suas funcionalidades, auxiliando no entendimento e reconhecimento de padrões (PEREIRA, 2018).

## <span id="page-28-2"></span>**2.1.2 Entrevistas**

Entrevistas com usuários são métodos que têm como objetivo entender como os usuários pensam de fato, entender seus sentimentos, suas motivações e suas experiências durante o consumo de um determinado produto ou serviço (PEREIRA, 2018).

## <span id="page-28-3"></span>**2.1.3 Personas e Cenários**

As personas são os arquétipos que representam os principais padrões de comportamentos identificados nas entrevistas com os usuários (PEREIRA, 2018). A criação de personas faz com que os designers e desenvolvedores criem empatia com os consumidores durante o processo de design. (TEIXEIRA, 2015)

Os cenários são descrições detalhadas de uma experiência pretendida da perspectiva do indivíduo (KALBACH, 2016). Ao imaginar o processo pelo qual nossos usuários podem passar, podemos identificar os problemas e ajudar a atender às suas necessidades (GARRETT, 2010).

#### <span id="page-28-4"></span>2.2 MATERIALIZAR

A etapa materializar consiste no uso dos dados da pesquisa para transforma-los em soluções. (Cardoso *et al.*, 2012). Para tal serão utilizadas as técnicas a seguir:

#### <span id="page-28-5"></span>**2.2.1 Requisitos de projeto**

Requisitos de projeto serve para orientar o processo em relação às metas a serem atingidas. Os requisitos com forte relacionamento com as necessidades dos usuários passarão então a decidir as características principais do produto (PAZMINO, 2015).

Garret (2010) afirma que requisitos são a tradução das necessidades do usuário e dos objetivos do produto, e se apresentam divididos em requisitos de funcionalidade e de conteúdo.

#### <span id="page-29-0"></span>**2.2.2 Arquitetura da informação**

Consiste em um diagrama das páginas de um site organizadas hierarquicamente. Ajuda a visualizar a estrutura básica e a navegação entre as diferentes partes do sistema (TEIXEIRA, 2015).

### <span id="page-29-1"></span>**2.2.3 Wireframe**

Segundo Teixeira wireframe é um guia visual que representa a estrutura da página, bem como sua hierarquia e os principais elementos que a compõem (TEIXEIRA, 2015).

#### <span id="page-29-2"></span>**2.2.4 Design Visual**

Conjunto de elementos gráficos que em conjunto constituem a estética da interface e auxiliam na interação do usuário. (GARRETT, 2010)

#### <span id="page-29-3"></span>**2.2.5 Protótipo**

Protótipo navegável consiste em uma ferramenta que possibilita testar as funcionalidades e a navegação do produto, no caso, da plataforma. Teixeira (2015) afirma que protótipos são versões interativas dos wireframes, onde é possível clicar ou interagir com algumas partes da tela para simular como será o seu funcionamento – mesmo que ainda a funcionalidade ainda não tenha sido implementada corretamente.

## <span id="page-29-4"></span>2.3 AVALIAR

Esta etapa consiste na avaliação da qualidade do produto desenvolvido, tanto do ponto de vista tecnológico como de uso (Cardoso *et al.*, 2012). Nesta etapa serão utilizadas as técnicas seguintes:

## <span id="page-29-5"></span>**2.3.1Teste de usabilidade**

Testes de usabilidade consistem na observação de uma pessoa de cada vez tentando usar algo (seja um site, um protótipo de site ou um conceito de design) para executar tarefas comuns a fim de que se detectem e se consertem as coisas que o confundem ou o frustram (KRUG, 2014).

## <span id="page-30-1"></span>**3 DESENVOLVIMENTO**

# <span id="page-30-2"></span>3.1 CONHECER

## <span id="page-30-3"></span>**3.1.1 Análise de Similares**

Como similares, foram escolhidas plataformas de cunho ambiental e/ou educacional que oferecessem seus conteúdos de forma parcial ou totalmente gratuita. A análise foi realizada entre os meses de outubro e novembro de 2021. Os sites selecionados foram:

- 1- [Wide open School](https://wideopenschool.org/)
- 2- [Atlas Escolar de Florianópolis](https://atlasescolar.wixsite.com/atlasdeflorianopolis)
- 3- [Academia](https://www.academia.edu/)

<span id="page-30-0"></span>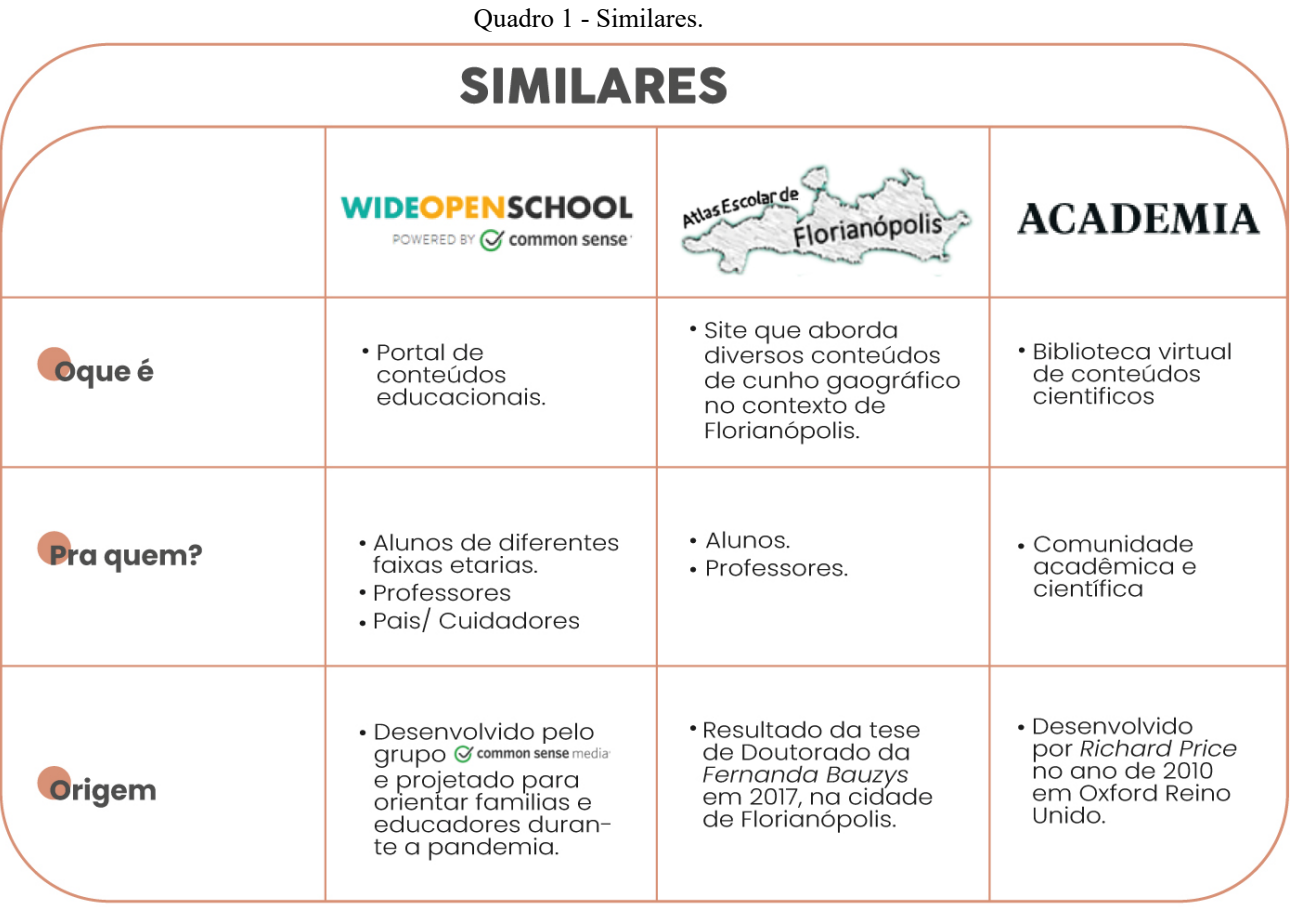

Fonte: A autora 2022.

27

#### <span id="page-31-1"></span>*3.1.1.1 Análise do Conteúdo*

A análise deste tópico se deu pela busca da autora em compreender quais estratégias as plataformas utilizaram para disponibilizar seus conteúdos, por conta disso, se viu necessário analisar a **organização dos materiais**, a **forma como o conteúdo é apresentado** e a **compatibilidade com o público alvo**.

#### **Wide Open School**

<span id="page-31-2"></span>**Organização dos materiais:** A plataforma distribui seus conteúdos através das categorias; *Atividades Estudantis, Família e Centro de Professores, e Recursos em Espanhol,* que se encontram no menu principal da página [\(Figura 4\)](#page-31-0). Sendo essas categorias as principais do site, entende-se que a lógica de organização parte do público-alvo da plataforma. Partindo dessa hierarquização, dentro de cada uma dessa categorias existem diversas subcategorias, com diversos temas que atendem aquele nicho em especifico, como mostra o vídeo no link abaixo:

<https://www.youtube.com/watch?v=1uRagVuLvNs>

<span id="page-31-0"></span>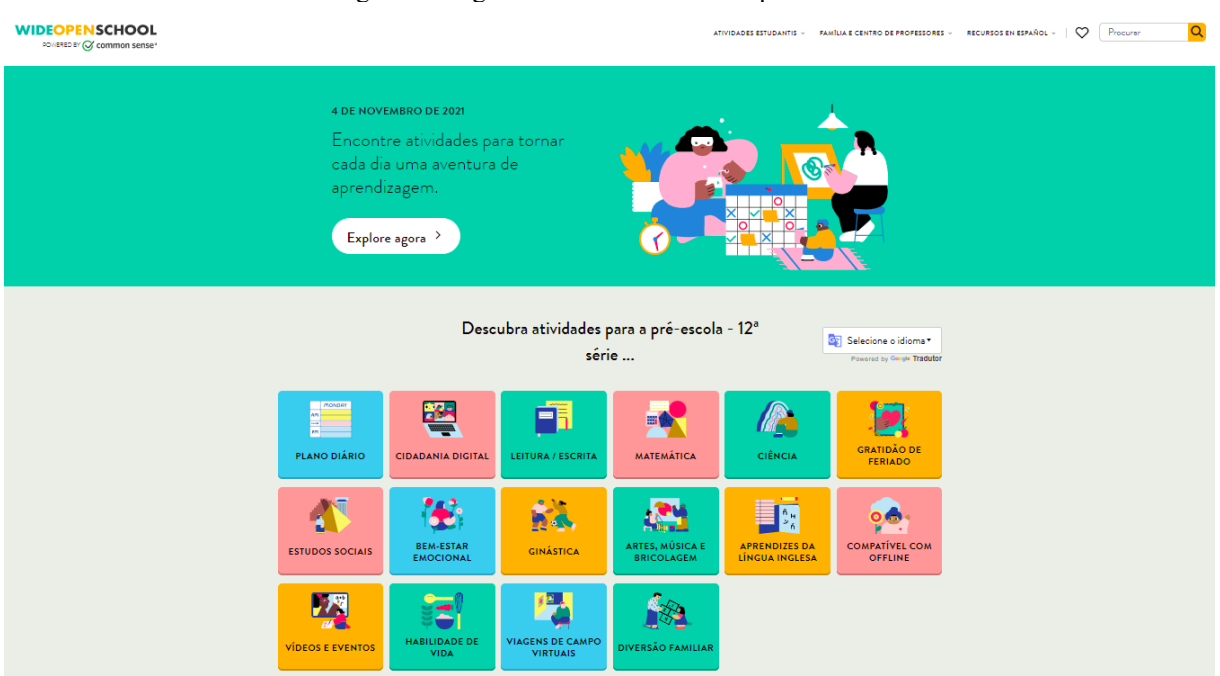

Figura 4 - Página inicial do site Wide Open School.

Fonte: Site Wide Open School 2021.

Quando selecionado um dos temas o usuário é direcionado para uma nova página. Nesta, são apresentados diversos conteúdos com a possibilidade de filtragem por ano letivo e/ou tipo de material, ferramenta que agiliza o processo de pesquisa dos assuntos de interesse. O site também oferece ao usuário a possibilidade de favoritar materiais, onde posteriormente o mesmo consegue, através do campo de favoritos, acessa-los de forma rápida e fácil. O vídeo abaixo, no link abaixo, ilustra o uso das ferramentas.

## <https://www.youtube.com/watch?v=9yFjHUJCb-o>

O uso das ferramentas de filtragem, a consistência nos layouts, a hierarquização correta dos elementos textuais e ilustrativos, e o uso de convenções, por exemplo, são recursos presentes na plataforma que garantem ao usuário uma navegabilidade segura e bem orientada. Logo, Através da análise é possível afirmar que no fator organização a plataforma apresenta um bom resultado, pois facilmente se encontra o que deseja e a setorização por público-alvo torna a navegação bem objetiva.

**A forma como o conteúdo é apresentado:** Na página inicial do site há uma faixa centralizada que destaca alguns dos conteúdos que a plataforma oferece. Os temas se encontram em botões coloridos, compostos por ícone e legenda, como mostra a [Figura 5.](#page-32-0)

<span id="page-32-0"></span>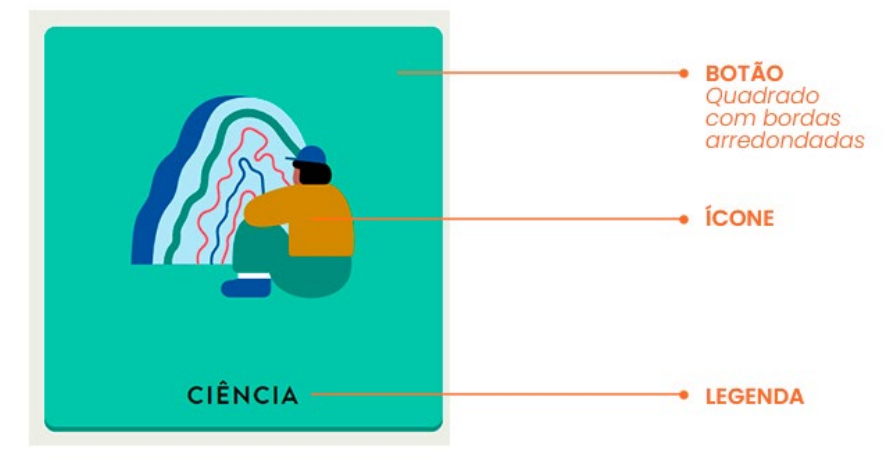

Figura 5 - Botão de conteúdo - Wide Open School

Fonte: Site Wide Open School 2021.

Vale destacar que o uso das cores dos botões é aleatório, sendo apenas um elemento estético. Fator que causa certo desconforto, pois, partindo de um dos princípios da Gestalt, a igualdade de cor desperta a tendência de constituir unidade, ou seja, de estabelecer agrupamento das partes semelhantes (GOMES FILHO, 2000).

Já os conteúdos, são disponibilizados em forma de *cards –* elemento de interface de agrupamento de informação *-* construídos com imagem, título e resumo do conteúdo, botões e *Tags*, como mostra a [Figura 6,](#page-33-0) a seguir:

<span id="page-33-0"></span>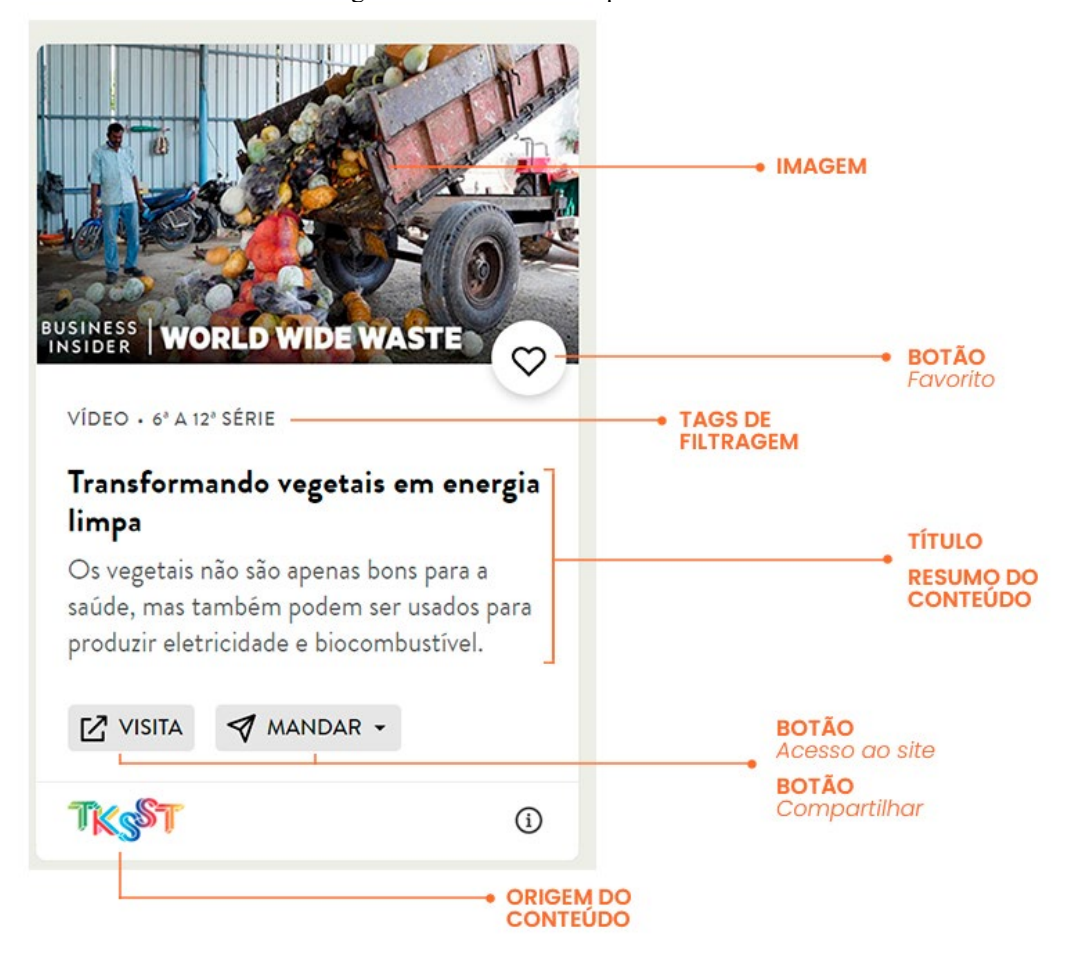

Figura 6 – *Card* - Wide Open School.

Fonte: Site Wide Open School 2021.

Os *cards* são o grande diferencial da plataforma. Como o site é basicamente uma vitrine de conteúdos o formato atende perfeitamente â ideia, pois agrupa todos os elementos e ações que o usuário precisa em um único módulo, além de que a forma compacta possibilita listar diversos materiais em uma página.

Tanto os botões quanto os cards são apresentados de forma padronizada em todas as categorias do site, essa consistência proporciona segurança e praticidade na navegação.

**Compatibilidade com público-alvo:** Pela análise feita pela autora foi possível determinar que os possíveis públicos-alvo sejam professores, alunos e pais/cuidadores, devido a divisão que o próprio site propõe. Desta forma, o site oferece conteúdos específicos para cada público. Aos professores, por exemplo, são oferecidas atividades prontas para serem aplicada em sala de aula, artigos sobre didática e até aulas completas com vídeos e dinâmicas. Aos pais o site apresenta blogs que falam sobre bullying, gênero, segurança digital além de oferecer

diversas atividades educativas para serem realizadas em família. E os alunos, por sua vez, tem acesso a uma gama de conteúdos dinâmicos que podem enriquecer um trabalho escolar ou fomentar um debate em sala de aula.

Além de temas habituais de sala de aula o site oferece conteúdos sobre tecnologia e web, direito e cidadania, bem-estar emocional dentre outros segmentos de pesquisa que estimulam um ensino desinstitucionalizado, de forma gratuita e ainda disponível em diversos idiomas, fomentando a democratização da informação.

Em resumo a plataforma é uma boa referência de portal de conteúdo, a organização do site ajuda a orientar o usuário que facilmente encontra seu nicho correspondente, apresenta um layout inteligente que facilita a navegação do usuário.

#### <span id="page-34-1"></span>**Atlas Escolar de Florianópolis**

**Organização dos materiais:** Na página inicial [\(Figura 7\)](#page-34-0) são apresentadas quatro seções; *Apresentação, Para o professor, Temas do Atlas* e *Créditos e contatos.* A primeira consiste em uma breve apresentação sobre o site e se subdivide em quatro questões conceituais, que são descritas em páginas individuais. Na segunda há uma contextualização do projeto e um auxílio de como utilizar a plataforma. Já a terceira, é onde se concentram a maior parte dos conteúdos do site, divididos em temas, categorias e subcategorias. E por último, uma página que fala sobre a autora do projeto e seus apoiadores.

<span id="page-34-0"></span>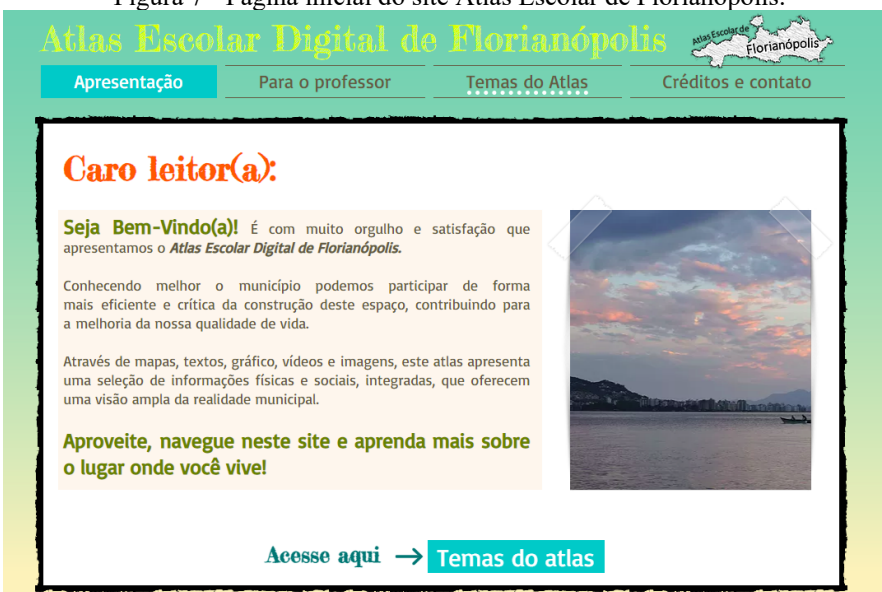

Figura 7 - Página inicial do site Atlas Escolar de Florianópolis.

Fonte: Site Atlas Escolar de Florianópolis 2021.

Como este tópico propõe analisar o conteúdo da plataforma, apenas a seção *Temas do Atlas* será avaliada daqui para frente. O link abaixo é uma breve apresentação das seções do site.

# <https://youtu.be/tcNOZsXNunw>

Na página há quatro temas principais que se dividem em categorias e subcategorias diversas. As categorias estão em destaque na cor verde e as subcategorias na cor azul, o padrão se repete para todos os temas, como mostra a [Figura 8.](#page-35-0)

<span id="page-35-0"></span>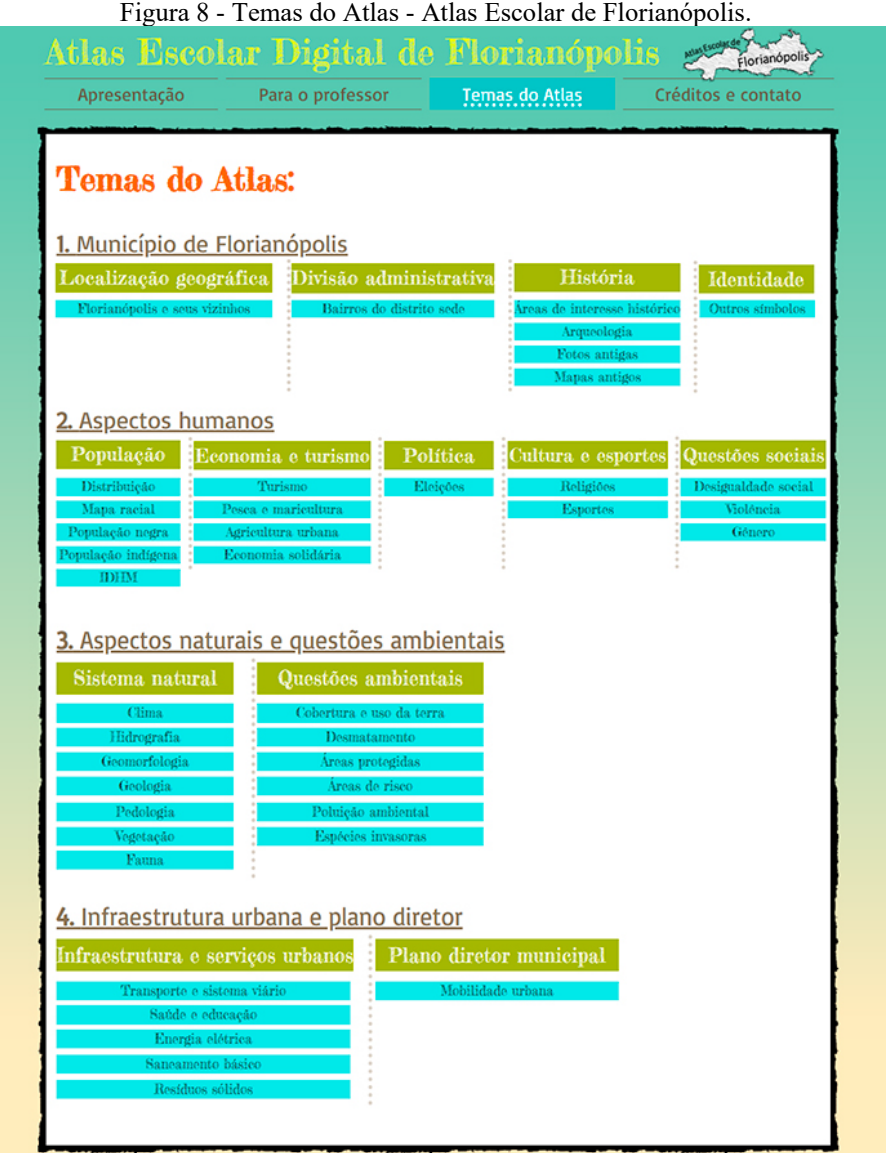

Fonte: Site Atlas Escolar de Florianópolis 2021.
Ao selecionar um dos temas o usuário é direcionado à uma nova página, onde na parte superior se encontra o menu com acesso às categorias e subcategorias, e uma nova opção chamada *Mapa interativo.* 

A organização dos matérias dentro da plataforma se faz de maneira simples, porém, devido a vasta variedade de conteúdos oferecidos, essa simplicidade acaba não sendo o suficiente, ao ponto de prejudicar a navegação do usuário que enfrenta dificuldade em encontrar o que deseja. Há uma carência de ferramentas de navegação, como a breadcrumbs<sup>[1](#page-36-0)</sup> e de busca, por exemplo, onde a primeira auxiliaria na navegação pelas diversas camadas do site, e a segunda seria uma forma de acesso rápido aos materiais, sem a necessidade de percorrer várias etapas até o destino desejado.

**A forma como o conteúdo é apresentado:** Os conteúdos são disponibilizados em páginas que seguem um certo padrão de layout. Apresentando primeiramente o Título, em seguida o conteúdo teórico e abaixo deste, quando há, imagens ou mapas de apoio ao conteúdo, e por último a caixa de curiosidade "Você Sabia?". Este padrão se vê modificado em alguns conteúdos da plataforma, causando uma confusão no leitor. A hierarquização também acaba sendo um problema, há uma briga nos pesos de alguns elementos, prejudicando a leitura e orientação do leitor que se vê confuso dentre tantos destaques que a página oferece. O vídeo abaixo demostra como esses layouts se comportam dentro do site.

#### <https://youtu.be/sFSW2L142RU>

Os mapas interativos são o grande diferencial da plataforma, pois além de representarem os conteúdos visualmente são passíveis de interação. A ferramenta é uma extensão do google maps e por apresentar um design padrão sua manipulação acaba sendo bem intuitiva. Compreenda melhor como a ferramenta funciona acessando o link abaixo:

#### <https://youtu.be/mFZlo2kHEfg>

Os mapas apresentam um rico conteúdo e de grande relevância para a comunidade, sendo uma ferramenta exemplar a ser incorporada em outras plataforma educacionais.

Vale destacar que abaixo dos mapas interativos há uma orientação de como o usuário pode imprimir ou salvar o material, além de um link de acesso ao tutorial para criar seu próprio Atlas interativo. Essas iniciativas educam o usuário e proporcionam a este uma autonomia

<span id="page-36-0"></span><sup>&</sup>lt;sup>1</sup> Conhecido como migalha de pão, é uma técnica usada em interfaces de usuário para proporcionar-lhes um meio de localização, um meio de traçar os caminhos que o usuário percorreu na interface.

frente a ferramenta, incentivando a geração de novos conteúdos, tanto da parte do Docente quanto do aluno.

**Compatibilidade com público-alvo:** Por ser uma plataforma de cunho educacional, focado em assuntos geográficos com recorte regional, compreende-se que o público-alvo da plataforma são tanto professores e pesquisadores acadêmicos, devido a riqueza do material que a plataforma oferece, quanto alunos da educação básica, por abordar os assuntos através de uma linguagem acessível.

No site há uma seção destinada aos professores, nela é descrito como o site pode ser uma ferramenta útil para docentes, uma breve instrução de como utilizar o mapa interativo e um link para um Atlas Tátil Para Deficientes Visuais. A área é pouco explorada e a maior parte dos conteúdos oferecidos são de utilidade geral e não exclusivamente para o público determinado. O mapa tátil para deficientes visuais, por exemplo, se encontra somente nessa seção, prejudicando que outros usuários o encontrem.

### **Academia**

**Organização dos materiais**: Na página inicial [\(Figura 9\)](#page-37-0) são listados diversos materiais num sistema de timeline "infinita". Estes materiais são personalizados de acordo com o histórico de pesquisa e perfil do usuário logado. Além da timeline também há uma área de destaque, onde são disponibilizados os materiais acessados recentemente.

<span id="page-37-0"></span>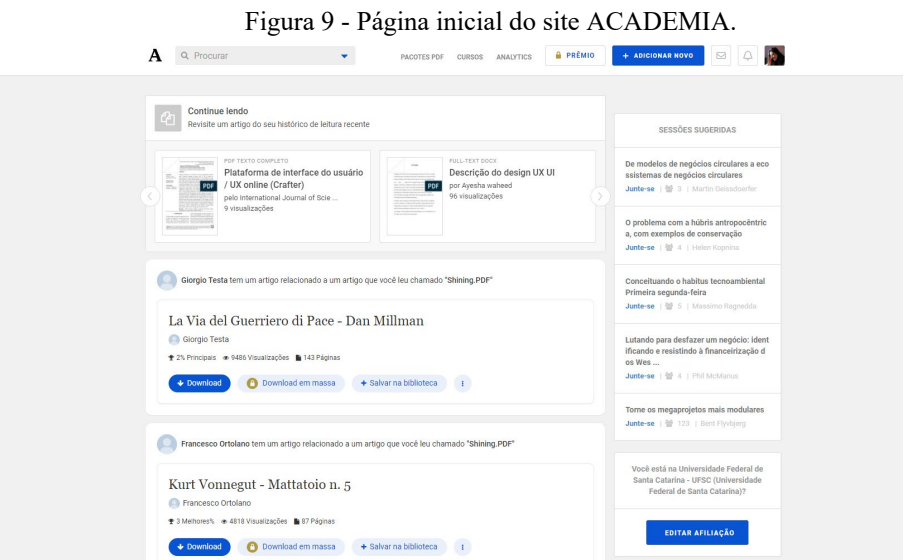

Fonte: Site do Academia 2021.

Como o site funciona basicamente como uma biblioteca virtual e sendo a pesquisa a principal ação do usuário na plataforma, coube analisar como são organizados os materiais quando efetuada uma busca. Primeiramente, não há qualquer organização por temas ou sessões e não foi encontrado na página inicial nenhuma forma de filtragem de busca, há apenas o campo para efetuar a pesquisa. Quando realizada, em uma nova página, são listados diversos tipos de materiais ordenados por relevância. Nesta página então, aparece o campo de filtragem, porém, só é possível utiliza-lo através de uma conta "premium", ou seja, uma conta paga, outros recursos também aparecem com essa limitação, como a opção de ordenação dos materiais e a aba de "Papeis (Texto Completo)".

Dentro do perfil do usuário também são encontradas formas de organizar materiais pessoais ou de interesse. Na opção "biblioteca" o usuário tem as opções de: *História de leitura*; *Todos os papéis salvos*; *Download em massa*; *lista*. Sendo o primeiro onde ficam todos os materiais acessados e lidos pelo usuário, o segundo onde são arquivados os materiais salvos, o terceiro são arquivos de download em massa disponível apenas para contas premium, e por último a possibilidade de criação de listas como meio de organizar melhor os materiais de interesse do usuário. Ainda no perfil, há uma área destinada às postagens pessoais, organizado por ordem de postagem. Abaixo um vídeo demostrando todas essas funções.

<https://youtu.be/mNezCJ3z16c>

**A forma como o conteúdo é apresentado:** Na página inicial, os conteúdos da timeline são apresentados em *card*, compostos basicamente por título, resumo do material, autor da postagem e botões, vale destacar que a composição deste *card* não contém imagem. Na [Figura](#page-39-0)  [10](#page-39-0) é possível analisar todos os elementos presentes no componente:

<span id="page-39-0"></span>**SUGESTÃO DO SITE** Amandeep Dhir tem um artigo relacionado a um artigo que você leu chamado "Online UI / UX Platform (Crafter)" Elemento fora do<br>card principal. Pessoas, Produto e Experiências - Projeto Centrado no Usuário de Aplicativos Móveis de Realidade Mista  $\rightarrow$  Título Publicado em2011 . DATA **AUTOR DA<br>POSTAGEM** Amandeep Dhir Esta tese é baseada na área emergente de Realidade Mista Móvel (MMR), que ainda é um conceito futurista para a maioria das pessoas. De acordo com os princípios do User Centered Design (UCD), é importante levar os usuários em  $\rightarrow$  DESUMO potencial em consideração ao buscar uma aplicação bem-sucedida com base em novas tecnologias, como a realidade mista ... leia mais  $\rightarrow$  TAG Experiência do usuário (UX) **■ 327 Visualizacões ■ 159 Páginas** · VISUALIZAÇÕES e N° DE PÁGINAS Download em massa + Salvar na biblioteca  $\triangle$  Download **BOTÃO**<br>Ícone + texto<br>opção exclusiva **BOTÃO ROTÃO ROTÃO**  $+$  texto  $+$  texto icone + texto<br>em destaque rcone<br>mais opções. pşab ökölüsi.<br>İara premium

Fonte: Site Academia.

Na área de destaque (acessados recentemente) o componente também é um *card*, porém, em tamanho menor. Composto por Imagem, tipo de material, título, nome do usuário e número de visualizações, não há botões e ícones, como mostra a [Figura 11](#page-39-1) abaixo:

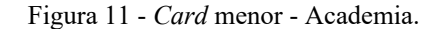

<span id="page-39-1"></span>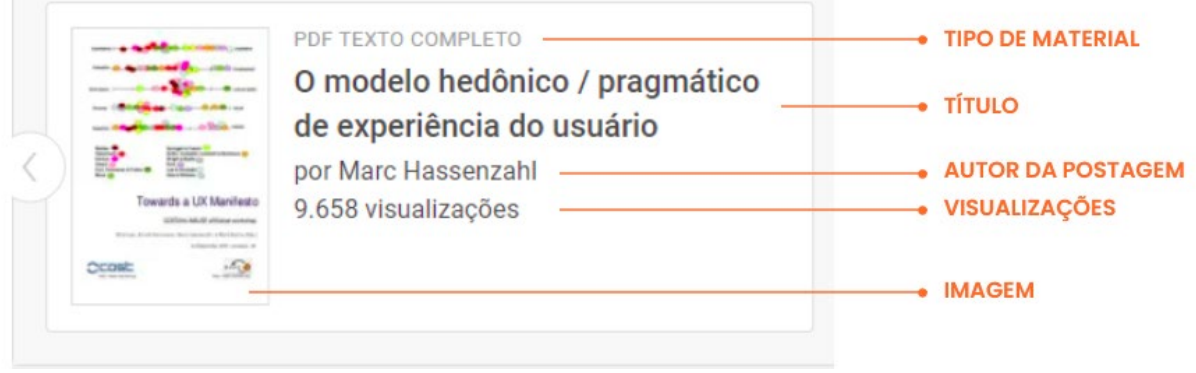

Fonte: Site Academia.

Dentro das outras sessões do site, como nas da biblioteca, esse formato se repete com pequenas variações criando um padrão visual no site.

Quando acessado um conteúdo abre-se uma nova página onde o usuário tem a possibilidade de ler o material completo, baixa-lo, compartilha-lo ou salva-lo. Na página há uma área destinada ao autor da postagem, onde são disponibilizados outros materiais deste usuário assim como suas informações pessoais. A [Figura 12](#page-40-0) abaixo ilustra o layout da página:

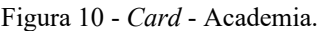

<span id="page-40-0"></span>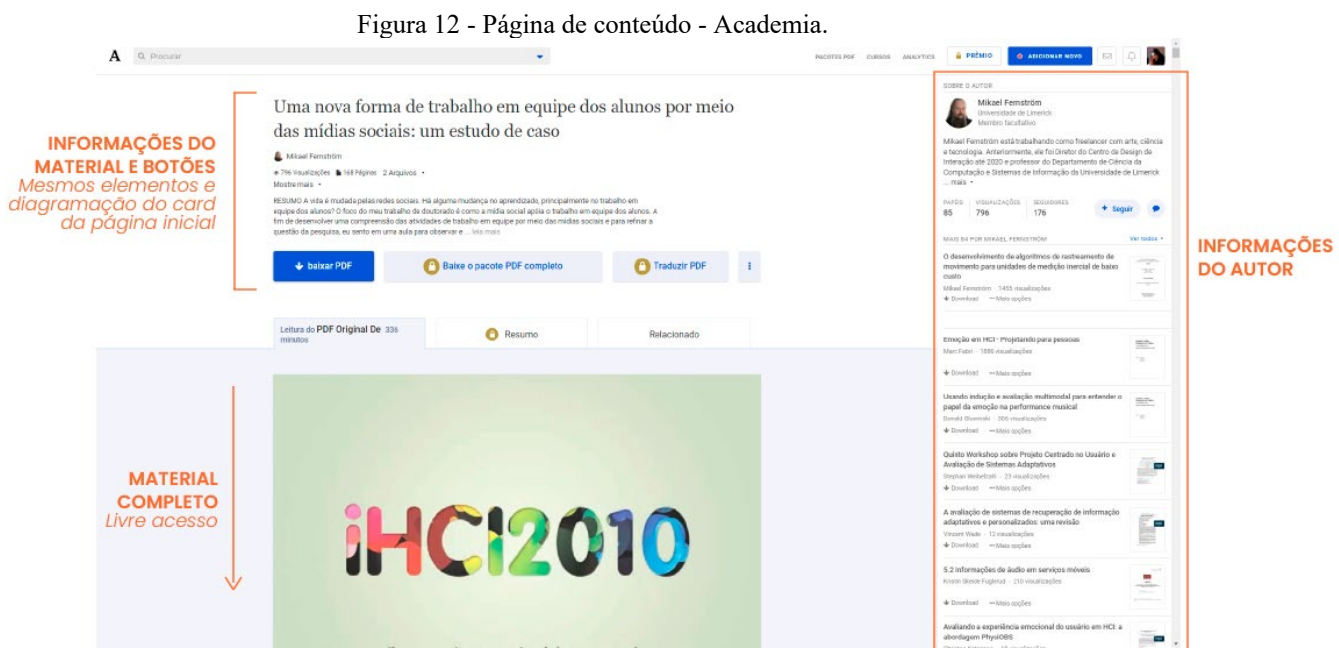

Fonte: Site Academia.

**Compatibilidade com o público alvo:** Sendo o material disponibilizado no site de cunho cientifico**,** é possível determinar que o público alvo da plataforma são, principalmente, acadêmicos, pesquisadores e professores num geral. A linguagem dos materiais é bem específica, não sendo algo tão acessível, logo compreende-se que há um nicho próprio para cada material do site.

#### *3.1.1.2 Estrutura*

É de grande relevância para este projeto compreender e identificar quais **condições** os sites impõem aos seus usuários – login, cadastros e requisitos para postagens – e quais **interações** são permitidas dentro das plataformas – *likes*, classificações e comentários – afim de identificar ferramentas e recursos utilizados e de que forma se distribuem pela plataforma. Neste tópico também será analisada a **unidade visual** dos similares.

#### **Wide Open School**

**Condições:** No site não há qualquer exigência de cadastro ou necessidade de login, todo o conteúdo é aberto a qualquer pessoa. O conteúdo do site é postado pelos próprios criadores da plataforma, não foi encontrado um campo que permitisse postagem ou qualquer contribuição do usuário.

**Interações:** As interações com os conteúdos são basicamente a de favoritar e compartilhar link, não há possibilidade de comentar sobre o material e nem o classificar. Vale destacar que devido à ausência de login os itens favoritados ficam salvos no navegador, desta forma, o usuário possui acesso aos itens apenas no navegador do qual ele realizou a ação, caso contrário não há como acessa-los.

**Unidade visual:** A partir da análise agrupada dos elementos, como destaca a [Figura](#page-42-0)  [13](#page-42-0) é possível analisar a consistência do site.

<span id="page-42-0"></span>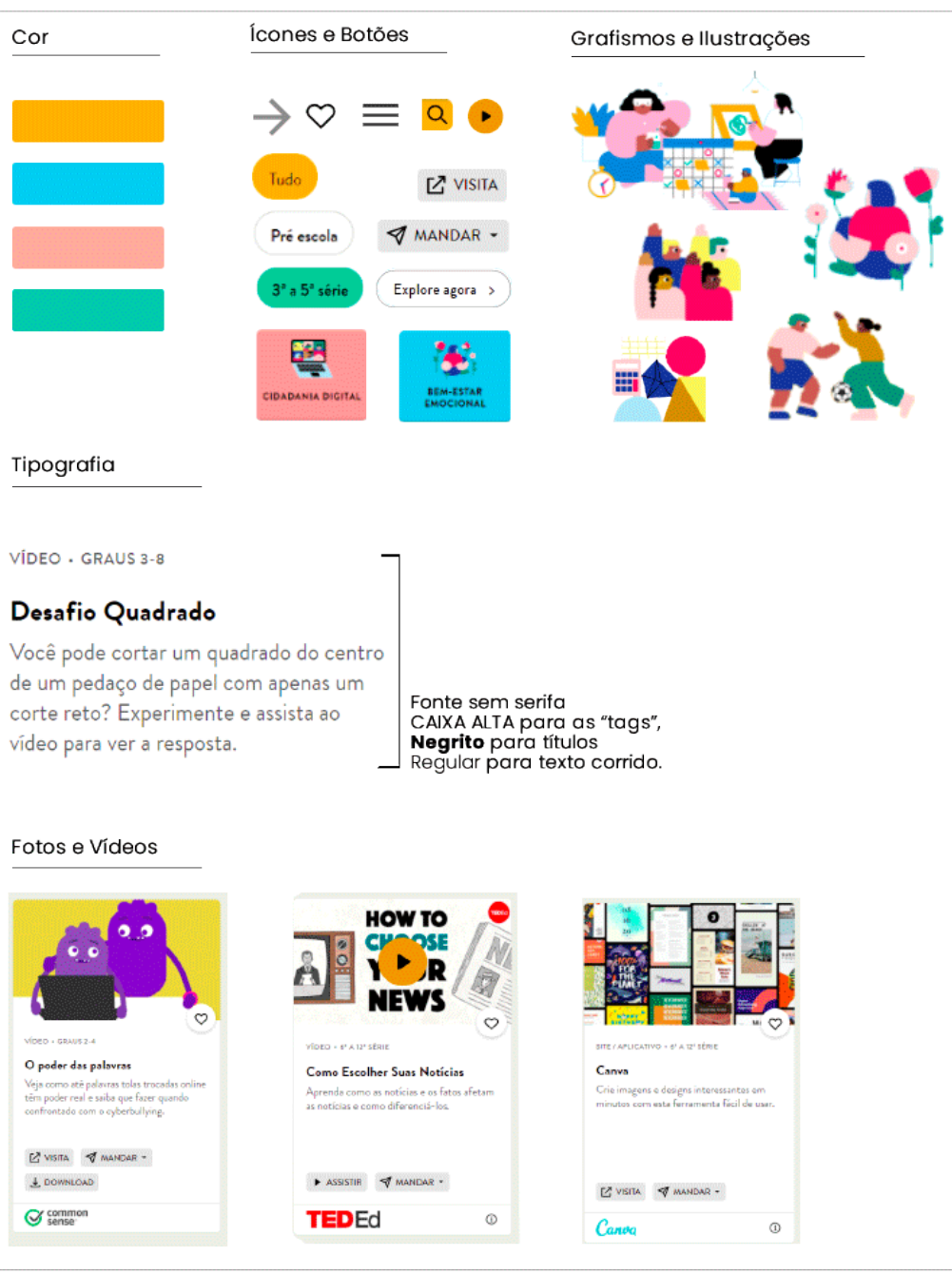

Figura 13 - Unidade visual do site Wide open school.

Fonte: A autora 2021.

**Cor:** A coloração da página se faz a partir de quatro matizes, os quais servem como base para a composição das ilustrações, como feedback na navegação e destaque para os botões. Não foi encontrada, no emprego das cores, uma lógica organizacional que auxiliasse na setorização dos conteúdos, é apenas um elemento provocativo de estimulo para o usuário. Porém, nas opções de navegação (filtros e menu) as cores oferecem o feedback de ação, alterando o matiz do item assim que selecionado. A forma como o site utilizou as cores, ajuda no reforço à unidade estética da plataforma e em sua navegação, através dos sinais de feedback.

**Ícones e Botões:** Os elementos são de aparência convencional e dispostos em locais comumente utilizados em outras plataformas, logo suas interações com o usuário se fazem de forma intuitivas devido a familiaridade com a forma e o local dos objetos.

**Grafismos e Ilustrações:** As ilustrações, por sua vez, são objetos de informação, trazendo em sua forma significado visual para os temas. Cada título possui uma ilustração condizente ao material, reforçando o entendimento do conteúdo. Como a plataforma atende além de adultos, as crianças, esse tipo de comunicação facilita e agiliza o entendimento destes que utilizam a linguagem visual como primária.

**Tipografia:** O site utiliza uma única família tipográfica que, por apresentar uma grande variação de estilos, consegue auxiliar na hierarquização de todo o conteúdo da página. Seus caracteres possuem formato arredondado, característica que condiz com a forma dos outros elementos, reforçando a unidade visual da plataforma, além de apresentar um bom contraste, o que facilita a leitura dos elementos textuais que compõem as páginas.

**Fotos e Víde**os: Os vídeos e fotos tem sua forma unicamente representada na composição dos *cards*, são como "janelas visuais" para o material sugerido no elemento da interface. As mídias tornam a leitura mais dinâmica e estimula a navegação, a ausência destes, tornaria a leitura mais cansativa, pois a plataforma se sobrecarregaria de elementos textuais.

Em resumo a estética da plataforma é bastante consistente, apresenta unidade visual e uma comunicação eficiente. Fatores que auxiliam diretamente na permanência do usuário na plataforma e dão credibilidade ao site.

#### **Atlas Escolar de Florianópolis**

**Condições:** Todo o conteúdo do site é de acesso livre aos usuários, não há necessidade de realizar cadastro e nem de efetuar login. O material do site foi postado e originado unicamente pela autora do projeto e não há espaço para contribuição dos usuários.

**Interações:** A única interação possível do usuário com os conteúdos é a presente nos mapas interativos. Não há qualquer opção de favoritar, classificar ou então de comentar nos conteúdos.

**Unidade visual:** A análise dos elementos visuais do site Atlas Escolar foi de suma importância para compreender melhor os motivos das falhas na comunicação com o usuário identificados na análise de Conteúdo.

Na imagem [\(Figura 14\)](#page-44-0) é difícil compreender a relação entre os elementos. São utilizados diferentes formatos, cores e o uso de diferentes famílias tipográficas prejudica a unidade visual da plataforma.

<span id="page-44-0"></span>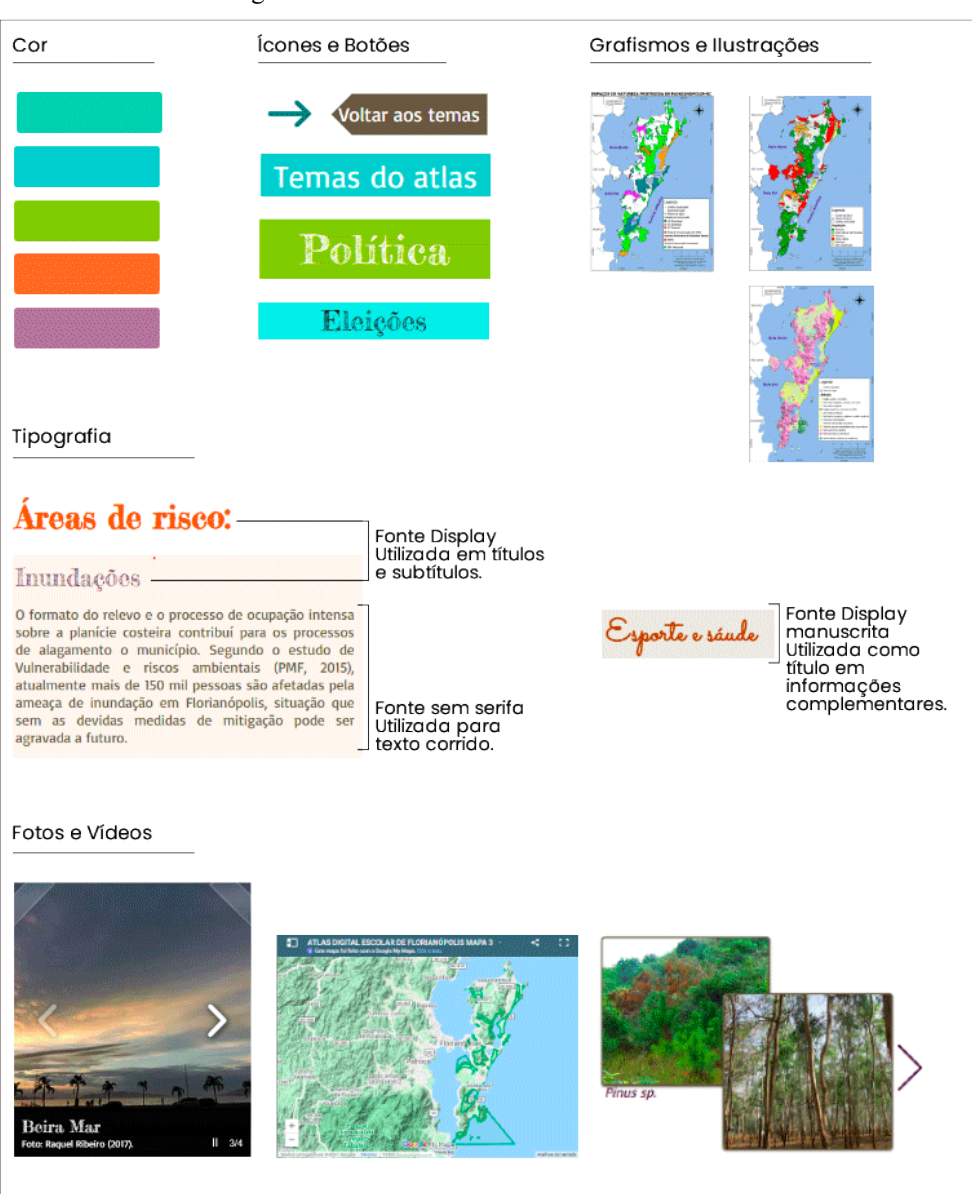

Figura 14 - Unidade visual do site Atlas Escolar.

Fonte: A autora 2021.

**Cor:** Além dos cinco matizes principais, é possível encontrar diversas outras cores pela plataforma. Seu uso tem função organizacional que auxilia na setorização dos elementos da página. Porém a escolha das cores não torna eficiente essas distinções, a cor do menu, por exemplo, é similar a cor das subseções, que por consequência se faz mais fácil sua distinção através do fator agrupamento do que pelo matiz empregado. A forma desequilibrada do uso das cores e a falta de áreas de respiro nos layouts, tornam as composições visualmente poluídas e pesadas. São diversos elementos coloridos, além de um background nada suave, que disputam a atenção do usuário por toda a navegação.

**Ícones e Botões:** Um elemento que poderia reduzir essa sobrecarga de informações seria a utilização de ícones, porém seu uso é quase nulo, aparecendo apenas em forma de setas e mesmo assim apresentando redundância. Como pode ser visto no quadro, o item "voltar aos temas", aparece reafirmando o que a forma abaixo dela já representa. A falta de consistência também afeta os ícones e botões da página, pois se apresentam de formas diferente sem apresentar qualquer distinção de função.

**Grafismos e Ilustrações:** As ilustrações do site são os mapas. Elemento que serve de apoio ao conteúdo. Neles são empregadas cores bem saturadas para categorizar as informações, fator que auxilia na distinção rápida dos elementos. As cores são aleatórias e vibrantes, causando um desconforto visual, porém não comprometem a efetividade da comunicação.

**Tipografia:** O uso excessivo de famílias tipográficas no site é um problema, pois além de causar distrações desnecessárias, afeta a unidade e a consistência da plataforma. A tipografia utilizada nos títulos é do tipo display e simula uma escrita de giz, característica que acaba comprometendo seu contraste com o fundo e afeta diretamente em sua leitura. Nos textos corridos a tipografia utilizada oferece boa legibilidade, porém, em algumas páginas do site também se vê afetada pelo baixo contraste. Ou seja, além de uso excessivo de fontes, suas aplicações foram feitas de um modo que comprometem a leitura.

**Fotos e Vídeos:** As poucas fotografias que estão no site se mostram de forma inconsistente, a interação com cada uma se faz de forma diferente, causando dúvida sobre a provável ação com aquele objeto.

A partir da análise, conclui-se que a plataforma é confusa e distrai o usuário através do uso de ferramentas visuais excessivas e mal aplicadas. Essa composição afeta diretamente a credibilidade da página, causando dúvida ao usuário sobre a veracidade do conteúdo apresentado, que por consequência reduz sua permanência na plataforma.

#### **Academia**

**Condições:** Para ter acesso ao site é necessário fazer o login. Caso o usuário não possua cadastro é possível realiza-lo de forma rápida com o e-mail do google ou facebook [\(](#page-46-0)

[Figura 15\)](#page-46-0). Se por ventura o usuário não possuir ou não quiser efetuar o cadastro através dessas duas opções, o site fornece um outro campo de cadastro, onde o usuário tem a opção de se cadastrar com outro e-mail [\(Figura 16\)](#page-47-0).

Quando o usuário já possui cadastro é só efetuar o login, inserindo e-mail e senha ou através dos acessos rápidos como mostra a [Figura 16.](#page-47-0) É importante salientar que não é possível acessar qualquer conteúdo do site sem antes efetuar o login.

Figura 15 - Cadastro rápido do site Academia.

**ACADEMIA** 

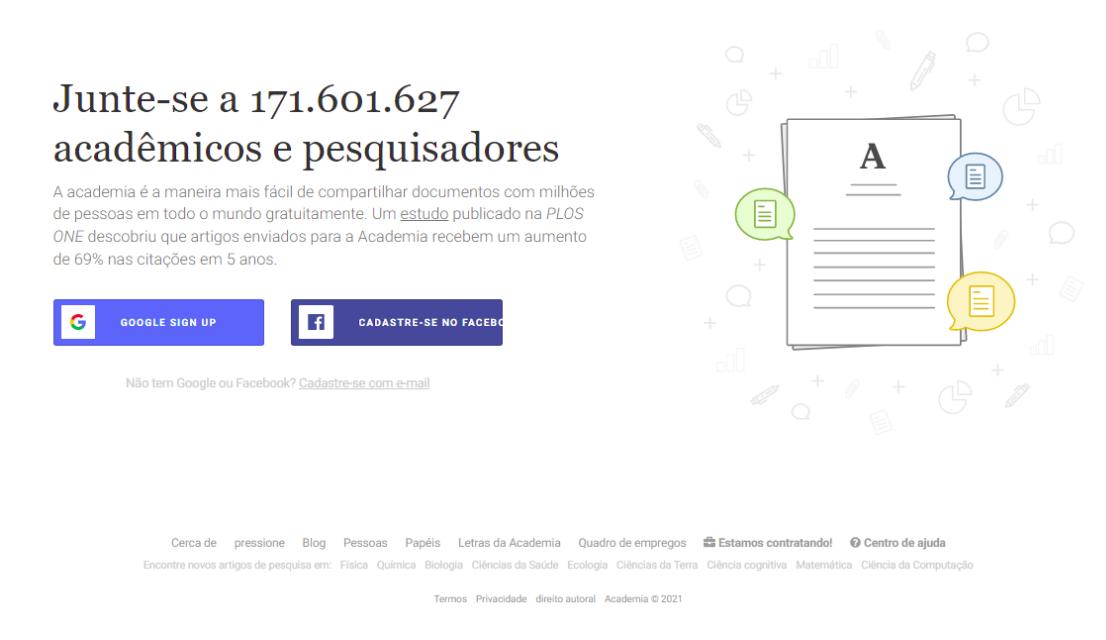

Fonte: Site Academia 2021.

<span id="page-46-0"></span>CONECTE-SE

<span id="page-47-0"></span>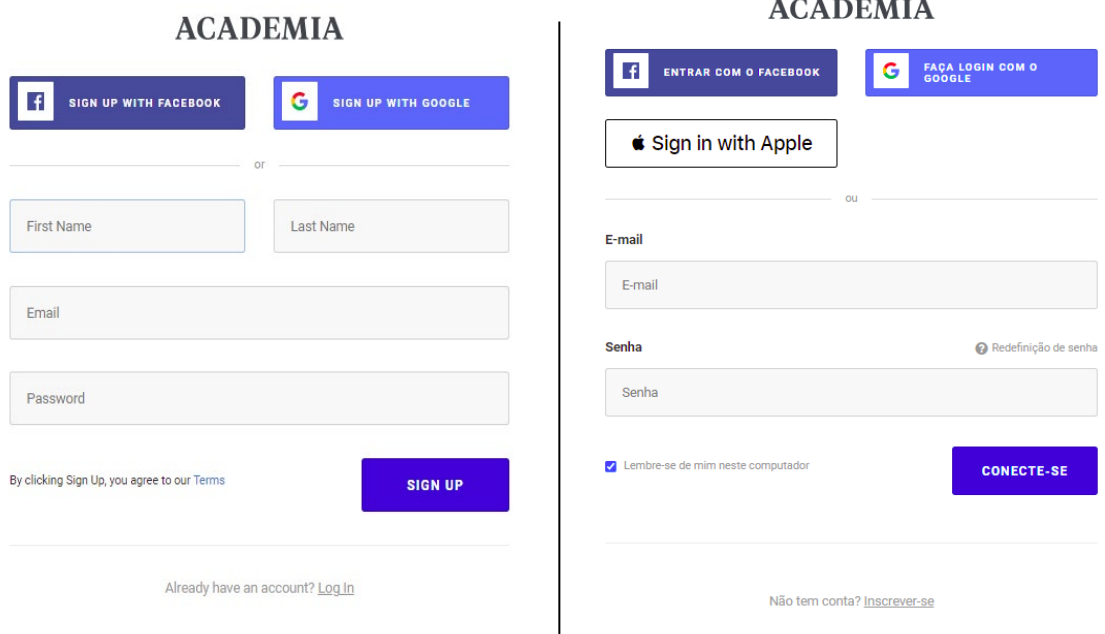

Figura 16 - Cadastro/ Login do site Academia.

Fonte: Site Academia 2021.

O usuário logado tem acesso a diversos conteúdos da plataforma, no entanto, para ter acesso total a todas as ferramentas e ações disponíveis no site é necessário pagar. A opção limitada restringe; opções de filtragem, download dos pacotes pdf dos matérias, traduções, resumos e algumas opções de acompanhamento de postagem pessoal. Para obter a contra "premium" é necessário preencher as informações de pagamento e realizar a compra. Ação realizada dentro do próprio site, como mostra a [Figura 17:](#page-48-0)

<span id="page-48-0"></span>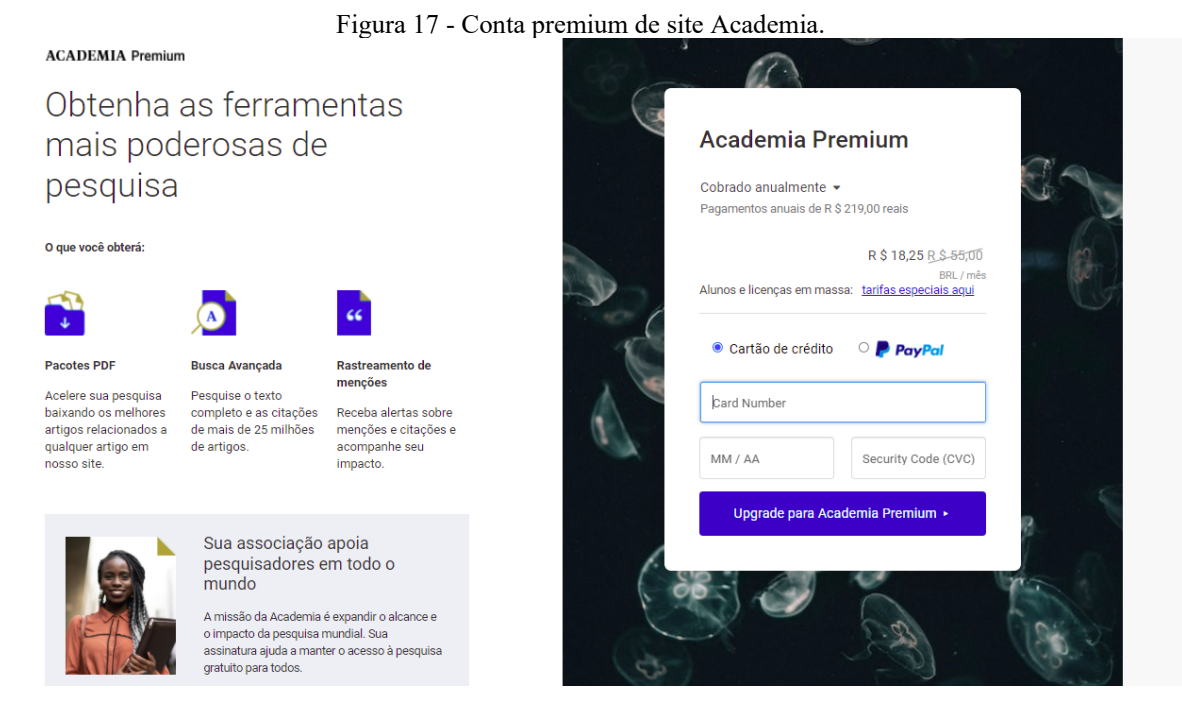

Fonte: Site Academia 2021.

Como a proposta do site é a de disponibilizar materiais de cunho científico, há um campo disponível no perfil do usuário que permite a postagem de materiais. Esta opção não é exclusiva pra usuários premium, ou seja, qualquer usuário pode postar um conteúdo na plataforma. Para realizar a postagem é necessário escolher qual categoria o material se encaixa dentre duas opções sugeridas pelo site, a primeira denominada de *Documento* (artigo publicado, rascunho de papel não publicado, livro, pré-impressão, dissertação e programa de estudo) e a segunda de *Carta* (artigo resumido, relatório breve e estudo de caso). Quando escolhida a opção de *Documento* o usuário precisa apenas enviar o arquivo, não há necessidade de preencher nenhum campo. Mas, depois de postado há uma opção de editar o arquivo, nesse campo é possível alterar o nome do documento, acrescentar o resumo, co-autores, data da publicação, DOI, dentre outras opções como mostra a [Figura 18.](#page-49-0)

<span id="page-49-0"></span>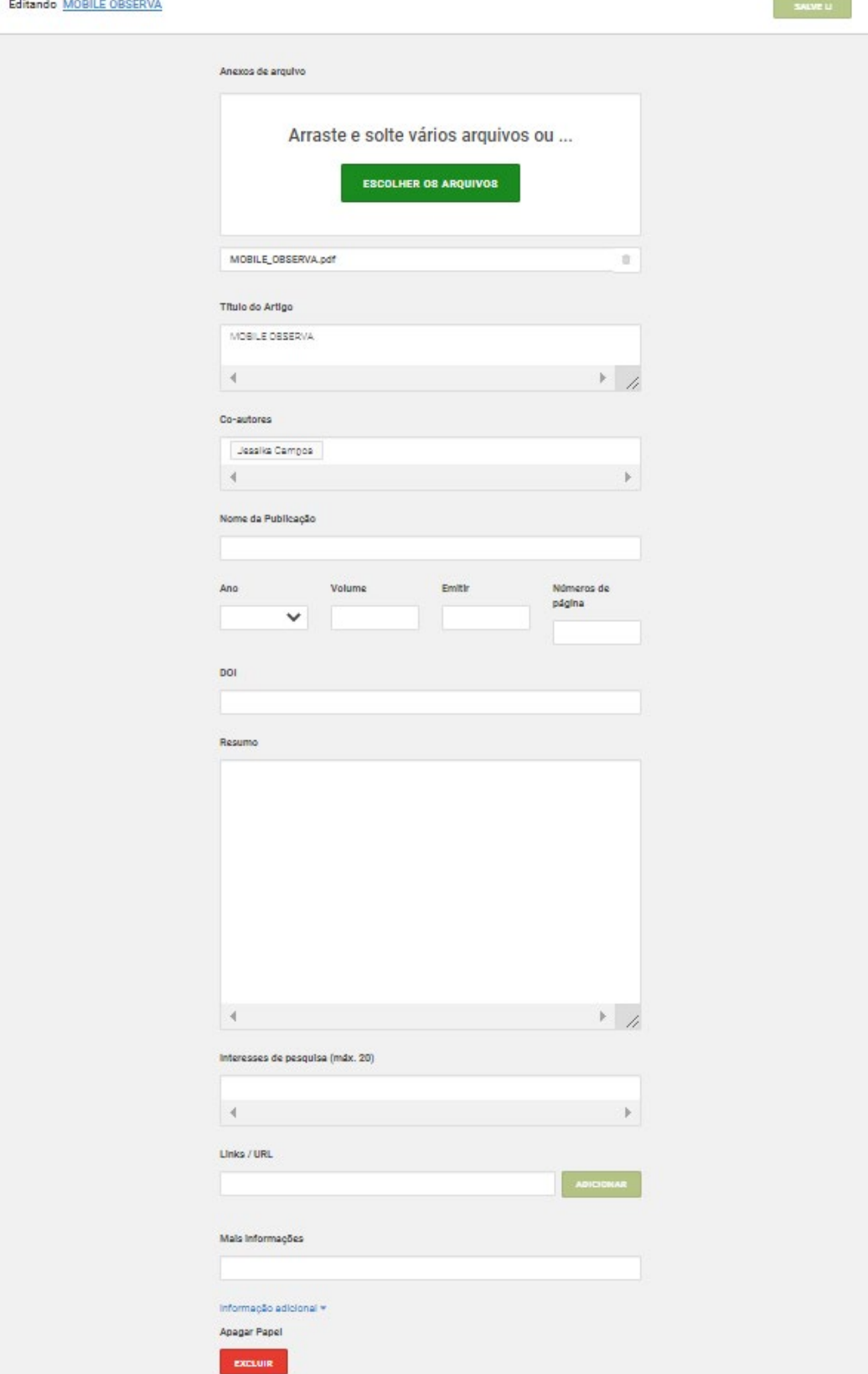

Figura 18 - Editando documento no site Academia.

Fonte: Site Academia 2021.

Caso escolhida a opção de *Carta*, o usuário é direcionado à uma página onde é necessário o preenchimento de algumas informações antes da postagem do material [\(Figura](#page-50-0)  [19\)](#page-50-0). Nesta categoria o arquivo precisa passar por algumas etapas antes de ser publicada, como mostra a [Figura 20.](#page-51-0)

Figura 19 - Postagem de carta no site Academia.

#### <span id="page-50-0"></span>**ACADEMIA** | Letras

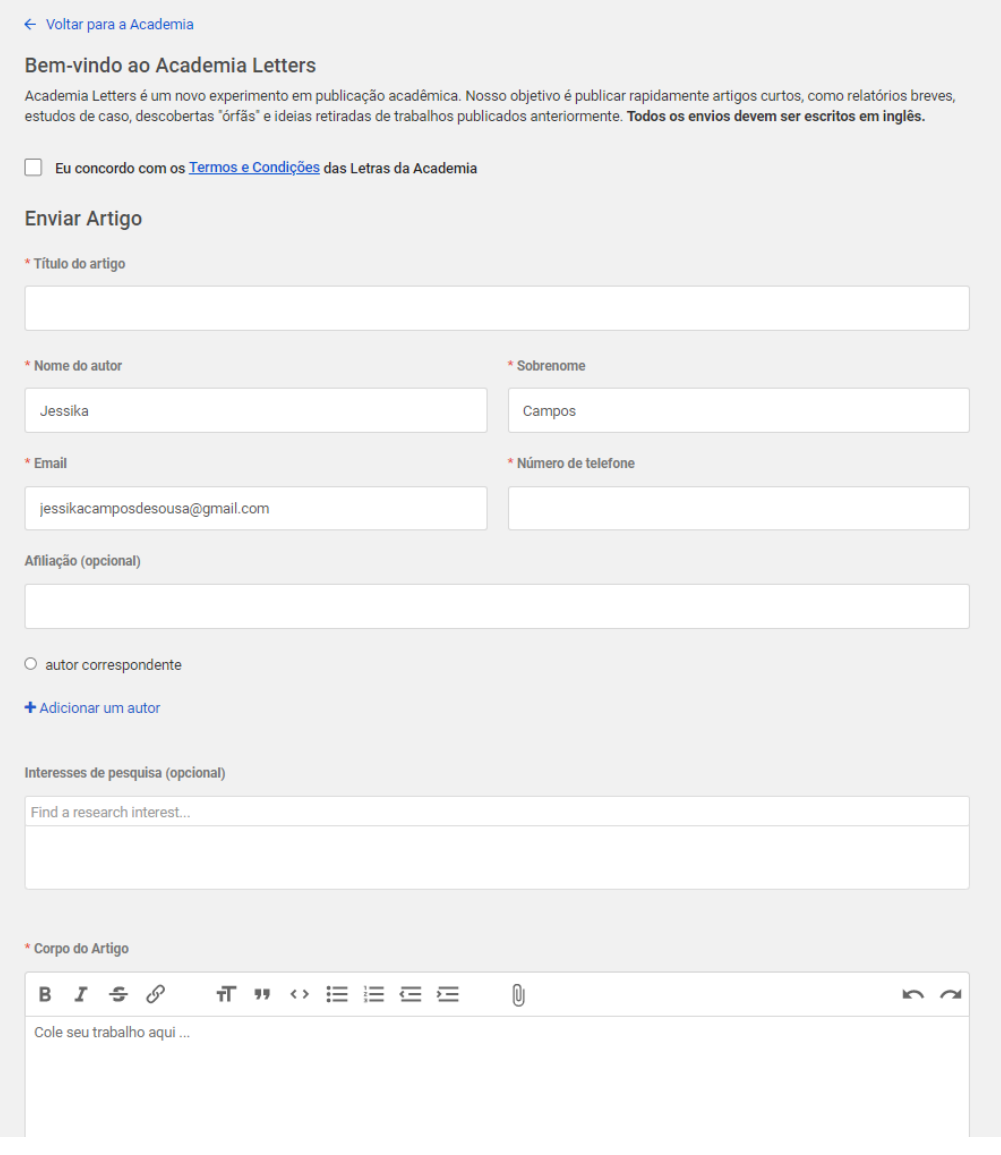

Fonte: Site Academia 2021.

 $\Omega$ 

<span id="page-51-0"></span>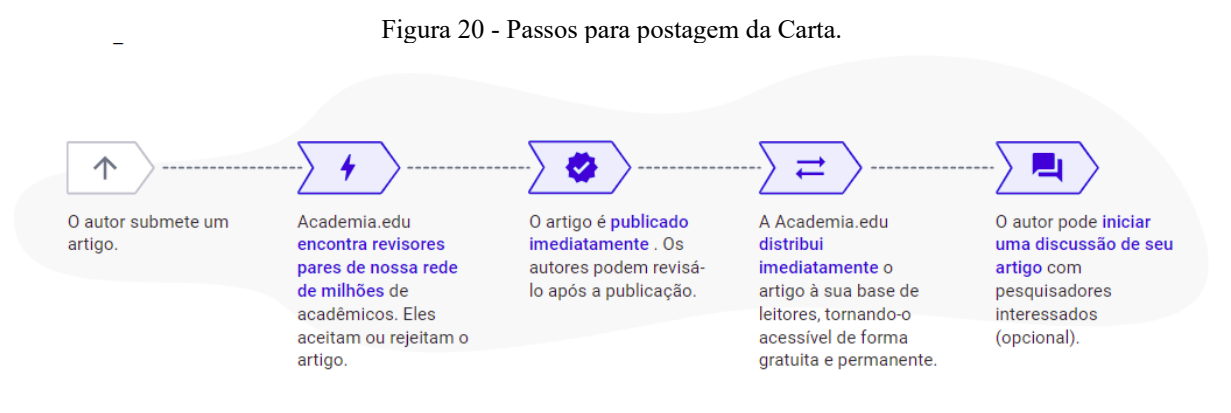

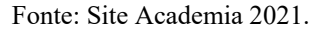

**Interações:** A principal forma de interação do site acontece entre os perfis cadastrados. Com opões de "seguir" um perfil e enviar mensagens, o usuário tem a possibilidade de criar sua própria rede de interesse. As mensagens são armazenadas em uma página que apresenta um formato padrão muito utilizado em plataformas de rede social, fator que facilita a usabilidade da função, como mostra a [Figura 21](#page-51-1) .

Nos conteúdos postados não é possível deixar um comentário ou então classifica-los. Há apenas as opções de favoritar e realizar o download.

<span id="page-51-1"></span>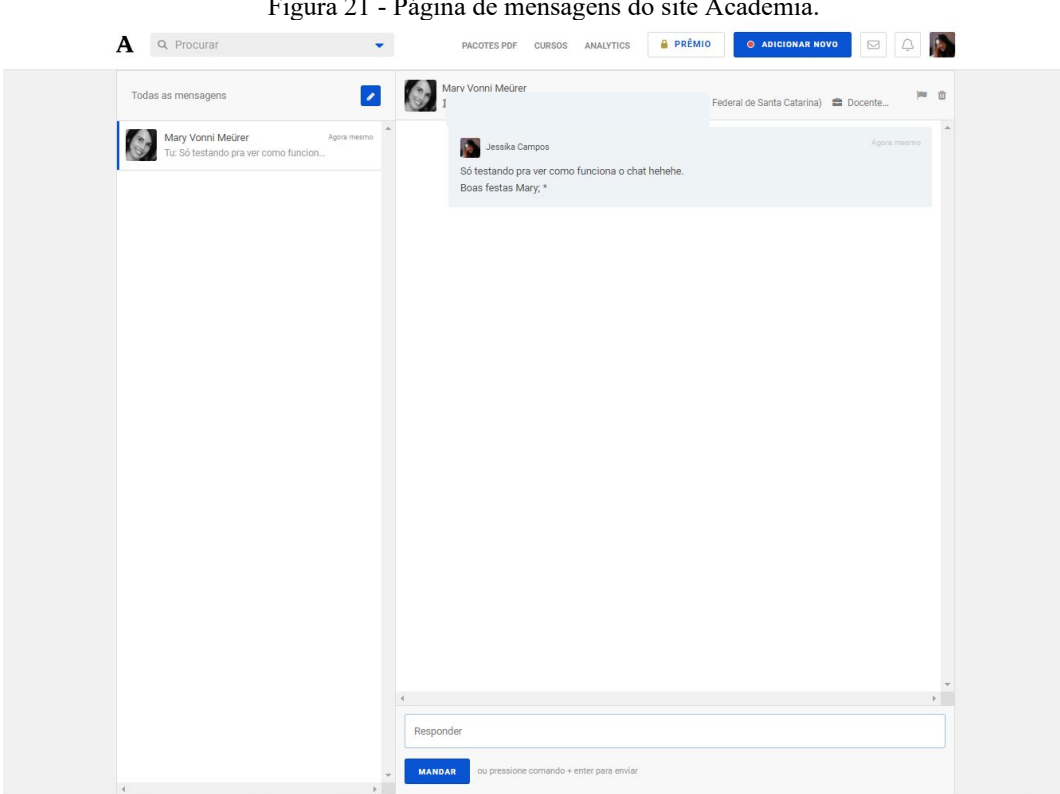

Figura 21 - Página de mensagens do site Academia.

Fonte: Site Academia 2021.

<span id="page-52-0"></span>**Unidade Visual:** Ao analisar a [Figura 22](#page-52-0) é possível identificar o caráter institucionalizado empregado no design visual do site.

Figura 22 - Unidade visual do site Academia.

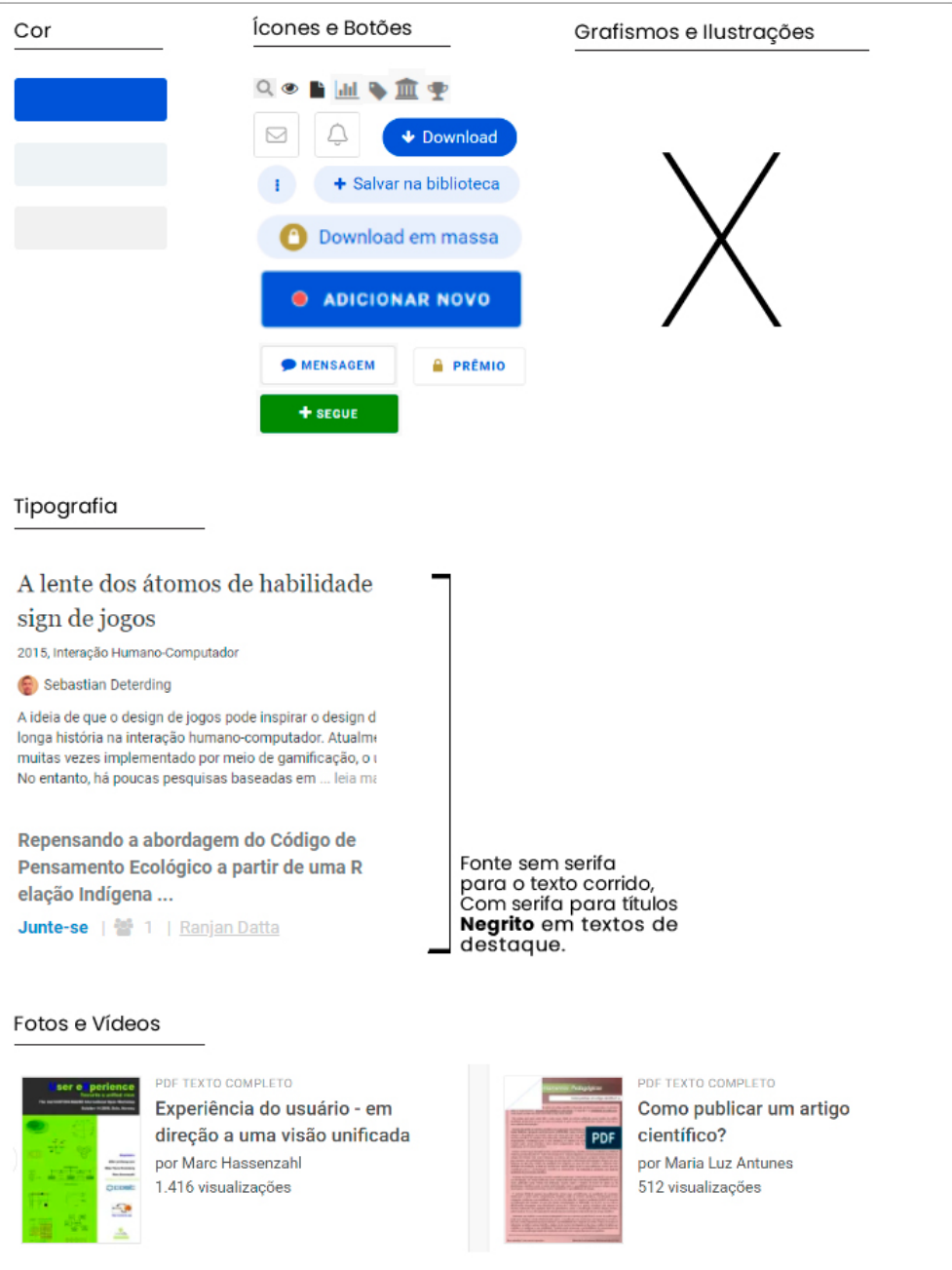

Fonte: A autora 2021.

**Cor:** O site utiliza basicamente três cores em toda sua composição, sendo o azul o matiz principal e as outras duas complementares. A cor principal é utilizada como elemento de destaque nos textos e botões de maior relevância, as cores complementares colorem o restante dos botões. Vale ressaltar que os elementos exclusivos da conta premium são identificados através dos ícones de coloração dourada, neste aspecto a cor exerce a função de agrupamento, auxiliando na identificação desses elementos.

Como a ação principal do usuário na plataforma é a da leitura, é de suma importância um bom contraste entre os elementos textuais e o fundo, desta forma compreende-se o uso de poucos matizes e a escolha do fundo totalmente branco por toda a plataforma.

**Ícones e Botões:** Os botões e ícones utilizados são de aparência convencional e suas aplicações também, desta forma o usuário consegue navegar pela plataforma intuitivamente. Há pequenas inconsistências nos formatos dos botões, ora aparecem com bordas totalmente arredondadas, ora praticamente retangulares, a diferenciação auxilia o usuário na distinção que cada botão apresenta, porém, a cor já exerce essa função, consequentemente essa distinção do formato acaba sendo excessiva e desnecessária.

**Tipografia:** A tipografia utilizada na plataforma apresenta caráter transicional, tanto nos títulos quando no corpo de texto, ambas apresentam características clássicas e com boa legibilidade. A tipografia utilizada no título dos artigos difere da utilizada no corpo de texto e no restante do site, a mesma apresenta serifa e é colocada em tamanho maior, características essas auxiliam na hierarquia do layout da página e atraem o olhar do usuário. No restante do site é utilizada uma outra família tipográfica, está sem serifa e com diversas variações; negrito, caixa alta, *thin* e regular, essa flexibilidade facilita o emprego da fonte em diferentes locais do site e auxiliam na hierarquia das informações.

**Fotos e Víde**os: O site possui apenas fotos e tem sua forma unicamente representada na composição dos *cards*.

Em resumo o conjunto dos elementos empregados apresenta uma unidade visual agradável que condiz com a proposta do site.

#### *3.1.1.3 Análise da Usabilidade*

Neste tópico será analisada a usabilidade das plataformas. A análise busca destacar e compreender os elementos dos sites que facilitam a navegação do usuário, para tal serão utilizadas a ferramenta Match checklist e um teste rápido de navegação proposto por Krug (2014).

A ferramenta MATcH Checklist é um dos resultados de uma pesquisa do GQS/INCoD/UFSC<sup>[2](#page-53-0)</sup> com o objetivo de melhorar a usabilidade de aplicativos em dispositivos

<span id="page-53-0"></span><sup>&</sup>lt;sup>2</sup> Grupo de Qualidade de Software- GQS, Instituto Nacional para Convergência Digital – INCOD, Departmento de Informática e Estatística – INE, Universidade Federal de Santa Catarina – UFSC.

móveis, o estudo elaborou um formulário com 48 questões baseadas na Heurística de Nielsen. Os resultados variam entre Usabilidade muito baixa, para pontuações até 30 pontos, Baixa com pontuações entre 30-40 pontos, Razoável entre 40-50 pontos, Alta entre 50-60 ponto e Muito alta acima de 60 pontos. Vale destacar que a ferramenta foi elaborada para ser aplicada em dispositivos móveis, porém seu estudo é baseado em critérios de usabilidade aplicável em qualquer tipo de dispositivo, desta forma foi avaliado através desta ferramenta os websites dos similares da análise.

O Teste de navegação de Krug (2014), descrito em seu livro "Não me faça pensar", do qual ele chama de "Teste do porta-malas" advém da ideia de simular que você foi vendado e preso em um porta-malas, conduzido por algum tempo e largado em uma página qualquer nas profundezas de um site. Se a página for bem projetada, segundo o autor, quando a venda for retirada você deve ser capaz de responder as seguintes questões sem hesitação:

- Que site é este? (ID do site)
- Em qual página estou? (Nome da página)
- Quais são as principais seções desta página? (Seções)
- Quais são minhas opções neste nível? (Navegação local)
- Onde eu estou no esquema das coisas? (Indicadores "você está aqui")
- Como eu posso realizar uma pesquisa? (Pesquisa/Busca)

### **Wide Open School**

A plataforma apresentou um resultado de 64,9 pontos no teste de usabilidade da ferramenta MATch [\(Figura 23\)](#page-54-0), demonstrando uma alta usabilidade na plataforma.

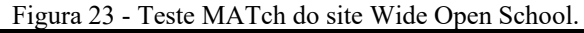

<span id="page-54-0"></span>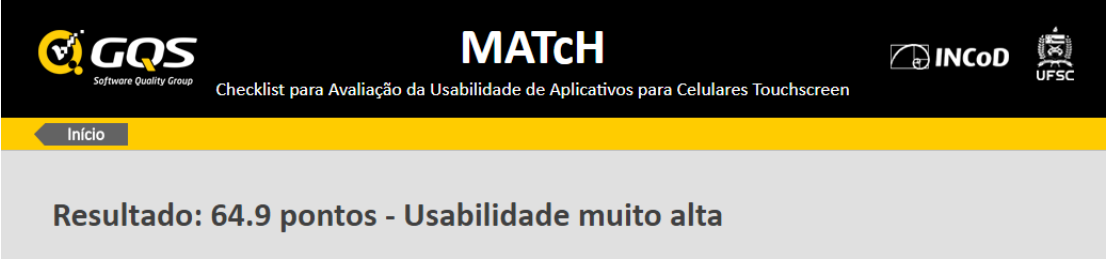

Fonte: Site MATch 2021.

Um resultado previsível, pois, como analisado anteriormente, a interface apresenta boa organização e se comunica bem com o usuário.

Mesmo seus conteúdos sendo apresentados em forma de *link*, direcionando o espectador para uma outra página para acessa-los, o designer encontrou uma solução que não confundisse o usuário, fazendo todos os conteúdos abrirem em uma nova aba no navegador. Assim facilita o retorno do usuário ao site sem que perca o novo conteúdo acessado. Além dessa estratégia o Wide Open School oferece ferramentas de usabilidade muito eficientes como botões visíveis, consistência no design, uso de ícones, título curtos e objetivos, feedback nas ações, enfim, diversas ferramentas de usabilidades foram aplicadas na construção do site justificando a alta pontuação adquirida no MATch.

Para o teste de Krug foi selecionada uma página aleatória do site e destacados os elementos de navegação como mostra a [Figura 24.](#page-55-0)

<span id="page-55-0"></span>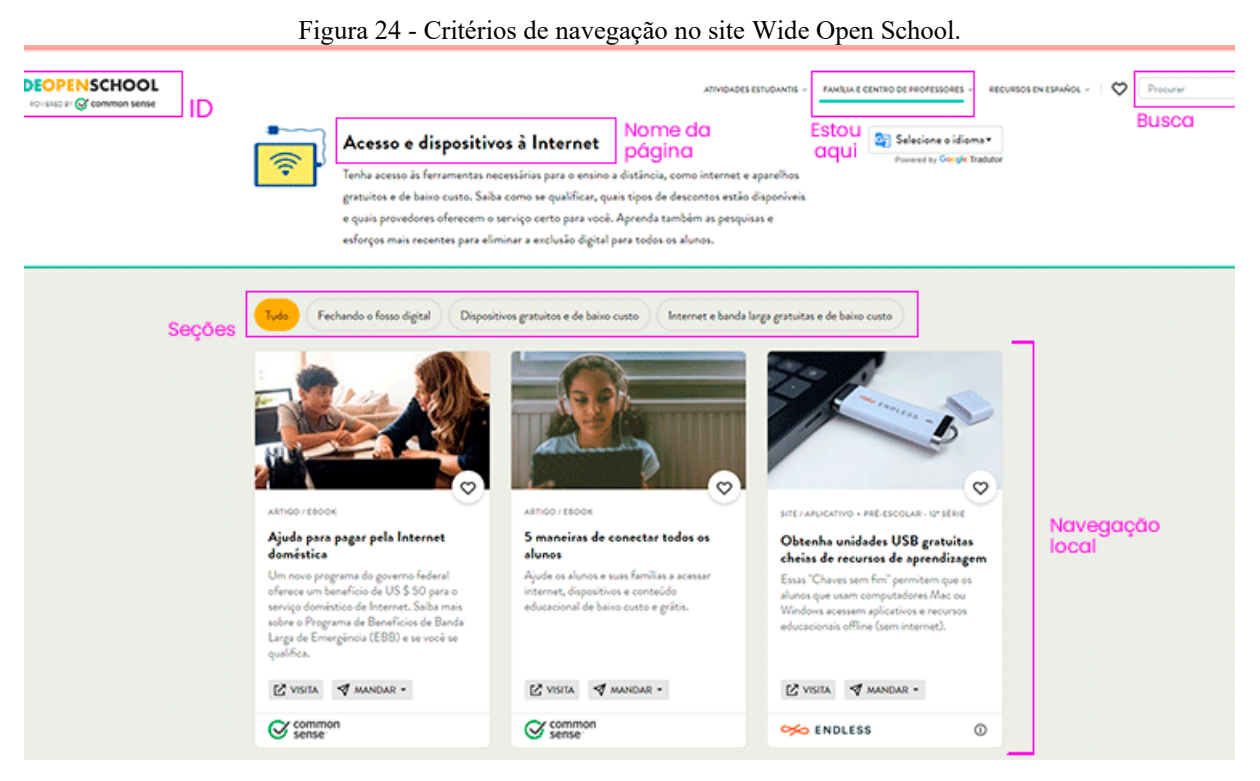

Fonte: Site Wide Open School editado pela autora 2021.

Todos os elementos propostos no teste foram encontrados com facilidade. O site utiliza o alinhamento como uma das ferramentas de agrupamento de informação, o que auxilia a achar e a segmentar os elementos pela página. O título em negrito também facilita a sua identificação. O menu, a identidade do site e a busca, por estarem em locais convencionais também são fáceis de serem encontrados.

As outras páginas do site se apresentam com o mesmo layout. Com essa consistência a experiencia de navegação se faz intuitivamente, pois não é necessário esforço para compreender uma nova dinâmica a cada página acessada, todas são padronizadas.

#### **Atlas Escolas de Florianópolis**

No teste MATch o site obteve uma pontuação de 38,1 indicando uma usabilidade Baixa [\(Figura 25\)](#page-56-0).

<span id="page-56-0"></span>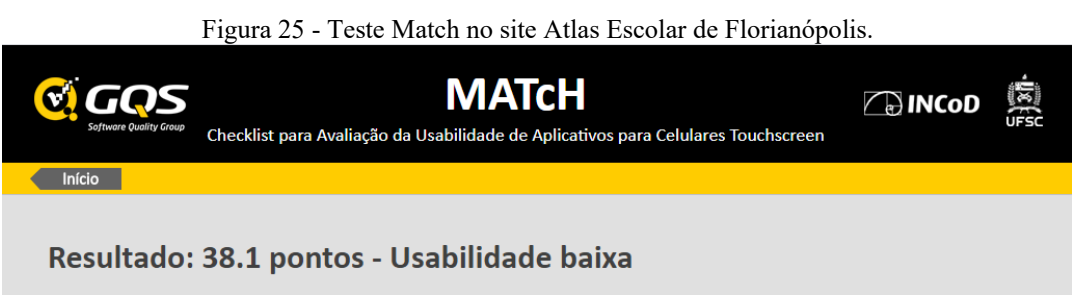

Apesar da plataforma oferecer um conteúdo muito relevante, seu design dificulta a navegabilidade do usuário a ponto de interferir diretamente no acesso aos materiais. Critérios de hierarquia da informação, composição, feedback e consistência, fatores essenciais que garantem ao usuário segurança e conforto na navegação, apresentaram diversas falhas durante o teste. Essas falhas proporcionam uma experiencia frustrante ao usuário, que, ao não encontrar as informações desejadas, pode optar por buscar o material em outra plataforma.

Esta análise reforça a importância de uma boa comunicação da interface com o usuário. Uma vez que ela é o caminho até o conteúdo qualquer desvio ou má orientação afeta diretamente a comunicação, ocasionando em frustração, perda de tempo e má efetividade no acesso ao material.

Dando continuidade à analise, ao aplicar o teste de Krug foi possível localizar quatro dos seis elementos de navegação no site, destacados na [Figura 26.](#page-57-0)

Fonte: Site MATch 2021.

<span id="page-57-0"></span>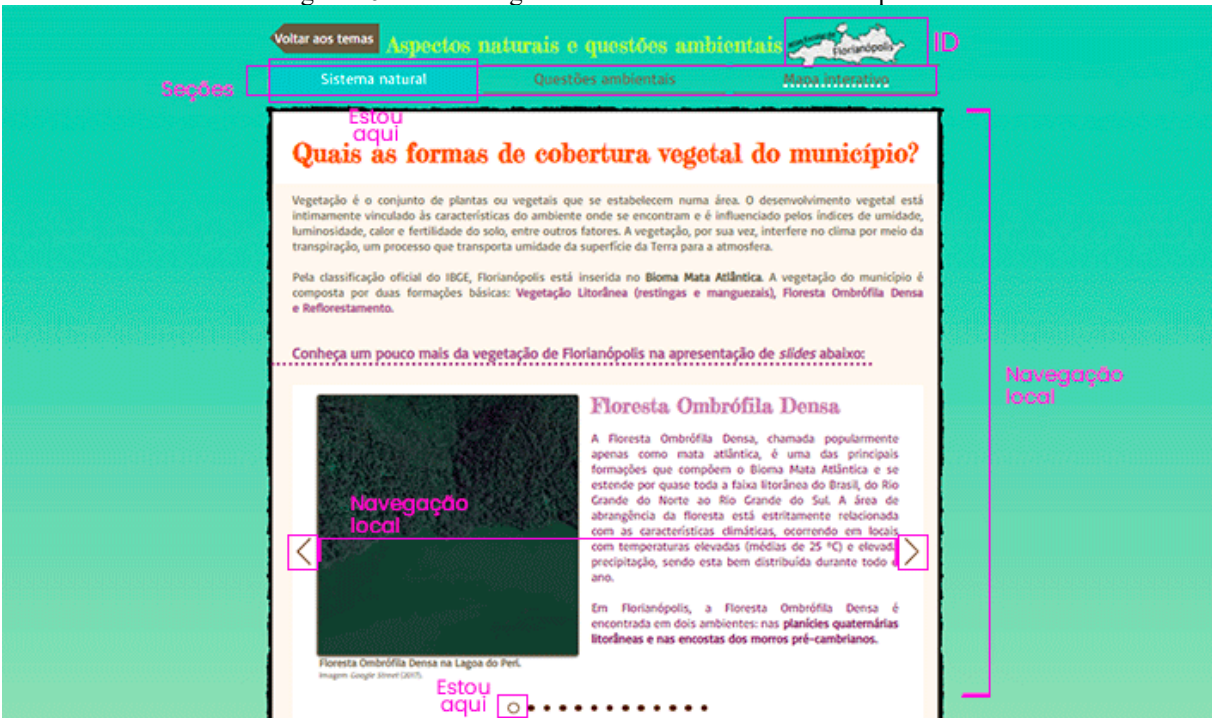

Figura 26 - Teste Krug no site Atlas Escolar de Florianópolis.

Fonte: Site Atlas Escolar de Florianópolis editado pela autora 2021.

Sobre os quatro elementos encontrados na página, cabe pontuar algumas observações. A identidade do site se encontra na parte superior direita da página, fugindo da convenção de navegação. Segundo Krug (2014, p.62) "convenções especificam a aparência e a localização dos elementos de navegação, de modo que saibamos procurar por eles quando precisamos. Colocá-los em um local padrão permite que os localizemos rapidamente e com o mínimo de esforço." Nesse caso como o elemento se encontra fora do padrão, não fica evidente se o símbolo é de fato a identidade do site.

O *estou aqui*, destacado em dois pontos da página, apresenta uma linguagem visual de destaque, auxiliando na sua identificação. Porém, há um elemento visual (pontilhada branco) abaixo da seção "Mapa interativo" que induz o usuário a relacionar o grafismo como uma "dica" de estou aqui, mas seu emprego não tem relação com o elemento de navegação, é apenas um elemento estético para chamar atenção. Essa disputa nos elementos de destaques causa confusão no usuário que se distrai com tantos sinais visuais.

O *nome da página* foi um dos elementos não encontrados durante o teste, sua busca causou confusão devido a organização da página, que hierarquiza em sua parte superior apenas o nome da categoria "Aspectos naturais e questões ambientais" e o nome da seção "Sistema Natural". O destaque ao botão "Sistema Natural" induz o leitor a identifica-lo como *nome da*

*página*, porém o conteúdo é referente à "Vegetação", uma subcategoria da seção "Sistema Natural", logo, o nome da pagina se encontra fora do alcance visual do usuário. Vale destacar que o problema não aparece em todos os casos. Foi realizado um vídeo demostrando o problema para melhor compreende-lo.

#### <https://youtu.be/DvzvsJovOLA>

O outro elemento não encontrado foi a *Busca*. O site do Atlas Escolar de Florianópolis, em especifico, por apresentar uma navegabilidade incompleta, a ferramenta seria de grande utilidade, pois proporcionaria um meio direto para chegar ao material desejado, minimizando a má experiência da navegação.

#### **Academia.edu**

No teste MATch o site atingiu 61.7 pontos o que resulta em uma Usabilidade muito alta, como mostra a [Figura 27.](#page-58-0)

<span id="page-58-0"></span>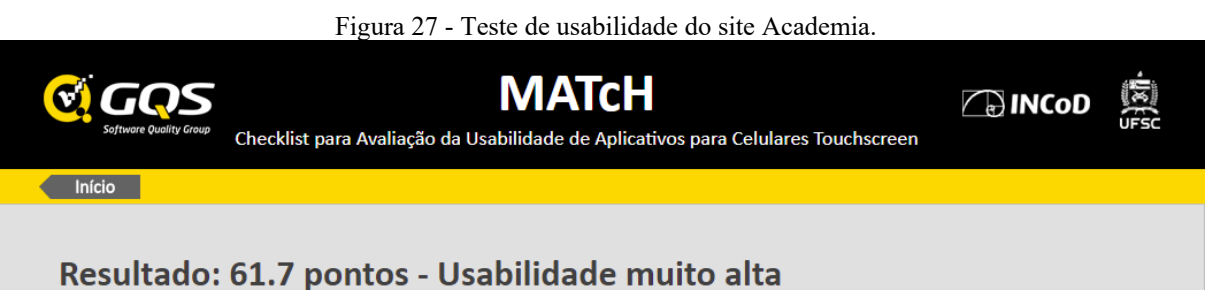

Fonte: Site MATch 2021.

A plataforma cumpriu com praticamente todos os critérios do teste, apresentando poucas falhas. Um dos erros foi no emprego de linguagem habitual, onde na plataforma foram encontrados os termos "carta" e "papel" que parecem fazer referência aos artigos do site, porém não há nada que confirme a interpretação, fator que pode causar confusão no usuário devido a pouca utilização dos termos. Outra falha foi pontuada no tamanho dos títulos dos botões, o teste sugere que os títulos de botões sejam curtos, porém no site foram encontrados títulos longos sem necessidade, o botão de compartilhar, por exemplo, aparece com o título "compartilhar papel", não há necessidade do emprego da palavra *papel,* o termo *compartilhar* já é eficaz para o entendimento. Foram pontos que passaram despercebidos duram as análises anteriores, porém, após o teste compreende-se que são erros que podem gerar certo desconforto para o usuário, mesmo sem comprometer a navegação ou na usabilidade do site são erros que devem ser considerados e corrigidos.

No teste do Krug a plataforma também obteve um bom resultado, todos os elementos foram encontrados com facilidade, como mostra a [Figura 28.](#page-59-0)

Como o layout é bem organizado, a hierarquia das informações é bem evidenciada e os elementos se encontram em locais convencionais, o teste foi realizado rapidamente sem gerar dúvida.

<span id="page-59-0"></span>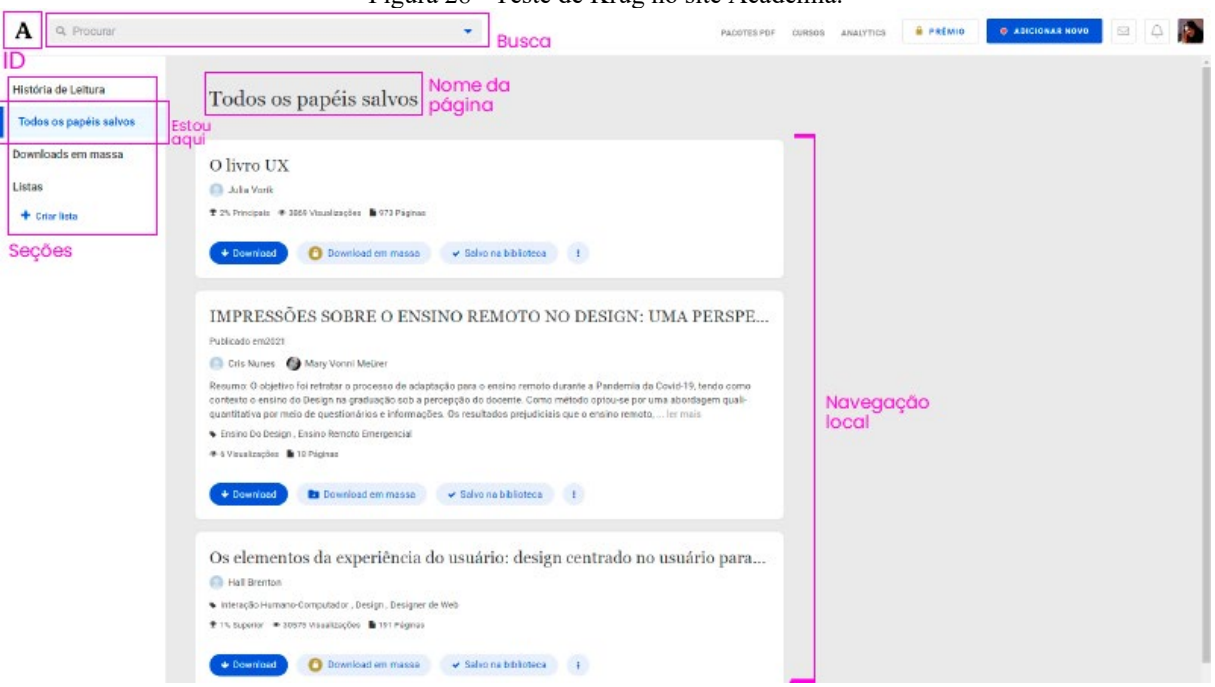

Figura 28 - Teste de Krug no site Academia.

Fonte: Site Academia editado pela autora 2021.

#### *3.1.1.4 Síntese*

A partir das análises foram construídos quadros comparativos pontuando as principais características dos similares, assim como seus pontos positivos e negativos em cada um dos critérios avaliados; Conteúdo [\(Quadro 2\)](#page-60-0), Estrutura [\(Quadro 3\)](#page-61-0) e Usabilidade [\(Quadro 4\)](#page-62-0).

Durante a análise foi necessário compreender a relação entre a interface, o design, o usuário e o objeto. Onde colocou-se a interface como meio entre o usuário e o objeto, e o design como ferramenta de comunicação entre as partes. Desta forma foi possível compreender a importância do design no desenvolvimento de interfaces digitais, tendo em vista que qualquer falha sua afetaria diretamente a relação do usuário com o objeto.

<span id="page-60-0"></span>

|          |                                          | <b>WIDEOPENSCHOOL</b><br>POWERED BY <b>Common sense</b>                                                     | Atlas Escolar de<br>Florianópolis                                            | <b>ACADEMIA</b>                                                                                                    |
|----------|------------------------------------------|----------------------------------------------------------------------------------------------------|------------------------------------------------------------------------------|----------------------------------------------------------------------------------------------------|
| CONTEUDO | <b>Tipo de</b><br>conteúdo               | • Educacional<br>em geral.                                                                                  | · Ambiental e<br>geográfico<br>local.<br>(Florianópolis)                     | · Científico.                                                                                                    |
|          | Organização<br>dos materais              | • Temas.<br>· Público Alvo.<br>• Ano letivo.<br>· Tipo de conteúdo.<br>• Favoritos.                         | • Temas.                                                                     | • Timeline infinita,<br>ordenada por<br>relevância e publi-<br>cações recentes.<br>· Histórico de leitura.<br>· Papéis salvos.<br>· Downloads.<br>· Listas. |
|          | <b>Forma</b> como<br>é apresentado       | • Botões.<br>• Cards.                                                                                       | • Página para<br>cada conteúdo.<br>• Mapas interativos.                      | • Cards.<br>· Página de leitura.                                                                                                    |
|          | Compatibilidade<br>com o Público<br>alvo | · Compatível.                                                                                               | · Compatível.                                                                | · Compatível.                                                                                                    |
|          | <b>Pontos</b><br><b>Positivos</b>        | • Grande<br>diversidade<br>de materiais.<br>· Fácil encontrar<br>o que deseja.<br>• Totalmente<br>gratuíto. | · Conteúdo<br>local.<br>• Mapas<br>interativos.<br>• Totalmente<br>gratuíto. | • Grande<br>diversidade de<br>materiais.<br>· Possibilidade de<br>Download.                                                                                 |
|          | Pontos<br><b>Negativos</b>               | • Não encontrado.                                                                                           | • Confuso e mal<br>organizado.<br>• Dificil encontrar<br>o que deseja.       | • Funções limitadas<br>para usuários<br>não pagantes.                                                                                                    |

Quadro 2 - Síntese de análise do conteúdo.

Fonte: A autora 2021.

<span id="page-61-0"></span>

|               |                                   | <b>WIDEOPEN SCHOOL</b><br>POWERED BY C common sense                                                                                                    | Atlas Escolar de<br>Florianópolis                                                                        | <b>ACADEMIA</b>                                                                                                    |
|---------------|-----------------------------------|----------------------------------------------------------------------------------------------------|----------------------------------------------------------------------------------------------------|----------------------------------------------------------------------------------------------------|
| STRUTURA<br>ш | Condições                         | • Acesso livre sem<br>necessidade de<br>cadastro ou login.                                                                                                    | • Acesso livre sem<br>necessidade de<br>cadastro ou login.                                               | • Cadastro<br>• Login<br>• Necessário pagar para ter<br>acesso à todas as ferramen-<br>tas do site.<br>· Necessário preencher um<br>formulário para postar um<br>material na pagina.<br>• Alguns tipos de materiais<br>precisam da validação do site<br>antes de serem publicados. |
|               | Interações                        | • Favoritar.<br>• Compartilhar.                                                                                                    | · Através dos mapas<br>interativos.                                                                      | • Seguir perfis.<br>• Enviar mensagem.<br>• Favoritar.<br>• Compartilhar.<br>· Fazer download.                                                                                                    |
|               | <b>Unidade Visual</b>             | • Possui boa<br>unidade visual.                                                                                                    | · Não possui boa<br>unidade visual.                                                                      | • Possui boa<br>unidade visual.                                                                                                    |
|               | <b>Pontos</b><br><b>Positivos</b> | • Consistência no<br>design.<br>· Estética agradável.<br>• Acesso totalmente<br>livre a qualquer<br>material.                                                                                                   | • Acesso totalmente<br>livre a qualquer<br>material.<br>· Interatividade<br>presente nos mapas.          | • Contato com outros<br>usuários.<br>• Estética favorável à<br>leitura.<br>· Credibilidade.                                                                                                    |
|               | Pontos<br><b>Negativos</b>        | • As ilustrações<br>são dificeis de<br>compreender, é<br>necessário o reforço<br>da legenda para ter<br>certeža ao que se<br>referem.<br>• Não há opção de<br>classificar ou<br>comentar sobre os<br>conteúdos. | • Não apresenta<br>consistência no<br>design.<br>• Estética confusa.<br>• Poucas formas de<br>interação. | • O acesso limitado<br>para os usuários não<br>pagantes.<br>• Obrigatoriedade do<br>cadastro e login<br>para ter acesso ao<br>site.                                                                                                    |

Quadro 3 - Síntese da análise da estrutura.

Fonte: A autora 2021.

<span id="page-62-0"></span>

|             |                                                           | <b>WIDEOPENSCHOOL</b><br>POWERED BY <b>Common sense</b>                                                                                                    | Atlas Escolar de<br>Florianópolis                                                                                                    | <b>ACADEMIA</b>                                                                                                    |
|-------------|-----------------------------------------------------------|----------------------------------------------------------------------------------------------------|----------------------------------------------------------------------------------------------------|----------------------------------------------------------------------------------------------------|
|             | <b>Ferramentas</b><br>básicas de<br>usabilidade<br>(Krug) | $\cdot$ ID do site. $\checkmark$<br>• Nome da página.<br>$\cdot$ Seções. $\checkmark$<br>• Navegação Local.<br>• "Você está aqui." V<br>$\cdot$ Busca. $\checkmark$ | $\cdot$ ID do site. $\checkmark$<br>• Nome da página. X<br>· Seções.<br>• Navegação Local.<br>• "Você está aqui." V<br>· Busca. X       | • ID do site.<br>· Nome da página.<br>$\cdot$ Seções. $\checkmark$<br>· Navegação Local.<br>• "Você está aqui." V<br>$\cdot$ Busca. $\checkmark$ |
| USABILIDADE | Nota no teste de<br>usabilidade.<br>(MATCH)               | 64.9<br>Usabilidade<br>muito alta.                                                                                                    | 38.1<br>Usabilidade<br>baixa.                                                                                                    | 61.7<br>Usabilidade<br>muito alta.                                                                                                    |
|             | <b>Pontos</b><br>Positivos                                | · Uso de convenções<br>de web.<br>· Feedback.<br>· Fácil se localizar no<br>site.                                                                                   | · Feedback.                                                                                                    | · Uso de convenções<br>de web.<br>· Feedback.<br>· Fácil se localizar no<br>site.                                                                |
|             | <b>Pontos</b><br><b>Negativos</b>                         | · Não encontrado.                                                                                                    | • Falta do uso das<br>convenções de web.<br>· Seções confusas.<br>· Falta da ferramenta<br>de busca.<br>• Navegação pouco<br>intuitiva. | · Linguagem não<br>habitual.<br>• Tamanho dos títulos<br>nos botões.                                                                             |

Quadro 4 - Síntese da análise de usabilidade.

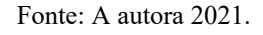

Para garantir um design eficiente, segundo Norman (2006) alguns critérios podem ser pontuados:

- - **Visibilidade:** Ao olhar o usuário pode definir o estado do artefato e as alternativas de ação.
	- **Um bom modelo conceitual:** Um design oferece um bom modelo conceitual para o usuário, com consistência na apresentação de operações e resultados, e um sistema consistente de imagens.
	- **Bons mapeamentos:** É possível determinar os relacionamentos entre as ações e os resultados, entre os controles e seus efeitos, entre o estado do sistema e o que é visível.
	- **Feedback:** O usuário recebe pleno e contínuo retorno de informações sobre o resultado das ações.

Na tabela de comparação dos similares, o site Atlas Escolar obteve um desempenho baixo, comparado aos outros, devido à baixa usabilidade e aspectos estéticos pouco explorados na interface, mesmo apresentando um compilado de conteúdo científico de grande relevância. A importância de analisar este similar foi de poder compreender como um site com um conteúdo riquíssimo pôde falhar tanto na apresentação do material, ao ponto de afastar o usuário da plataforma. O Atlas Escolar apresentou um modelo conceitual falho, um mapeamento ruim e uma visibilidade confusa, afirmando mais uma vez que a falha não está no material oferecido, mas na forma como foi apresentado. A análise deste similar permitiu a percepção de que mesmo bons conteúdos podem se perder em interfaces com pouca usabilidade.

E a plataforma Wide Open School obteve um bom resultado durante a análise, por apresentar um bom modelo conceitual e um mapeamento inteligente. Este resultado advém de uma boa usabilidade da plataforma, ou seja, critérios como consistência atrelado a uma boa relação entre os objetos e munido de ferramentas convencionais, garantiram a fluidez na navegação e consequentemente no acesso do usuário ao objeto oferecido.

Por fim, tendo em vista a constante evolução dos estudos de usabilidade e na relação do usuário com as interfaces, concluísse que não há uma "receita" exata que garanta a total eficiência na comunicação de uma plataforma digital com seu usuário. Mas existem critérios, desenvolvidos a partir da relação de familiaridade com a tecnologia atual, que facilitam e proporcionam uma comunicação intuitiva com o usuário.

#### **3.1.2 Entrevistas**

A entrevista com especialistas partiu da necessidade de aprofundar o conhecimento sobre o usuário, e de compreender dinâmicas e meios utilizados na abordagem de conteúdos de cunho ambiental em ambientes educacionais. Desta forma, foram escolhidos para entrevista profissionais da educação que atuam direta ou indiretamente com educação ambiental.

A presente pesquisa apresenta caráter qualitativo e se utiliza da estratégia de bola de neve, que segundo Albuquerque (2009) é uma forma de amostra não probabilística que usa redes de referência e indicações. Onde um indivíduo, designado "semente", é recrutado e indica outras pessoas de seu relacionamento para que também participem da amostra. O método, ainda segundo a autora, é útil quando a pesquisa busca atingir grupos específicos, de difícil acesso, e ainda, onde o objetivo é conhecer a população estudada e/ou testar os instrumentos que serão

utilizados nas etapas posteriores da investigação. Compreende-se desta forma, que o método atende as necessidades da presente pesquisa.

A "semente" da pesquisa foi o **Pablo**, atualmente Professor de Geografia da UFSC (Universidade Federal de Santa Catarina), escolhido por estar familiarizado com o projeto e pela vasta experiência com educação ambiental. Em seguida, por indicação do primeiro, foi entrevistada a **Lúcia**, atualmente mestranda de geografia da UFSC, mas já atuou como professora de geografia em escolas municipais e estaduais da cidade, e como educadora ambiental. E por fim, a Professora **Claudia**, licenciada em geografia na UFSC e desde 2007 atua como professora de geografia na rede pública municipal do 6º ao 9º ano. Para garantir o anonimato dos entrevistados foram sugeridos nomes fictícios para referi-los.

É importante destacar que os diferentes perfis dos entrevistados, dos quais, um se apresenta como formador de outros professores, outro trabalha unicamente em escolas, com alunos do ensino fundamental, e um último que transita entre ambas as áreas, formador e professor do ensino fundamental, contribuíram positivamente para a pesquisa. A singularidade dos participantes possibilito relatar diferentes métodos e estratégias de ensino partindo de um mesmo tema. Em contraponto ao perfil profissional distinto, um aspecto em comum, foi que todos trabalham em instituições de ensino público. Este fato trouxe opiniões relevantes em relação aos recursos disponíveis nesses locais e a realidade dos estudantes.

Para guiar as entrevistas foi elaborado um roteiro, o qual foi dividido em três eixos; conteúdo, necessidade do professor e sugestões. O primeiro focado em compreender quando os temas ambientais são abordados e quais as estratégias de intermediação. O segundo buscou identificar quais meios os docentes utilizam para se manterem atualizados, quais atividades mais utilizam em sala de aula e quais os recursos utilizados. E o último, buscou compreender quais atividades eles gostariam de ver dentro da página e quais recursos lhes seriam úteis. Todas as entrevistas aconteceram de forma remota através de videochamada em agosto de 2021.

No primeiro eixo da entrevista, os professores, primeiramente, elucidaram o que é abordado em cada ano do ensino fundamental. Todos disseram reforçar a temática ambiental em suas turmas, entretanto, destacaram o 6º ano por ser o ano em que se trabalha a geografia local. Desta forma, buscou-se compreender, principalmente, as intermediações nessas turmas, tendo em vista que o foco do projeto descrito aborda um tema local.

Quando questionados sobre como são abordados os conteúdos ambientais locais, os professores afirmaram, primeiramente, que buscam ambientar os alunos através de métodos e atividades que estimulam o reconhecimento de ambientes naturais no entorno da escola, ou da comunidade em que estão inseridos. O comentário a seguir relata como um dos professores faz essa abordagem:

> "(...) Uma coisa que eu sempre fiz e o que eu sempre indico é reconhecimento da comunidade onde está a escola. Então, reconhece o lugar, que comunidade ou quais comunidade que são aquelas que estão no âmbito da escola, no entorno da escola. E um segundo passo importante, é reconhecer-se nesse lugar, o que que ainda restou de habitats naturais? o que que a gente ainda tem lá de habitats naturais? seja um rio, uma lagoa, uma laguna um pequeno trecho de mata de encosta, um topo de morro, o que que sobrou de ambiente natural de fato que se possa trabalhar? É difícil no Brasil a gente não encontrar esses lugares, normalmente a gente encontra mesmo trabalhando em São Paulo por exemplo (...)" **Pablo**.

Partindo dessa busca em apresentar os ambientes naturais aos alunos, se viu durante a entrevista, a unanimidade em utilizar saídas à campo como atividade de ambientação. É de grande relevância destacar, tendo em vista a realidade dos alunos de instituições públicas, que atividades como estas atuam não só como atividade complementar, mas como meio de acesso do aluno à cidade, fato relatado por todos os entrevistados. Os relatos a seguir sintetizam essa realidade;

> "(...) Alunos do norte da ilha, eles nunca vieram pra Lagoa do Peri, eles nunca conheceram, nenhum deles conheciam a Lagoa do Peri sabe, então foi muito legal assim, porque a gente acha – há é um lugar emblemático na cidade né, todo mundo já deve ter ido com os pais né – mas não eles nunca tinham ido, nem com os pais nem nada, era novidade pra eles, então eles ficaram assim encantadíssimos com a Lagoa do Peri." **Lúcia**

> "(...) Teve um ano assim bem assustador, eu fiz um questionário - ah tá o que vocês conhecem da cidade - daí era uma turma de 8º ano, já são grandes, eu acho que 70% não conhecia as dunas da Joaquina, que é aqui do lado, em termos né, a gente tá no sul da ilha, acho que 70% da turma não conhecia as Dunas da Joaquina, aquilo me apavorou de um jeito... parece assim que é uma cidade a parte, eu lembro que a gente foi pra Praia do Forte em Jurerê e pra eles parecia outro mundo, então assim muitas coisas eles não conhecem...entender, por exemplo, que tem uma parte continental, é bem difícil, porque muitos nunca passaram a ponte (...)" **Claudia.**

Foram citados diversos ambientes naturais visitados por esses professores. Dentre esses ambientes, muitos são Unidades de Conservação. Quando questionados sobre como abordavam o tema, dois afirmaram introduzi-lo em sala de aula e utilizavam as vivências como atividade de reforço ao conteúdo. Em contrapartida, um relatou abordar o tema apenas quando está à campo. Desta forma tem-se um cenário do qual, na ausência de uma visitação à uma área de conservação, o tema possivelmente não será apresentado aos alunos, tendo em vista que o mesmo não se faz obrigatório na grade curricular. A seguir o relato que elucida a situação;

comunidade que eu trabalho, por exemplo, é muito próximo da lagoa do Peri, então a gente sempre tenta fazer essa ponte, leva-los para conhecer a lagoa do Peri né, fazer uma trilha, conhecer aquele espaço, observar as questões que tem ali (...)" **Claudia.**

 Desta maneira é possível destacar a importância de atividades complementares no âmbito escolar, tanto como forma de proporcionar diferentes experiências aos alunos, quanto para estimular os profissionais a abordarem temas desistitucionalizados, que servem de auxílio na formação de indivíduos mais críticos e sensibilizados ao ambiente em que estão inseridos.

Ainda sobre as saídas de campo, se viu importante relatar as dinâmicas utilizadas durante as vivências. Dois entrevistados disseram utilizar elementos culturais como estratégia de intermediação durante as visitações. A **Lucia**, por exemplo, busca contar histórias folclóricas relacionadas ao espaço visitado. Já a professora **Claudia** busca fomentar artistas locais, que se inspiram na cultura e na paisagem da cidade. O **Pablo**, em contraponto, utiliza um método que orienta o aluno a fazer uma construção da paisagem a partir da vivência, para então estimula-lo à análise crítica do ambiente. Por mais que as intermediações apresentem dinâmicas diferentes, o objetivo relatado pelos entrevistados é o mesmo, que consiste em estimular a memória do aluno. Os três comentários a seguir detalham esses métodos;

> "Eu procuro fazer sempre nessas saídas, que é uma coisa que eu sei que surte muita memória depois, que é tu contar uma história. Histórias assim são coisas que ficam, chamam muita atenção e eles memorizam muito né, por exemplo, quando tu vai falar da Lagoa do Peri, aquela lenda que tem da Conceição e do Peri que se apaixonara, que choraram, e viraram as duas lagoas. Tu inserir histórias no meio assim de um conteúdo é uma coisa que chama muita atenção e que memoriza bastante, assim porque é muito fácil pra eles recordarem de uma história." **Lucia**

> "Eu valorizo muito a descrição, reflexão e análise, ou seja, observação, descrição, reflexão e análise porque daí, ele consegue fazer uma construção do olhar do que ele tá vendo, vivenciando e a partir disso pensar sobre aquilo." **Pablo**

> "(...) Trabalhei dois anos, esse ano também estou trabalhando com a música do Dazaranha no 6º ano, que fala de alguns lugres da cidade. Aí visitamos alguns desses lugares na cidade." **Claudia**

No segundo eixo quando questionados como se mantém atualizados, os entrevistados relataram ações de formação como principal atividade. Mesmo os que trabalham ou já trabalharam como agentes formadores, declararam que o interesse em exercer a função partiu da experiência de participar de outras formações. O **Pablo** afirma que as formações das quais participou, servem até hoje como base em suas próprias formações. **Claudia**, por sua vez, relata a importância desses espaços "...é um espaço que a gente tem de estudo, de aperfeiçoamento, pra discutir questões mais teóricas e práticas, então muitas vezes a gente tem relatos de experiencias, aí a gente vai fazendo essas trocas, um espaço fundamental pra gente". Além das formações, a internet foi citada pelos entrevistados como meio de se manterem atualizados e onde buscam inspirações. Com base nos relatos dos entrevistados, percebe-se a importância dos espaços de formação pra troca de saberes e estratégias de intermediação dos conteúdos nas práticas didáticas.

Em relação as atividades utilizadas, nenhum dos entrevistados relatou utilizar prova como método exclusivo de avaliação. Inclusive apresentaram uma certa resistência ao método. **Lúcia** afirmou utilizar o recurso de forma única, apenas no final de cada bimestre, para sintetizar o conteúdo. Em suas formações **Pablo** relatou não trabalhar com essa perspectiva de prova há muitos anos, e utiliza de outros métodos avaliativos que valorizam a descrição, a reflexão e a análise. A professora **Claudia**, relatou aplicar prova como método avaliativo, mas apenas nos conteúdos comuns curriculares, contudo, nas atividades complementares busca avaliar o processo dos alunos através de atividades variadas "...eu sempre tento avaliar o processo né, então tem várias atividades, tem atividades com imagens de satélite, tem atividades de produção de texto, tem atividades de produção de história em quadrinhos, de desenhos, aí eu vou variando". Quando questionados sobre a elaboração dessas atividades, as duas entrevistadas relataram que muito depende dos recursos que as instituições oferecem, que dependendo do ambiente o profissional se vê limitado a utilizar apenas o material didático, do qual todos os alunos tem acesso. O relato abaixo aponta a realidade de uma dessas professoras;

> "A gente sempre tenta usar bastante o livro didático porque é algo que eles têm à disposição, mas a gente sabe que o livro didático sozinho ele não consegue suprir, inclusive quando são as questões locais, nenhum livro didático traz questões locais, a gente não tem nenhum livro didático que trabalhe história e geografia de Santa Catarina, atlas de Florianópolis. Existe esse material avulso, então é aonde eu tento tá trazendo em uma ocasião dessas esse material de fora... então assim sempre trazendo assim alguma coisa de fora também...eventualmente a pesquisa na interne, porque a gente sabe que hoje a maioria tem celular né então eles entram ali no google com facilidade, então a gente já faz uma filtragem dos sites que a gente já conhece que a gente sabe que vai ter informação boa...inclusive as vezes com agendamento na sala informatizada também, porque algumas escolas da rede municipal já tem as sala informatizadas, algumas muito boas e outras nem tanto, é uma coisa que a gente também faz". **Lúcia**

A partir do relato é possível constatar que a estrutura das instituições, assim como a realidade dos alunos, influencia diretamente na didática do professor. Fator esse que enfatiza a necessidade dos materiais apresentarem formatos flexíveis que se adequem às eventuais realidades dessas instituições assim como desses alunos. A professora **Claudia** destaca a importância da flexibilização de materiais didático, sob uma outra perspectiva, além dessas

pontuadas. O ensino perante uma pandemia mundial (realidade vivenciada durante a presente pesquisa). A professora relata que precisou adaptar cada assunto abortados à diferentes realidades dos alunos "...então eu adaptei esses projetos agora pra dar conta das três demandas que a gente tem na escola, o ensino presencial o ensino online e também as atividades impressas porque ainda uma parte dos estudantes não participa nem presencialmente nem online...".

A dificuldade em encontrar materiais que tratem das questões locais também foi relatado na fala da **Lúcia**, que inclusive complementa "...existem alguns mapas que a gente vai conseguir baixar lá no site do IBGE, o IBGE é ... cara eu nunca consigo baixar coisas no site do IBGE, pra mim é de uma complexidade, tem que ter um mapa ensinando como acessar o mapa, nada funcional...". Ou seja, além da dificuldade em encontrar os materiais, quando encontrados são de difícil acesso.

No terceiro e último eixo, os entrevistados sugeriram atividades que os auxiliassem em sala de aula. Uma sugestão em comum foi o uso de mapas interativos. A **Lúcia** afirmou que esse tipo de material não se encontra com facilidade, e complementa, que se fosse construído de forma *gamificada*, onde os alunos pudessem clicar, arrastar, visualizar vídeos e ler informações, os instigaria muito. Além dos mapas, um dos entrevistados sugeriu que os conteúdos da plataforma sejam disponibilizados para download e se possível de forma gratuita, porque segundo ele "Professor ama baixar de portal coisas de graça...". Uma outra atividade sugerida, partiu da ideia do "Flanelógrafo" – recurso didático que consiste em uma dinâmica de contação de história, onde são "colados" com velcro diferentes elementos em um quadro, afim de relatar parcialmente a história contada – que adaptado ao meio digital poderia relacionar diversos elementos à diferentes paisagens da natureza, por exemplo. A sugestões enfatizam as necessidades básicas que afligem esses profissionais, deixam claro como materiais dinâmicos na área em que atuam não se fazem presente no mercado, assim como a disponibilização limitada dos mesmos.

O recurso digital é um critério importante a ser levado em conta no projeto. A professora **Lúcia** cita que a maioria dos alunos possui smartphone e acesso à internet, e complementa que muitas escolas da rede municipal possuem salas informatizadas à disposição dos professores. A professora **Claudia** reforça que a escola em que trabalha também possuí uma sala informatizada e que inclusive tem à disposição tablets para uso dos alunos. Logo, é possível compreender que as instituições possuem meios digitalizados disponíveis para atividades, entretanto é fatídico que nem todas as instituições serão munidas desses equipamentos. Logo, cabe ao projeto flexibilizar a forma como os materiais serão disponibilizados, adaptando-se à realidade desses profissionais e alunos o quanto for possível.

A entrevista com especialistas levantou questões de grande relevância para o projeto. Além de possibilitar conhecer melhor a realidade desses profissionais, foi possível compreender quais intermediações são mais utilizadas e como refletem na educação do aluno.

Atividades imersivas, como as saídas à campo, foram uma dessas intermediações das quais os profissionais mais utilizaram para abordar conteúdos de cunho ambiental. A partir dos relatos pode-se compreender, que essa forma de mediar o assunto atua não só como atividade complementar, mas sim como forma de proporcionar ao aluno uma experiência de aproximação para com a cidade. A falta de conteúdos de fomento regional nos materiais didáticos também reforça a importância dessas atividades na formação do estudante.

As sugestões de atividades serão devidamente registradas e se possível implementadas no protótipo final.

#### **3.1.3 Personas e Cenários**

A caracterização das personas e a construção dos cenários se fez possível a partir da análise da entrevista com os usuários, onde foram traçados padrões e identificado seus problemas e suas necessidades. Partindo da síntese dos dados, foram traçados dois perfis para a construção das personas. O "Formador" e o "Explorador". Os perfis partem da necessidade de atender ao usuário que fornecerá informações para a plataforma (O formador, [Figura 29\)](#page-70-0), e outros que usufruirão desses materiais (Explorador, [Figura 30](#page-71-0) e [Figura 31\)](#page-72-0).

O método a seguir é uma adaptação da ficha de persona de Lupton (2020), o qual foi desenvolvido a partir do trabalho de Christof Zurn.

<span id="page-70-0"></span>**Marcelo** O Formador

### **Ocupacão**

Prof°. de Geografia da Universdade Federal de Santa Catarina

### Emocões

É calmo e divertido. Se sensibiliza facilmente com causas ambientais e sociais. No ambiente de trabalho é dedicado e prestativo.

### **Vida pregressa**

Marcelo é nascido e criado em Florianópolis, professor Universitário há vinte e cinco anos, possui mestrado e doutarado em Geografia. Com sua vasta experiência em Educação Ambiental, sempre que possível presta formações para educadores ou para a comunidade a respeito do assunto. Sua paixão é escalar e fazer trilhas pela Ilha, conhece cada canto da cidade. Almeja sensibilizar o máximo de pessoas ao seu redor para que compreendam a importância e as riquezas dos ambientes naturais, assim como seus papéis como cidadãos em preservá-lo e defendê-lo.

Figura 29 - Persona nº1. O Formador

# **Objetivo**

Busca um meio de disponibilizar suas pesquisas e materiais de formação, para que o maior número de professores tenham acesso, e onde também possa divulgar suas palestras e minicursos. Busca um ambiente de troca, onde além de sanar dúvidas também possa aprender.

### Cenário

Marcelo estava em seu computador organizando sua próxima formação e se deparou com diversas pesquisas e conteúdos autorais, e pensou em como todos gaueles materiais seriam úteis para seus colegas de profissão. Logo quis upar a pasta em seu drive e compartilha-la, mas não tinha espaço suficiente, pelo whatsapp não foi suportado, então resolveu enviar por e-mail, porém se viu frustrado pois demoraria uma eternidade até completar o envio de todos os arquivos. Desistiu da ideia e voltou ao que estava fazendo.

Fonte: Ficha de persona de Lupton adaptado pela autora 2021.

.

Figura 30 - Persona nº2. Exploradora.

<span id="page-71-0"></span>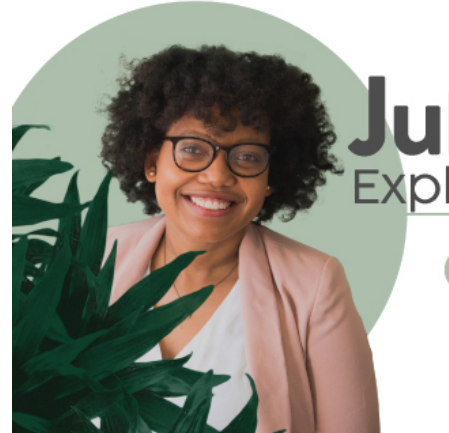

# uliana Exploradora

**Ocupacão** Prof<sup>ª</sup>, de Geoarafia em escolas públicas de Florianópolis.

# **Emocões**

É criativa e cheia de energia. Ama tecnologia e procura estar sempre phosilputp

# **Vida pregressa**

jualiana e sua familia se mudaram para Florianópolis quando ela era ainda um bebê, se considera "manézinha da ilha" e ama cada canto dessa cidade. Hoje, mestranda em geografia e professora do ensino fundamental, busca se especializar na geografia de Santa Catarina, e todos os dias exalta as belezas naturais de Floripa para seus alunos. É ativista ambiental e luta pela preservação das unidades de conservação da cidade. Deseja que os moradores um dia possam viver em equilíbrio com os avanços tecnológicos e a natureza.

# **Objetivo**

juliana esta cansada das atividades que vem utilizando em sala de aula, tem achado que estão ultrapassadas e isso está afetando o interesse de seus alunos pelo conteúdo. Dessa forma, gostaria de encontrar uma atividade nova, que unisse o que mais ama, tecnologia e geografia, para ver novamente seu alunos motivados e engajados em sua aula.

# Cenário

juliana da aula há oito anos na rede pública de Florianópolis e sempre se surpreende com a falta de conhecimento de seus alunos em relação à cidade, muitos nunca saíram da ilha ou da região onde moram. Buscando uma atividade que assistisse à esse problema, juliana se viu frustrada em meio a livros antigos e nada criativos, e pouquíssimos materiais digitais que fomentassem o assunto. Sua única solução foi utilizar o google earth, o que sempre é um problema, pois, com a falta de delimitações no mapa os alunos sempre acabam saindo do foco da atividade.

Fonte: Ficha de persona de Lupton adaptado pela autora 2021.
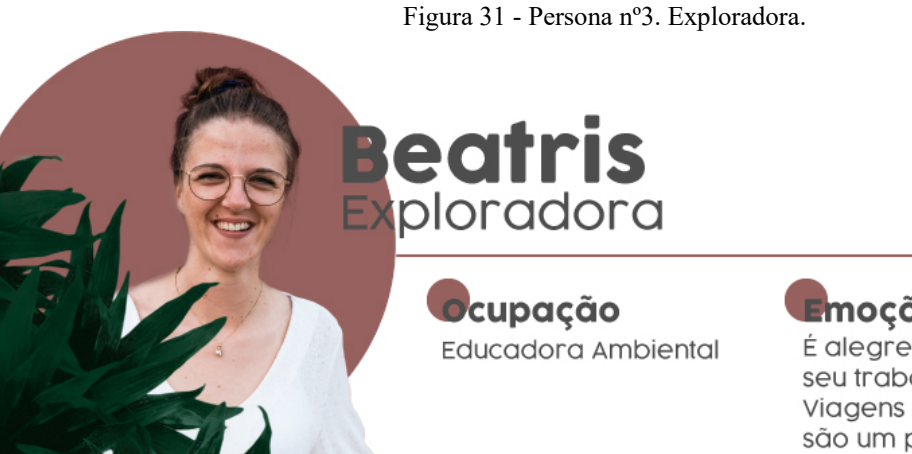

# **E**mocões

É alegre e inteligente. Ama seu trabalho e a natureza. Viagens e mudancas não são um problema.

# **Vida pregressa**

Beatris é natural do Paraná e está de mudança para Florianópolis em busca de especialização em Educação Ambiental. Em sua cidade natal ministrava oficinas e palestras sobre as questões ambientais do seu Estado, hoje busca ampliar seu conhecimento. Seu maior sonho é viajar por todos os cantos do Brasil oferecendo formações para adultos e crianças em sua área.

# **D**bietivo

Beatris busca um local de formação, onde possa acessar materiais e pesquisas focadas nas questões ambientais de Florianópolis. Para o quanto antes poder montar suas paletras e estar voltando esse conhecimento para a comunidade. Também não vê a hora de estar em contato com especialistas locais para se interar de suas dinâmicas e estratégias de intermediacões.

# **lenário**

Em uma cidade nova e sem conhecer ninguem, Beatris vem tentando focar todas as suas energias em estudar, porém, tem tido dificuldade em encontrar materiais que fomentem assuntos ambientais específicos de Florianópolis, dos que encontra, a maioria oferece acesso limitado, só podendo ser acessados na forma online, sem permissão para download, ou então exigem pagamento para acesso total do conteúdo.

Fonte: Ficha de persona de Lupton adaptado pela autora 2021.

A criação das personas e dos cenários possibilitou compreender de forma aprofundada os perfis dos possíveis usuários da plataforma, assim como as razões que os levarão a se interessar pelo site. Esse mapeamento será utilizado durante o processo de desenvolvimento da plataforma, a fim de atender à todas as necessidades pontuadas na presente pesquisa.

#### **3.1.4 Jornada do Usuário**

Partindo das necessidades apontadas na criação das personas, foram criados percursos, com o intuito de mapear as possíveis ações do usuário até o alcance do seu objetivo. Segue exemplos dos percursos criados nas figuras [32,](#page-73-0)[33](#page-74-0) e [34;](#page-74-1)

<span id="page-73-0"></span>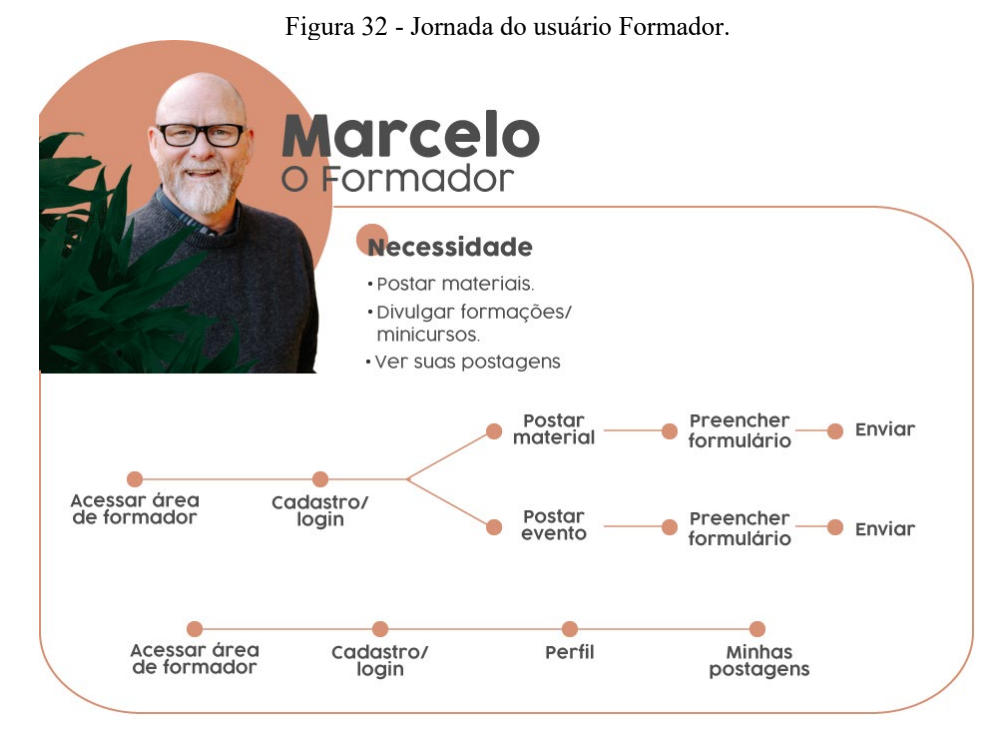

Fonte: A autora 2021.

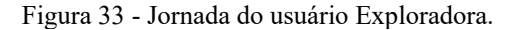

<span id="page-74-0"></span>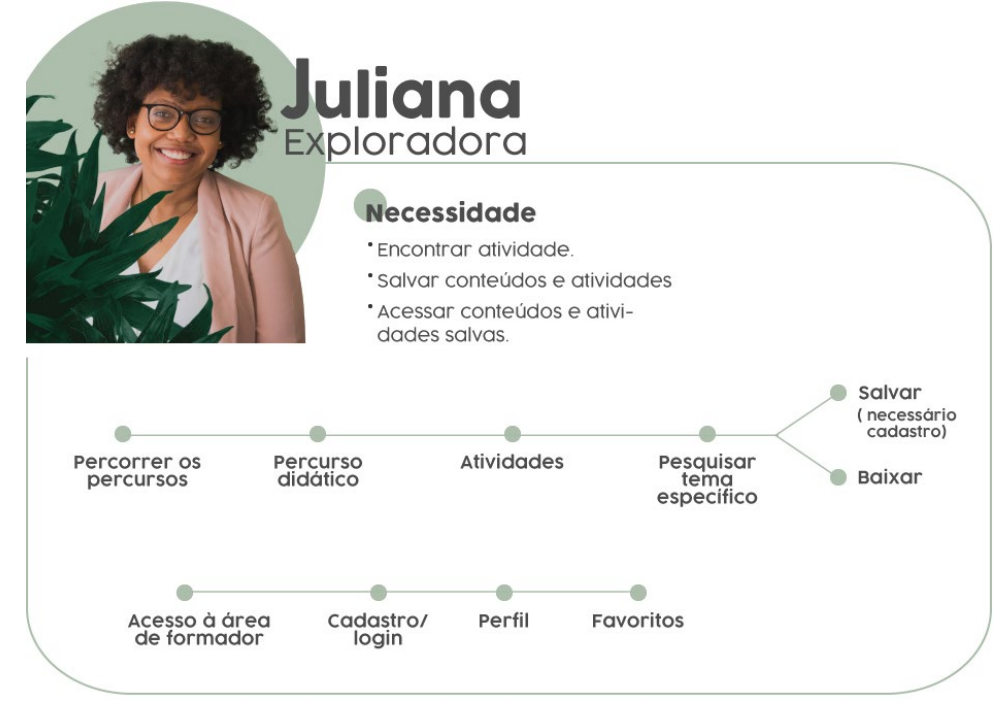

Fonte: A autora 2021.

<span id="page-74-1"></span>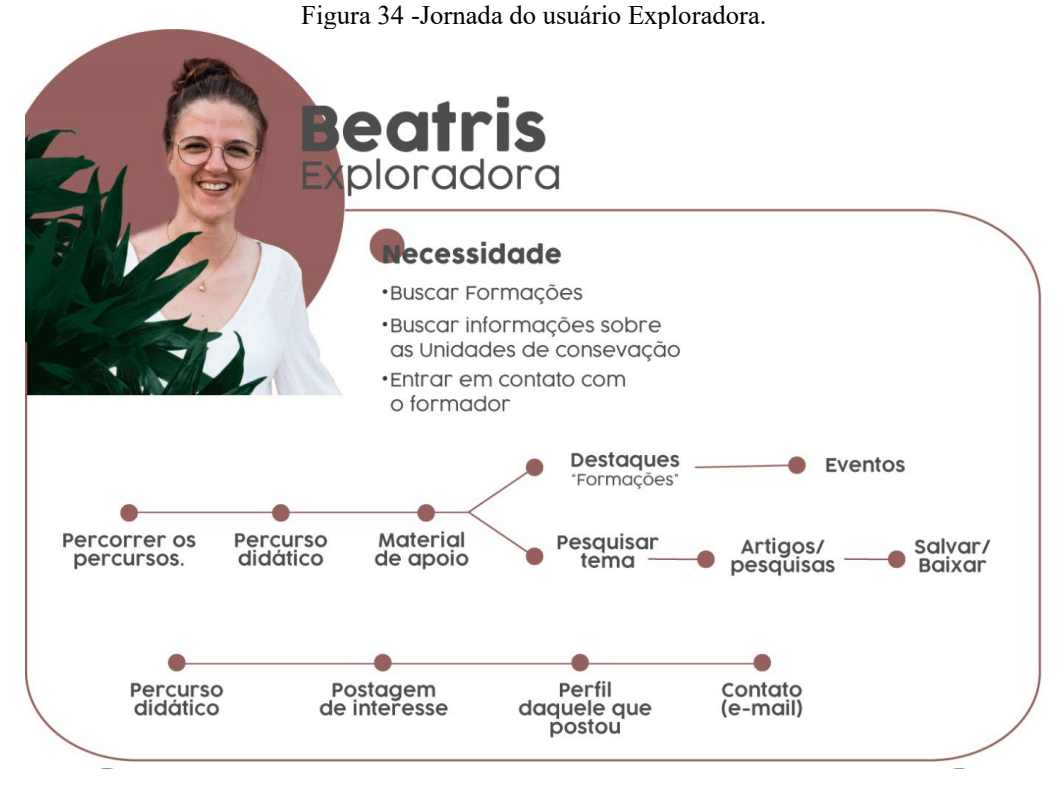

Fonte: A autora 2021.

Esses trajetos elucidam possibilidades que, nas etapas seguintes, servirão de referência na criação de soluções mais eficientes de navegação para a plataforma.

## 3.2 MATERIALIZAR.

# **3.2.1 Requisitos de Projeto.**

Partindo dos objetivos e necessidades levantadas anteriormente, foi possível definir os requisitos do projeto. Foram estipulados requisitos de funcionalidade e de conteúdo, como mostra o [Quadro 5,](#page-75-0) com a finalidade de definir critérios e ferramentas que melhor atenderão as necessidades do usuário.

<span id="page-75-0"></span>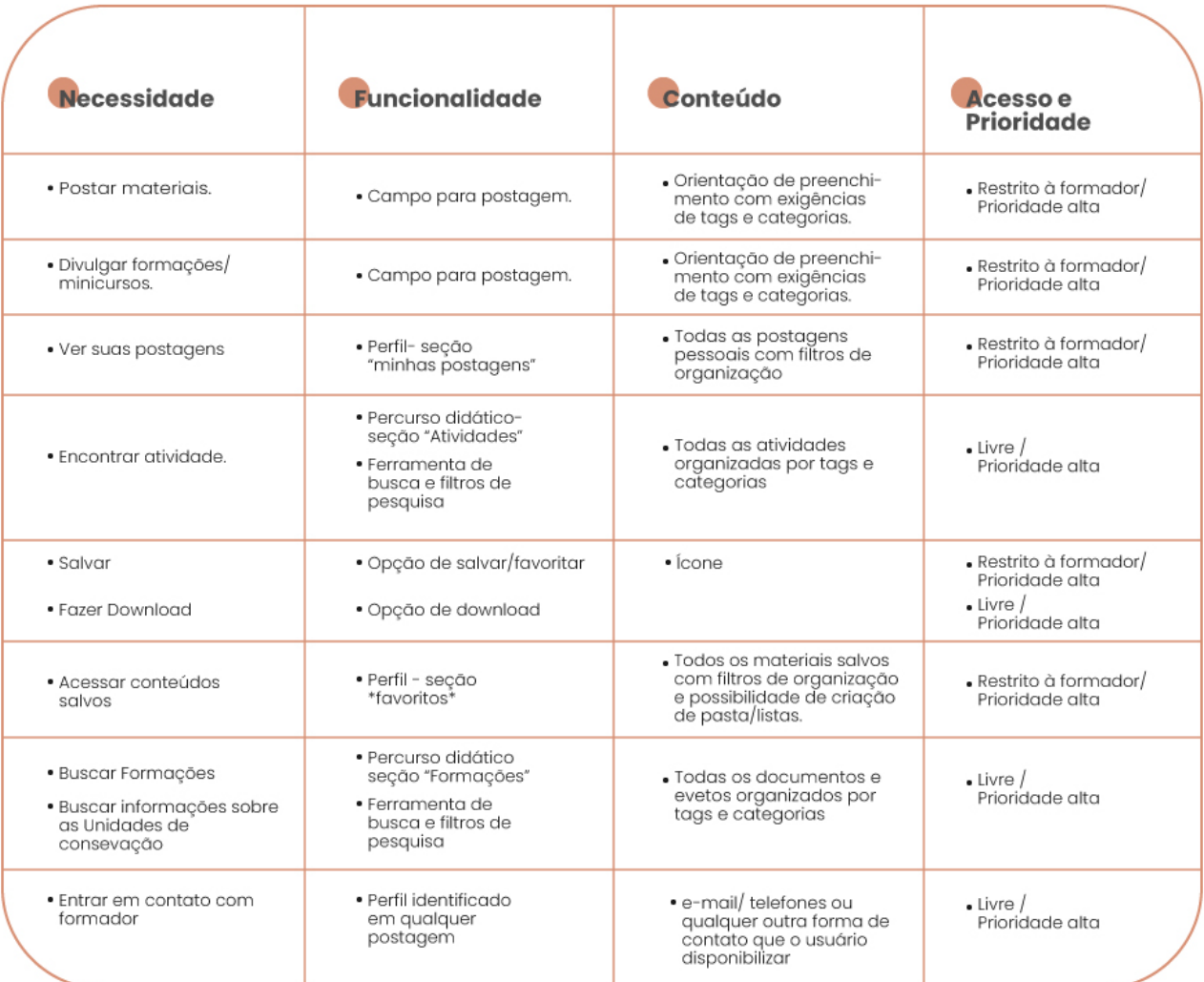

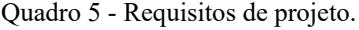

Fonte: A autora 2021.

#### **3.2.2 Arquitetura da Informação.**

A arquitetura da informação foi construída levando em conta toda a pesquisa anterior, assim como a estrutura já utilizada no site do Observa em Detalhes para Todos. Desta forma abaixo é possível ver na [Figura 35](#page-76-0) a arquitetura do site do Observa em detalhes para todos e na [Figura 36](#page-77-0) a arquitetura com a expansão e alterações.

<span id="page-76-0"></span>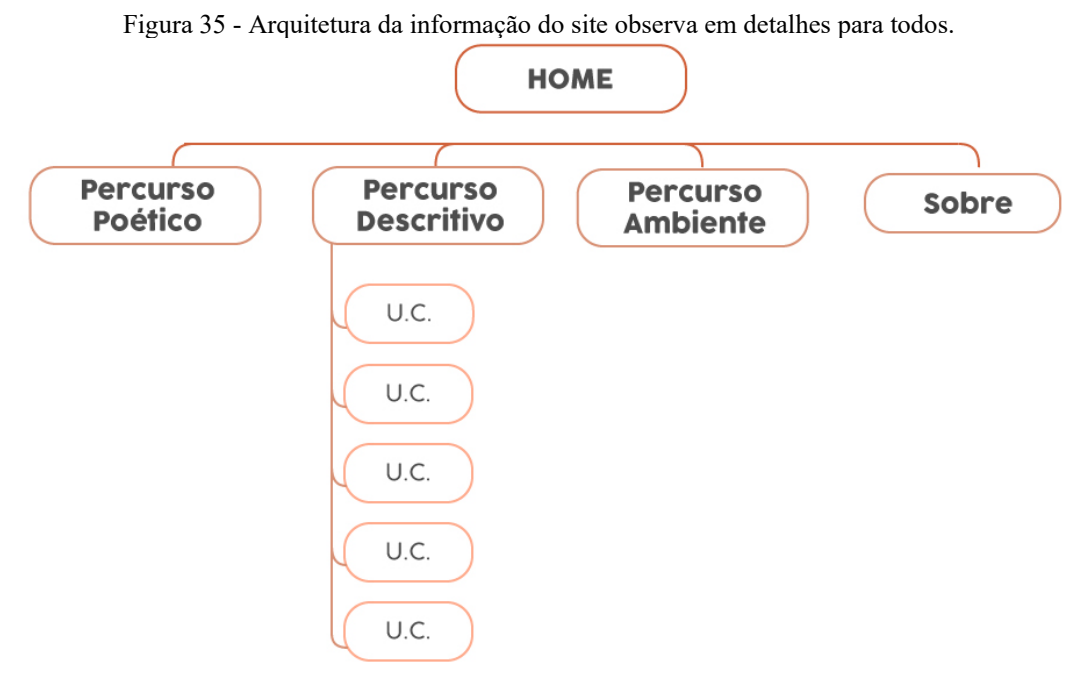

Fonte: A autora 2021.

<span id="page-77-0"></span>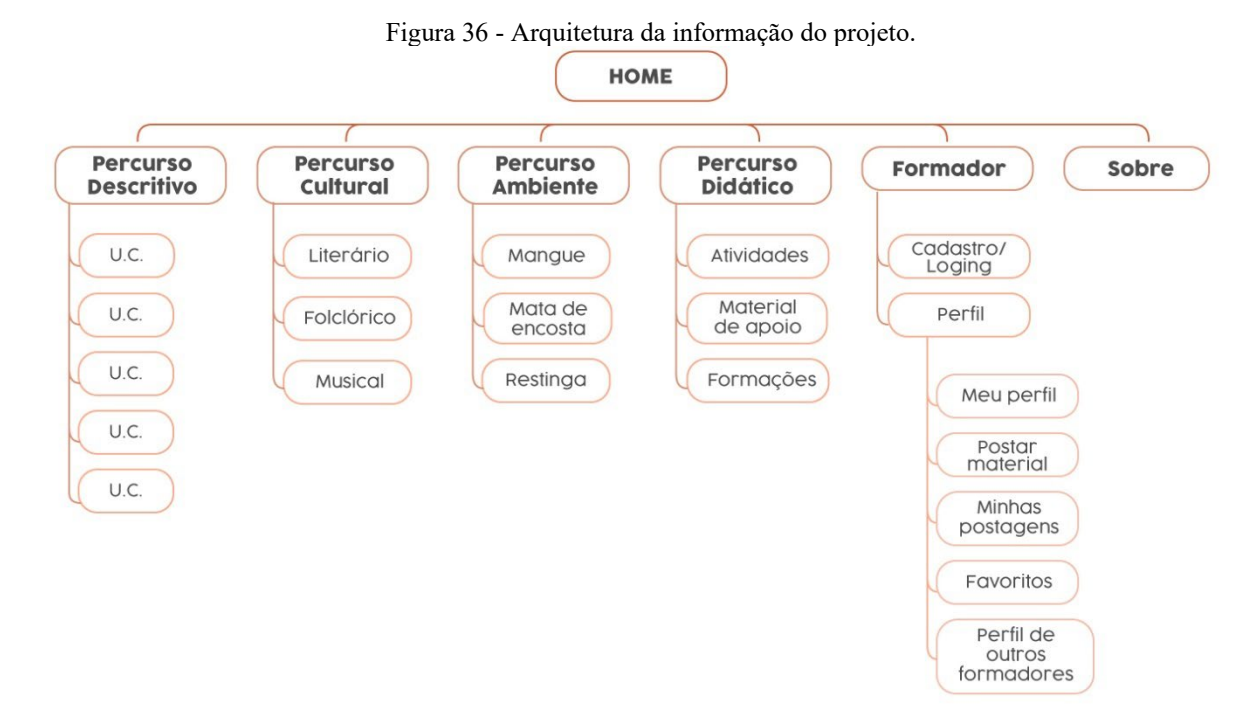

Fonte: A autora 2021.

Da arquitetura do site do Observa em detalhes para todos [\(Figura 35\)](#page-76-0) foram mantidos os percursos, com alteração no nome do "percurso poético" para "percurso cultural", por possibilitar acrescentar mais conteúdos além de poesia, e houve o acréscimo do percurso didático e a área de formador [\(Figura 36\)](#page-77-0).

A estrutura do site, agora passa a não ter apenas os acessos aos percursos, mas também à uma área de cadastro e login, do qual abrange para uma área exclusiva, onde o usuário passa a contribuir com o site, assim como salvar e acompanhar suas atividades na página, buscando sempre atender as necessidades pontuadas durante a pesquisa realizada com os especialistas e nos requisitos de projeto.

#### **3.2.3 Wireframes**

A partir da arquitetura da informação foram criados os wireframes. A estrutura foi desenvolvida na ferramenta colaborativa de interface Figma, onde foram criados dois projetos, um para web e o outro para o mobile.

Como o intuito é criar um projeto responsivo, que se adapte ao tamanho e orientação do maior número possível de telas, foi necessário construir os wireframes partindo de uma grade de layout flexível baseada em proporções. Segundo o *Material Icon* a estrutura dessa grade de layout é composta por Margem, Colunas e Calhas como mostra a figura 37, e seus tamanhos e quantidades são adaptadas a cada tamanho de tela como mostra a figura 38.

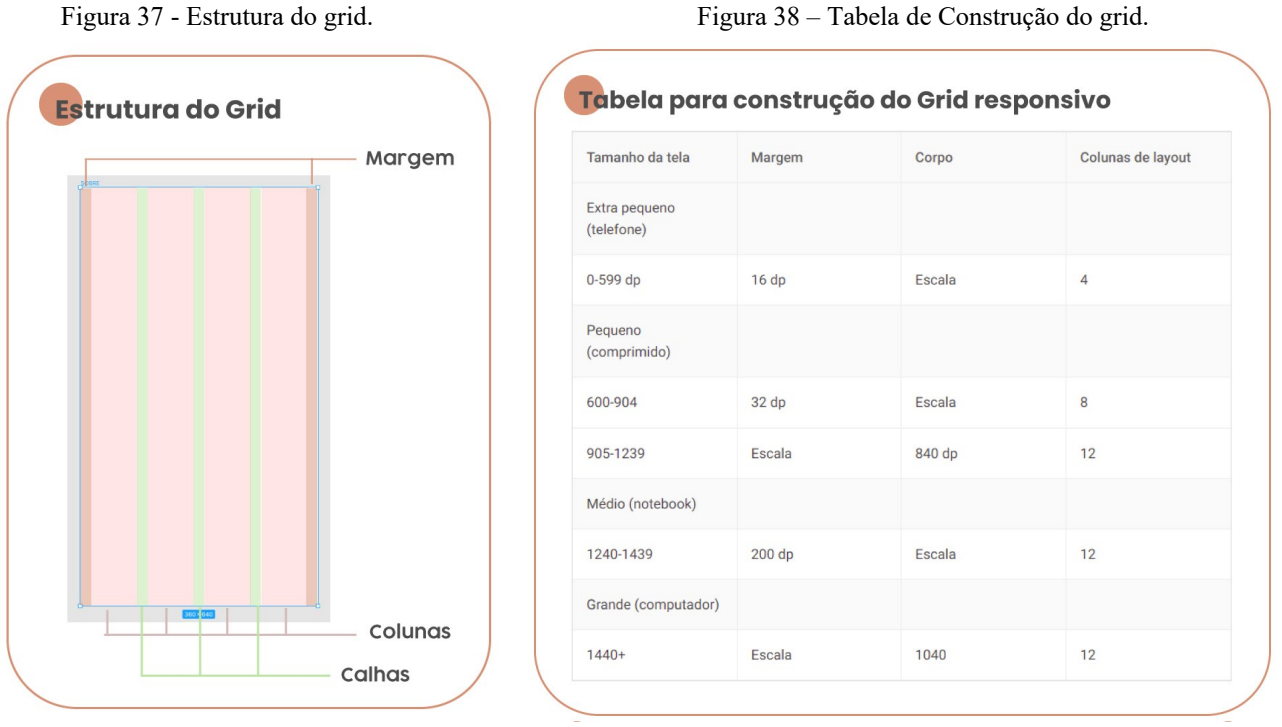

Fonte: A autora 2021. Fonte: Site Material icon editado pela autora 2021

Seguindo as instruções acima, foi construído para o projeto de web um grid de 12 colunas, com margem de 360dp e calhas de 30dp, para uma tela de 1920x1080dp. Para o projeto mobile foi estabelecido um grid de 4 colunas com 16pd de margem e calhas, para uma tela de 360x640dp, como mostra a [Figura 39;](#page-79-0)

<span id="page-79-0"></span>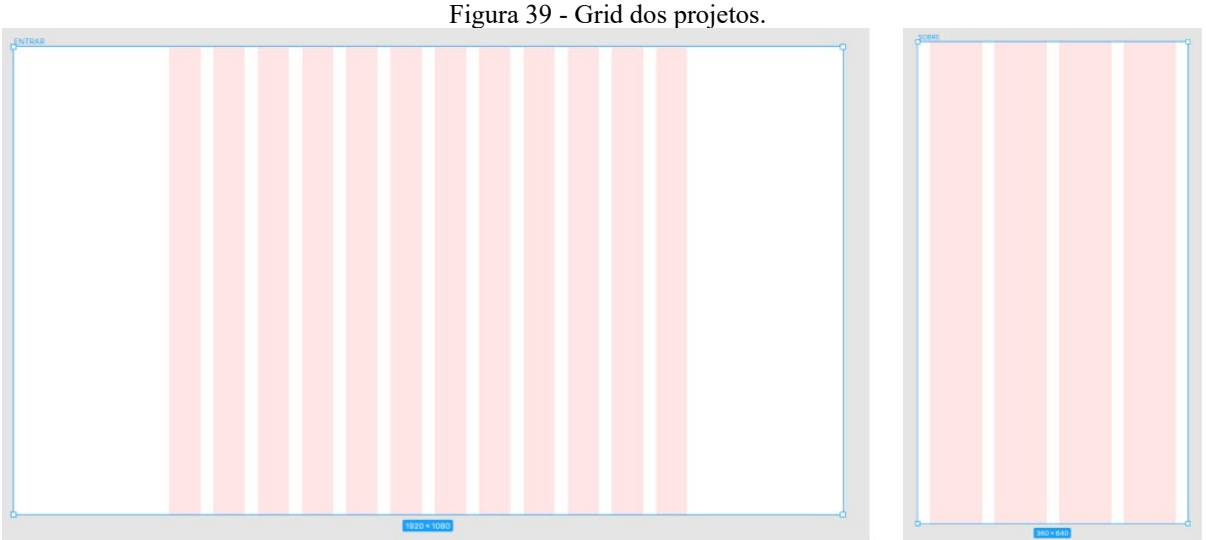

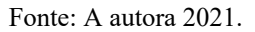

Para garantir a flexibilidade dos layouts é necessário considerar a estrutura do grid, respeitando os limites das margens e limitando o conteúdo dentro das colunas. As calhas são medidas flexíveis, mas devem sempre manter medidas proporcionais. Para este projeto, por exemplo, foi determinado um módulo de 8px, desta forma os espaçamentos respeitarão as medidas proporcionais a este número.

A partir destas estruturas foi possível dar início a construção dos wireframes.

## *3.2.3.1 Wireframe Web*

# **Home**

<span id="page-80-0"></span>A página de abertura do site [\(Figura 40\)](#page-80-0) foi construída de forma similar a já existente, para facilitar o reconhecimento do público que já teve contato com a interface anterior. Ao topo se encontram o menu (presente igualmente em todas as telas), a baixo um banner de apresentação e posteriormente as chamadas, apresentando as principais seções do site.

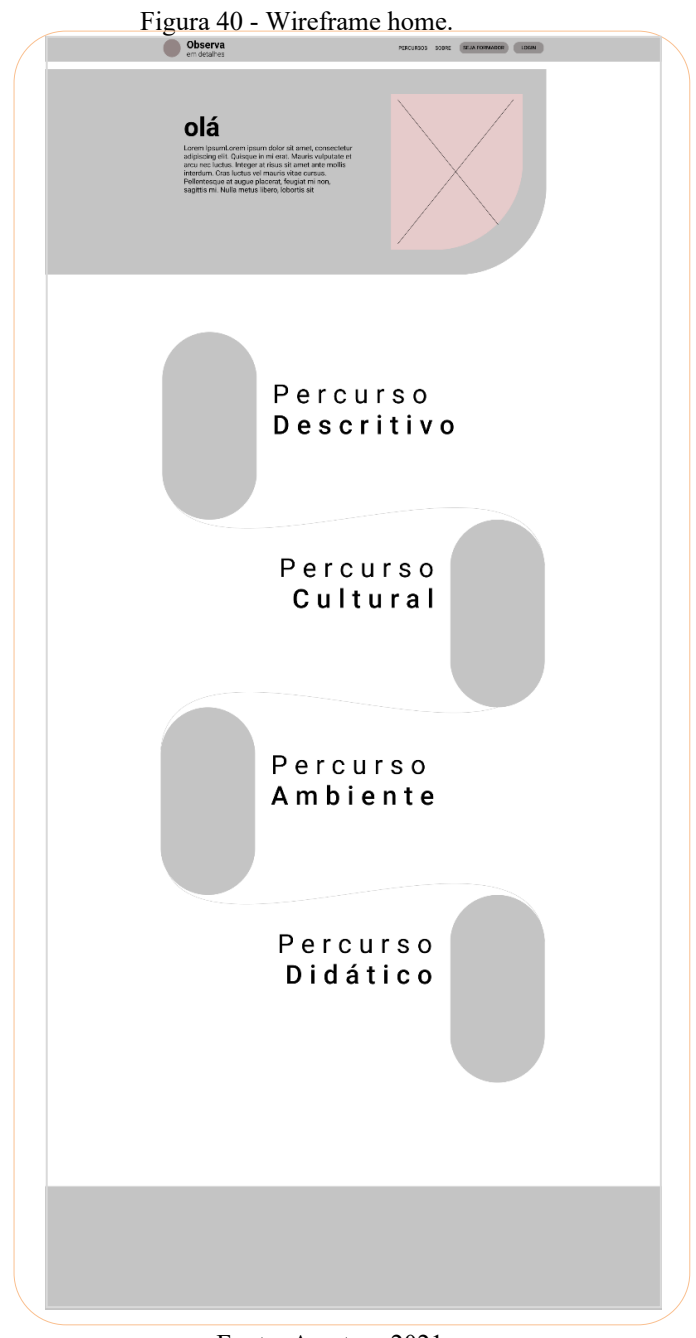

# **Percurso descritivo**

<span id="page-81-0"></span>Assim como na Home, o layout deste percurso permaneceu similar ao já existente como mostra a [Figura 41.](#page-81-0)

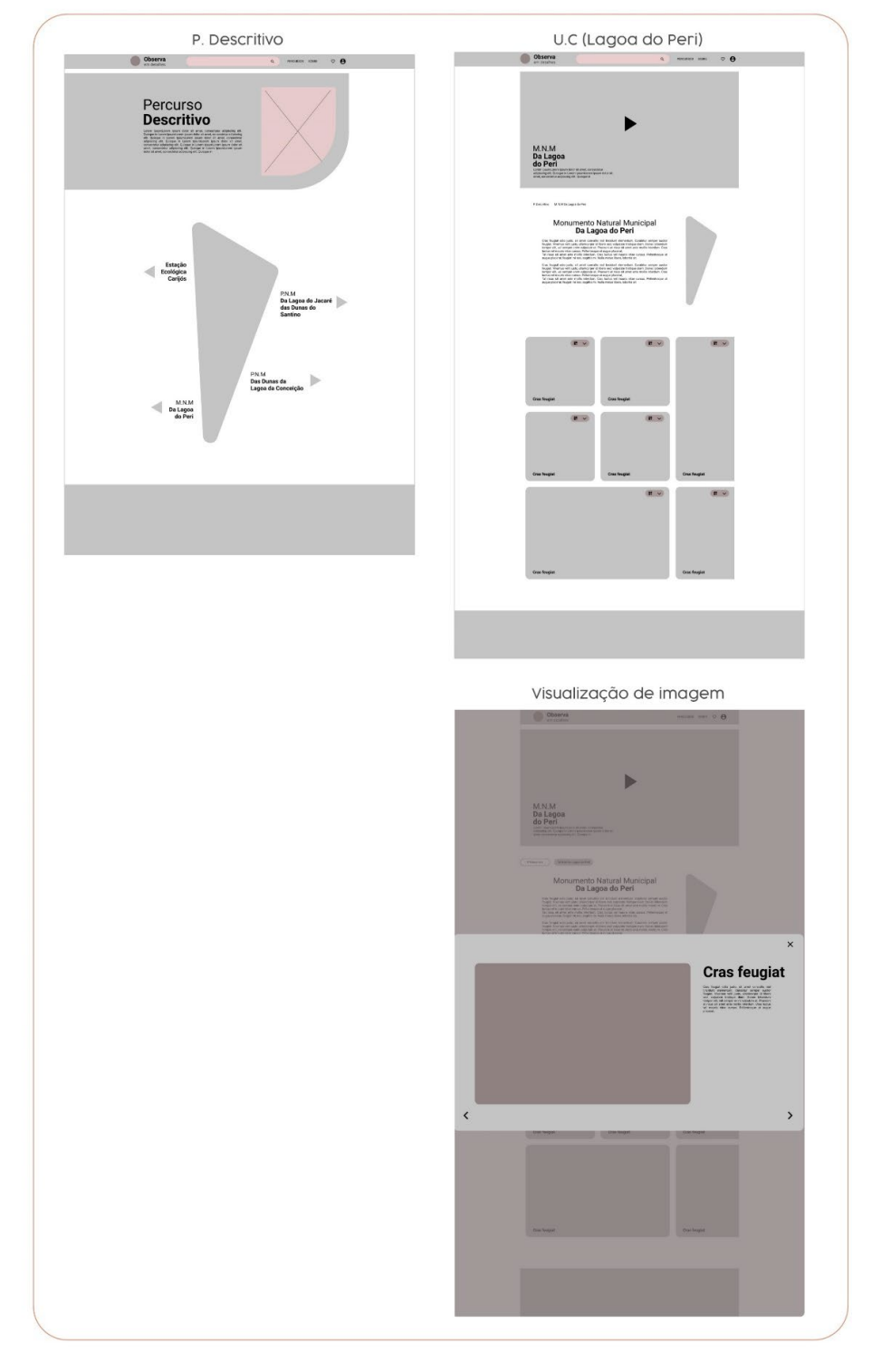

Figura 41 - Wireframe Percurso Descritivo.

Fonte: A autora 2021.

## **Percurso Cultural**

O percurso cultural sofreu diversas alterações. Começando pelo título, que passou de percurso poético para cultural, permitindo assim uma expansividade do conteúdo. A página inicial, agora, apresenta um layout similar ao da home, buscando apresentar as seções deste percurso e foi acrescentando mais uma página para comportar as novas subcategorias, e por fim a página com o conteúdo. Os wireframes demonstrados na [Figura 42](#page-83-0) ilustram os layouts, onde foram utilizando como base o material já existente no site da exposição virtual *observa em detalhes para todos*.

<span id="page-83-0"></span>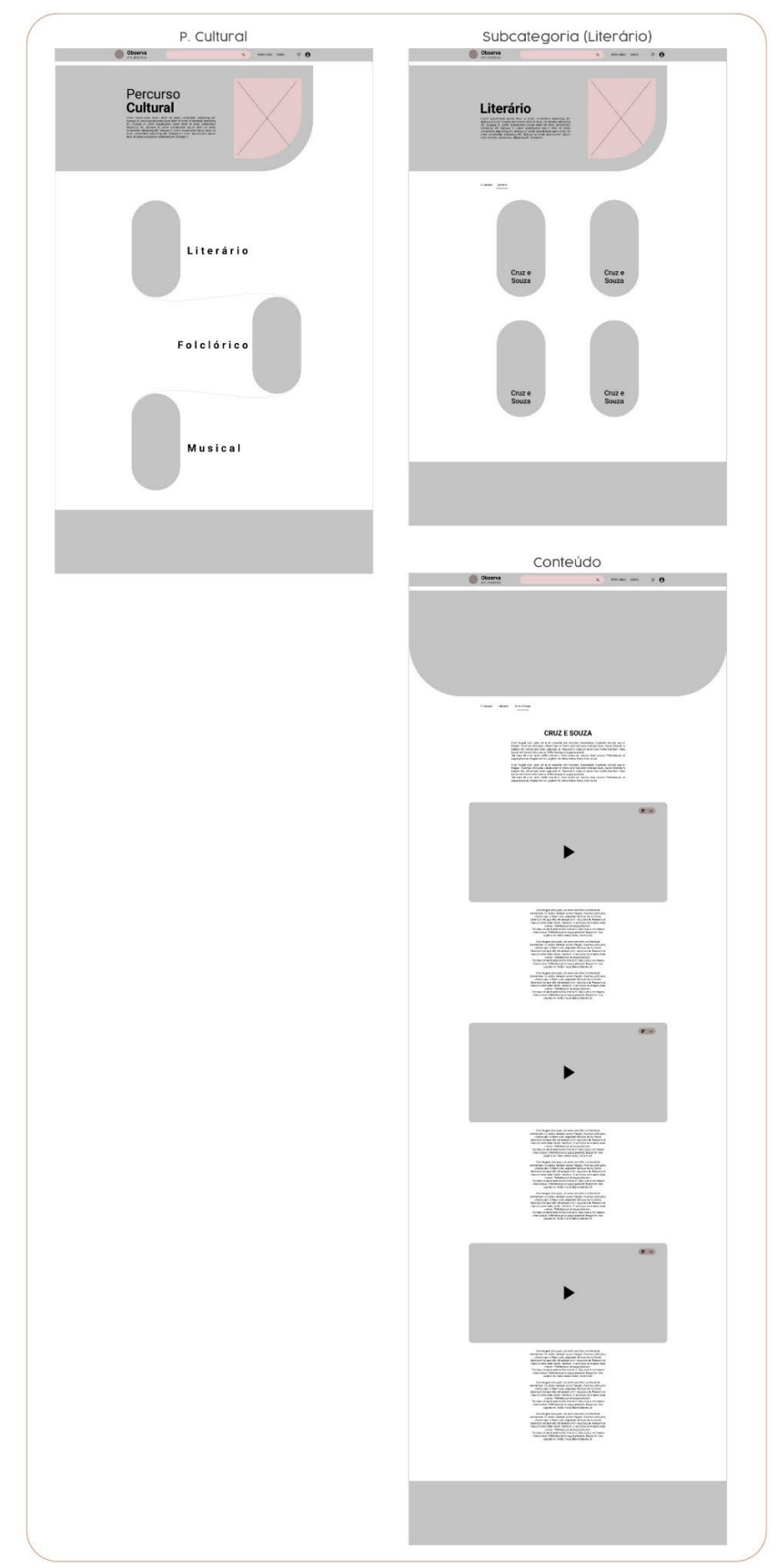

Figura 42 - Wireframe Percurso Cultural.

Fonte: A autora 2021.

#### **Percurso Ambiente**

No percurso Ambiente o layout inicial permanece padronizado com os anteriores, compondo menu, banner e as seções, e os conteúdos abertos em novas páginas. Diferentemente do apresentado no site Observa em Detalhes para Todos, que na página "inicial" já aborda o conteúdo de todas as seções. Este novo layout [\(Figura 43\)](#page-84-0) será utilizado em todas as outras seções, com intuito de atribuir consistência no site.

<span id="page-84-0"></span>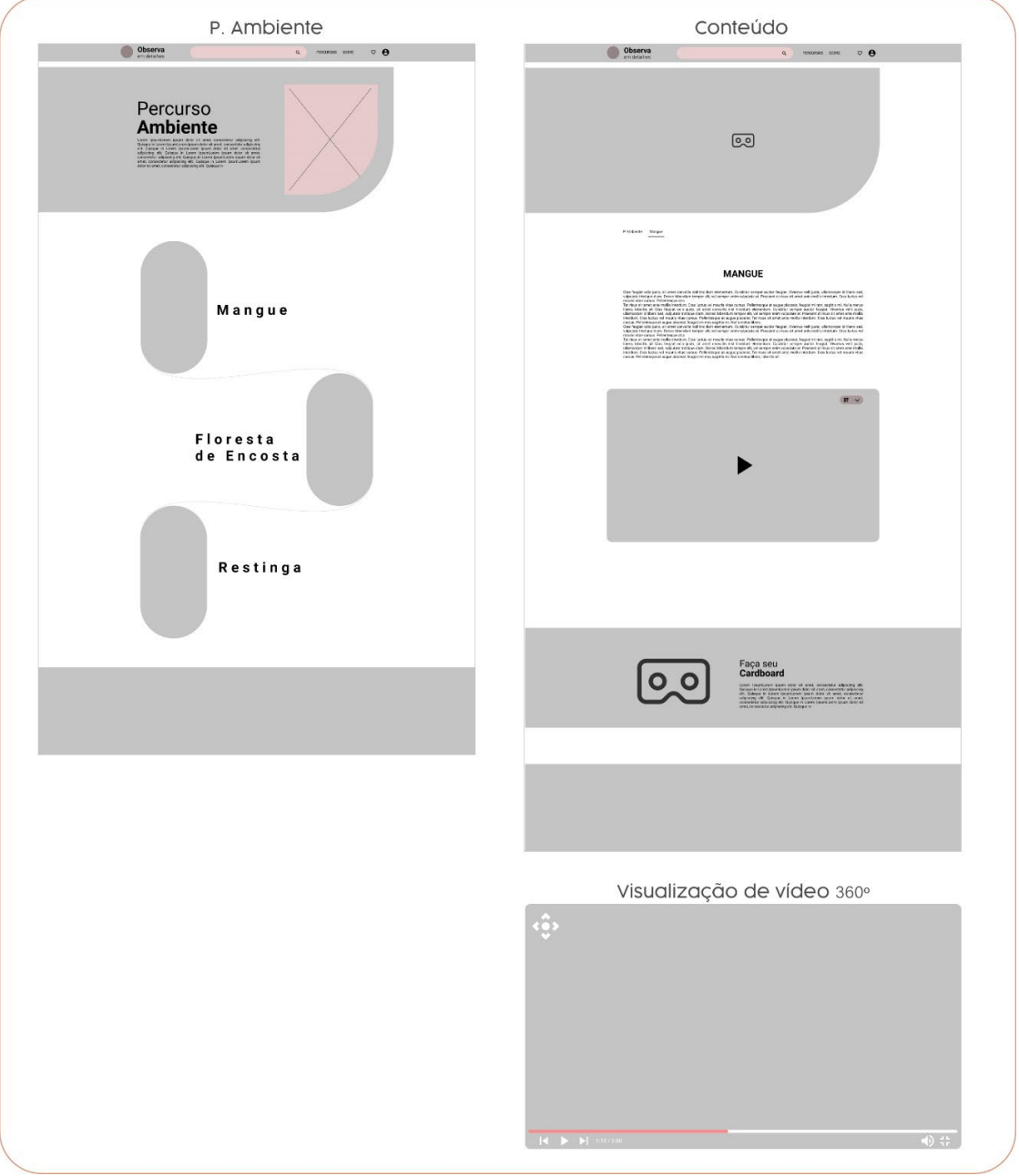

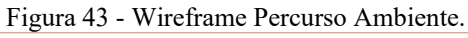

Fonte: A autora 2021.

#### **Percurso Didático**

Este novo percurso buscou comportar intermediações e materiais informativos referente aos conteúdos abordados no site, com o propósito de auxiliar todos aqueles que buscarem abordá-los de alguma forma.

O percurso [\(Figura 44\)](#page-86-0) é divido em duas seções principais; *Atividades* e *Material de apoio*. Em *Atividades* os conteúdos são apresentados em *cards* compostos por imagem, texto e autor. Para cada atividade o usuário é direcionado para uma nova página, onde há o banner informativo e o conteúdo, abaixo uma área de destaque para os eventos de formação que serão divulgados no site. Esses eventos serão melhor explicados posteriormente. Na seção de *Material de apoio* os conteúdos também são apresentados através de *cards*, porém, composto por título, resumo do material, pequenas informações como; número de visualizações e número de páginas, o perfil do usuário que postou o material, assim como a origem da publicação. Quando acessados o usuário é direcionado para uma nova página, onde tem acesso ao conteúdo integral, podendo favoritar, compartilhar ou até mesmo efetuar o download do material.

As formações, que aparecem exclusivamente nos destaques *"Formações"*, serão eventos divulgados no site. Quando acessados, os usuários poderão visualizar todos os evento e informações gerais como; local, horário e resumo, porém, sua inscrição ou agendamento não serão efetuados pela plataforma, para efetuar a ação o usuário será direcionado ao site referente. Durante a construção deste wireframe, ao pensar em sua usabilidade surgiu a dúvida se as Formações estarão disponíveis apenas nos destaques das páginas, ou se devem ter uma seção própria. Esta dúvida será levada para o teste de baixa fidelidade, para então tomar a decisão de como o material deve ser abordado.

<span id="page-86-0"></span>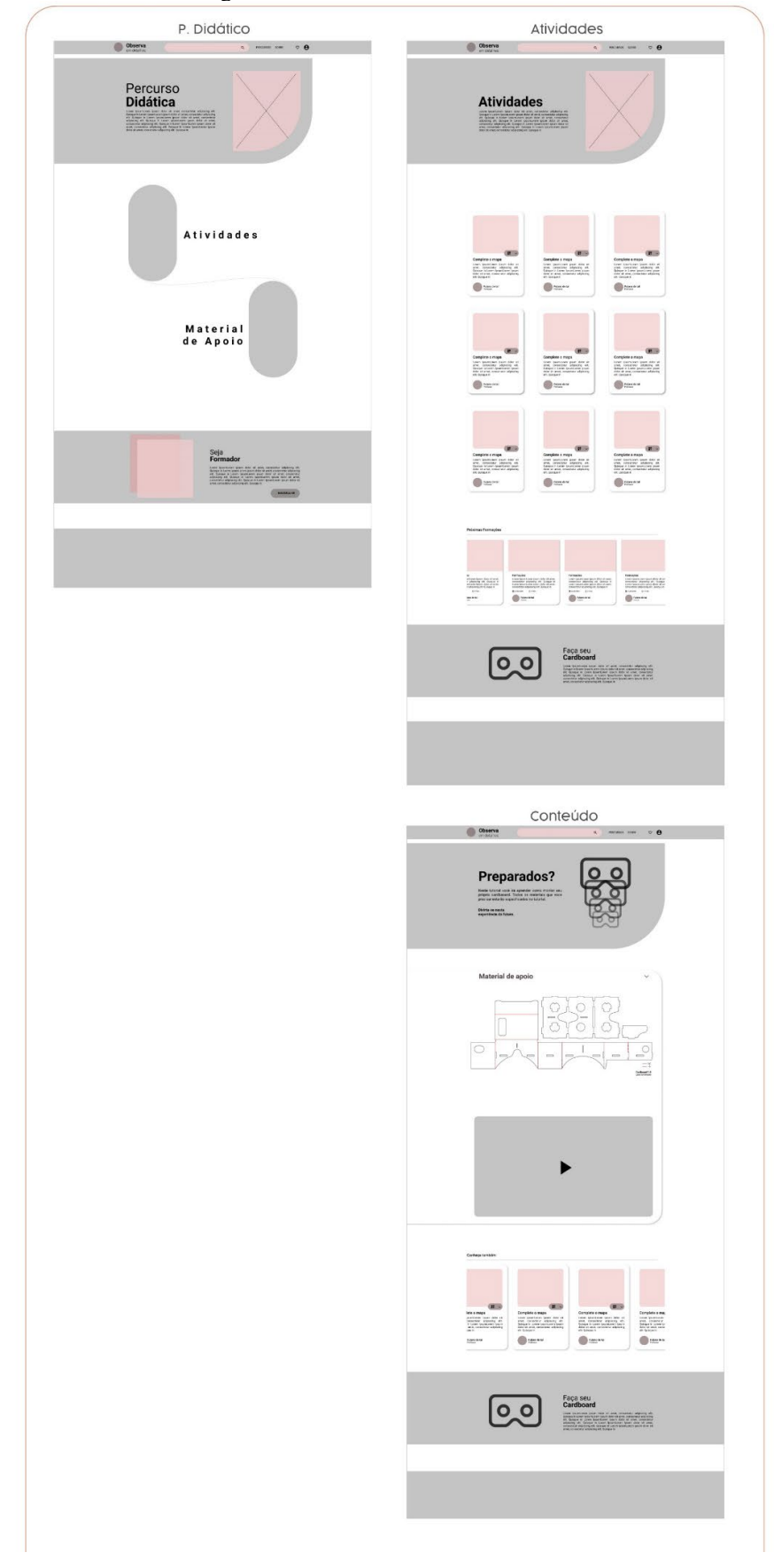

Figura 44 - Wireframe Percurso Didático.

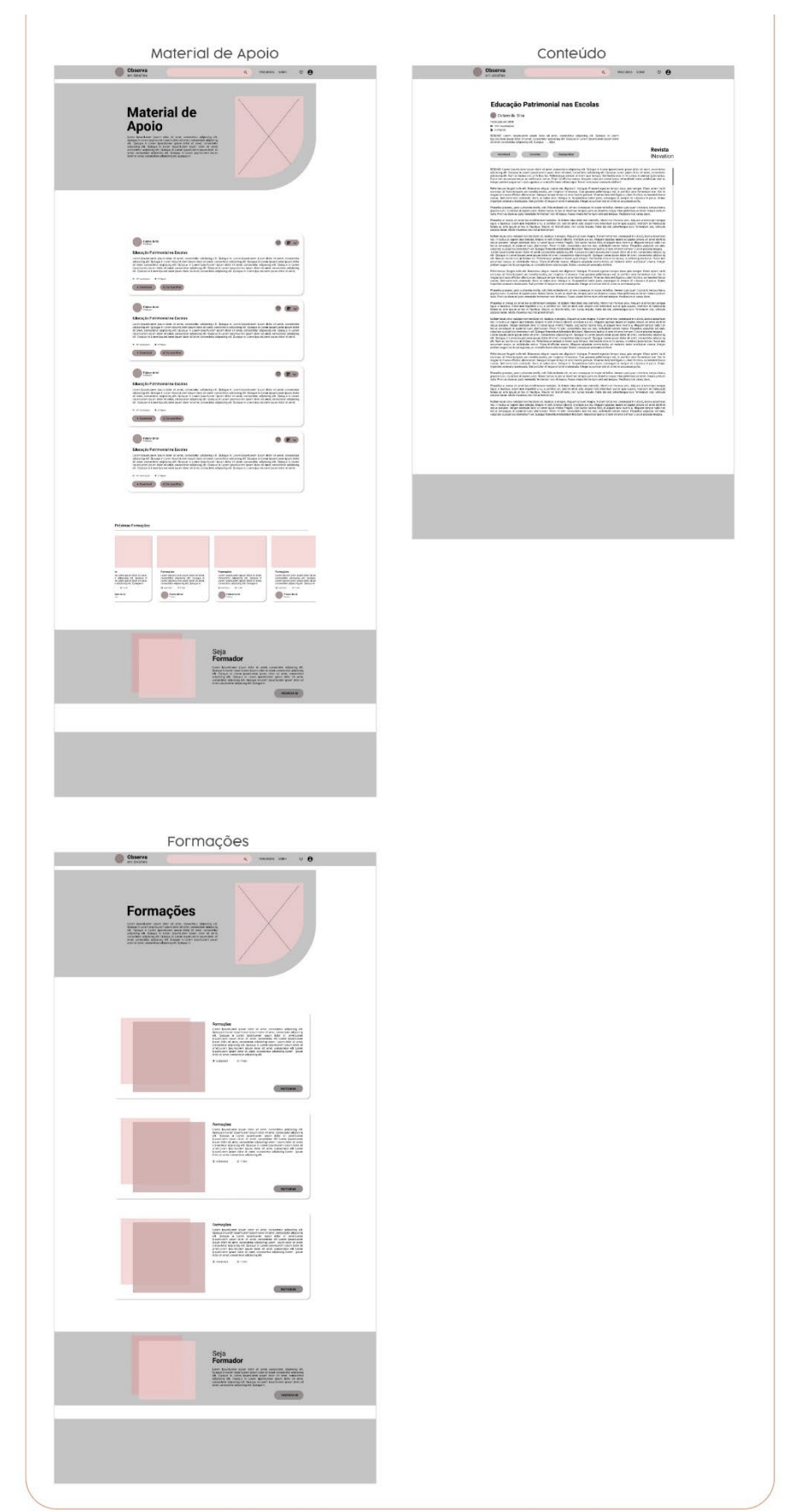

Fonte: A autora 2021.

#### **Login/ Cadastro**

O cadastro e login [\(Figura 45\)](#page-88-0) também são recursos novos no site. A partir deles o usuário poderá ter acesso a novas funções e contribuir com o site, esses novos recursos serão melhor explicados posteriormente.

A página de login foge um pouco do padrão dos outros sites, por exigir o CPF, e não possuir o login de acesso rápido através de e-mails ou perfil de relacionamento, como o facebook, por exemplo. Esta escolha vem da necessidade de exigir mais informações pessoais do usuário, pois a função que este poderá exercer após o cadastro podem afetar diretamente na página.

A página de cadastro é dividida em quatro categorias; *Dados pessoais, Endereço, Formação e Dados de login*. O primeiro consiste em informações pessoais como nome, cpf e mail, o segundo em coletar dados da origem do usuário, o terceiro em especificações acadêmicas ou de formação e por último a escolha da senha. As informações requisitadas foram baseadas nas mesmas solicitadas no site Academia.edu, tendo em vista que o usuário poderá exercer funções semelhantes as exercidas neste site.

<span id="page-88-0"></span>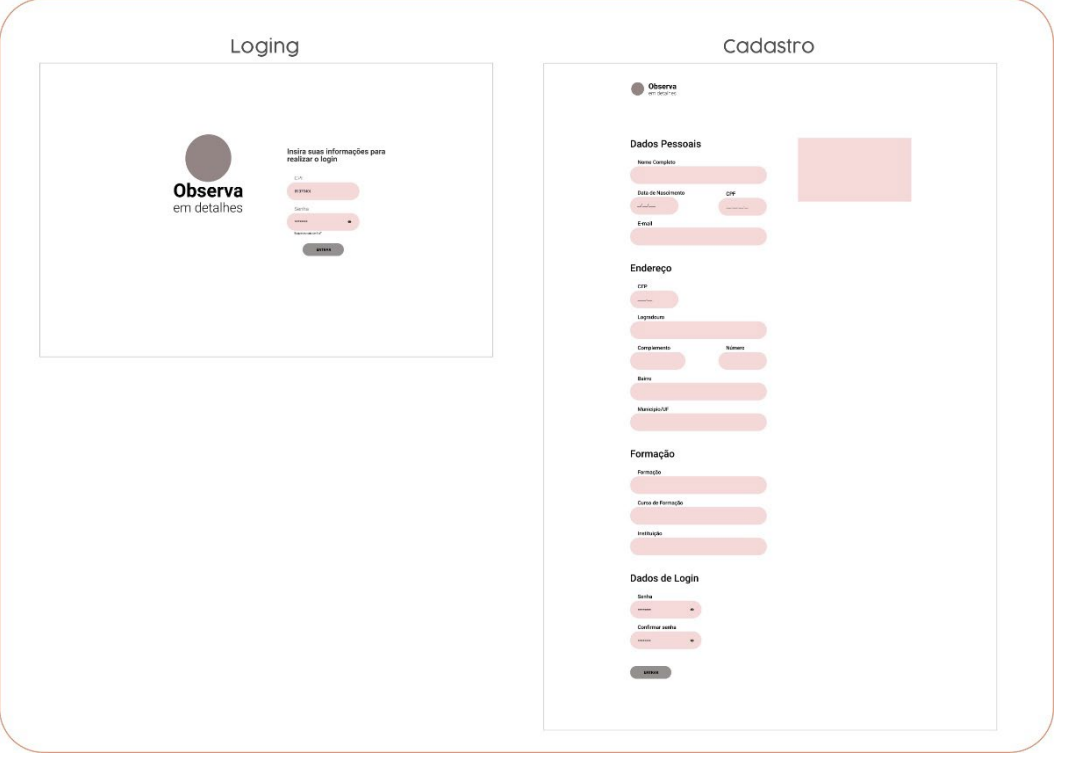

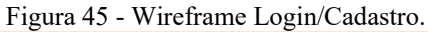

Fonte: A autora 2021.

#### **Área do Formador**

A área do formador [\(Figura 46\)](#page-90-0) consiste em uma área privada para o usuário, nela são agregados novos recursos e ferramentas. A área de formados possibilita ao usuário postar materiais, favoritar conteúdos, acessar seus materiais postados, editar seu perfil e criar painéis.

A página de perfil consiste em uma timeline onde o usuário poderá conferir todas as suas recentes ações na página e o acesso rápido as demais ferramentas.

Para postar qualquer material serão exigidas informações do item postado, e passará por uma curadoria antes de estar disponível oficialmente na página. As informações exigidas são basicamente as características do material, sua origem, e *tags,* que auxiliarão no processo de filtragem quando estiver disponível na plataforma. Para executar a ação há um campo direcionado para postagem de material na página de perfil do usuário, quando clicar o usuário terá acesso a página de postagens, onde deverá preencher as informações e "upar" o material desejado.

Para acessar as postagens foi criado uma página especifica para compilar esses materiais, podendo ser acessado através do item "minhas postagens" que ficará disponível no menu do perfil do formador.

Uma outra ferramenta será a de favoritos, onde o usuário poderá favoritar os materiais presentes na seção "Materiais de apoio" no percurso didático. Facilitando o acesso do usuário aos matérias de interesse.

A ideia de criar a ferramenta de Painéis surgiu com o intuito de proporcionar ao formador a criação de "pastas", onde ele possa colocar qualquer material presentes no site, montando painéis temáticos. Nestes ele poderá organizar o conteúdo da maneira que preferir, criar notas para cada item e montar uma apresentação com todos ou parte desses elementos. A ideia é que o intermediador não precise baixar ou copiar os conteúdos do site para posteriormente estar montando uma apresentação em outra plataforma, a proposta é dar praticidade na intermediação dos conteúdos. A criação da nova ferramenta teve como inspiração o site [Pinterest.](https://br.pinterest.com/)

Para editar o perfil, o usuário poderá acessar a página clicando no ícone presente no menu, e poderá alterar suas informações pessoais, assim como as que ficarão visíveis para outros usuários, como contato, por exemplo.

<span id="page-90-0"></span>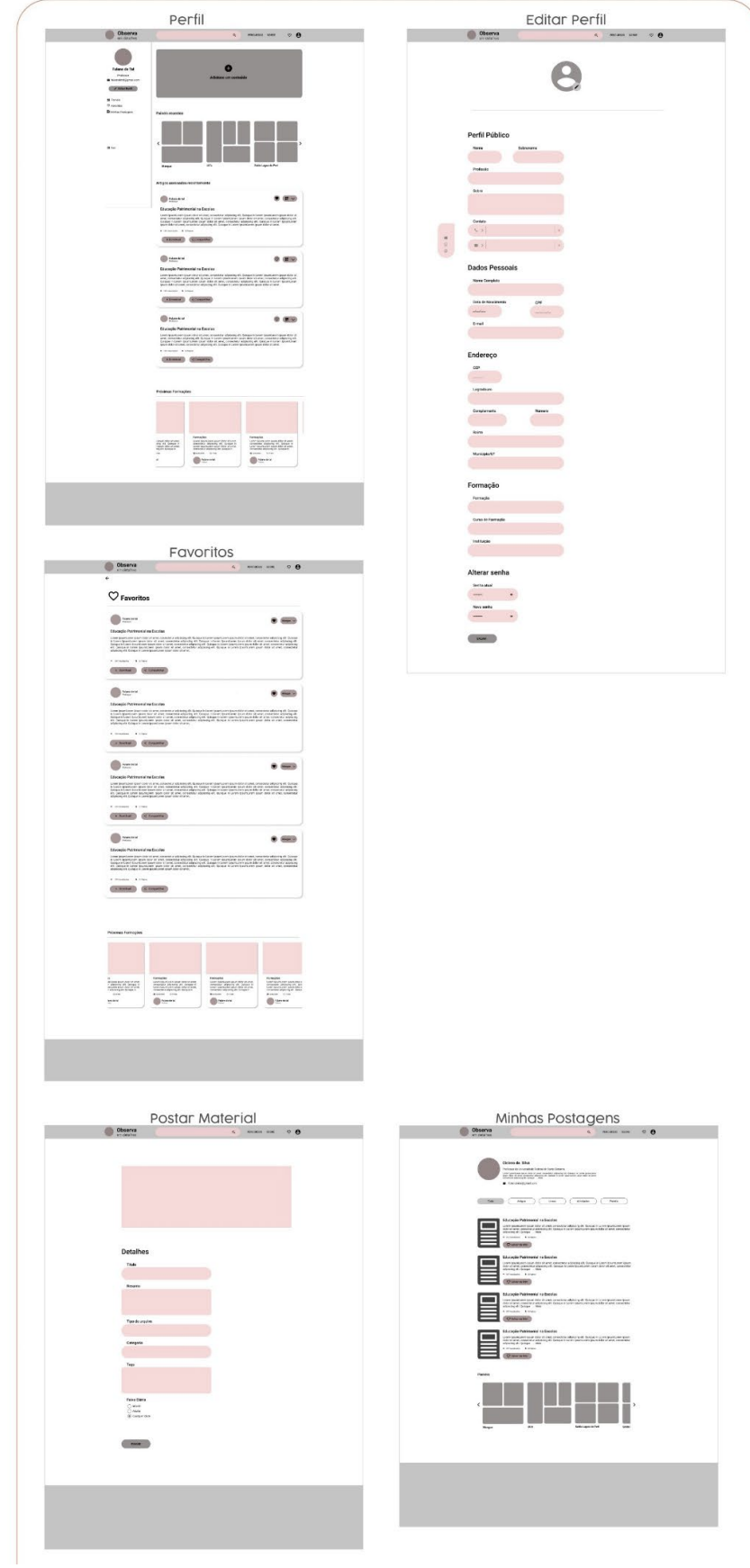

Figura 46 - Área do formador e ferramentas

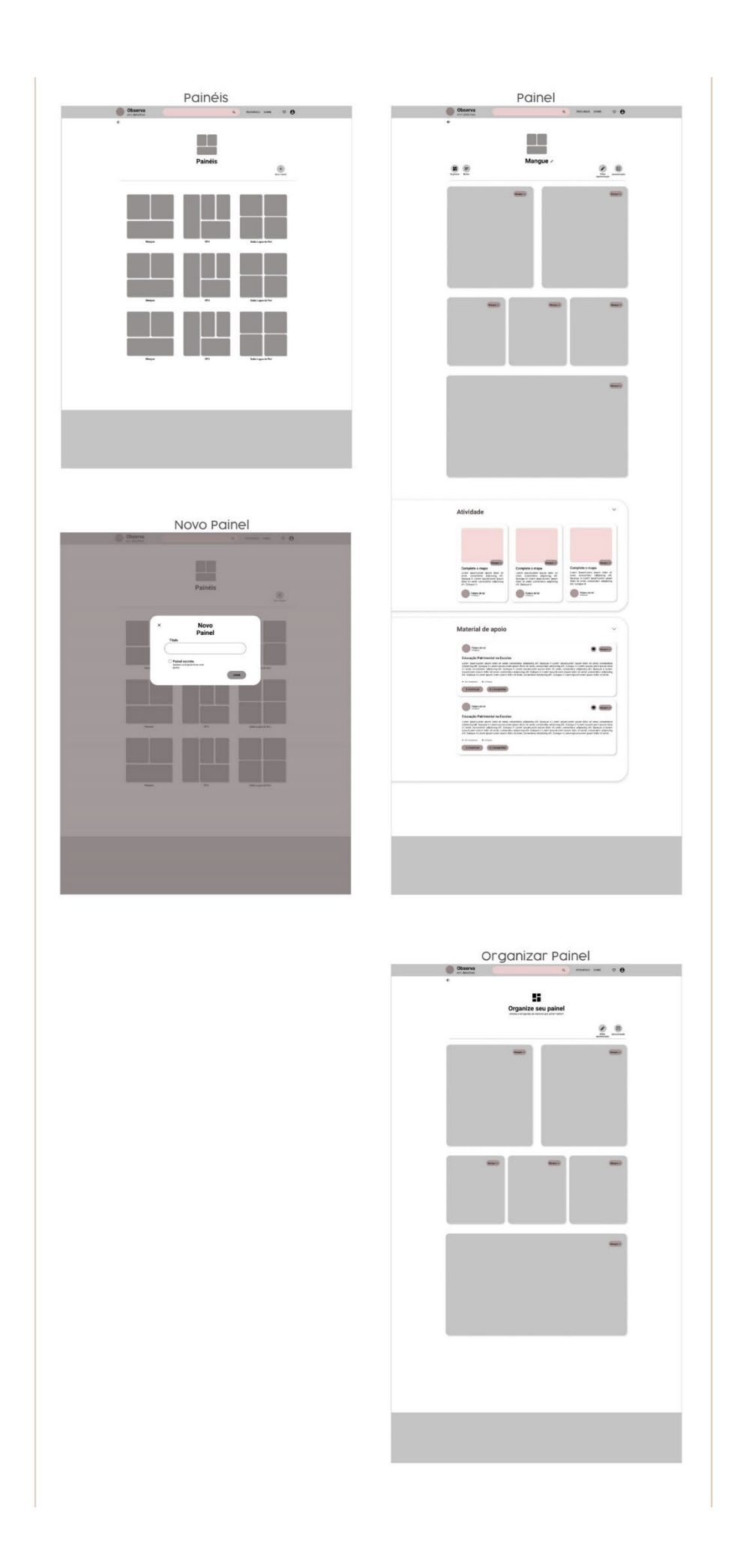

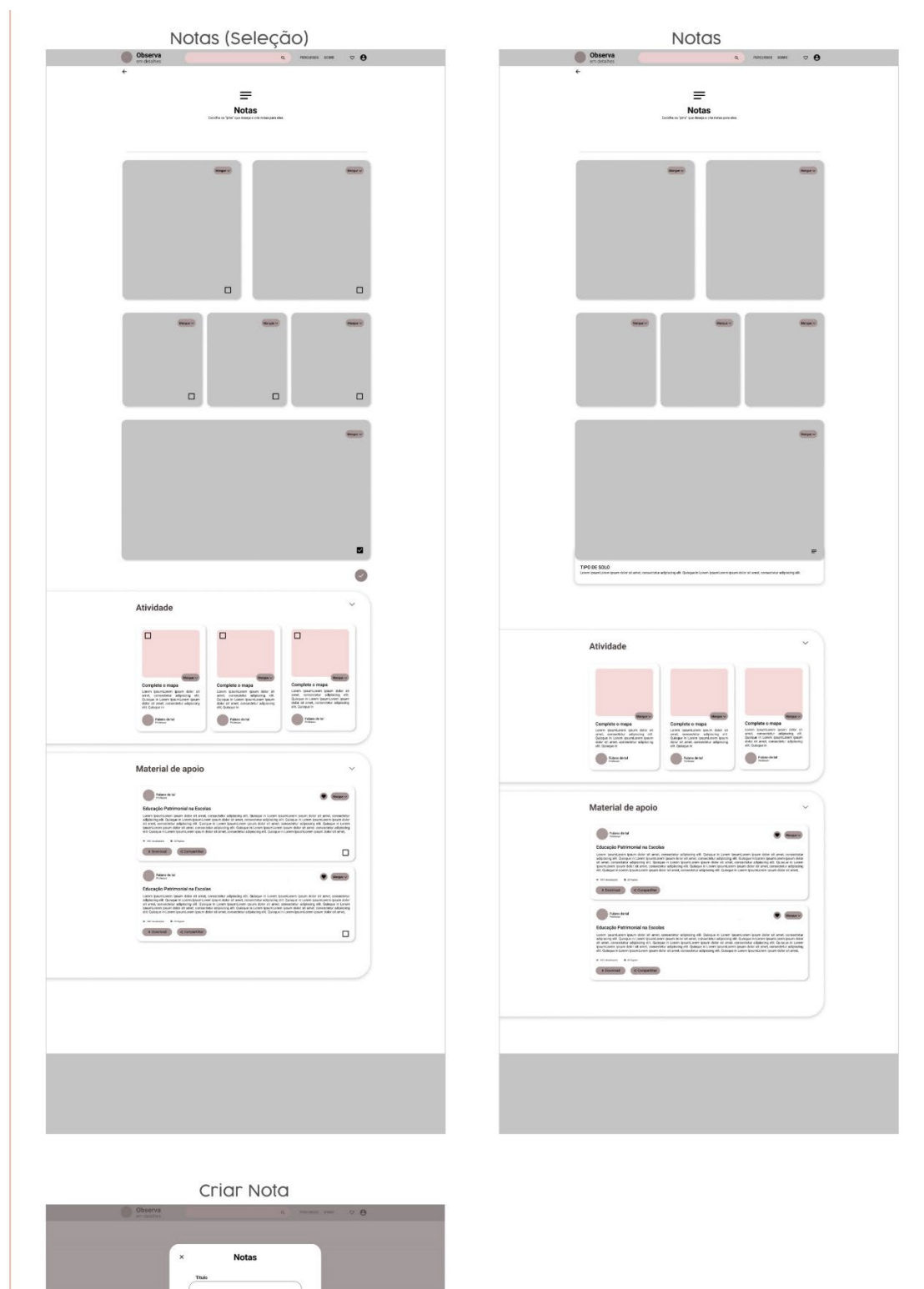

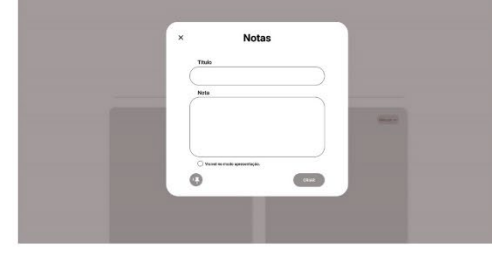

89

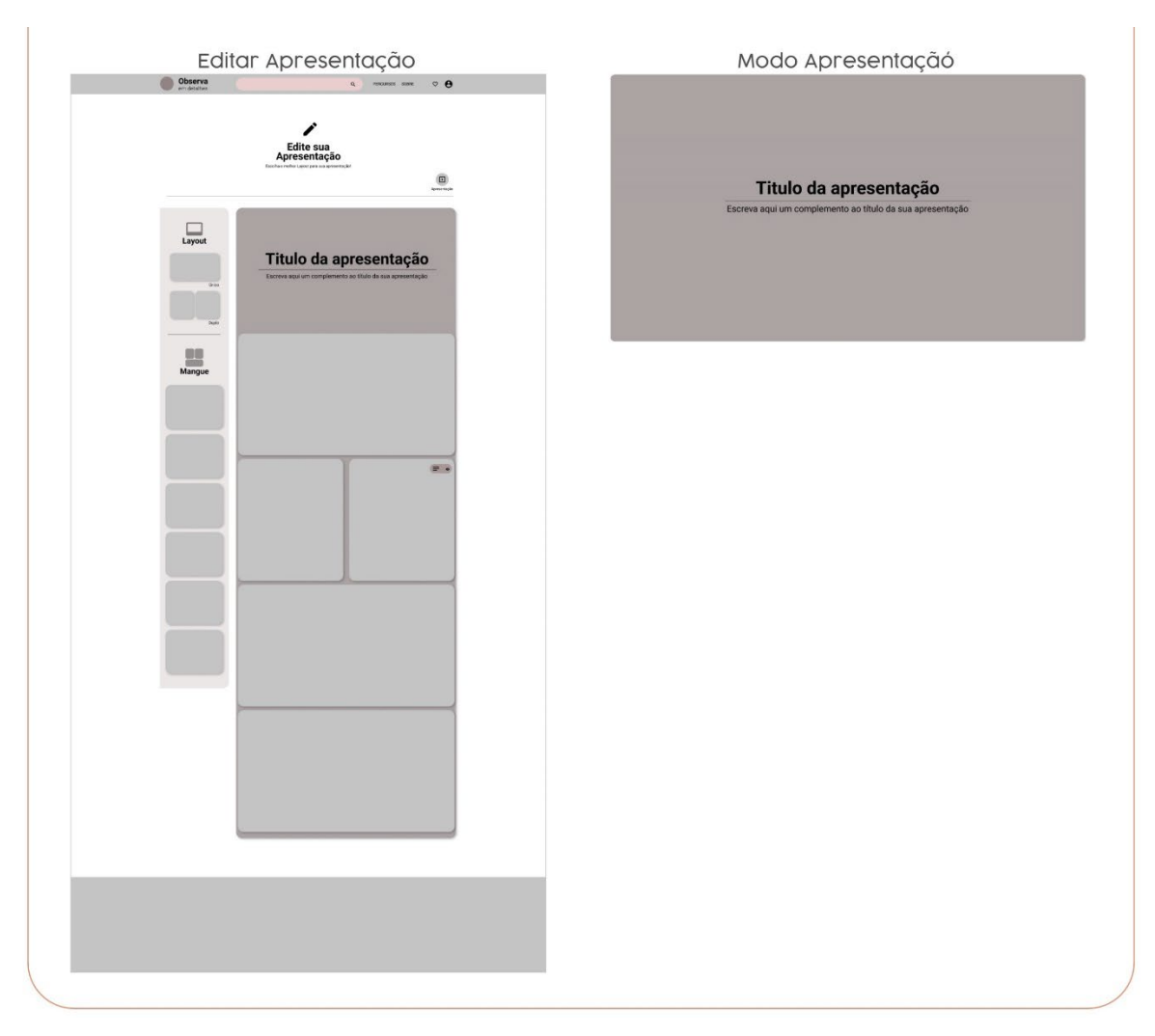

Fonte: A autora 2021.

## **Wireframes mobile**

Os wireframes mobiles seguem a mesma arquitetura que os de web, sofrendo pequenas adaptações em alguns componentes de interface para melhor adaptar o conteúdo, tendo em vista a diferença nos tamanhos dos layouts. Vale destacar que as adaptações realizadas respeitaram as relações de proporção estabelecida no grid layout (Figuras 47, 48, 49, 50, 51, 52, 53, 54 e 55).

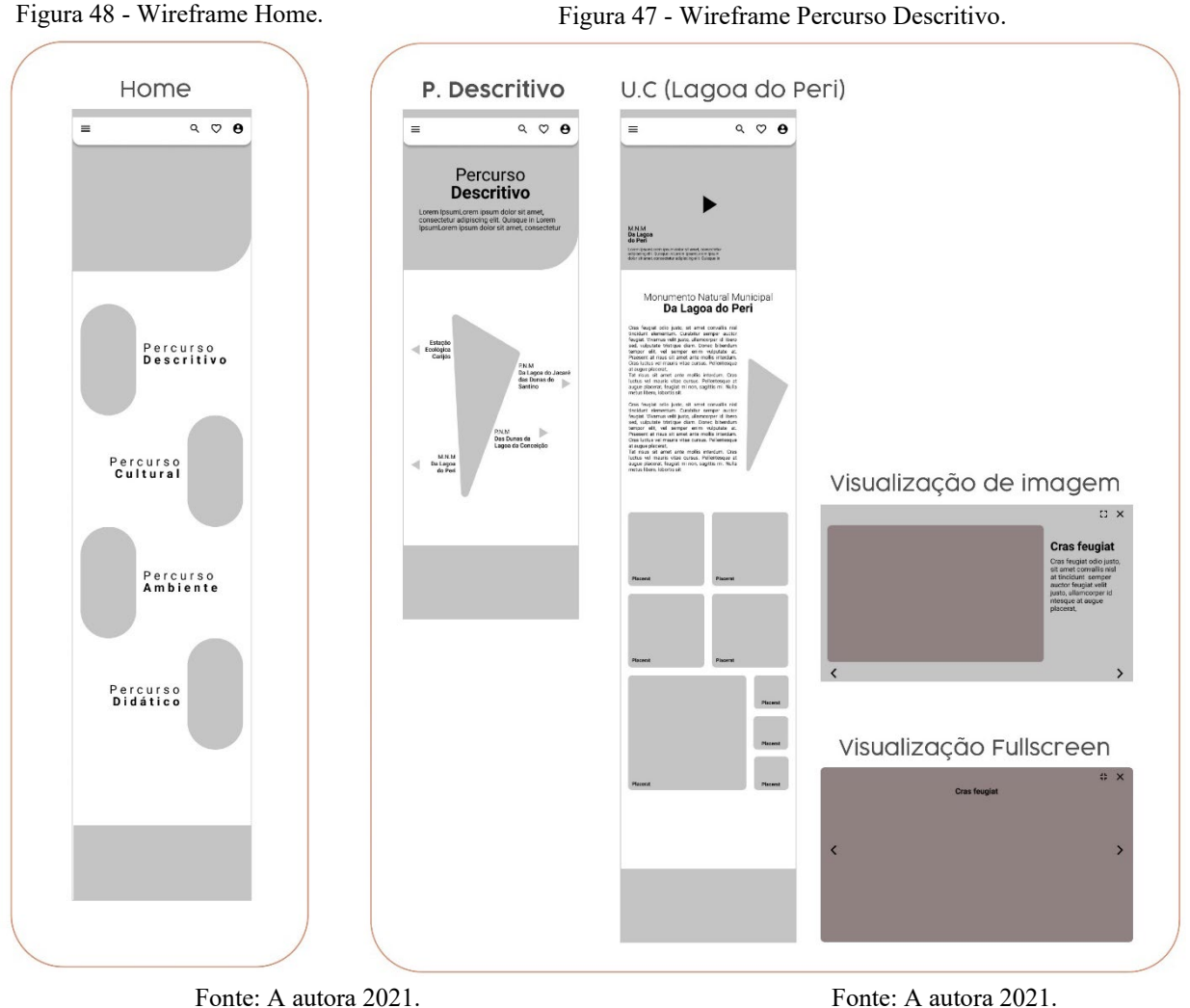

.

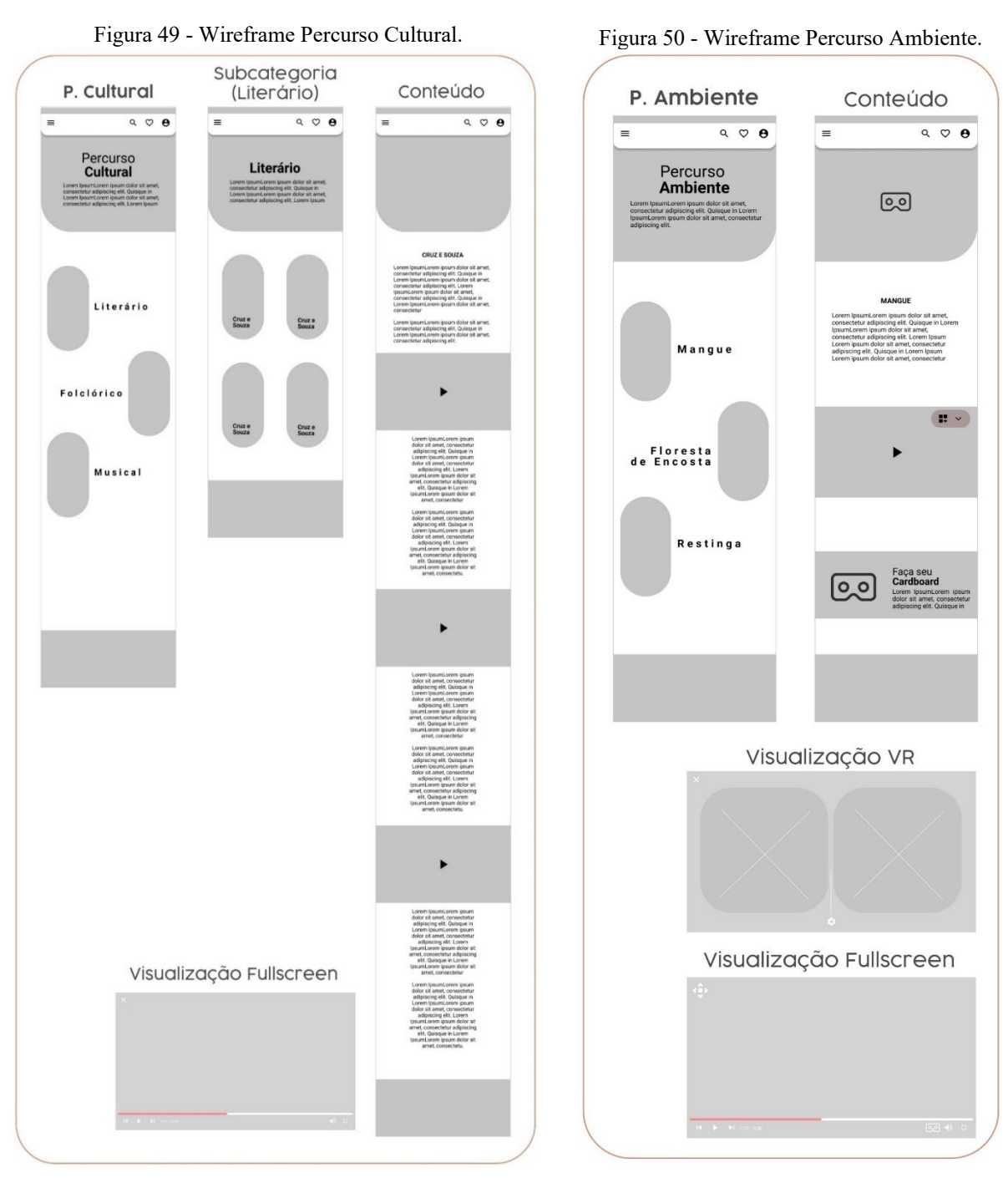

Fonte: A autora 2021. Fonte: A autora 2021.

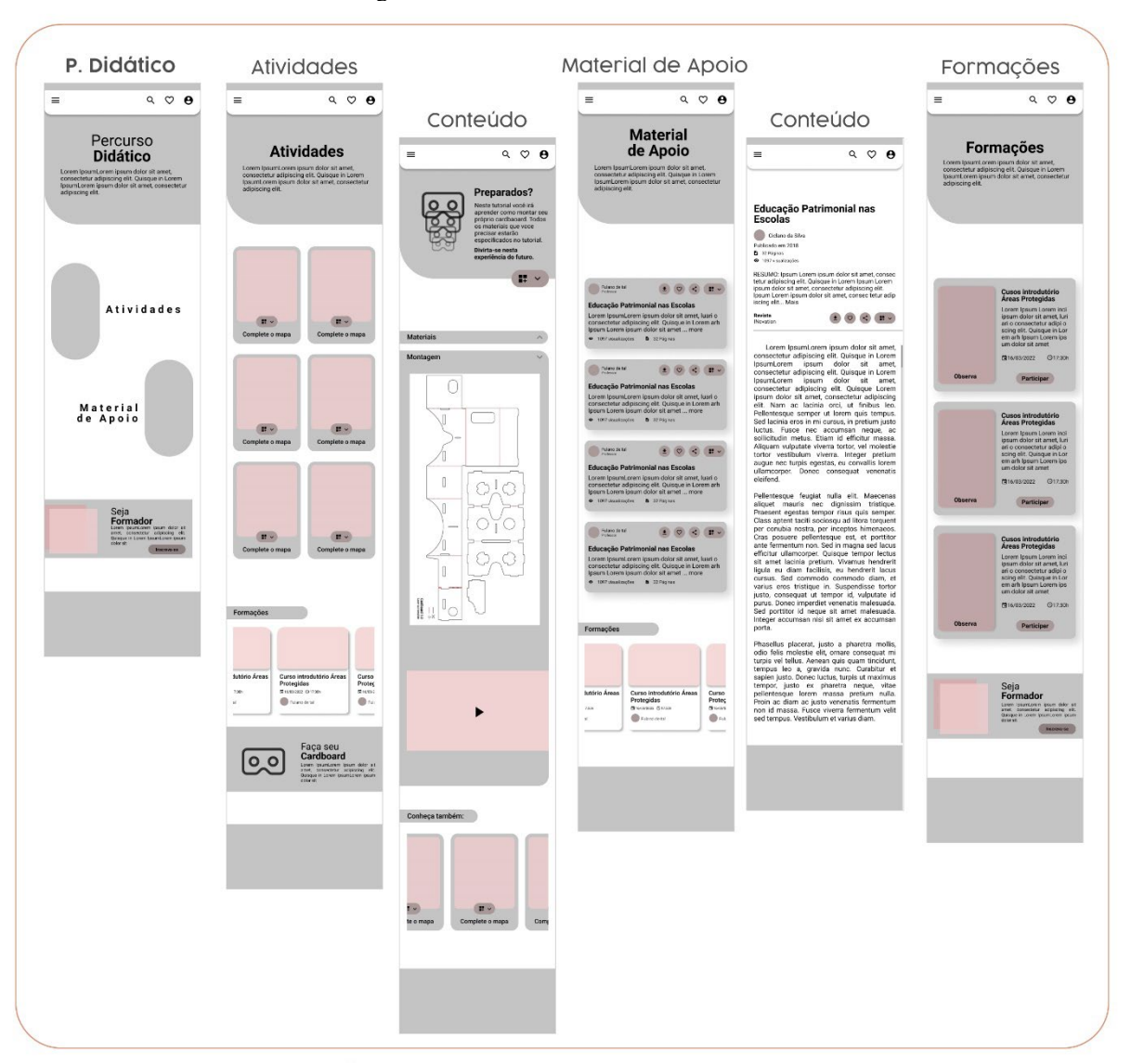

Figura 51 - Wireframe Percurso Didático.

Fonte: A autora 2021.

Figura 53 - Wireframe de Login e Cadastro. Figura 52 - Wireframe do Perfil.Login Cadastro  $\leftarrow$  $\leftarrow$  $\equiv$  $\blacktriangleright$ **Observa** em detalhes Insira suas informações para realizar o login **Dados Pessoais** CPF Nome Completo 0907540 Senha Data de Nascimento CPF \*\*\*\*\*\*\*\*  $\bullet$  $\overline{\phantom{a}}$ E-mail Entrar Endereço CEP  $\frac{1}{2} \left( \frac{1}{2} \right)^2$ Logradour  $\mathbb{N}^{\circ}$ Bairro Município/UF Formação Formação Curso de Formação Instituição  $7:30$ Dados de Login  $a<sup>1</sup>$ Senha  $\bullet$ Confirmar senha  $\bullet$ Entrar

Perfil  $Q \nabla \Theta$  $\bullet$ Adicione um conteúdo Painéis recentes Saída Lao Mangue Painéis recentes Fulano de tal  $\begin{array}{|c|c|c|c|c|}\hline \bullet & \heartsuit & \heartsuit & \heartsuit & \bullet & \bullet & \bullet\end{array}$ Educação Patrimonial nas Escolas **CONSECUTE:**<br>
Lorem IpsumLorem ipsum dolor sit amet, luari o<br>
consectetur adipiscing elit. Quisque in Lorem arh<br>
Ipsum Lorem ipsum dolor sit amet ... more<br>
9 1097 visualizações **b** 32 Páginas Fulano de tal Educação Patrimonial nas Escolas Laucação Patrimonia nas Lacoras<br>Lorem IpsumLorem ipsum dolor sit amet, luari o<br>consectetur adipiscing elit. Quisque in Lorem arh<br>Ipsum Lorem ipsum dolor sit amet ... more **O** 1097 visualizações **B** 32 Páginas Fulano de tal  $\begin{array}{|c|c|c|c|c|}\hline \bullet & \heartsuit & \heartsuit & \heartsuit & \Rightarrow & \bullet & \bullet & \bullet\end{array}$ Educação Patrimonial nas Escolas Laucação Familionia nas Escolas<br>Lorem IpsumLorem ipsum dolor sit amet, luari o<br>consectetur adipiscing elit. Quisque in Lorem arh<br>Ipsum Lorem ipsum dolor sit amet ... more 1097 visualizações **b** 32 Páginas Formações Curso introdutório Áreas<br>Protegidas<br>Gasazazz ©azan Curso<br>Proteg<br>El 16/03/2 **Jutório Áreas** Fulano de tal  $\bigcirc$  Fuli

Fonte: A autora 2021. Fonte: A autora 2021.

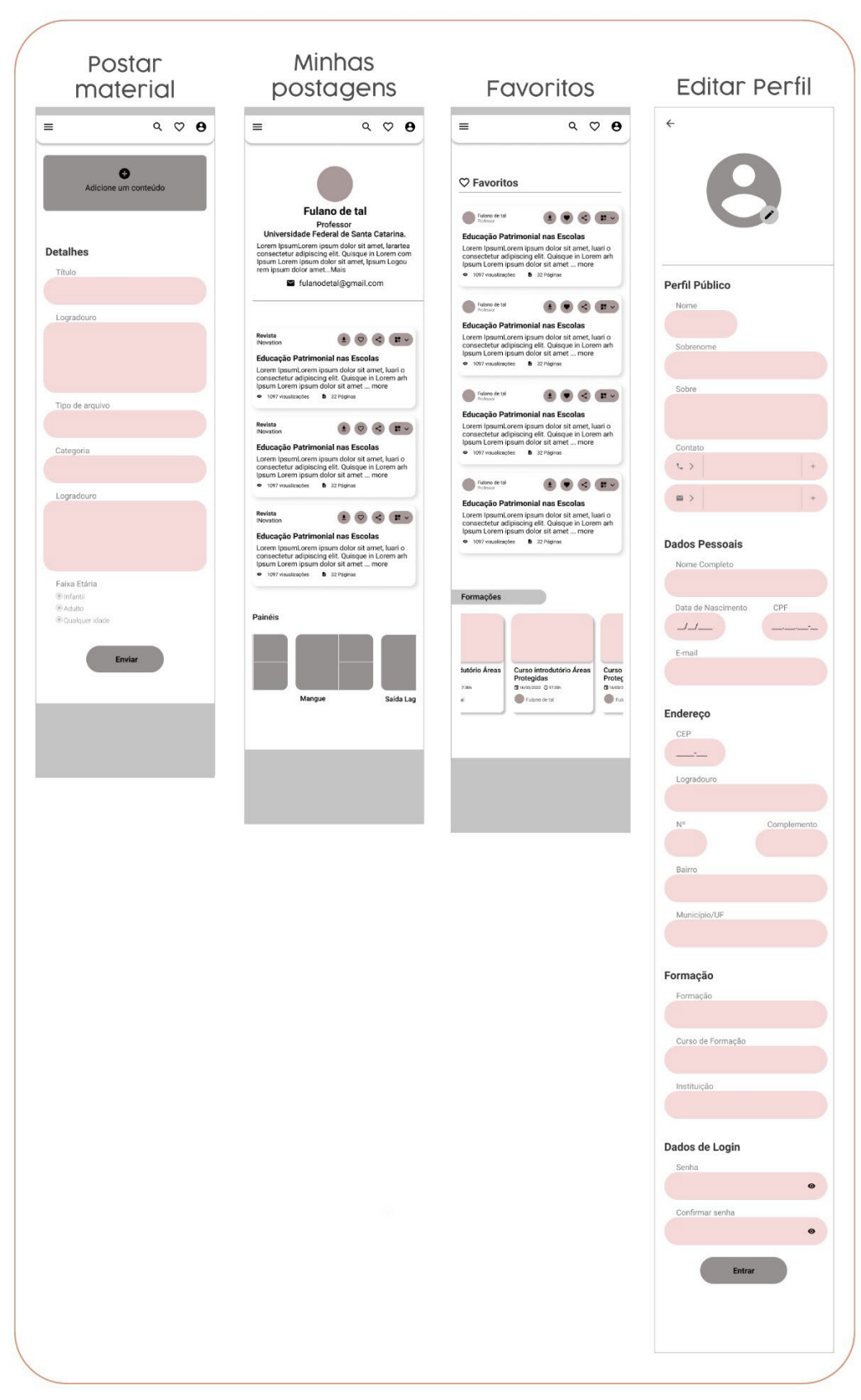

Figura 54 - Wireframe Ferramentas da área do formador.

Fonte: A autora 2021.

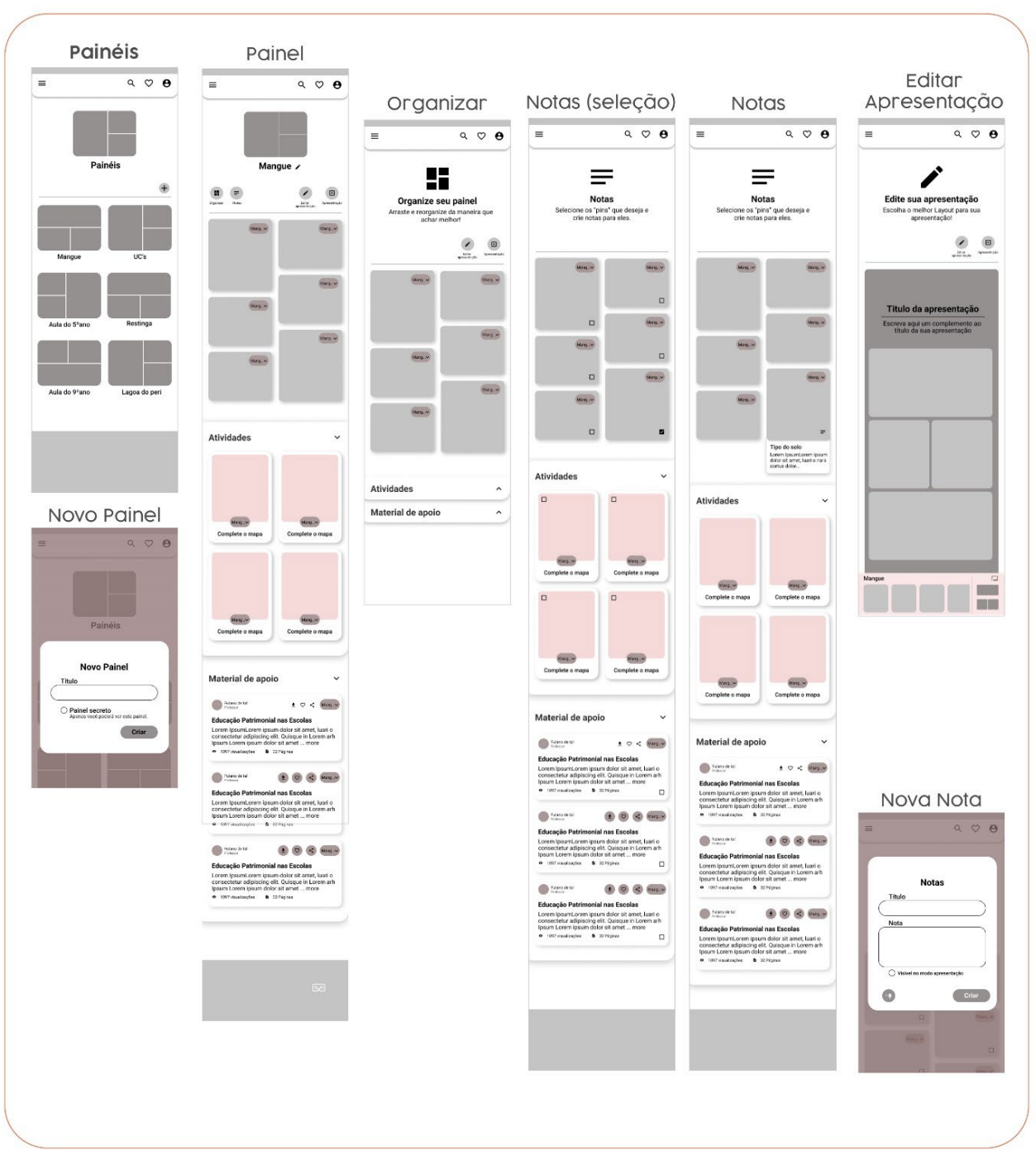

Figura 55 - Wireframe da Ferramenta Painel da área do formador.

Fonte: A autora 2021.

## **3.2.4 Teste de Usabilidade – Protótipo de baixa fidelidade.**

O teste realizado nesta etapa consistiu em analisar a intuitividade da navegação, verificar se os requisitos de projetos foram atendidos, e testar a nova função dos painéis. Para o teste foi desenvolvido, a partir dos wireframes, um protótipo de baixa fidelidade na plataforma figma, e um roteiro com tarefas [\(Figura 56\)](#page-100-0) para orientar os participantes [\(Quadro 6\)](#page-100-1) durante o teste.

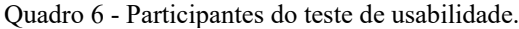

<span id="page-100-1"></span>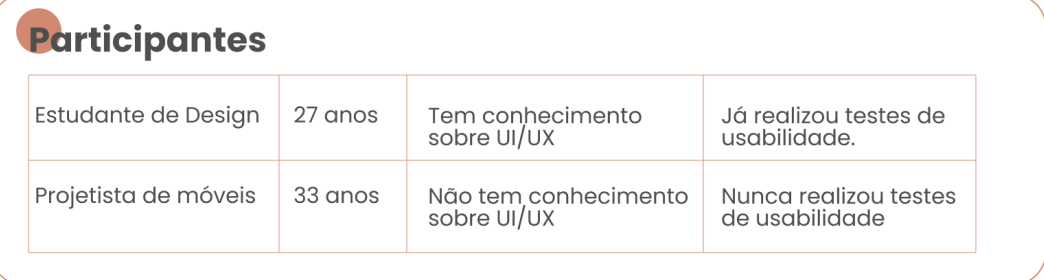

Fonte: A autora 2022.

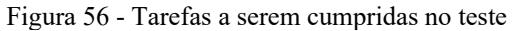

<span id="page-100-0"></span>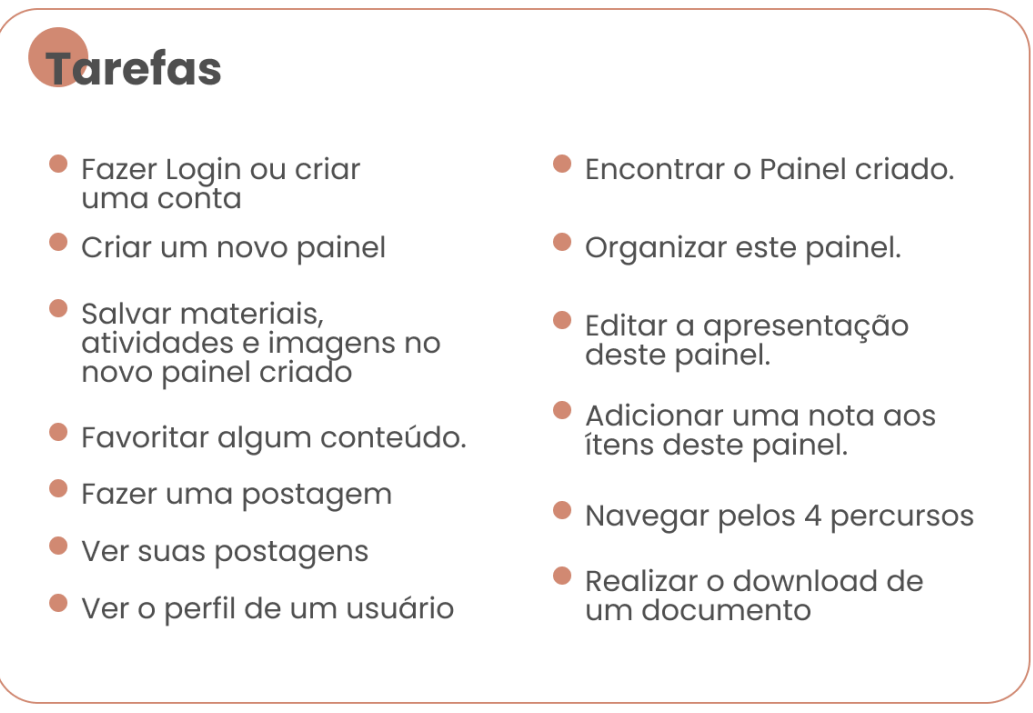

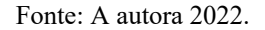

Um dos testes foi realizado remotamente e o outro presencialmente, o primeiro realizado pelo protótipo do figma no computador e o outro pelo aplicativo do figma em um smartphone.

Em ambos os testes os usuários conseguiram realizar a maioria das tarefas de forma intuitiva, porém, em uma mesma tarefa os dois usuários apresentaram dificuldade em executar a ação completa, como mostram as figuras 57 e 58 abaixo;

Figura 58 - Resultado do teste do usuário1 Figura 57 - Resultado do teste do usuário2Projetista de móveis 33 anos. Estudante de Design 27 anos. tdo no dia 20/01/2022 de forma prese Teste realizado no dia 24/01/2022 de forr  $\bullet$  Fazer Login ou criar  $\checkmark$  $\bullet$  Encontrar o Painel criado.  $\checkmark$  $\bullet$  Fazer Login ou criar  $\checkmark$  $\bullet$  Encontrar o Painel criado.  $\checkmark$  $\bullet$  Criar um novo painel  $\checkmark$  $\bullet$  Organizar este painel.  $\checkmark$  $\bullet$  Criar um novo painel  $\checkmark$ · Organizar este painel. V · Salvar materiais,  $\bullet$  Editar a apresentação  $\checkmark$  deste painel. · Salvar materiais, Salvar materiais,<br>atividades e imagens no  $\checkmark$ <br>novo painel criado  $\bullet$  Editar a apresentação  $\checkmark$  $atividades e images no \sim$ deste painel. novo painel criado  $\bullet$  Adicionar uma nota aos  $\times$ • Adicionar uma nota aos<br>tens deste painel. ● Favoritar alaum conteúdo. ítens deste painel.  $\bullet$  Favoritar algum conteúdo.  $\checkmark$ ● Fazer uma postagem √ · Navegar pelos 4 percursos V ● Fazer uma postagem √ · Navegar pelos 4 percursos V  $\bullet$  Ver suas postagens  $\checkmark$ · Realizar o download de  $\bullet$  Ver suas postagens  $\checkmark$ ● Ver o perfil de um usuário V Realizar o download de  $\checkmark$ um documento  $\bullet$  Ver o perfil de um usuário $\checkmark$ **Observações Observações** • Dificuldade em criar as<br>notas, a ordem das ações<br>não pareceu intuitiva. · Sugeriu acrescentar um<br>botão de salvar · Dificuldade em criar as<br>notas, a ordem das ações O Todas as vezes que quis<br>favoritar um conteúdo<br>selecionava o botão do menu alterações na página editar apresentação. ● Sugeriu realizar a adição das<br>notas na prórpria página do<br>painel, sem a necessidade de<br>abrir a nova página. não pareceu intuitiva. ao invés do botão do material. · Questionou se as notas estariam visiveis no modo<br>apresentação, e se havia<br>um modo para cria-las. Sugeriu realizar a adição das sugeria realizar a prórpria página do<br>painel, sem a necessidade de<br>abrir a nova página. · Sugeriu acrescentar um<br>botão de lixeira nos<br>ítens dos painéis. Fonte: A autora 2022.

Fonte: A autora 2022.

Após a realização dos testes foi possível pontuar as principais deficiências presentes no projeto. A seção das Notas, por exemplo, precisa de atenção, pois obteve um resultado não satisfatório durante o dois teste, será necessário repensar as suas interações e o modo como são realizadas. A confusão com o ícone de favoritos também chamou a atenção, durante o teste, o ícone presente na barra do menu se encontrava não preenchido, o que causou um estimulo no usuário de "seleciona-lo", para cessar este estimulo basta substituir o ícone não preenchido pelo preenchido, assim haverá uma distinção entre os ícones que exercem a função de *favoritar,* do que leva a sessão de favoritos. A opção de acrescentar texto na montagem das apresentações foi uma ação também questionada pela autora, porém durante o desenvolvimento dos wireframes houve a dúvida se realmente seria necessário, após o teste e ambos os usuários questionarem o assunto, ficou clara a necessidade da implementação da ação na página. Outro ponto avaliado foi a necessidade de acrescentar uma seção para as formações, estas que neste protótipo se encontram exclusivamente nas áreas de destaques das seções do percurso didático, após o teste foi sugerida a criação da nova seção tendo em vista a importância do conteúdo e pela dificuldade em encontra-lo dentro do site. Todas as sugestões serão avaliadas e se possível implementadas no protótipo final.

Este resultado demonstra a importância da realização do teste de baixa fidelidade antes do desenvolvimento do protótipo final, pois é nessa etapa que se tem o primeiro feedback do usuário com o projeto, podendo prevenir futuros problemas e assim garantir um protótipo final com maior qualidade.

## **3.2.5 Design Visual**

*3.2.5.1 Conceito e paleta de cores.*

Para estruturar o design visual da plataforma foi necessário, primeiramente, determinar os conceitos do projeto.

Em uma folha foram escritas palavras de forma aleatória que representassem de alguma maneira o projeto Observa em detalhes. A partir desta etapa foram realizados filtragens e agrupamentos até chegar ao resultado de quatro grupos; *Forma, Conteúdo, Interface e Consequência*, contendo três conceitos em cada, como mostra a [Figura 59](#page-102-0) abaixo;

<span id="page-102-0"></span>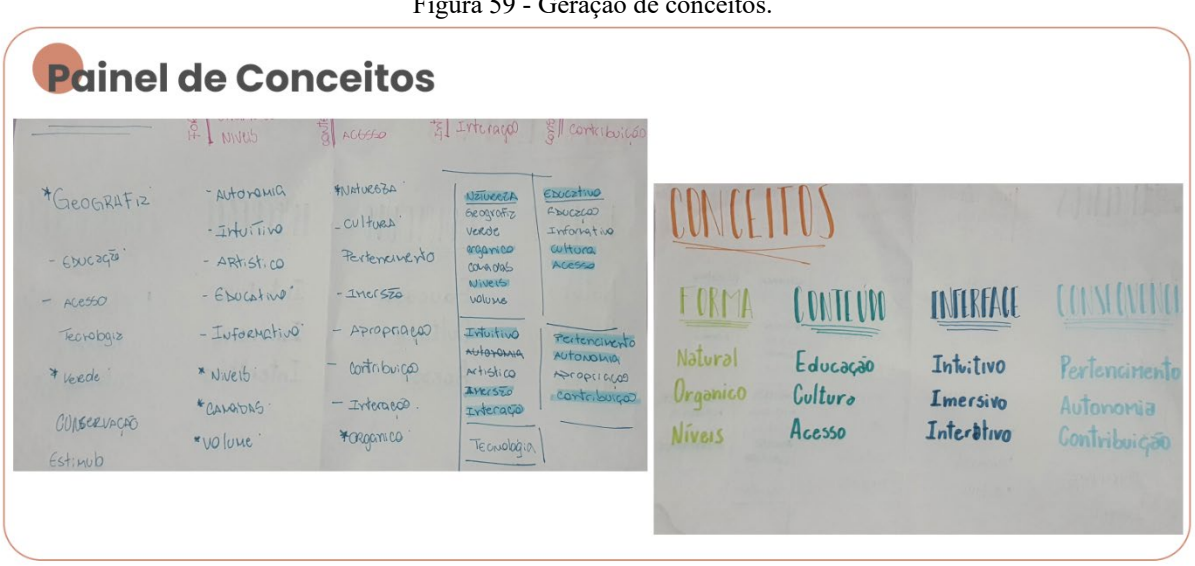

Figura 59 - Geração de conceitos.

Fonte: A autora 2022.

Posteriormente foi criado um painel visual para cada grupo, contendo uma imagem e uma cor para cada conceito, como mostra a [Figura 60](#page-103-0) a seguir:

<span id="page-103-0"></span>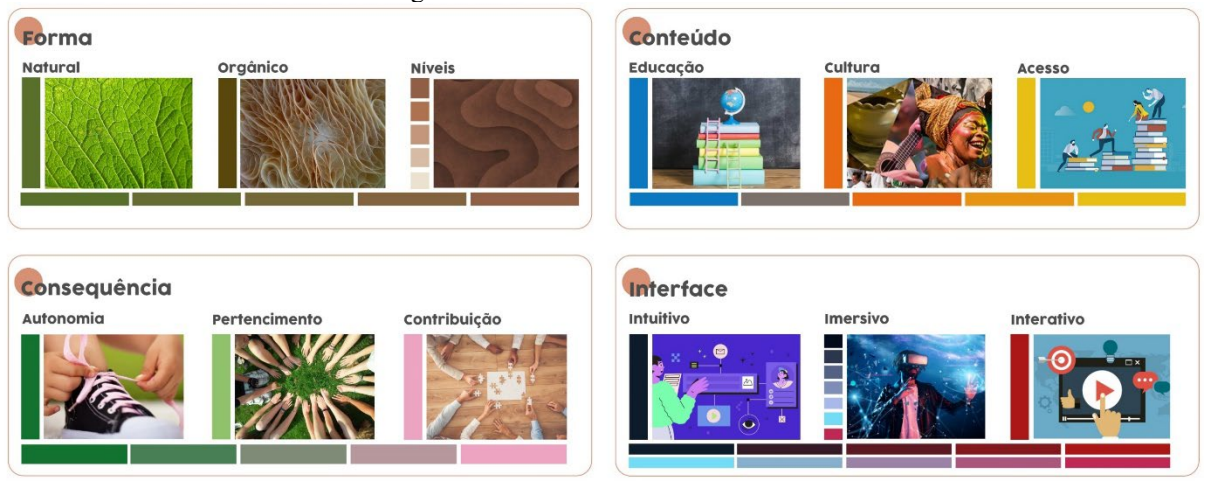

Figura 60 - Painel visual dos conceitos.

Fonte: A autora 2022.

Antes de dar continuidade ao processo foi necessário montar um painel visual do site *Observa em detalhes para todos*[\(Figura 61\)](#page-103-1)*,* pois os aspectos visuais já existentes na plataforma devem ser levados em conta nesta etapa do processo, com o intuito de preservar a identidade visual já existente.

Figura 61 - Painel visual do site do Observa em detalhes para todos.

<span id="page-103-1"></span>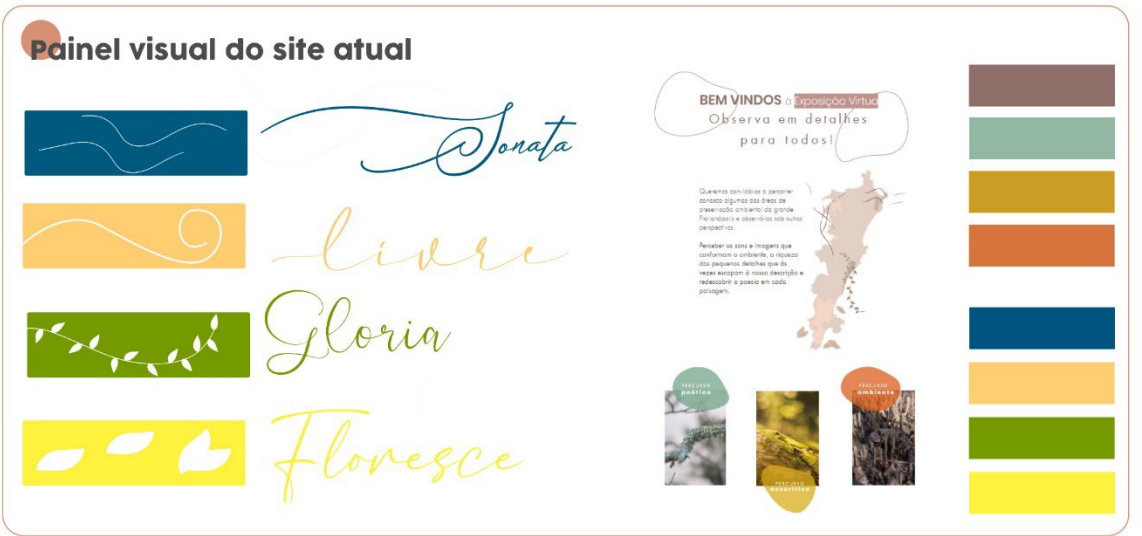

Fonte: A autora 2022.

Desta forma, a partir dos painéis visuais foi realizada a síntese. A escolha das cores principais e complementares partira das cores em comum de ambos os painéis, os conceitos finais, por sua vez, levaram em conta não só os aspectos em comum, mas toda a pesquisa realizada até agora.

A paleta de cor final [\(Figura 62\)](#page-104-0) ficou composta por três matizes principais e três complementares. Das principais foi gerado uma escala de cor para cada matiz, com a finalidade de garantir a flexibilidade de seu uso em diferentes contrastes.

<span id="page-104-0"></span>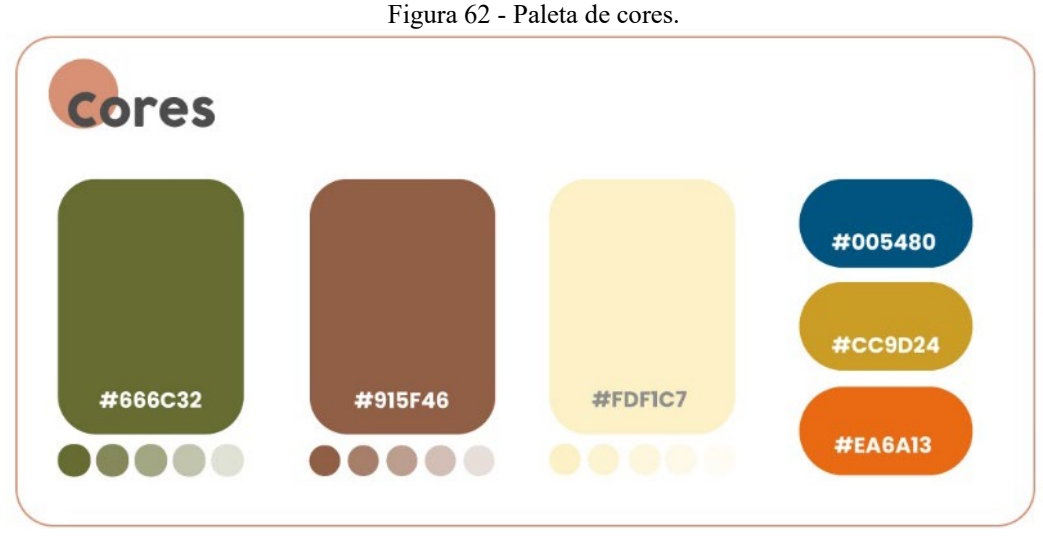

Fonte: A autora 2021.

O conceito final, referente a forma, foi o **Orgânico** pois além de fazer sentido com o tema abordado no site, remete aos ornamentos utilizados na plataforma existente. Referente ao conteúdo, o conceito final foi o **Acesso,** pois nesse projeto um dos objetivos é garantir o acesso do usuário aos materiais disponibilizados no site. Em relação a interface, o conceito **Intuitivo** foi escolhido por fazer buscar o resultado de uma interface fácil de navegar e que exija o mínimo de esforço ao usuário. E por último, o conceito final referente à consequência foi o **Pertencimento,** pois um dos princípios do tema abordado no site, a Educação Ambiental Patrimonial, busca despertar esse sentimento no usuário. A [Figura 63](#page-104-1) ilustra a síntese:

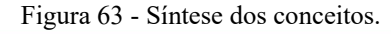

<span id="page-104-1"></span>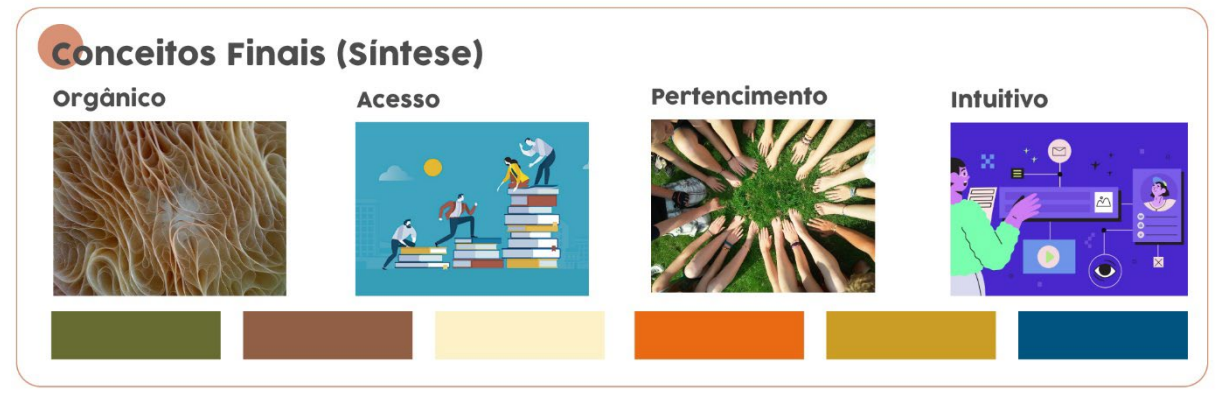

Fonte: A autora 2022.

#### *3.2.5.2 Tipografia*

Para compor a parte textual do projeto foram selecionadas duas famílias tipográficas, uma para o corpo de texto e outra para títulos e subtítulos.

Para o corpo de texto foram realizados testes com as tipografias *Lato* e *Poppins* [\(Figura](#page-105-0)  [64\)](#page-105-0), por possuírem uma família extensa e serem indicadas para interfaces digitais. Para os títulos e subtítulos, por sua vez, foram realizados testes com tipografias do tipo display [\(Figura 65\)](#page-106-0).

A análise foi realizada através da matriz de seleção tipográfica [\(Quadro 7](#page-106-1) [eQuadro 8\)](#page-107-0) de Meurer (2017), a qual se divide em quatro fatores: Funcionais; Conceituais; Técnicos e Econômicos, sendo este último utilizado como critério eliminatório até chegar a essas duas alternativas, filtrando as que não eram gratuitas, porém, agora não será utilizado na matriz de seleção, pelo fato das fontes pré-selecionadas serem gratuitas. O aspecto Histórico-cultural, do fator Conceitual, também foi desconsiderado da análise por não caracterizar o contexto analisado. O aspecto Combinação foi agregado no fator Técnico, tendo em vista a necessidade de avaliar a combinação entre as tipografias.

<span id="page-105-0"></span>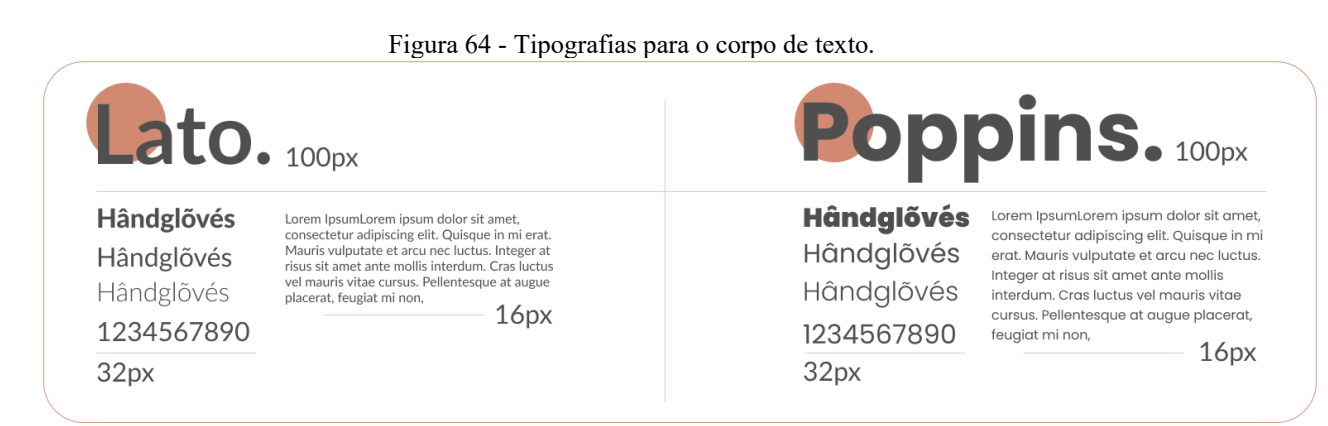

Fonte: A autora 2022.

<span id="page-106-1"></span>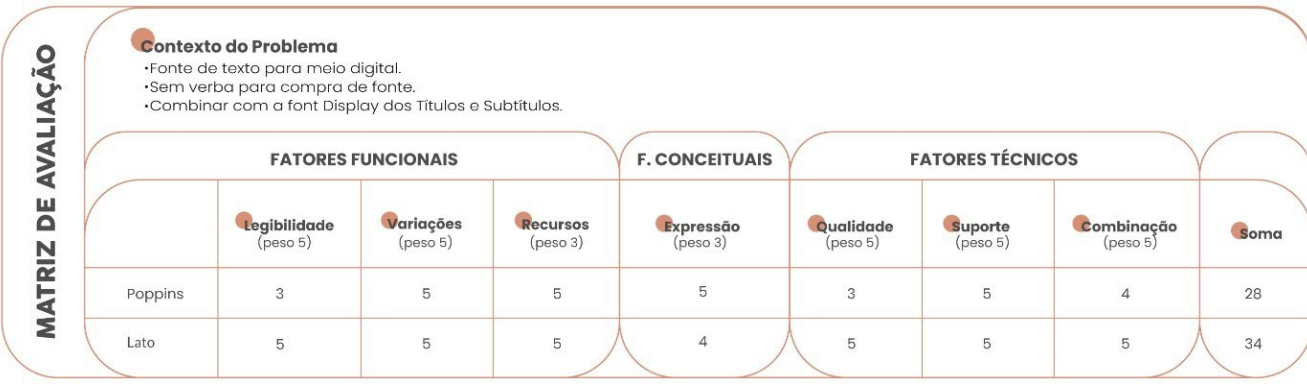

#### Quadro 7 - Matriz de seleção tipográfica das tipografias para o corpo de texto.

Fonte: A autora 2022.

<span id="page-106-0"></span>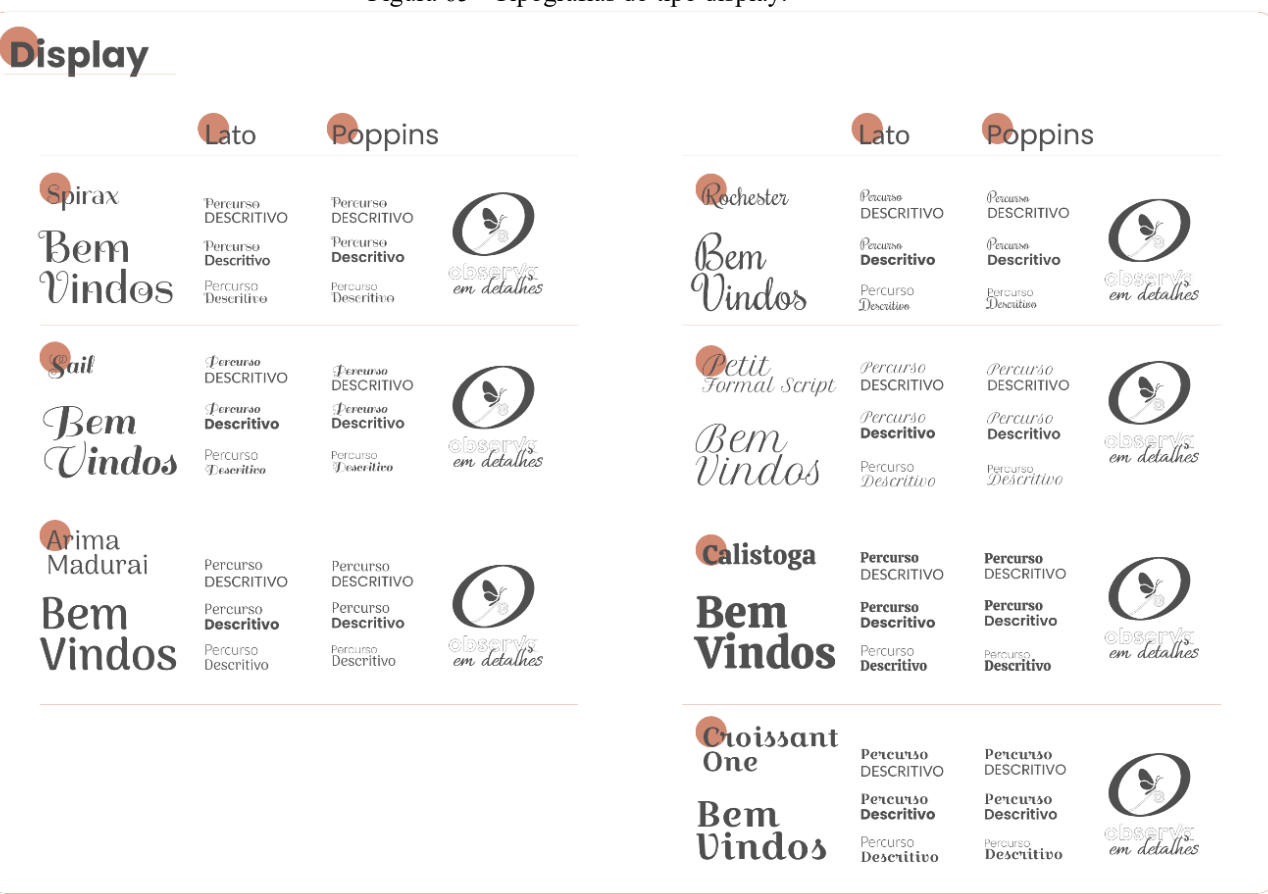

Figura 65 - Tipografias do tipo display.

Fonte: A autora 2022.

<span id="page-107-0"></span>

| · Combinar com a font de texto e a identidade do site. |                                 |                              |                             |                             |                                     |                                 |                                  |      |
|--------------------------------------------------------|---------------------------------|------------------------------|-----------------------------|-----------------------------|-------------------------------------|---------------------------------|----------------------------------|------|
|                                                        | <b>FATORES FUNCIONAIS</b>       |                              |                             |                             | <b>FATORES TÉCNICOS</b>             |                                 |                                  |      |
|                                                        | Legibilidade<br><i>(peso 5)</i> | Variações<br><i>(peso 5)</i> | Recursos<br><i>(peso 3)</i> | Expressão<br>$($ peso 5 $)$ | <b>Ouglidade</b><br><i>(peso 5)</i> | Suporte<br>(peso <sub>5</sub> ) | Combinação<br>$(\text{peso } 5)$ | Soma |
| Spirrax                                                | 3                               |                              | 3                           | $\overline{4}$              | $\overline{4}$                      | 5                               | 4                                |      |
| Sail                                                   | 3                               |                              | 3                           | 3                           | $\overline{4}$                      | 5                               | $\overline{2}$                   |      |
| Arima<br>Madurai                                       | 5                               | 5                            | $\overline{4}$              | 5                           | 5                                   | 5                               | 5                                |      |
| Rochester                                              | 3                               |                              | 3                           | 3                           | $\overline{4}$                      | 5                               | 3                                |      |
| Petit                                                  | 3                               |                              | 3                           | 3                           | $\overline{4}$                      | $\overline{4}$                  | 3                                |      |
| Calistoga                                              | 5                               |                              | $\overline{4}$              | 3                           | 5                                   | 5                               | $\overline{4}$                   |      |

Quadro 8 - Matriz de seleção tipográfica para as tipografias do tipo display.

Fonte: A autora 2022.

As tipografias que tiveram os melhores resultados foram a Lato e a Arima Madurai. Os aspectos decisivos para a fonte de texto foram a legibilidade e a qualidade, e na Display os aspectos variação, expressão e combinação foram os que fizeram a fonte se sobressair às outras. A [Figura 66](#page-107-1) ilustra a combinação entre as famílias tipográficas.

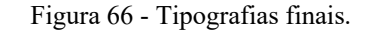

<span id="page-107-1"></span>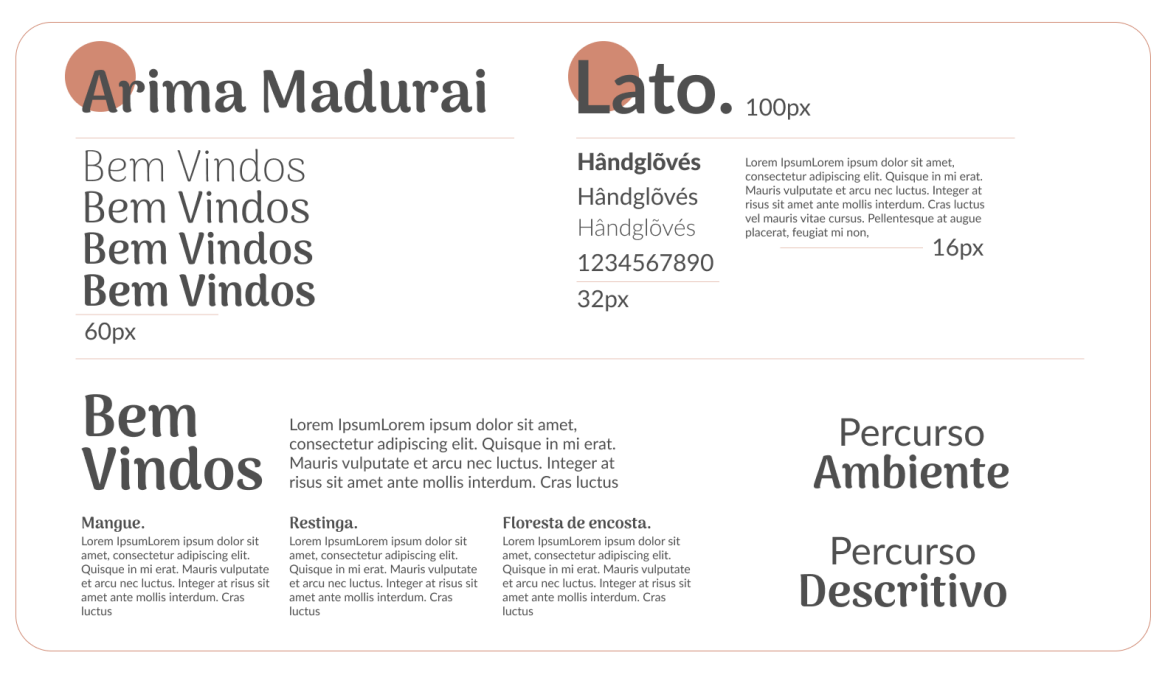

Fonte: A autora 2022.
#### *3.2.5.3 Identidade Visual*

A identidade visual utilizada no projeto será a mesma da exposição, tendo em vista que o projeto parte de sua continuidade. Porém vale o registro de sua montagem e origem, conforme a [Figura 67](#page-108-0) abaixo;

<span id="page-108-0"></span>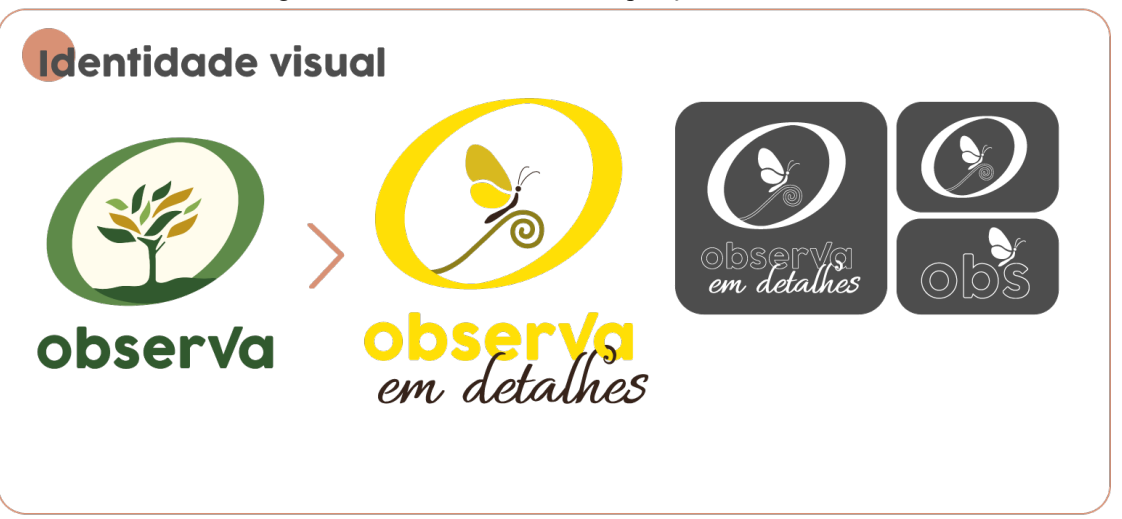

Figura 67 - Identidade visual da exposição observa em detalhes.

A exposição por ser um projeto que partira do Observatório de áreas protegidas, o Observa, a construção da identidade visual da exposição partiu da identidade do Observatório. Toda a estrutura foi copiada e adaptada para novo objetivo, o qual cabia expor detalhes sobre as Unidades de Conservação, por esse motivo foi acrescentado o "*em detalhes"* no *naming*, e a composição interna do elemento geométrico foi substituída por uma borboleta sobre um galho, buscando referenciar detalhes observados na natureza.

A identidade possui algumas variações, sendo elas duas versões reduzidas, podendo ser aplicadas conforme a necessidade do usuário, e a negativa, representada em branco no fundo cinza na Figura 70. Porém, sua cor pode ser adaptada conforme o ambiente em que for inserida, buscando sempre manter um alto contraste para não comprometer sua legibilidade.

#### *3.2.5.4 Geração de alternativas.*

Com os elementos visuais definidos foi possível dar início a montagem do protótipo final. Foram geradas algumas alternativas durante o processo até que a forma final fosse definida.

A primeira composição foi realizada na interface de web. Foi criado um menu na barra superior com a identidade visual da exposição, ferramenta de busca, os percursos e botões de

Fonte: A autora 2022.

login e cadastro, no background foram utilizadas fotografias da exposição, foi delimitada uma área para o rodapé e algumas opções de botões. Buscou-se referências no design visual do site atual para compor esta primeira alternativa, os botões, por exemplo, foram montados com formas orgânicas das quais também aparecem na interface atual. As alternativas podem ser vistas na Figura 68 abaixo:

Figura 68 - Geração de alternativas.

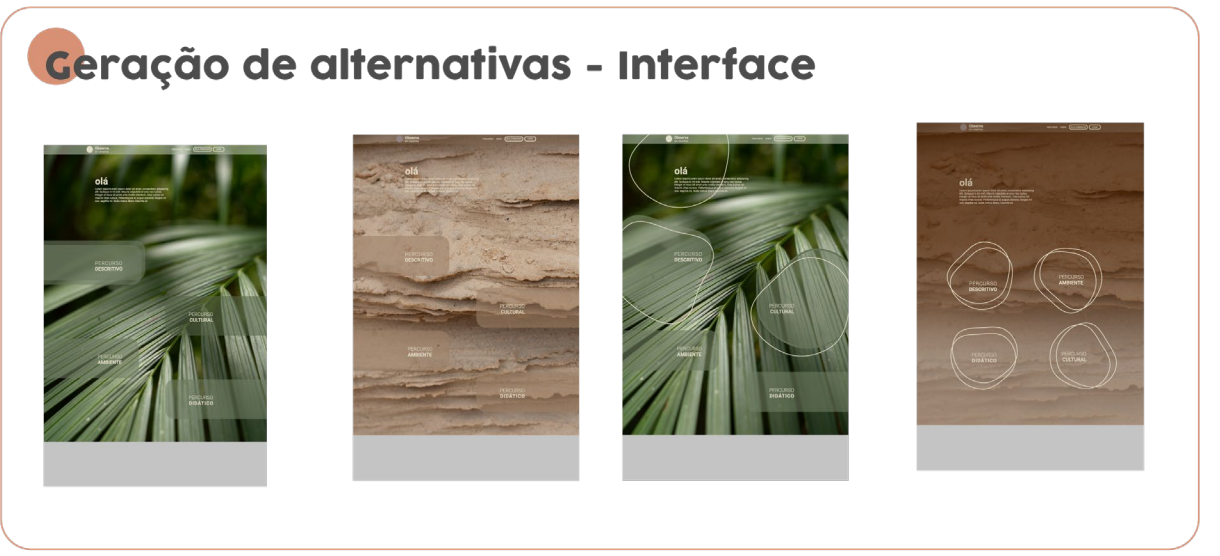

Fonte: A autora 2022.

A composição é interessante, porém, a visibilidade dos elementos textuais acaba ficando comprometida. Foi difícil encontrar uma solução para o problema e desapegar da ideia da composição, desta forma, a autora optou por gerar uma nova alternativa no layout do mobile [\(Figura 69\)](#page-110-0).

<span id="page-110-0"></span>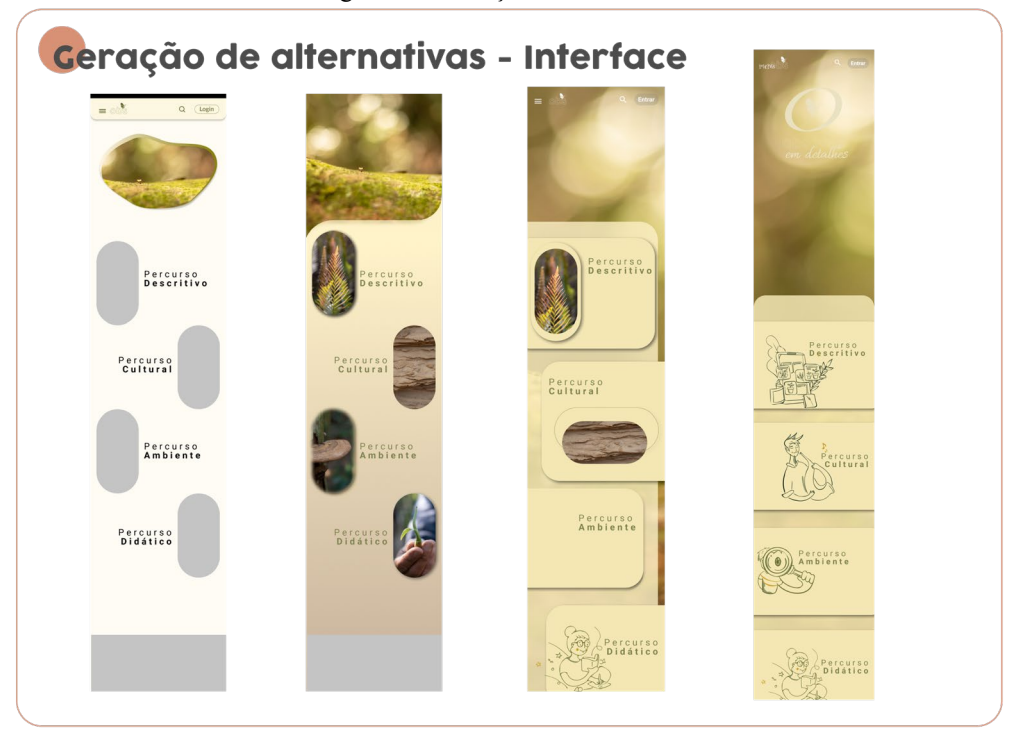

Figura 69 - Geração de alternativas.

Fonte: A autora 2022.

A fotografia utilizada para essas novas composições é a mesma utilizada na divulgação, e em áreas de destaques nos sites das exposições anteriores. Por isso a escolha de incorporar a imagem nesta geração de alternativa. Foram testadas exibições em formatos orgânicos, curvos e em todo o background. Com o problema visto nas alternativas anteriores foi optado por colocar uma camada em cima da imagem, para que os botões ou conteúdos pudessem ter maior visibilidade. Diferentes formatos de botões foram explorados, afim de compreender a melhor forma de representar os percursos da plataforma. No site atual, os botões foram feitos com fotografias da exposição, desta forma, com o objetivo de atribuir consistência entre os designs, foram geradas alternativas de botões com as fotografias, mas também, houve a tentativa de incorporar ilustrações, como mostra a [Figura 70](#page-111-0) .

Foi realizado um estudo só com os botões, com o intuito de buscar mais elementos que caracterizassem a nova interface. Esse estudo foi de grande ajuda na composição dos layouts finais, tendo em vista que elementos de sua composição foram incorporados em diversos outros componentes da interface. A [Figura 70](#page-111-0) abaixo ilustra as alternativas geradas:

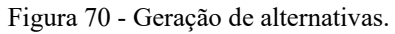

<span id="page-111-0"></span>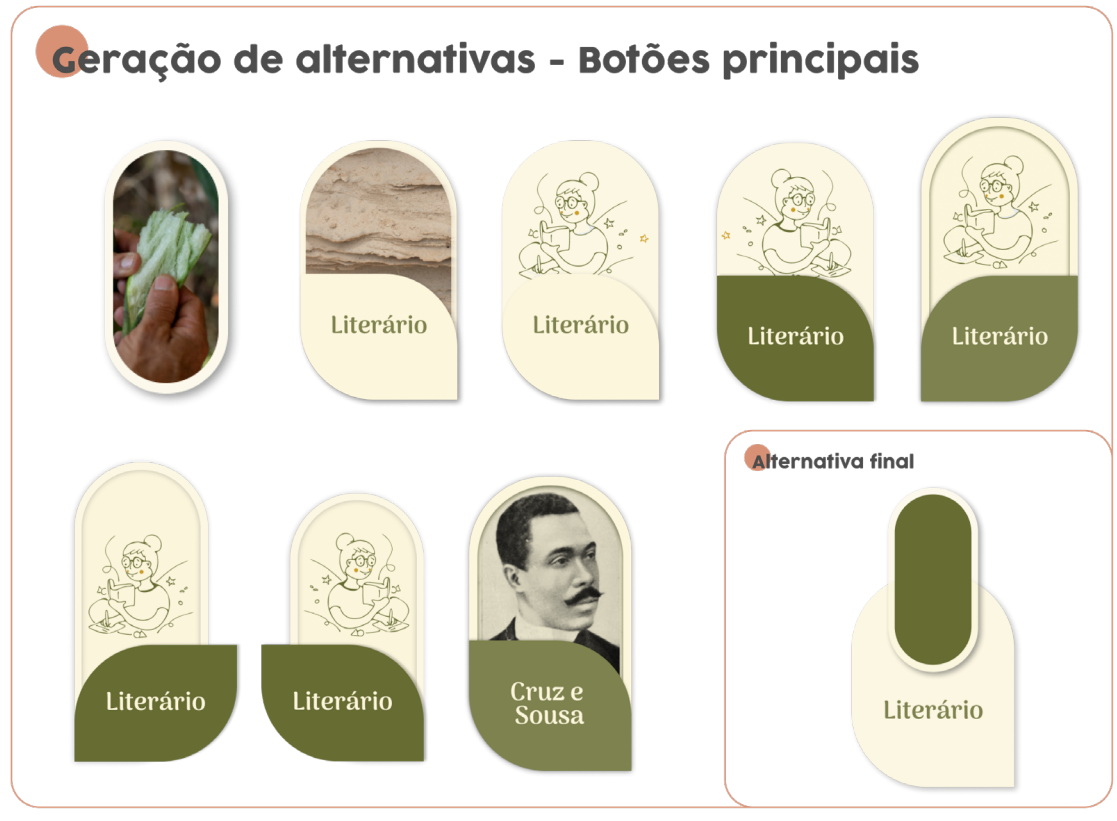

Fonte: A autora 2022.

A partir das gerações de alternativas foi possível compreender quais formatos funcionariam para o redesign da interface. Seu processo permitiu testar combinações entre os novos elementos e os já presentes na interface atual, explorar os conceitos definidos, e assim chegar a uma composição final que desse origem aos demais layouts.

#### 3.3 AVALIAR

Nesta etapa coube realizar testes de usabilidade com o intuito de avaliar a interface desenvolvida a partir do design visual estruturado na etapa anterior.

### **3.3.1 Teste de Usabilidade**

Para realizar o teste foi utilizada a ferramenta Match, já utilizada para avaliar a usabilidade nos similares.

**Heurística 1 - Visibilidade do status do sistema:** a interface apresenta feedback tanto nos botões quanto nas ações realizadas, elementos interativos apresentam distinção dos demais elementos. Já a linguagem da interface, apresenta clareza, porém, os nomes dos percursos não são muito intuitivos, mesmo com as novas alterações é possível que o usuário tenha dúvida do que trata cada percurso, o que interfere também na **Heurística 5- Reconhecimento em vez de lembrança.**

**Heurística - Correspondência entre o sistema e o mundo real:** Os ícones utilizados na plataforma são de uso comum entre o meio digital, sendo de fácil reconhecimento dos usuários, os outros elementos visuais foram utilizados de forma a representar visualmente títulos e subtítulos da plataforma.

**Heurística 3 – Controle e liberdade do usuário:** A interface foi desenvolvida de forma a garantir toda a liberdade ao usuário, porém, tendo em vista que o mesmo poderá contribuir com os conteúdos postados na plataforma, foi necessário criar alguns critérios para garantir a segurança dos usuários e da própria plataforma. Uma área de cadastro mais exigente e limitando algumas funções aqueles que não possuem cadastro, por exemplo.

**Heurística 4 – Consistência e padrões:** Diversos elementos foram incorporados na plataforma com o intuito de atribuir consistência e padrões. As páginas dos percursos apresentam a mesma composição, por exemplo.Já as de conteúdo, apresentam uma composição diferente, mas com elementos semelhante, trazendo sempre referência ao tema abordado e ao percurso referente. A área do formador apresenta um padrão diferenciado do restante do site, desta forma o usuário consegue distinguir, de forma intuitiva, em qual área do site está, mas também são utilizados elementos padronizados com o intuito de atribuir consistência em toda a plataforma.

**Heurística 6 – Flexibilidade e eficiência de uso:** As novas funções do projeto foram pensadas com o intuito de trazer facilidade para os formadores, são ferramentas já utilizadas em outras plataformas, o que facilita o reconhecimento e a interação do usuário.

**Heurística 7- Estética e Design minimalista:** Os elementos de navegação da página foram pensados e compostos por elementos convencionais. Como foi apresentado o projeto mobile e o web, o uso de ícones foi indispensável, pois o uso de apenas elementos textuais não funciona no layout de projeto mobile. Desta forma o caráter minimalista acaba representando mais o projeto mobile do que o de web, porém, critérios como *títulos pequenos nos botões, menu esteticamente simples e uso de texto apenas quando são realmente indispensáveis* estão presentes em ambos os projetos.

**Heurística 8- Pouca interação homem/dispositivo:** A plataforma foi projetada de forma a fazer o usuário navegar sem pensar, realizando as ações de forma intuitiva. Através do uso de ícones, componentes e outros elementos de interface convencionais auxiliaram a atingir esse objetivo. Assim como seus posicionamentos e tamanhos desenvolvidos em formatos padrões, afim de garantir também ergonomia o que atende aos requisitos da **Heurística 9- Interação física e ergonomia.**

**Heurística 10 – Legibilidade e Layout:** As tipografias utilizadas no projeto foram escolhidas de forma a garantir boa legibilidade em interfaces, e a escolha das cores também foram pensadas no conforto visual do usuário.

O resultado no teste é satisfatório, tendo em vista de sua pontuação foi de 59.8 sendo considerada uma Usabilidade Alta. Vale destacar que foram pontuados elementos a serem corrigidos e incorporados na interface após a realização deste teste;

- Necessário identificar o percurso referente nas páginas de seus respectivos conteúdos.
- Criar o *breadcrumb*
- Ferramenta de filtro

Esses três itens melhorarão a navegação pelo site e auxiliarão o usuário a chegar mais rápido onde deseja. Vale destacar que estas melhorias não serão aplicadas neste projeto, cabe aqui apenas avaliar como a interface está nesse momento.

### **3.3.2 Interface**

Nesta etapa será mostrado o resultado final das interfaces do projeto de web e mobile. Essas composições finais são resultado de toda a pesquisa e testes realizados até aqui.

### *3.3.2.1 Web.*

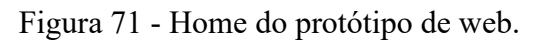

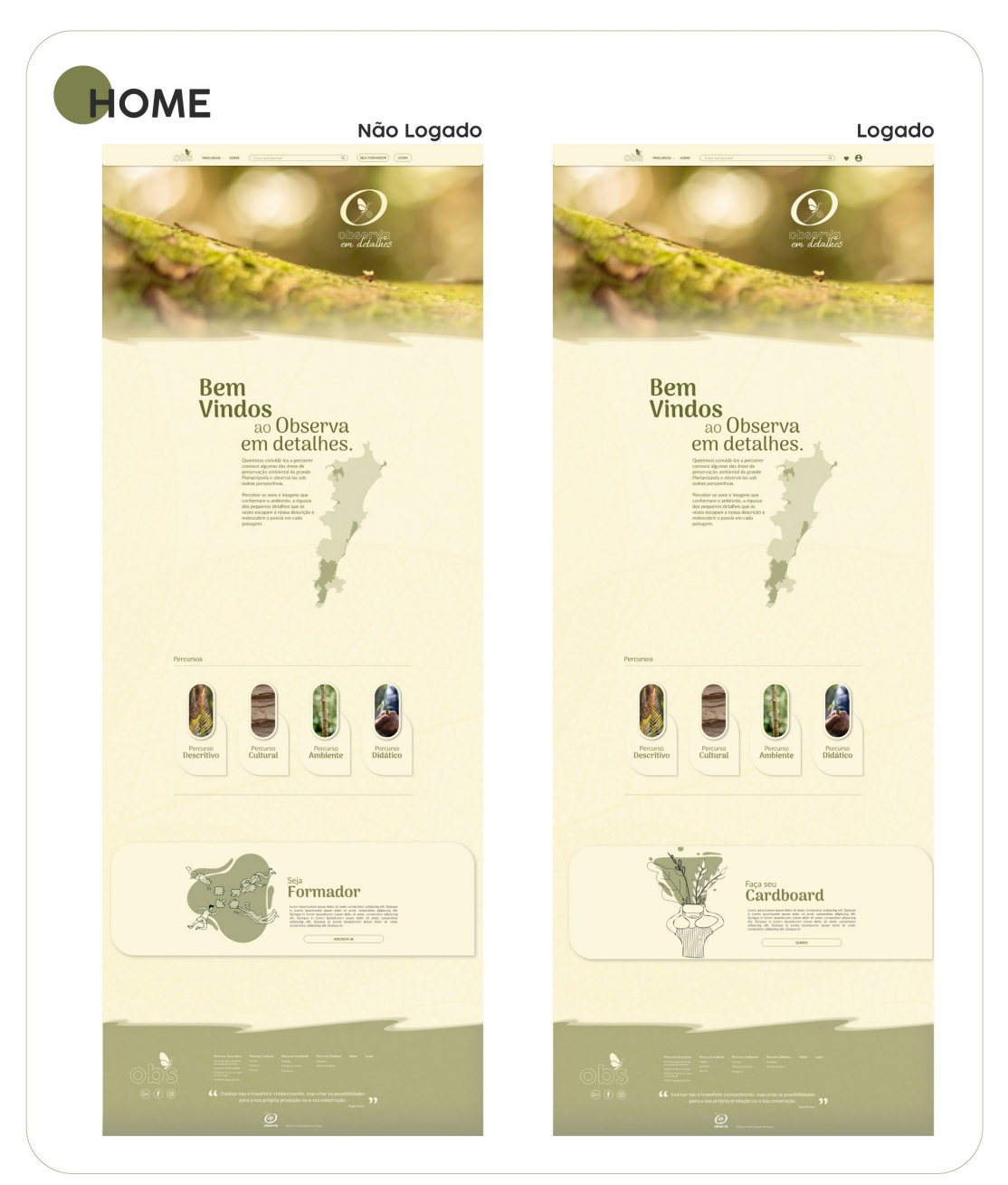

Fonte: A autora 2022.

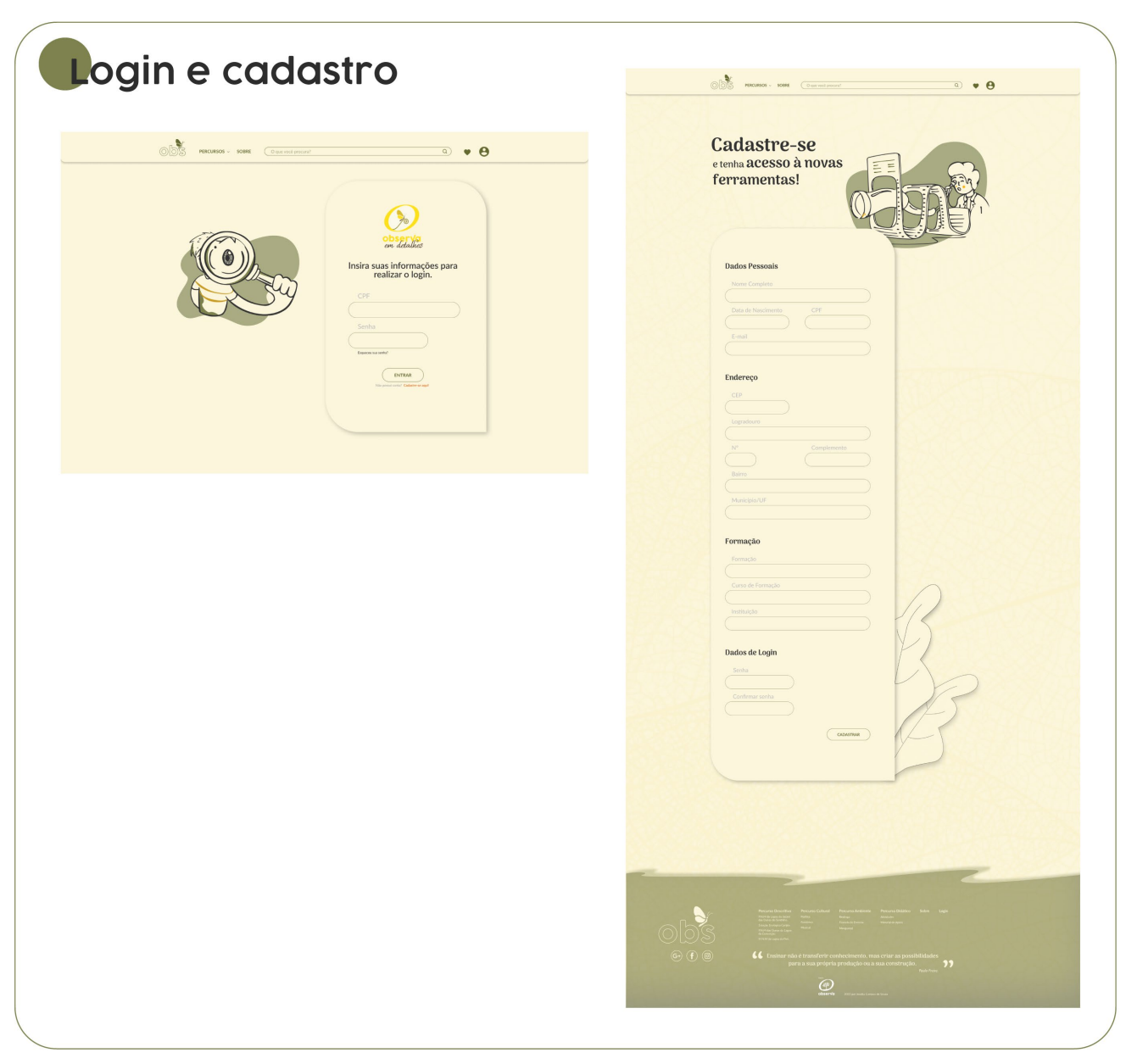

Figura 72 - Páginas de cadastro e login do protótipo de web

Fonte: A autora 2022.

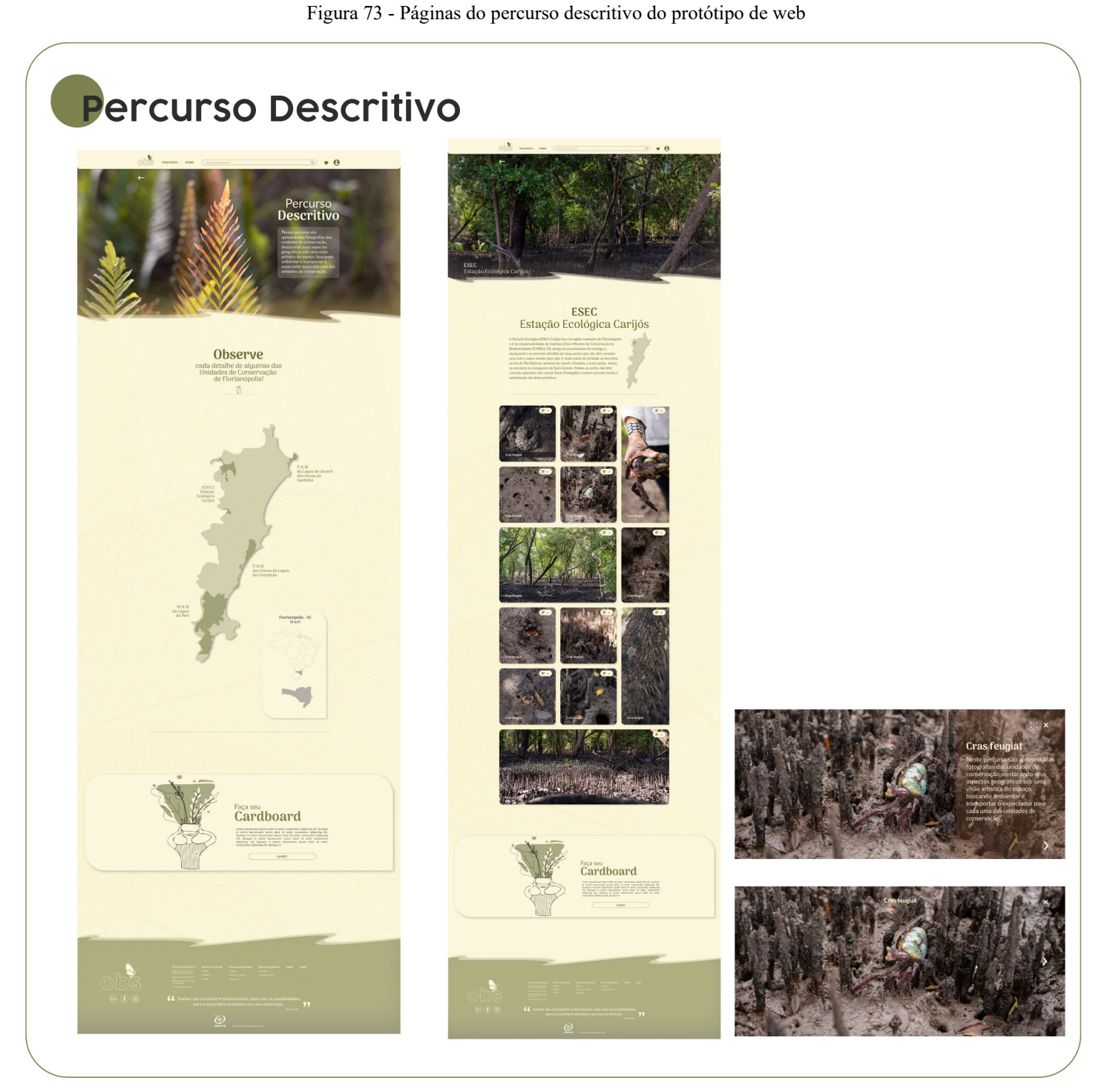

Fonte: A autora 2022.

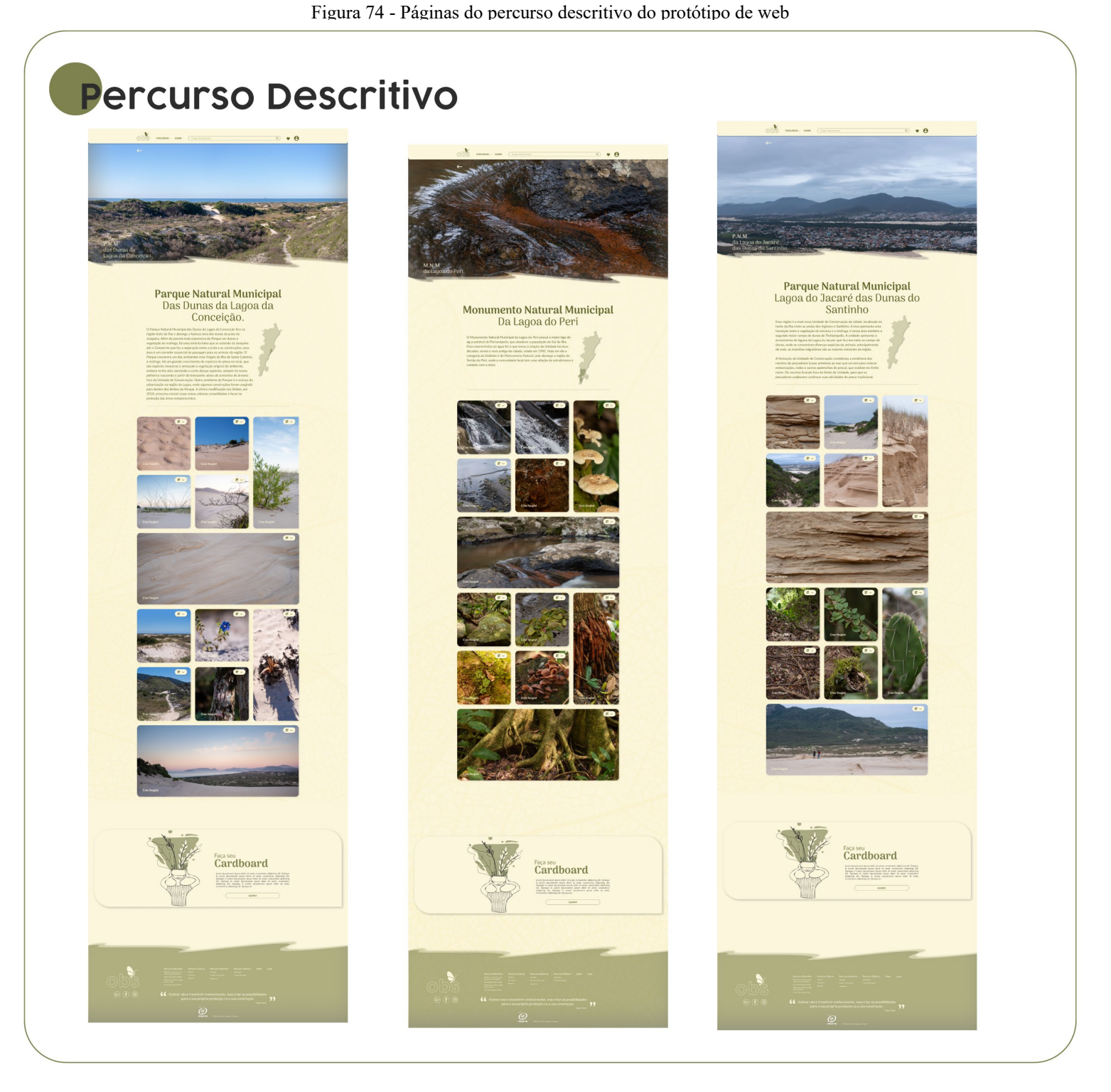

Fonte: A autora 2022.

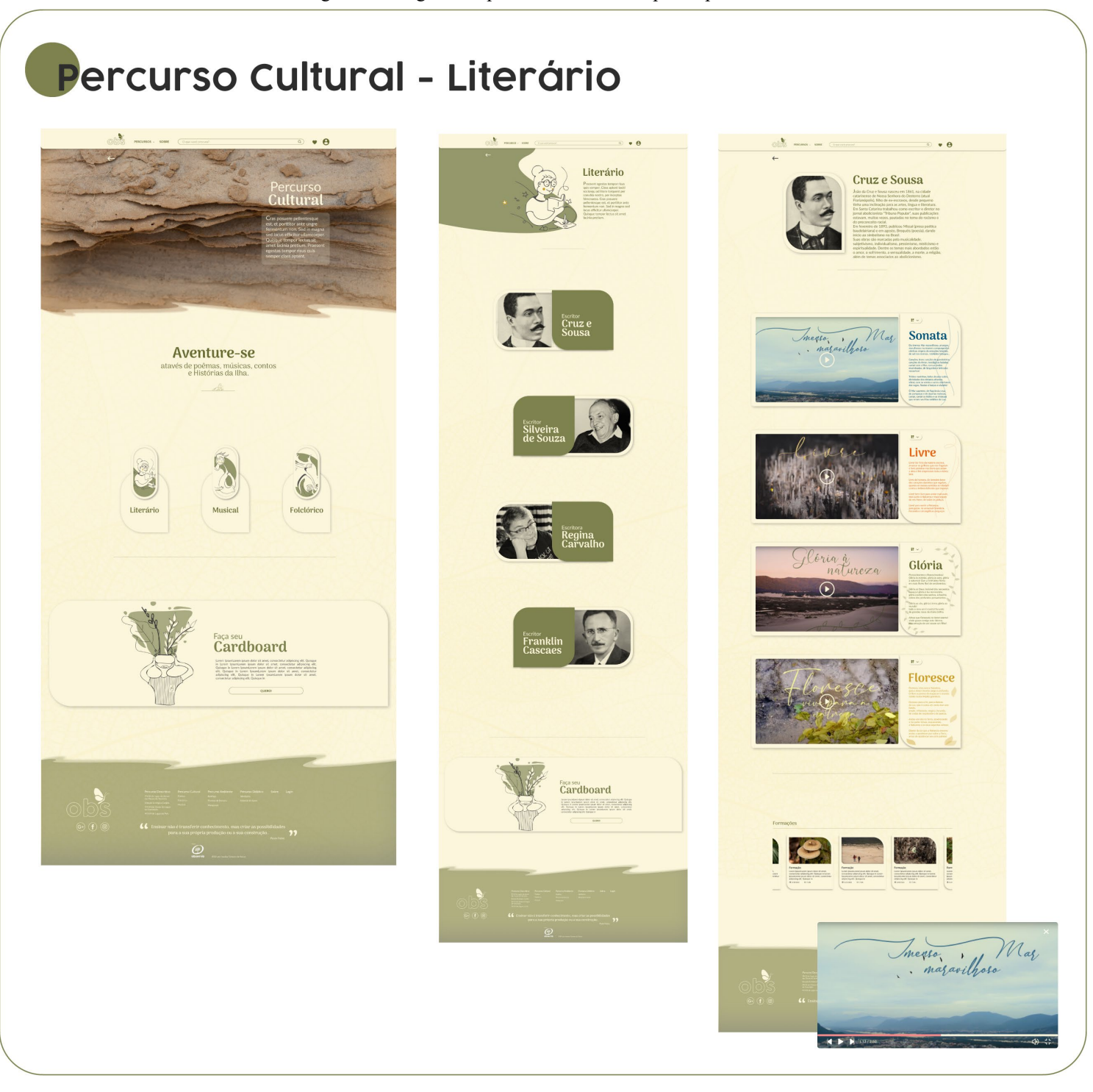

Fonte: A autora 2022.

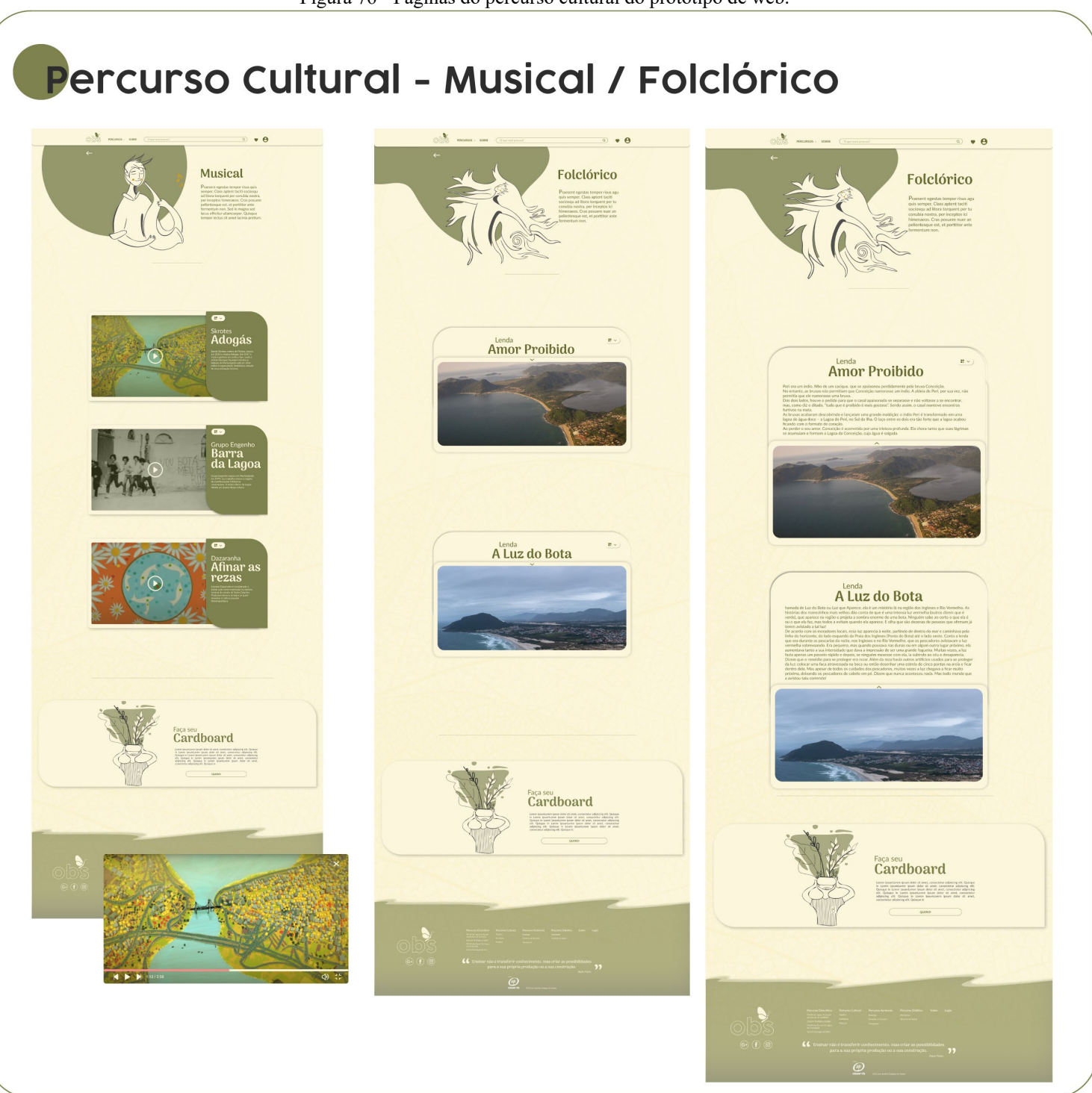

Figura 76 - Páginas do percurso cultural do protótipo de web.

Fonte: A autora 2022.

## Percurso Ambiente

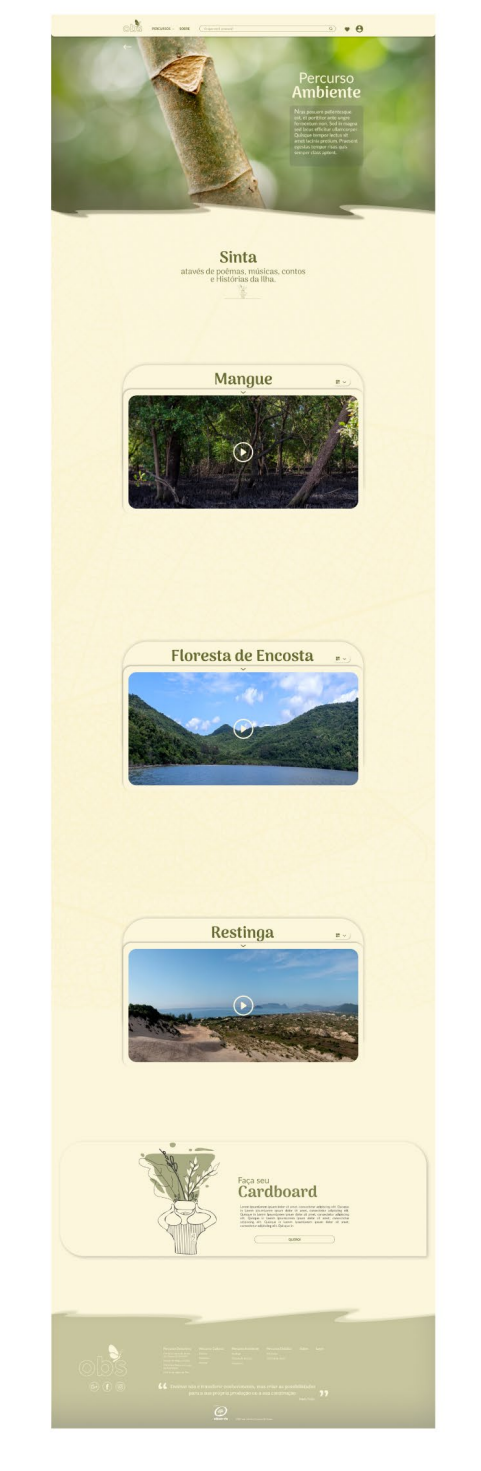

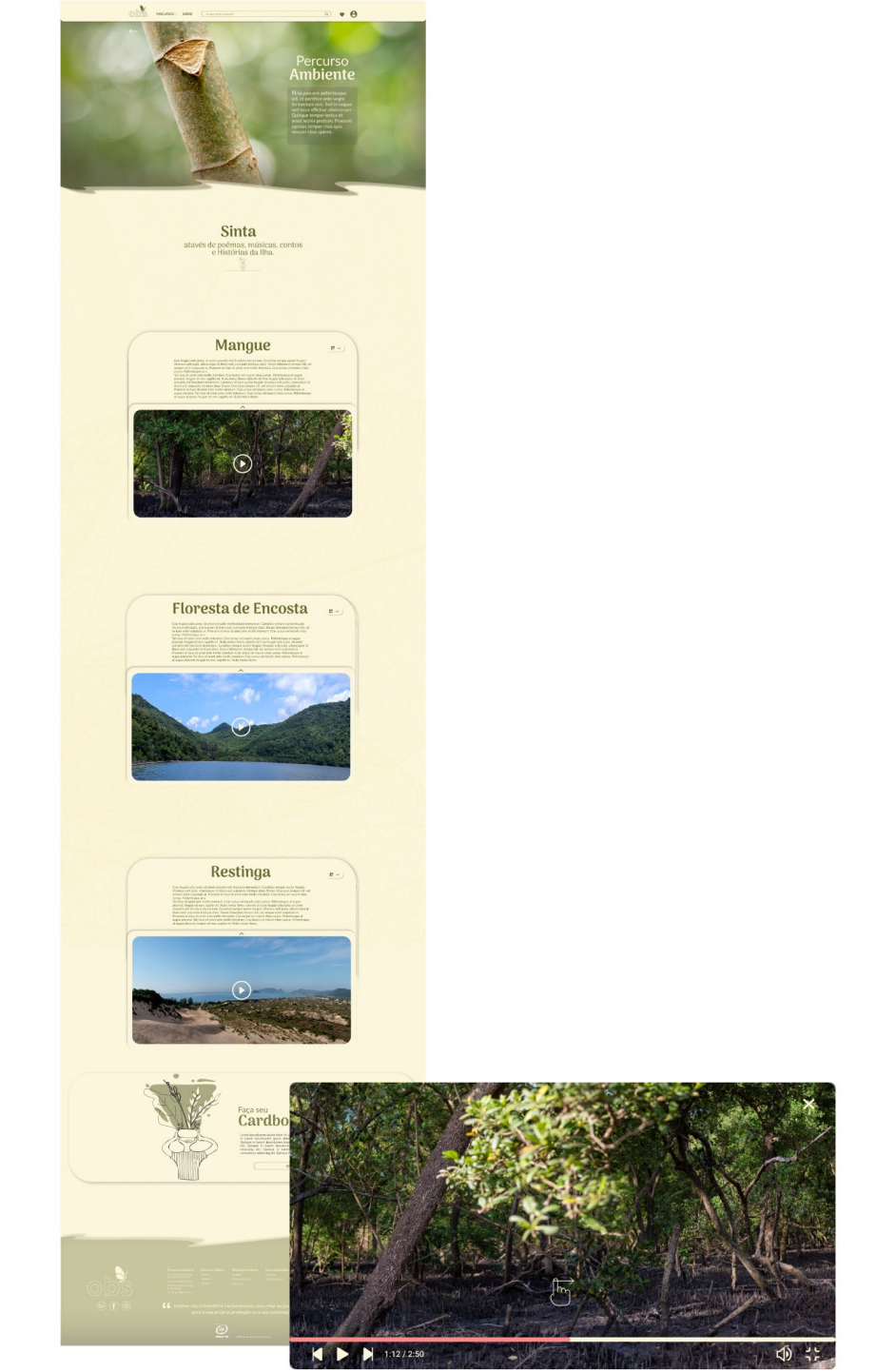

Figura 78 - Páginas do percurso didático do protótipo de web.

### Percurso didático - Atividades

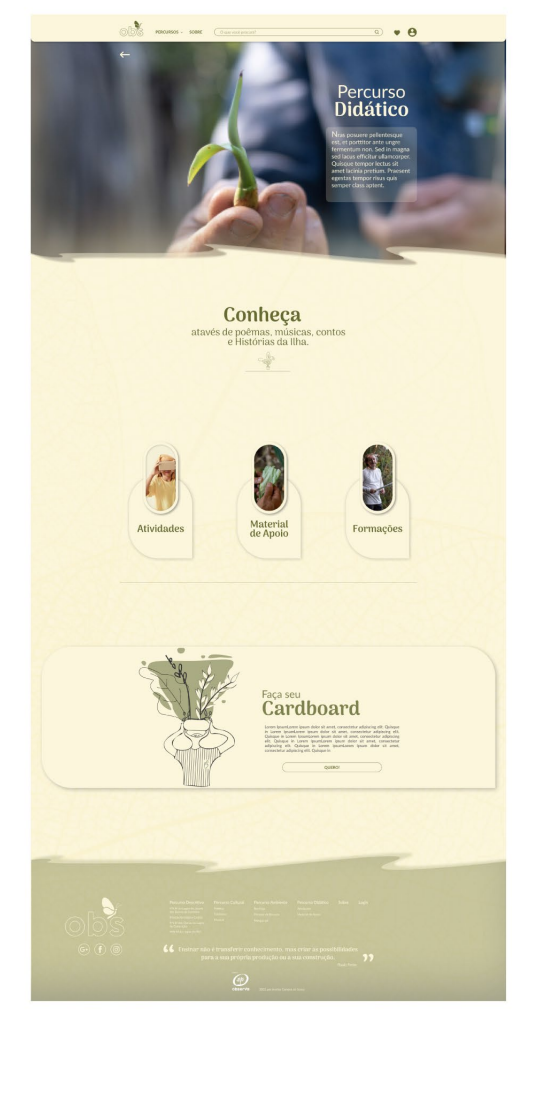

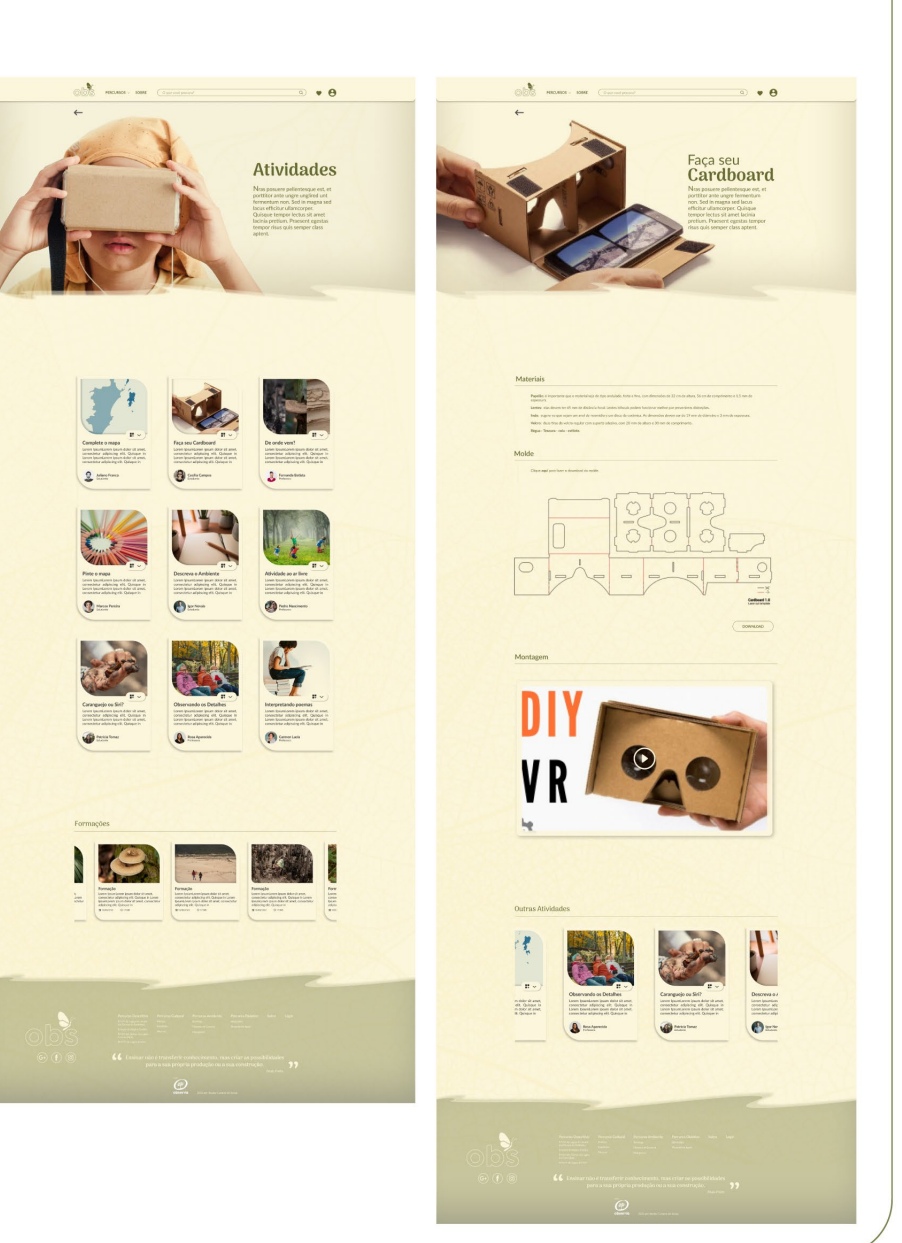

Fonte: A autora 2022.

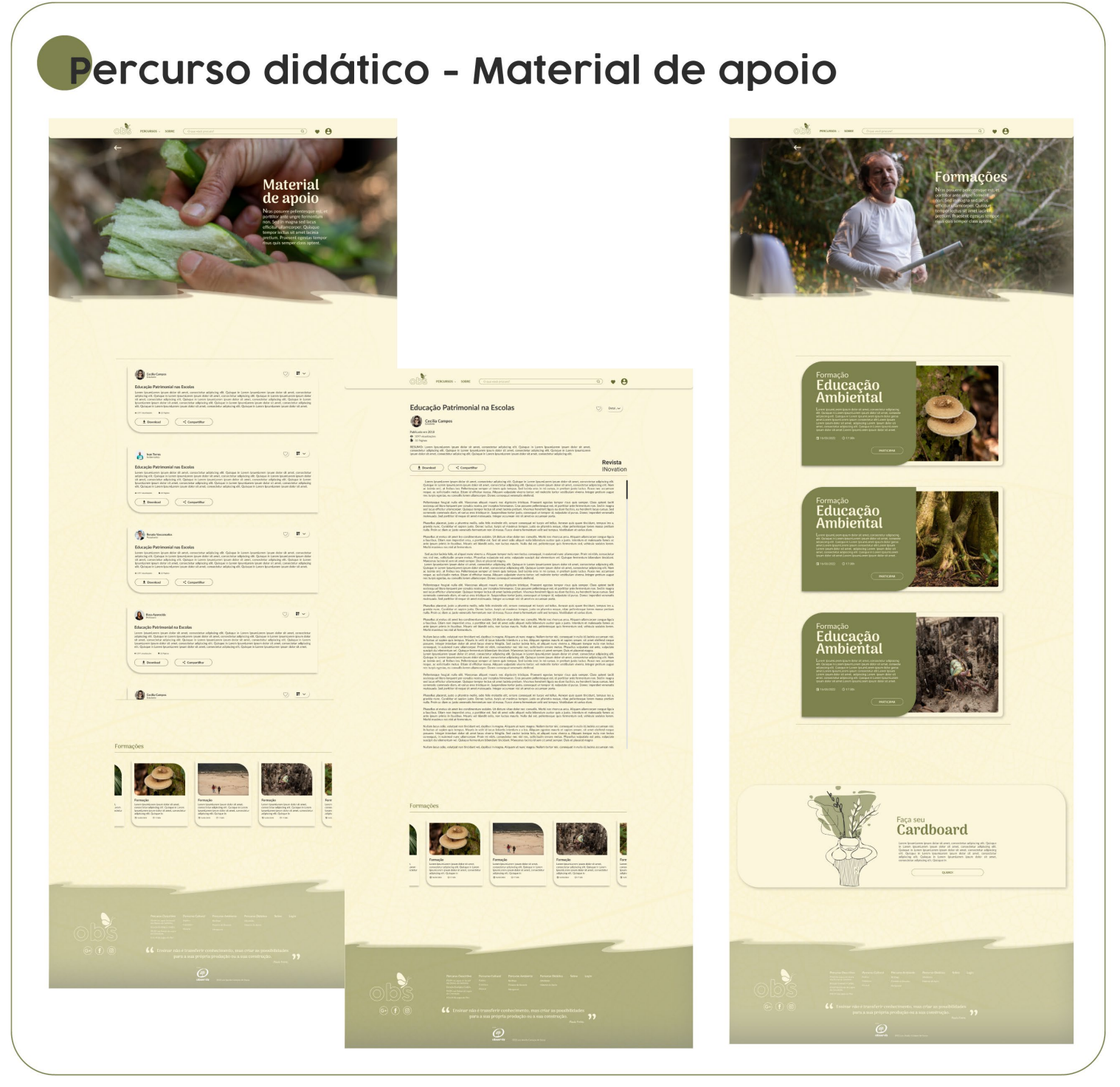

Fonte: A autora 2022.

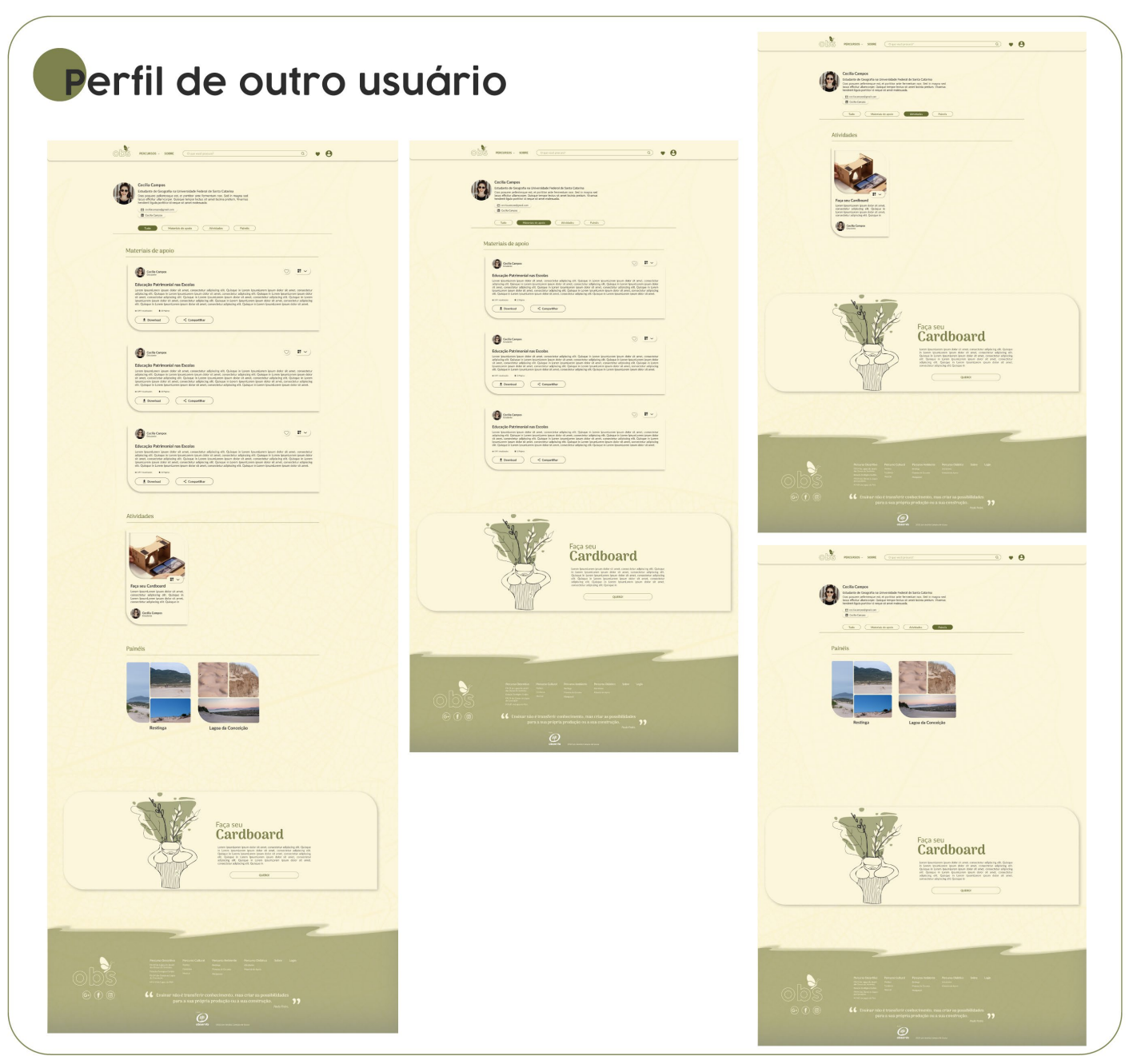

Figura 80 - Páginas do perfil de outro usuário do protótipo de web

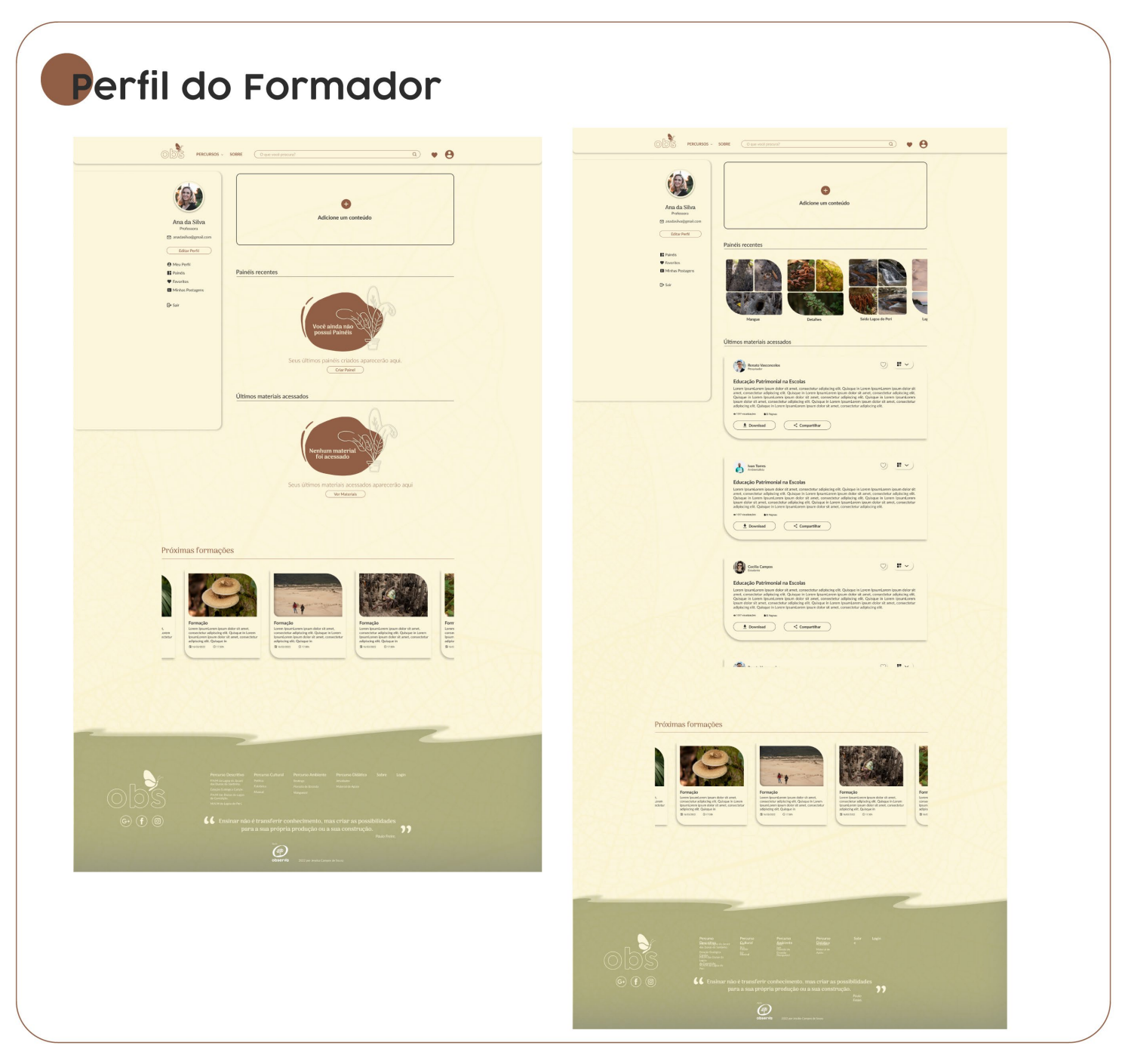

Figura 81 - Páginas do perfil do formador do protótipo de web

Fonte: A autora 2022.

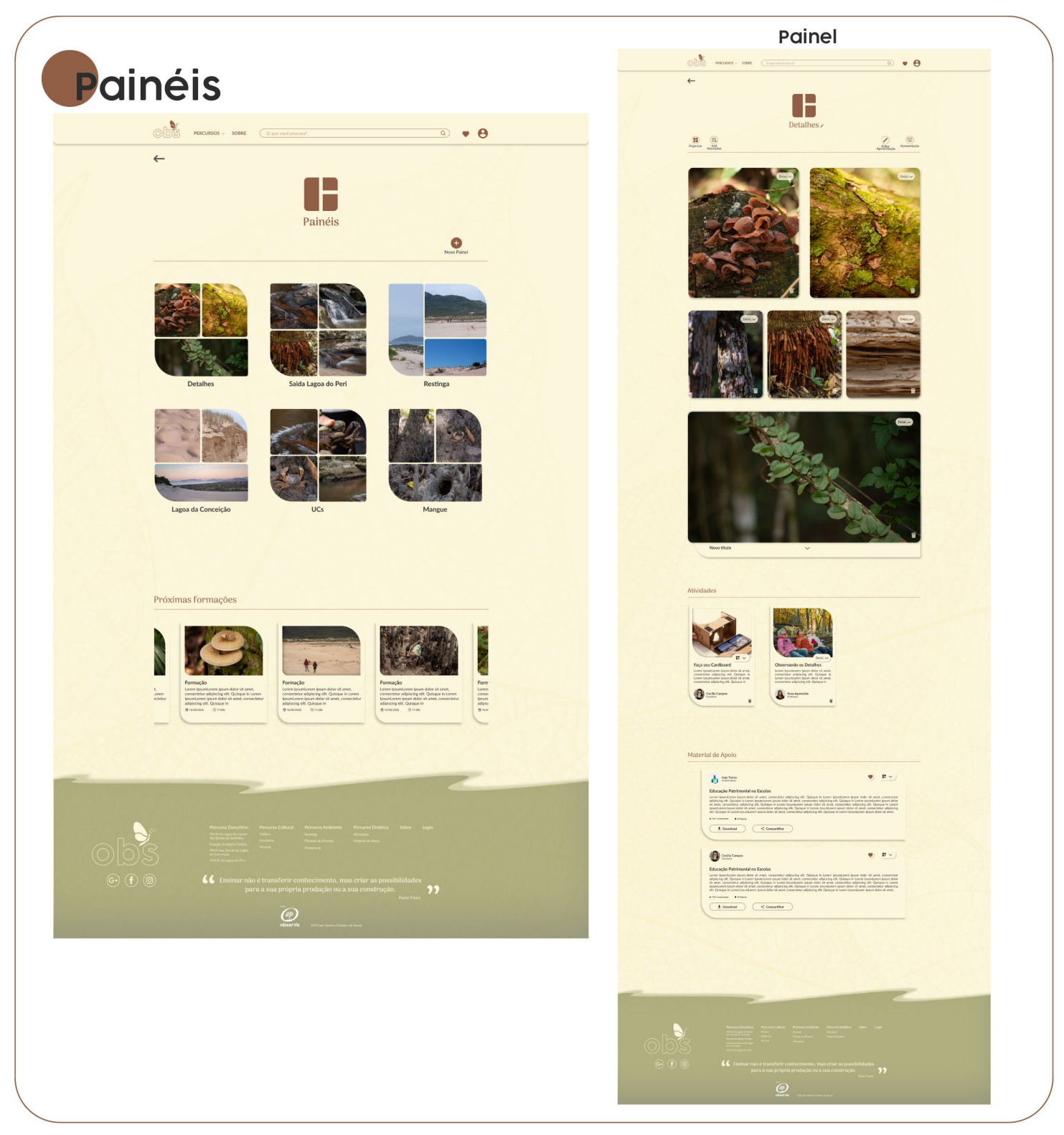

Figura 82 - Páginas de painéis do protótipo de web

Fonte: A autora 2022.

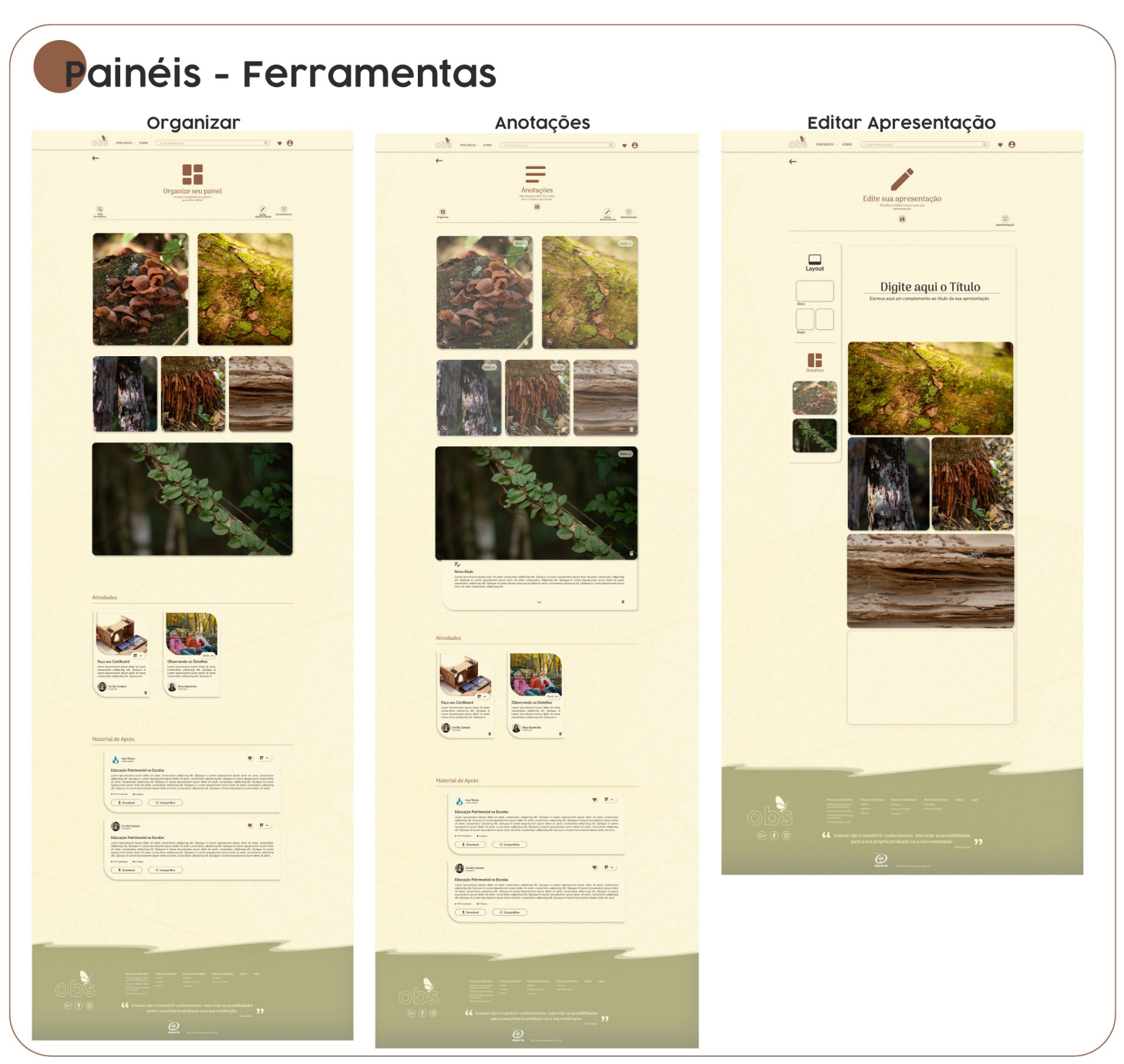

Figura 83 - Página de ferramentas de painéis do protótipo de web.

Fonte: A autora 2022.

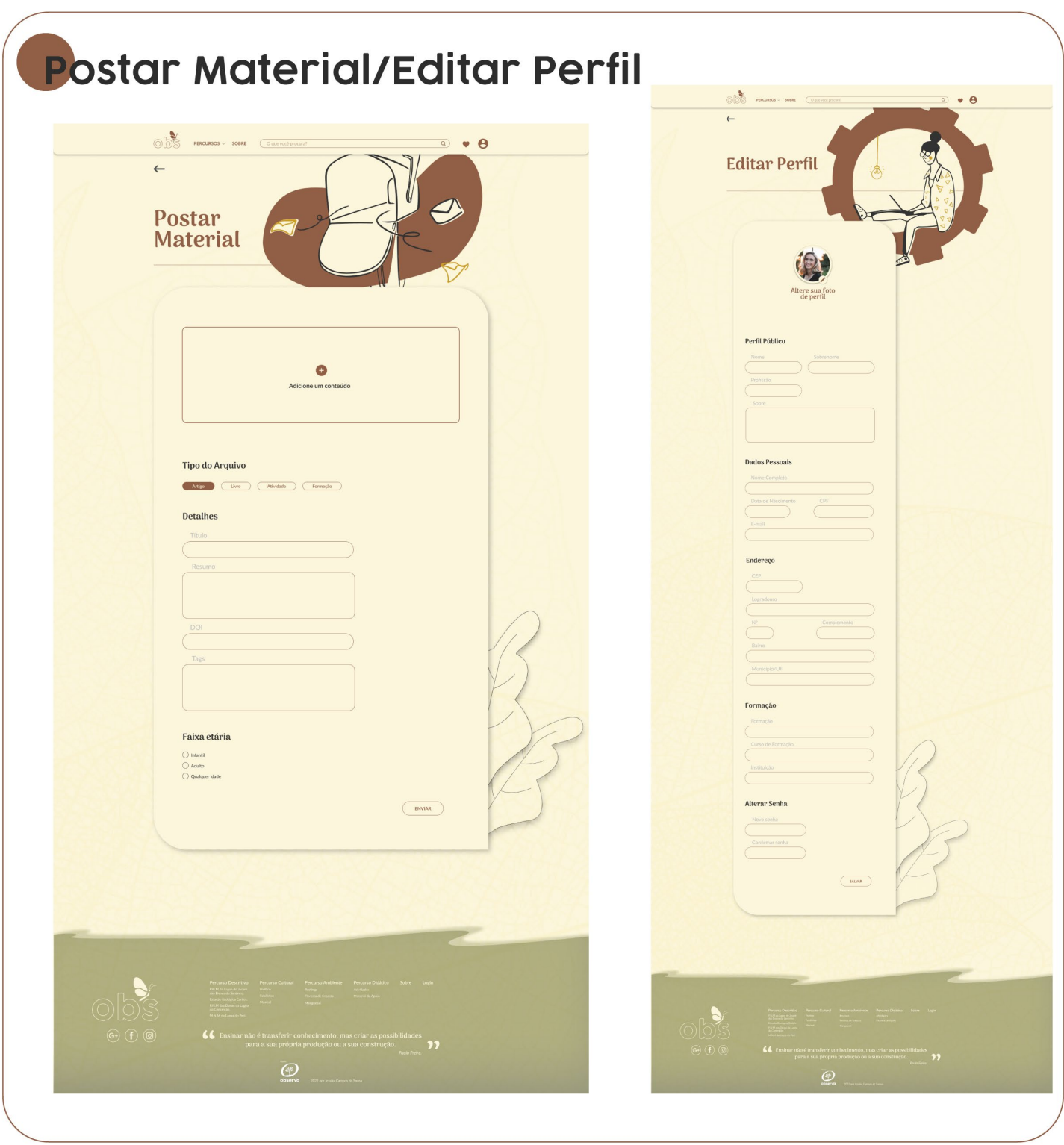

Figura 84 - Páginas de postar materiais e editar perfil do protótipo de web

Fonte: A autora 2022.

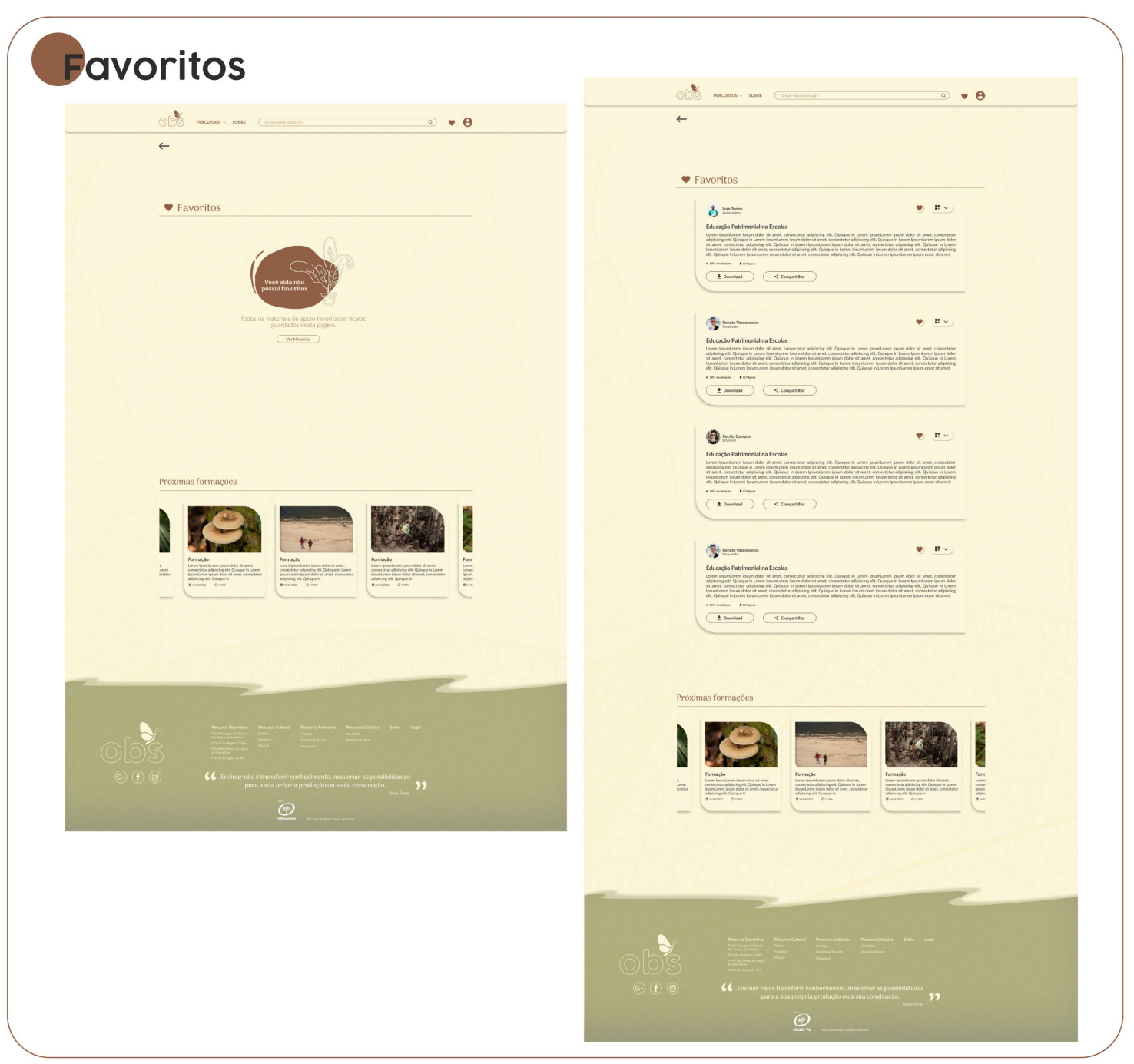

Figura 85 - Páginas de favoritos do protótipo de web.

Fonte: A autora 2022.

### *3.3.2.2 Mobile.*

Figura 86 - Home do protótipo mobile.

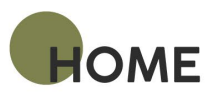

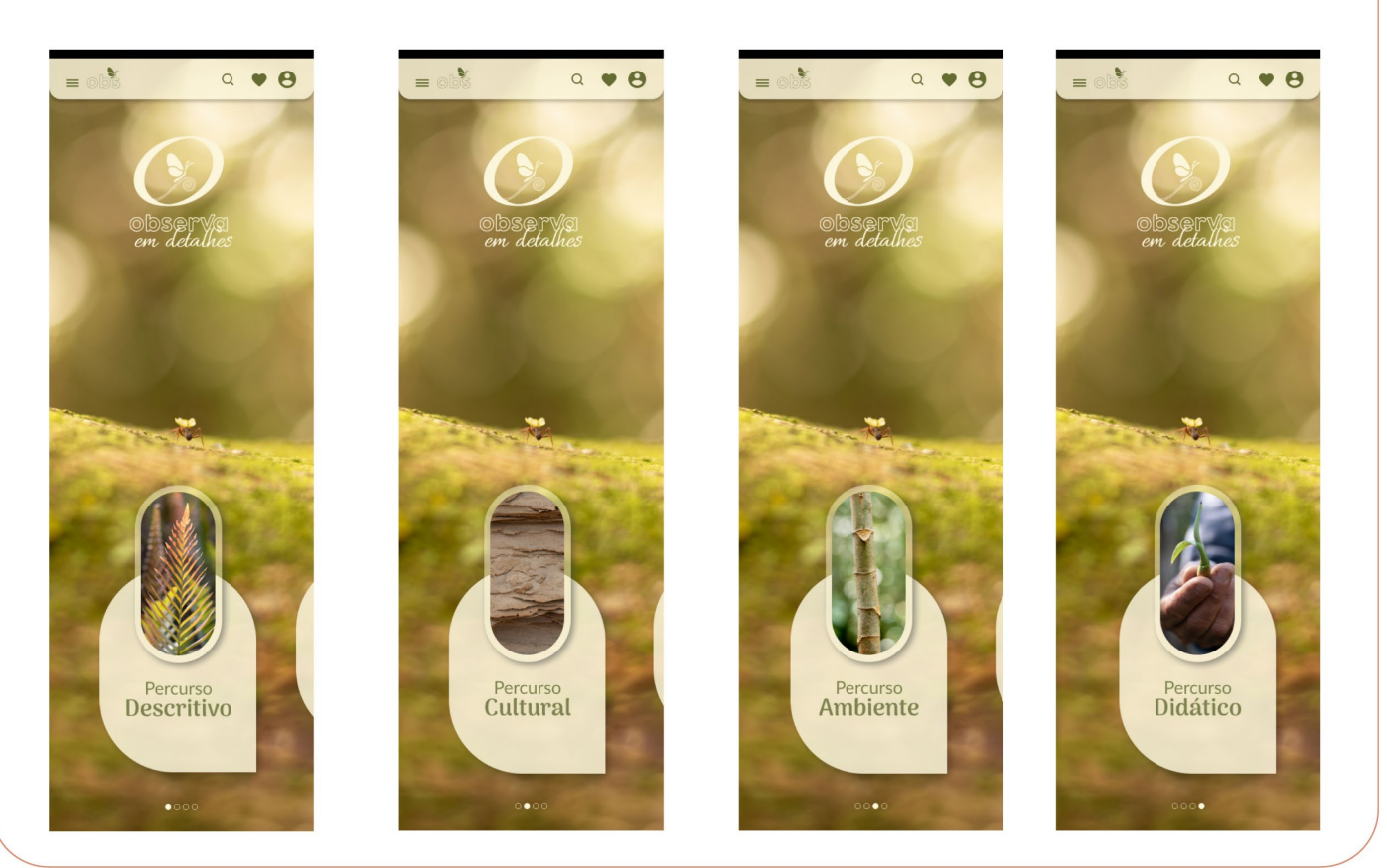

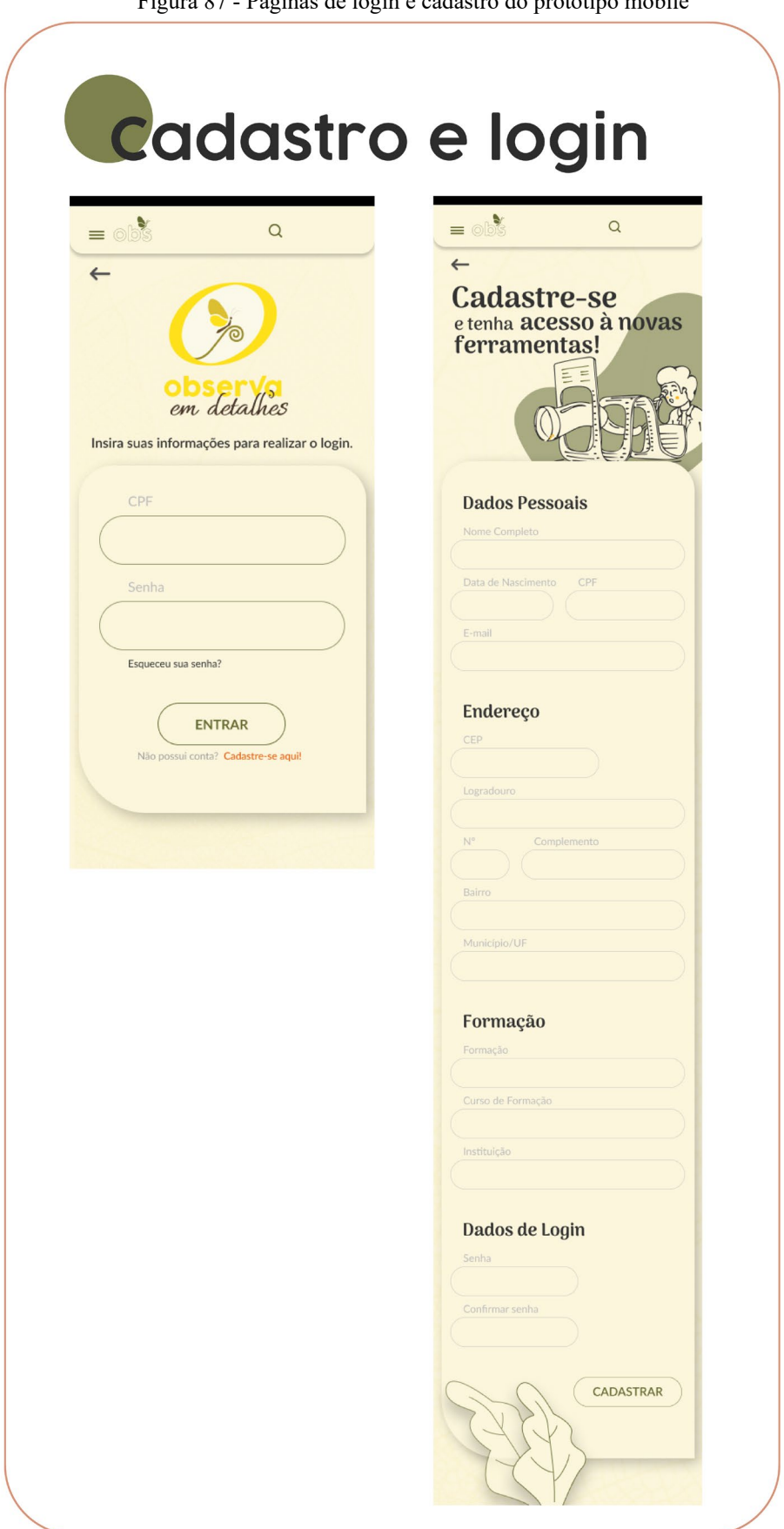

Figura 87 - Páginas de login e cadastro do protótipo mobile

Fonte: A autora 2022.

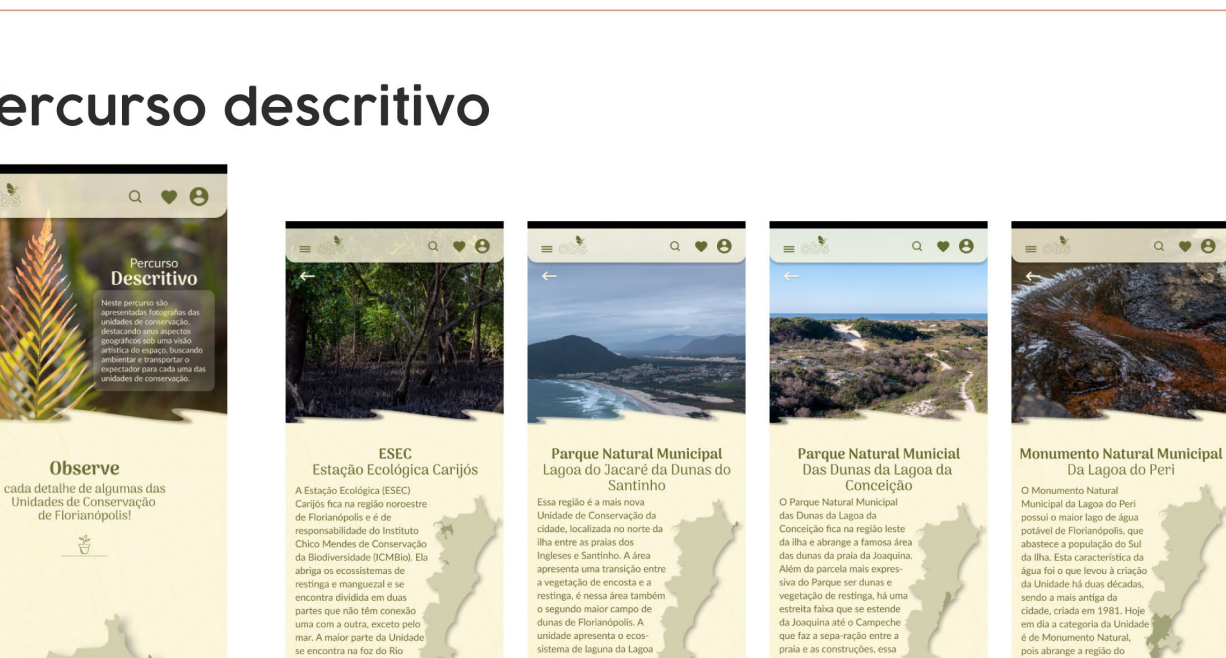

rque concentra um dos ambient<br>:is da Ilha de Santa Catarina, a re

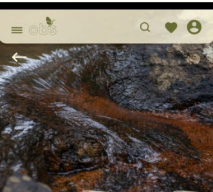

.<br>Municipal da Lagoa do Peri<br>oossui o maior lago de águ;<br>ootável de Florianópolis, qu

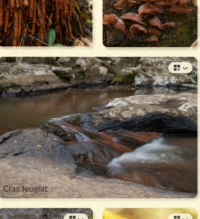

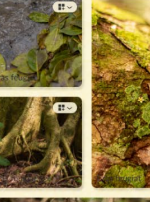

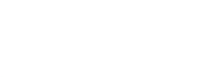

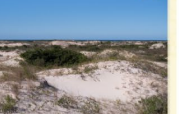

 $\overline{\mathbb{C}}$ 

Figura 88 - Páginas do percurso descritivo do protótipo mobile.

### Percurso descritivo

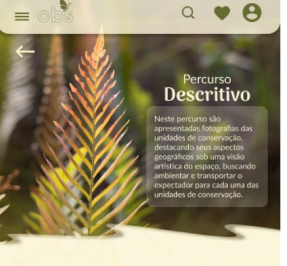

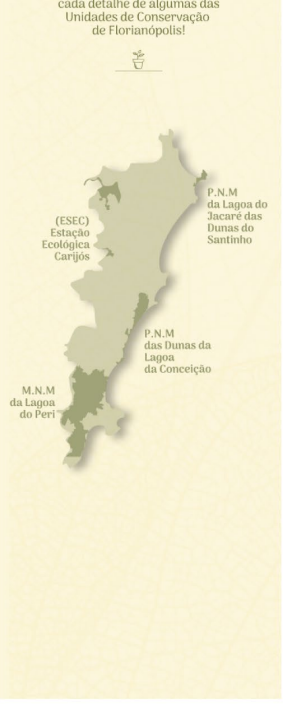

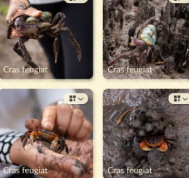

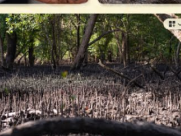

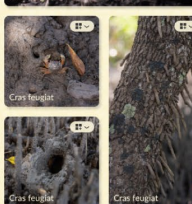

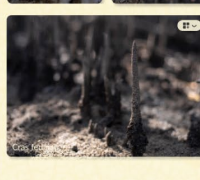

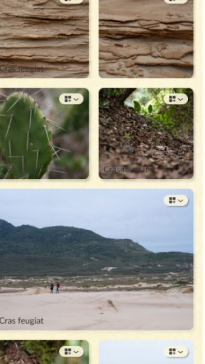

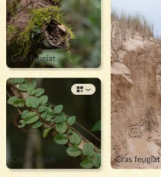

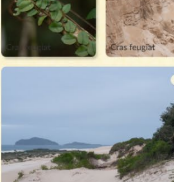

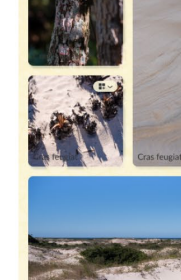

# **Percurso Cultural**

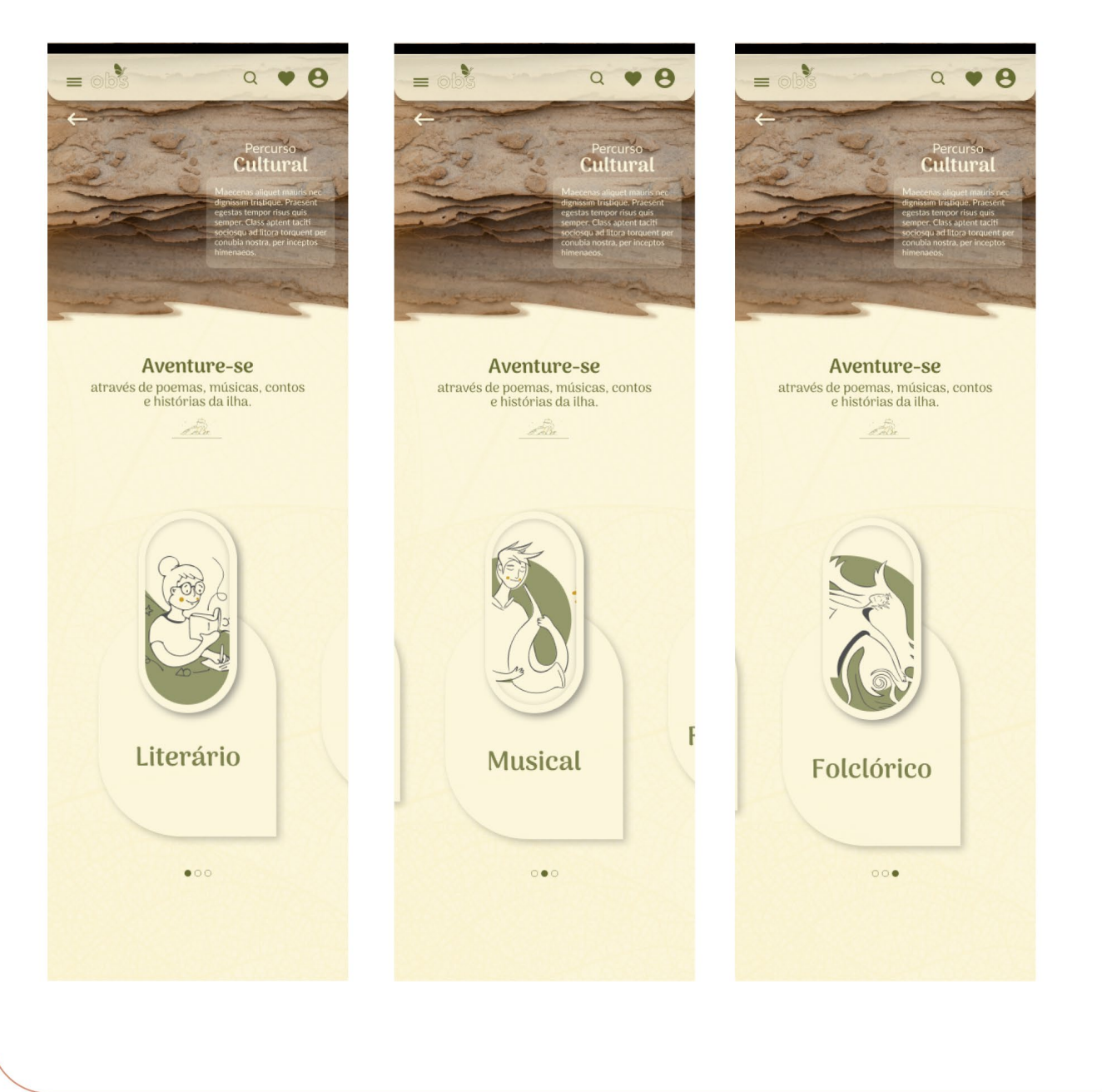

Fonte: A autora 2022.

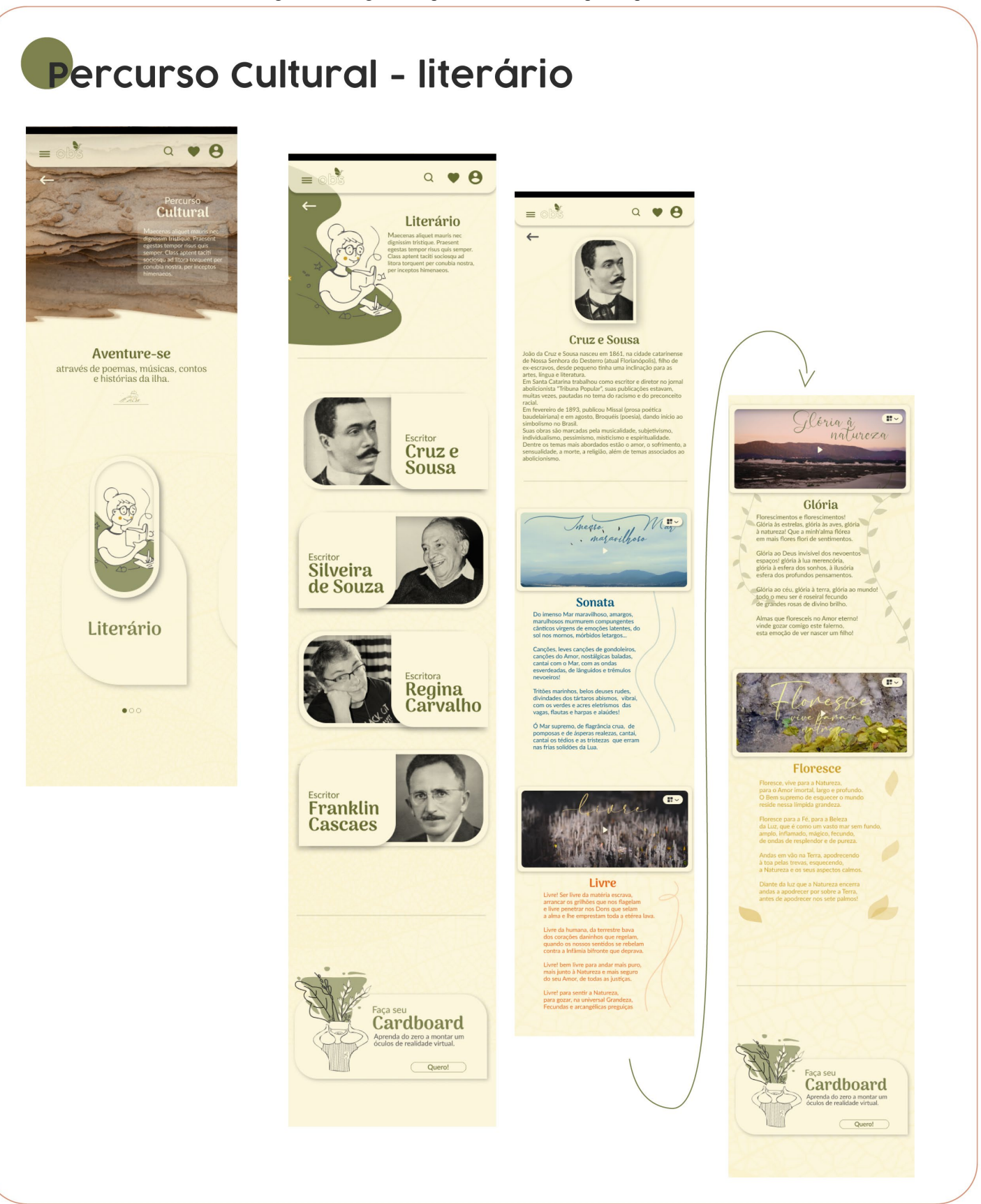

Figura 90 - Páginas do percurso cultural do protótipo mobile

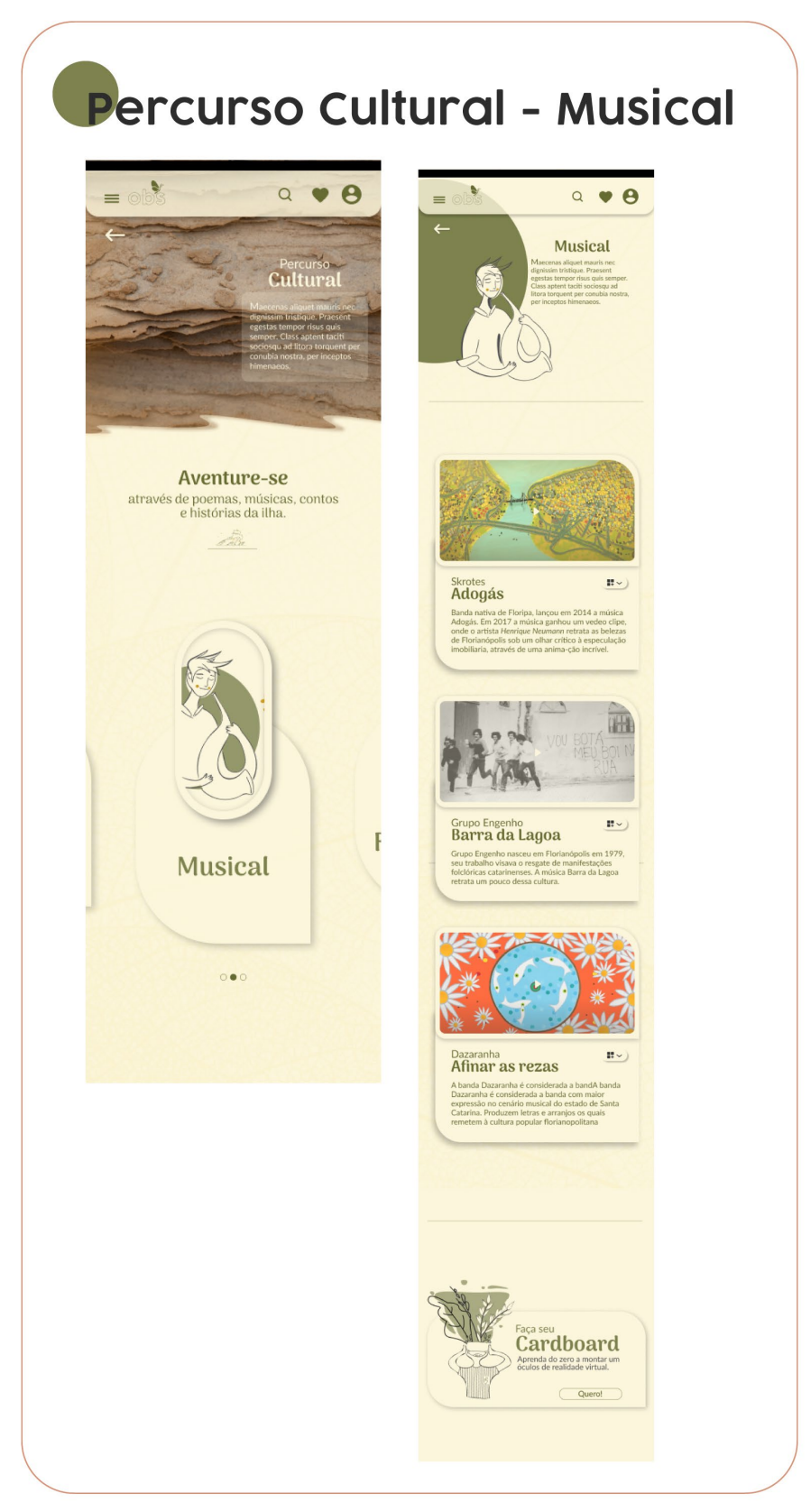

Figura 91 - Páginas do percurso cultural do protótipo mobile

Fonte: A autora 2022.

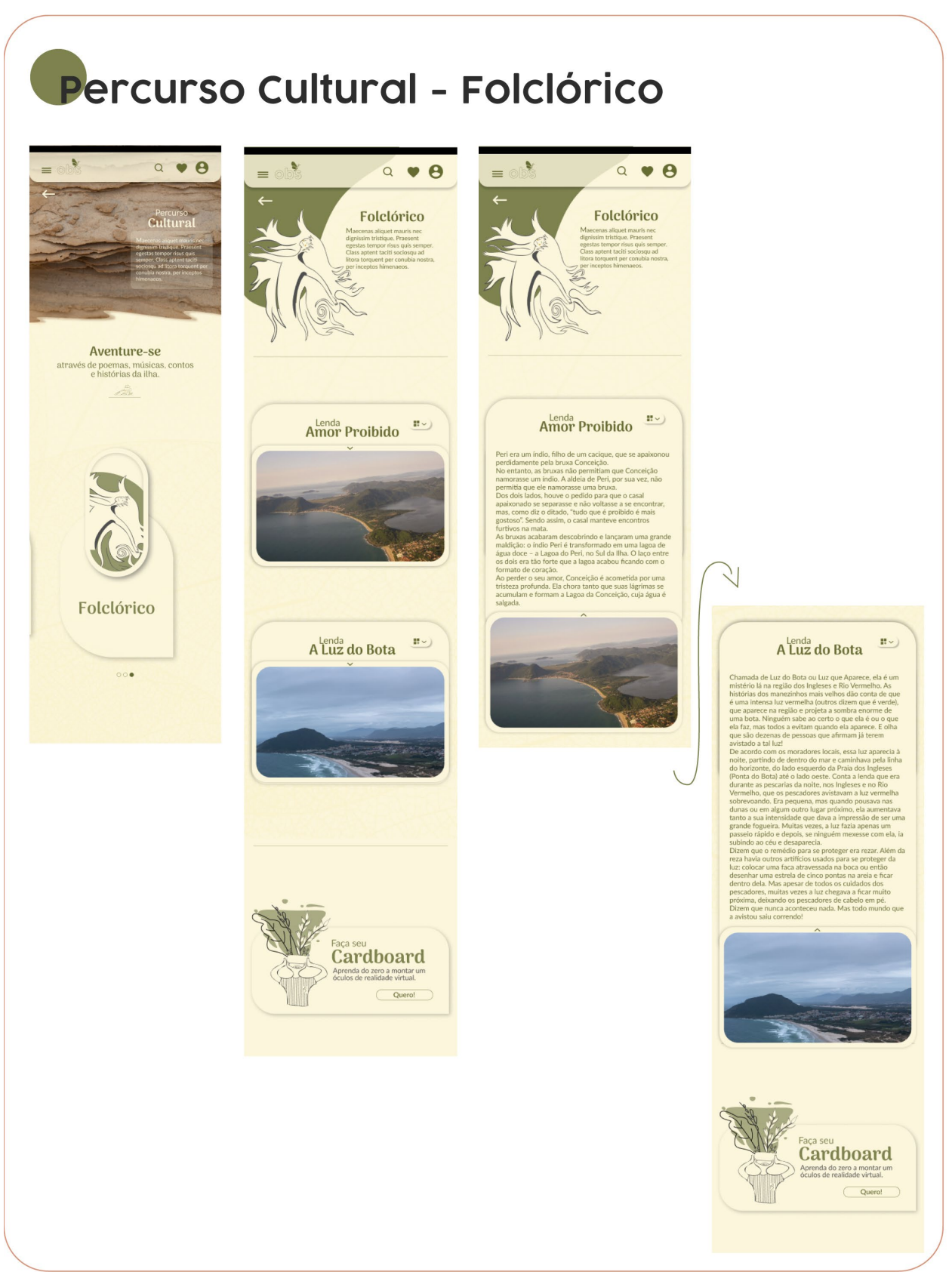

Figura 92 - Páginas do percurso cultural do protótipo mobile

Fonte: A autora 2022.

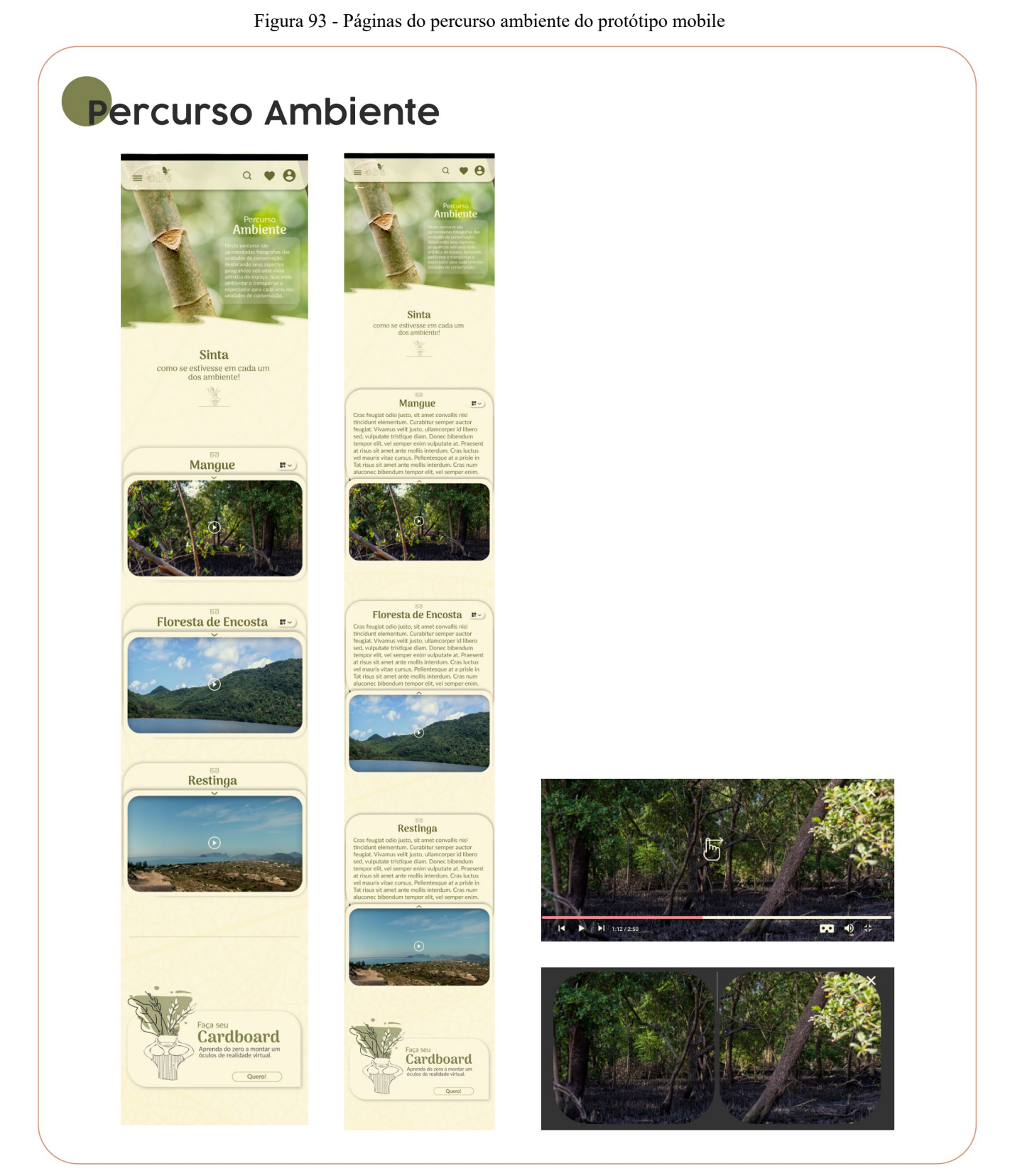

# **Percurso Didático**

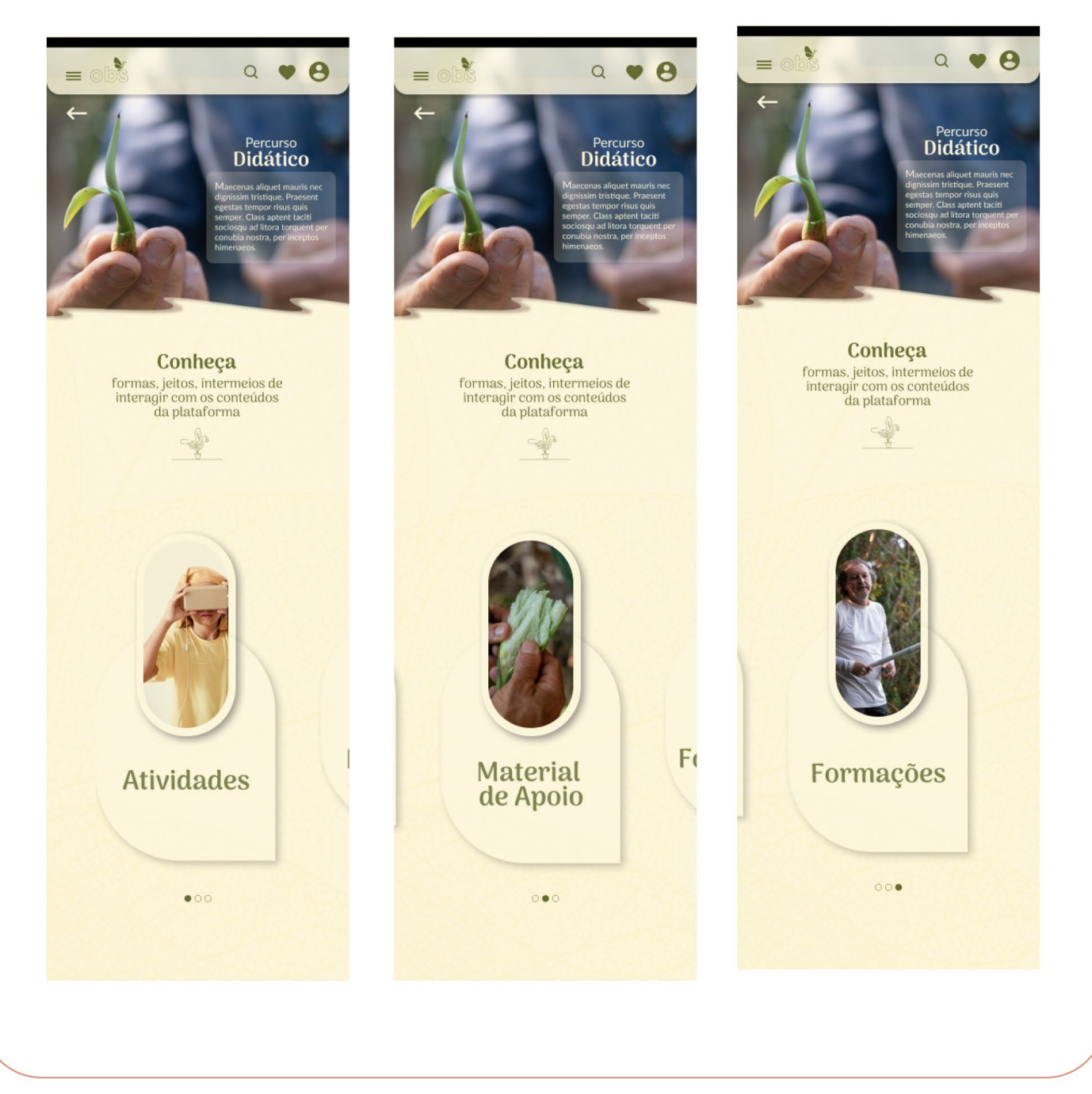

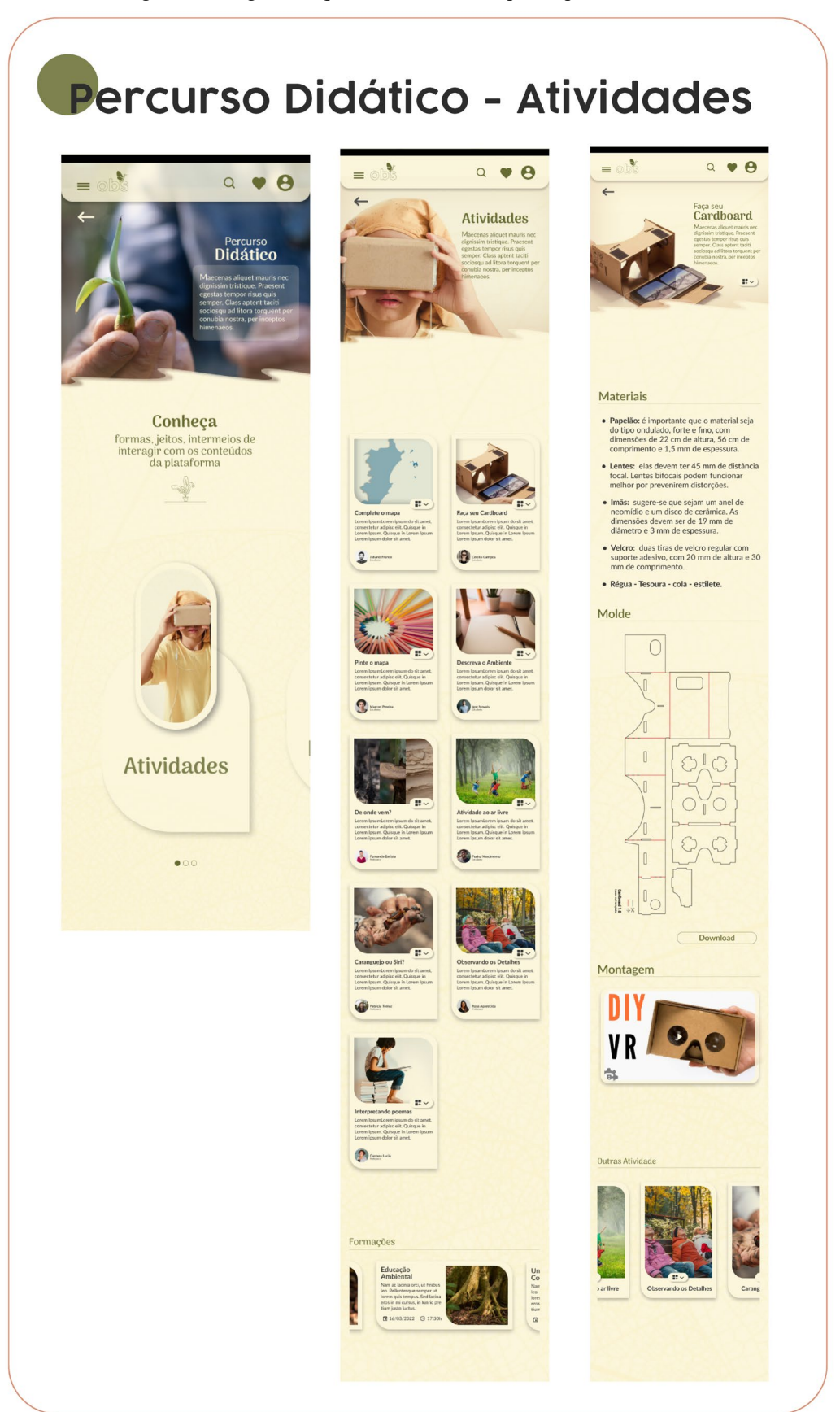

Figura 95 - Páginas do percurso didático do protótipo mobile

Fonte: A autora 2022.

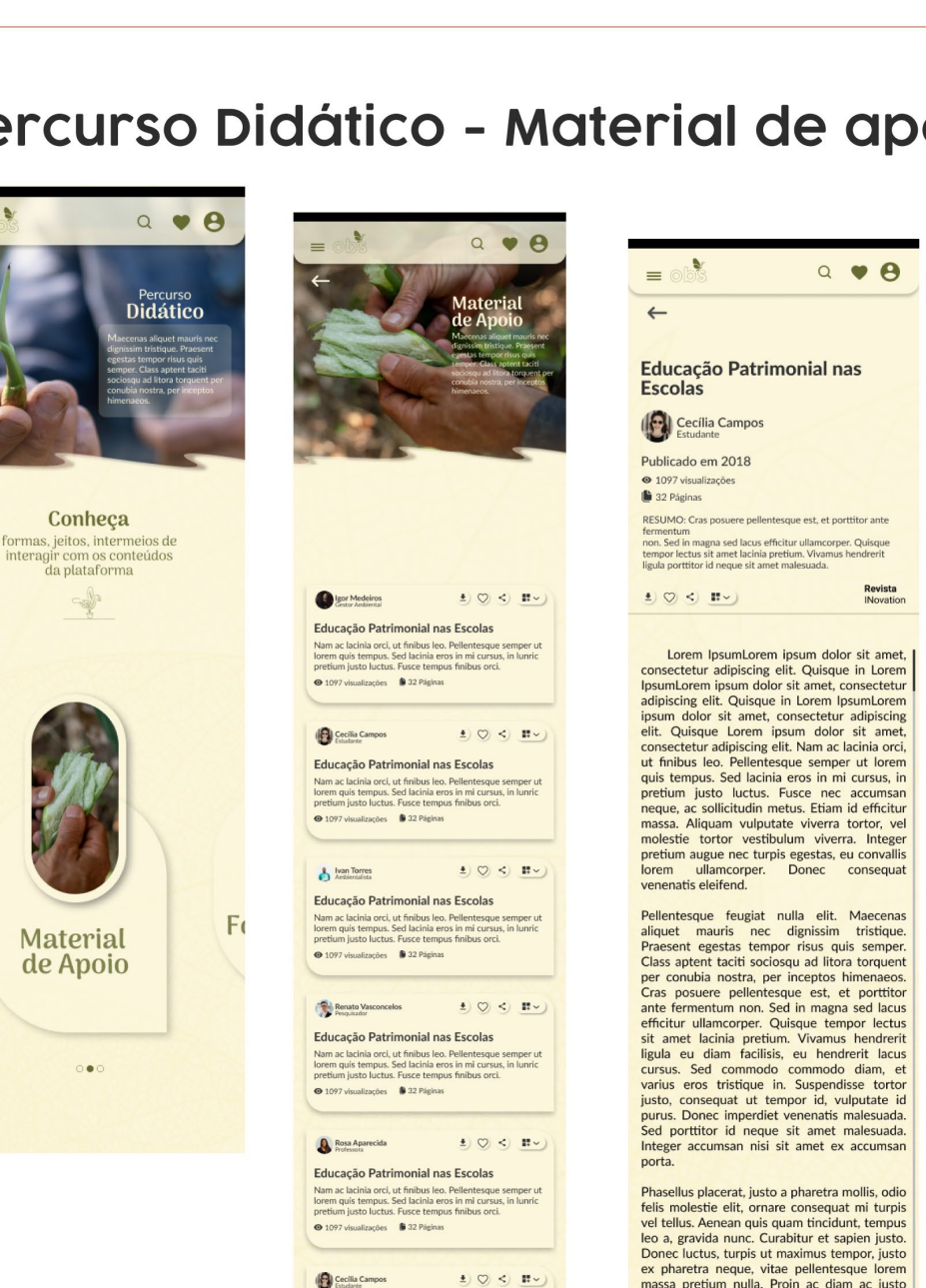

Conheca

 $\Rightarrow$ 

**Material** 

de Apoio

 $000$ 

 $\equiv$ 

Figura 96 - Páginas do percurso didático do protótipo mobile

### Percurso Didático - Material de apoio

Fonte: A autora 2022.

**University**<br> **Co**<br> **Co**<br> **Co**<br> **Co**<br> **Co**<br> **Co**<br> **Co**<br> **Co**<br> **Co**<br> **Co** 

Educação Patrimonial nas Escolas **Exercise Conservation Conservation Conservation**<br>
Nam ac la claim of conservation of the conservation of the conservation<br>
orient quis tempus. Sed la claim eros in mi cursus, in lumic<br>
pretium justo luctus. Fusce tempus

Formações

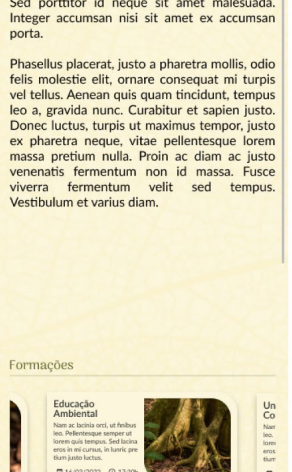

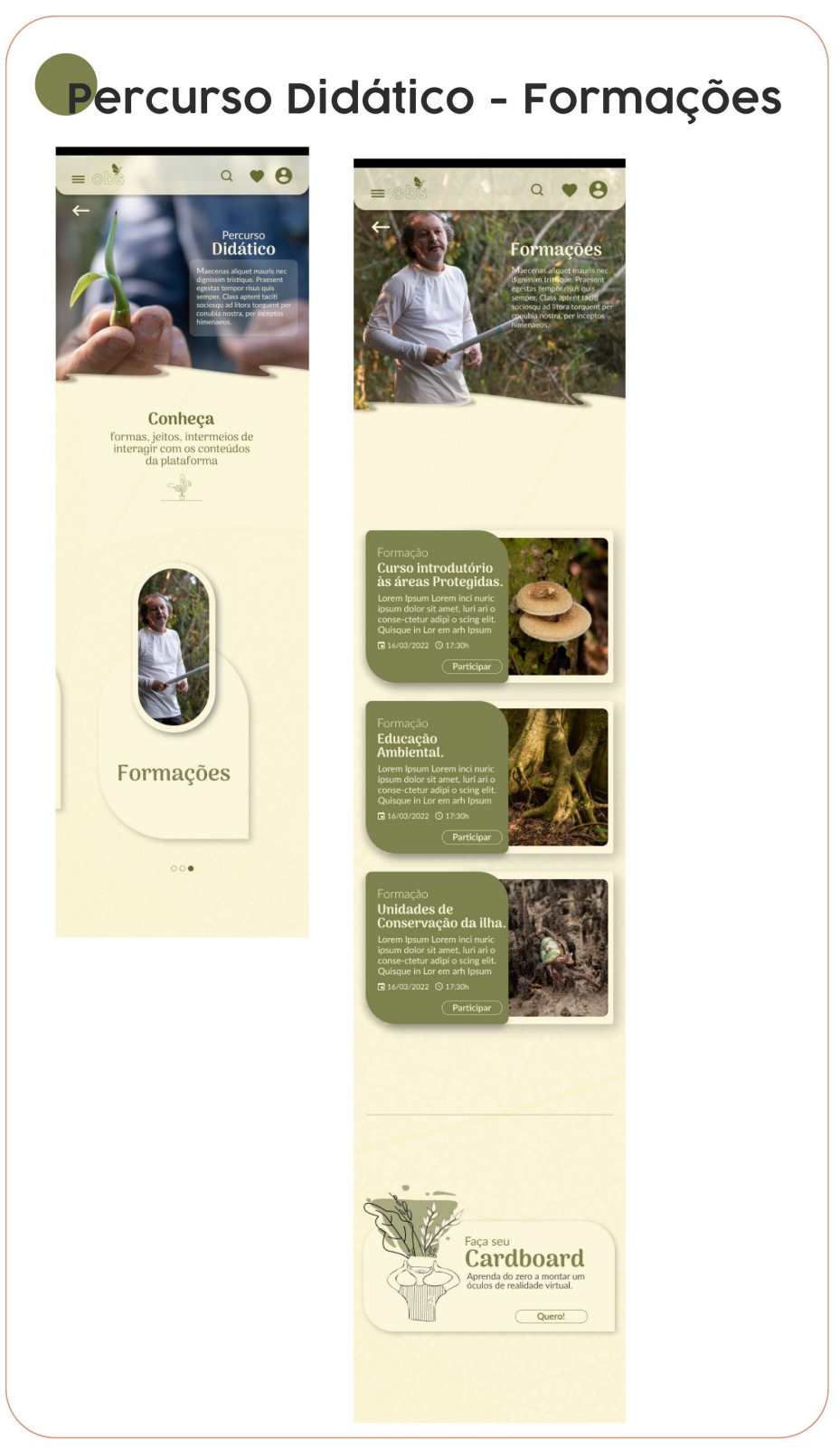

Figura 97 - Páginas do percurso didático do protótipo mobile

Fonte: A autora 2022.

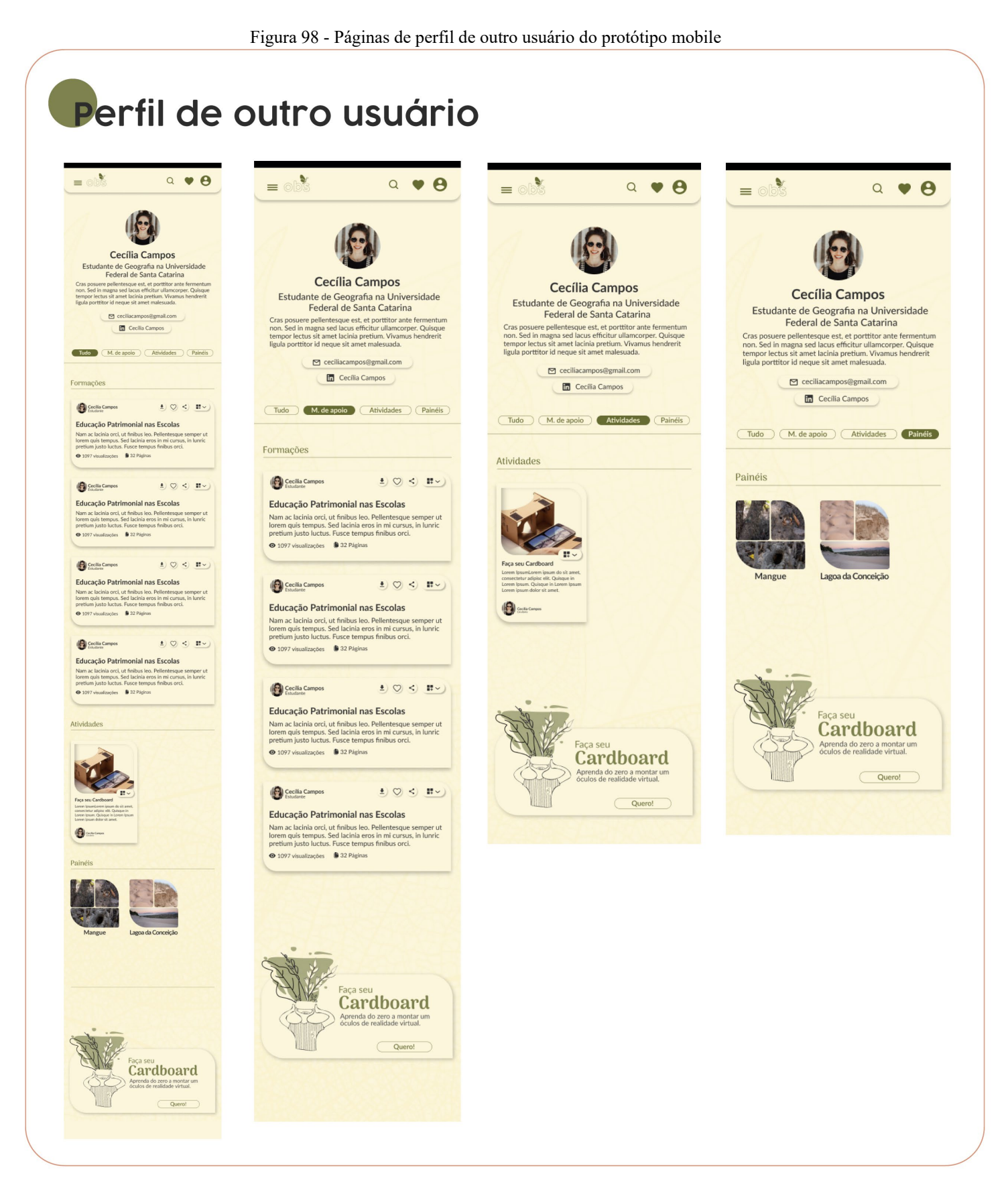

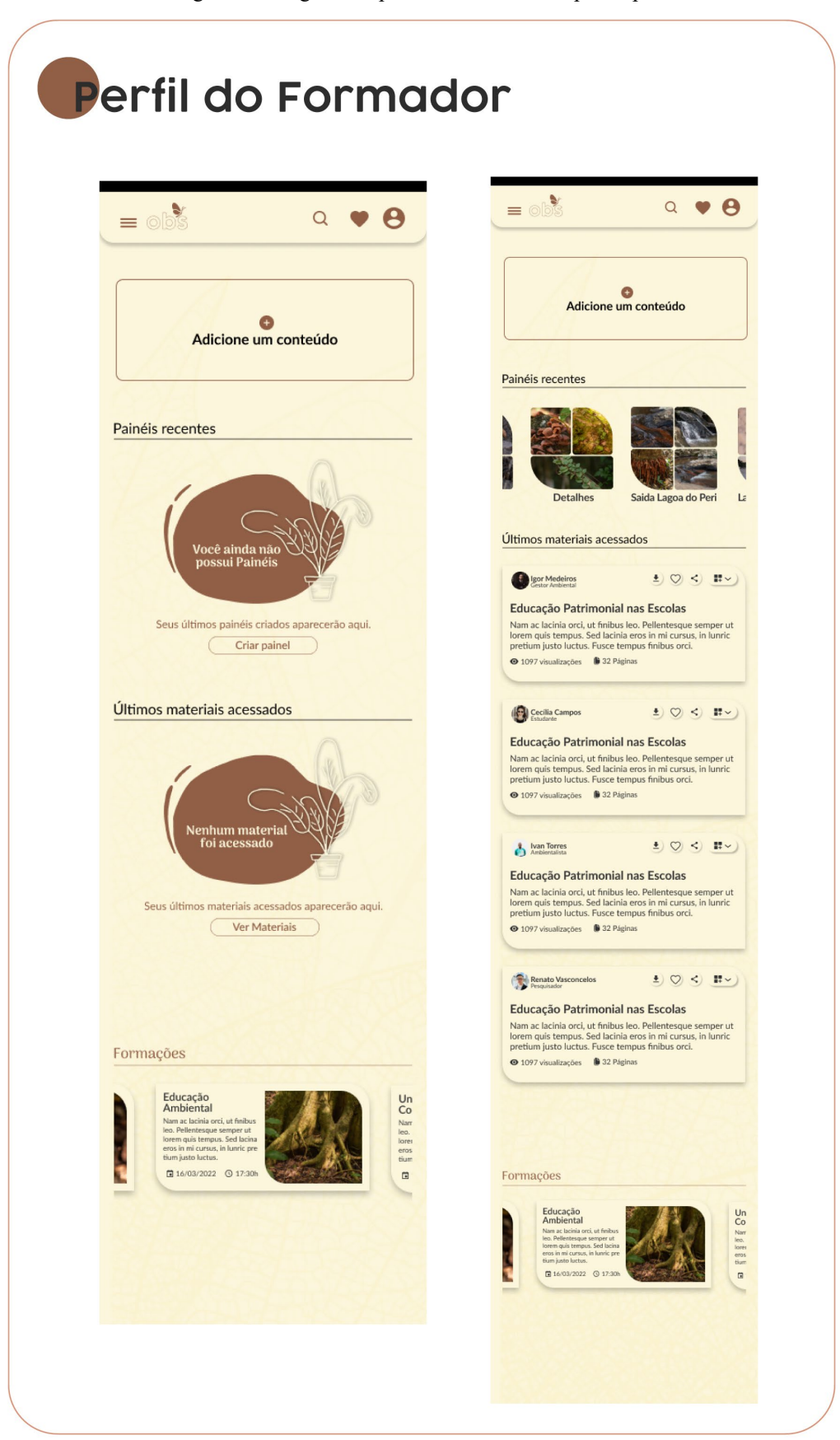

Figura 99 - Páginas do perfil do formador do protótipo mobile.

Fonte: A autora 2022.

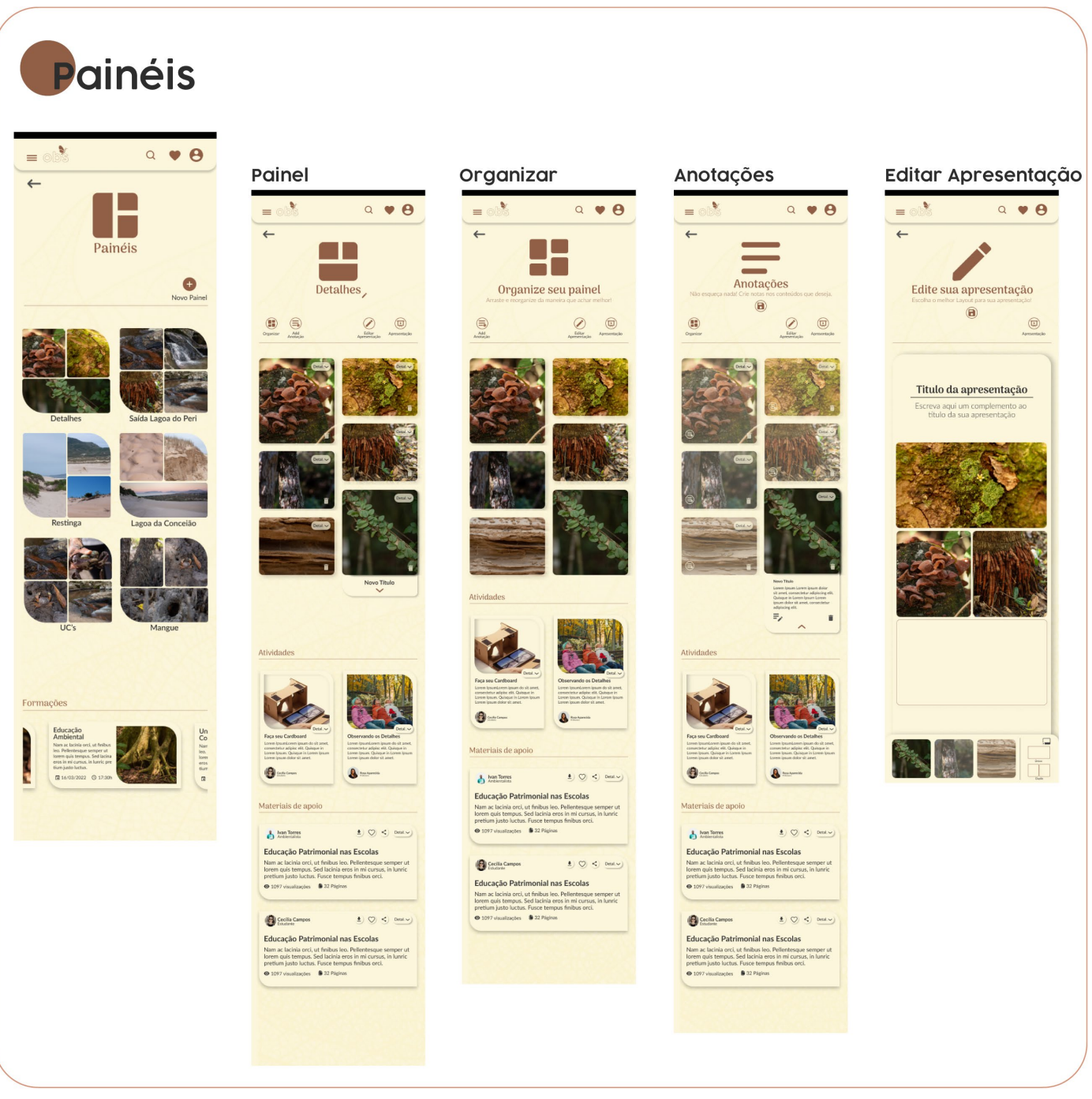

Figura 100 - Páginas da ferramenta de painéis do protótipo mobile

Fonte: A autora 2022.
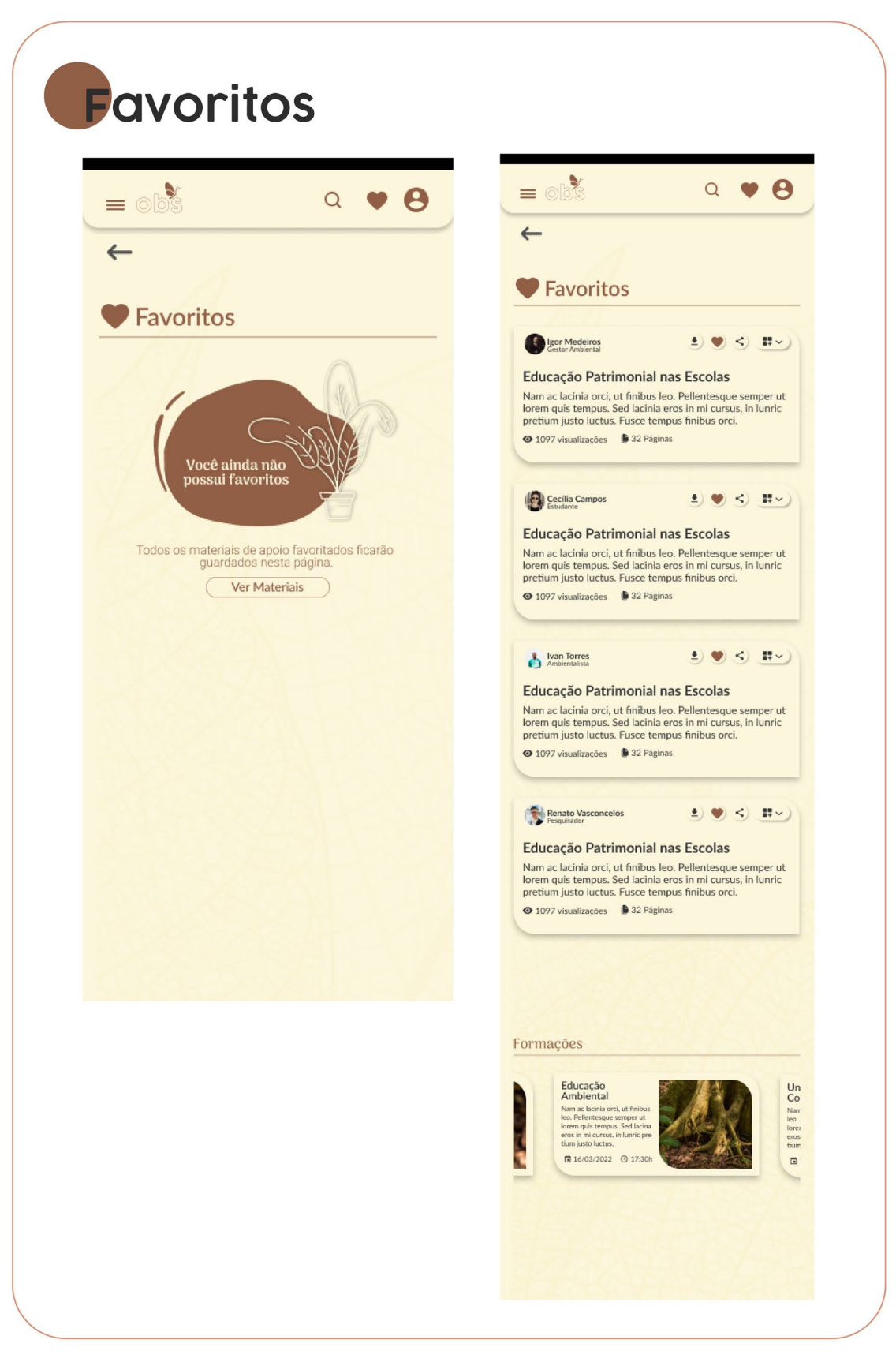

Figura 101 - Páginas de favoritos do protótipo mobile

Fonte: A autora 2022.

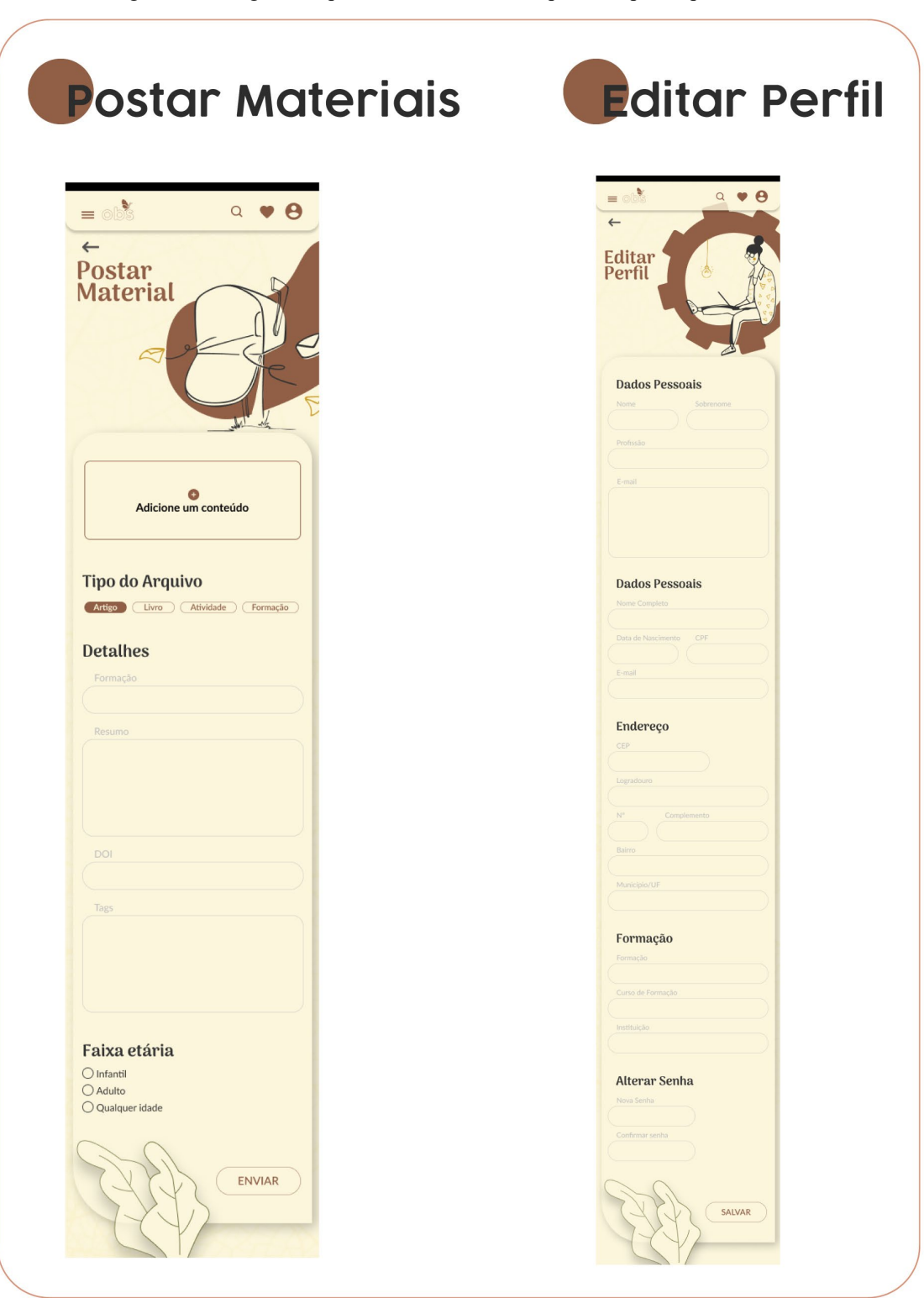

Figura 102 - Páginas de postar materiais e editar perfil do protótipo de web.

Fonte: A autora 2022.

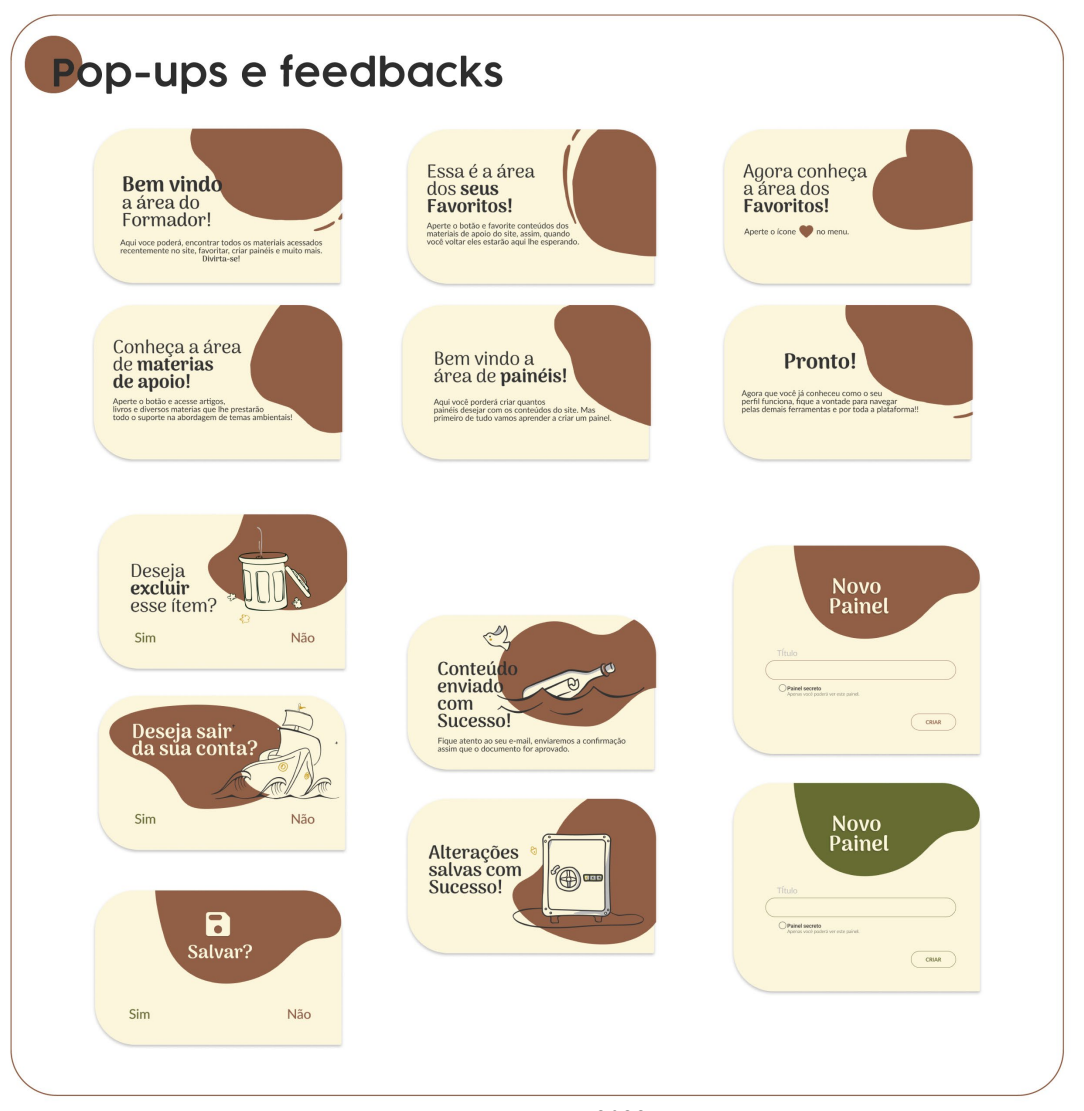

#### Figura 103 - Pop-ups e feedbacks de ambos os protótipos

Fonte: A autora 2022.

Buscou-se manter a consistência em ambas as interfaces, houveram adaptações de alguns componentes, mas sempre mantendo um padrão visual. Vale ressaltar que foram deixados espaços logo abaixo da área de destaque (parte superior das páginas) em algumas páginas, para posteriormente serem acrescentados o *breadcrumb* e os *filtros.* 

Essa proposta final buscou atender a todos os requisitos de projeto e corrigir os problemas apontados no teste de baixa fidelidades. Posteriormente serão realizados testes com o protótipo de alta fidelidade para melhorar a usabilidade da plataforma e compreender melhor como a interface se comporta. O protótipo final pode ser acessado através dos links abaixo;

- Web [https://www.figma.com/proto/N61BgTrtxrcRO4qwPBMOGD/TCC-OBSERVA-FINAL?node](https://www.figma.com/proto/N61BgTrtxrcRO4qwPBMOGD/TCC-OBSERVA-FINAL?node-id=716%3A3701&scaling=scale-down-width&page-id=7%3A2&starting-point-node-id=716%3A3701)[id=716%3A3701&scaling=scale-down-width&page-id=7%3A2&starting-point-node-id=716%3A3701](https://www.figma.com/proto/N61BgTrtxrcRO4qwPBMOGD/TCC-OBSERVA-FINAL?node-id=716%3A3701&scaling=scale-down-width&page-id=7%3A2&starting-point-node-id=716%3A3701)
- Mobile [https://www.figma.com/proto/N61BgTrtxrcRO4qwPBMOGD/TCC-OBSERVA-FINAL?node](https://www.figma.com/proto/N61BgTrtxrcRO4qwPBMOGD/TCC-OBSERVA-FINAL?node-id=558%3A8441&scaling=scale-down&page-id=0%3A1&starting-point-node-id=558%3A8441&show-proto-sidebar=1)[id=558%3A8441&scaling=scale-down&page-id=0%3A1&starting-point-node-id=558%3A8441&show-proto-sidebar=1](https://www.figma.com/proto/N61BgTrtxrcRO4qwPBMOGD/TCC-OBSERVA-FINAL?node-id=558%3A8441&scaling=scale-down&page-id=0%3A1&starting-point-node-id=558%3A8441&show-proto-sidebar=1)

# **3.3.3 Guia de Estilo**

Este projeto teve como um de seus objetivos a construção de um guia de estilo, com o intuito de proporcionar autonomia ao projeto, e todo aquele que participar de sua construção e expansão. Sua construção foi composta por; tipografia, cor, ícones, ilustrações e elementos de interface do usuário (UI) [\(Figura 104\)](#page-147-0).

<span id="page-147-0"></span>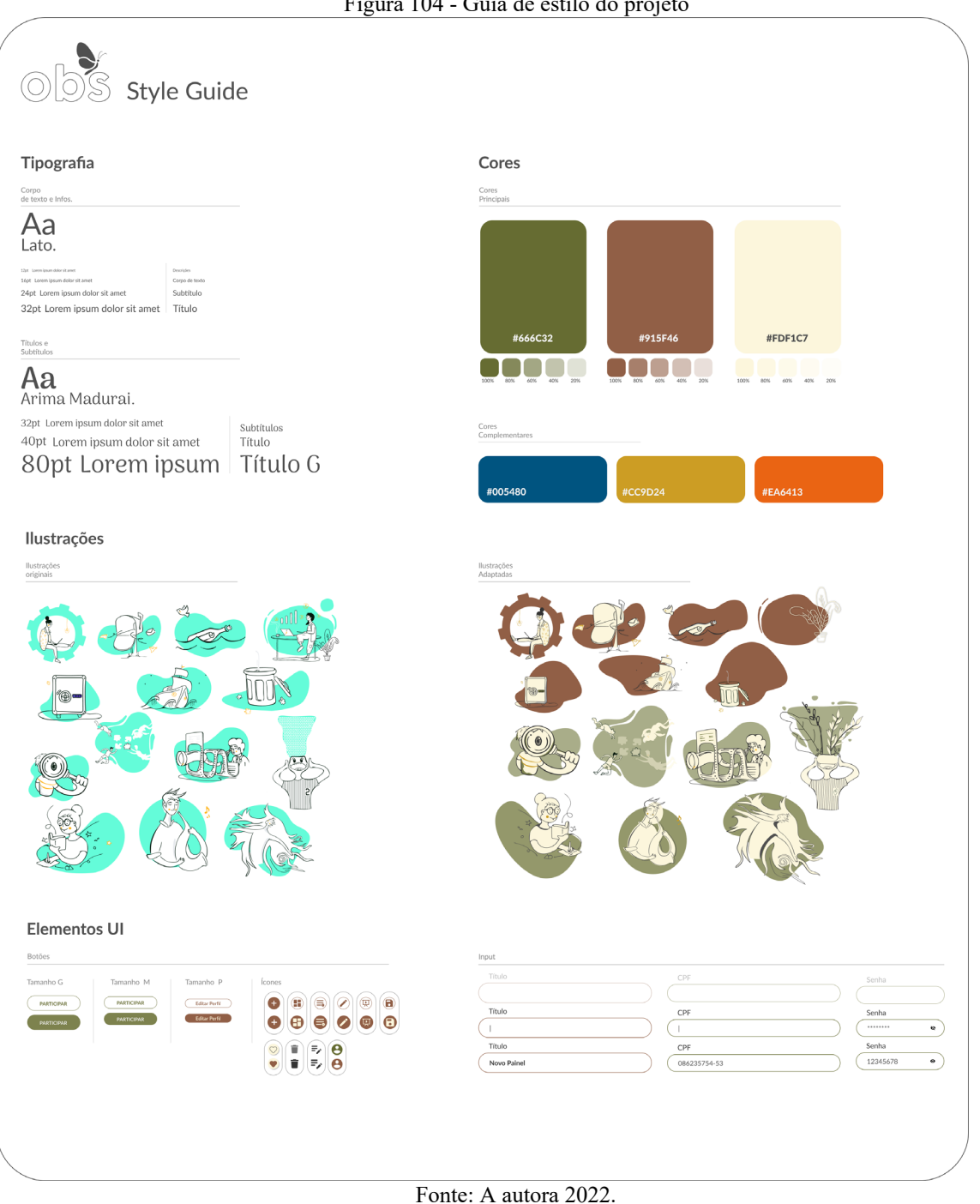

Figura 104 - Guia de estilo do projeto

### **4 CONCLUSÃO**

O desenvolvimento desse projeto partira do objetivo de atender as necessidades de um outro público do projeto da exposição observa em detalhes, os formadores. Frente a um conteúdo de grande relevância, porém pouco abordado, se viu importante compreender e resolver possíveis dificuldades daqueles que viessem a intermediar o conteúdo da exposição, com o intuito de atingir o impacto desejado no projeto, gerar autonomia, mas principalmente de democratizar a informação.

Durante o desenvolvimento, a etapa de entrevista com os especialistas foi de suma importância para o projeto, pois através dela foi possível sanar as dúvidas referente às formas de intermediação dos professores, mas principalmente por oportunizar compreender melhor a realidades desses profissionais. Esta etapa sensibilizou a autora, frente aos depoimentos, principalmente, dos que relatavam a falta de acesso dos alunos à cidade. Este fator enfatizou a importância da abordagem da educação ambiental e patrimonial nesses ambientes, pois são temas que geram discussões sobre a cidade, mas principalmente por serem temas que oportunizam saídas de campo. Tal realidade tornou claro para a autora os diferentes papéis que a educação exerce para a comunidade. Diante do elucidado buscou-se responder através deste projeto a seguinte questão: Como expertises de design podem atuar em fomento à educação patrimonial e ambiental?

O projeto do Observa em detalhes já vem buscando responder essa questão desde o início de sua criação, onde foram exploradas diferentes metodologias e práticas de design com o intuito de viabilizar e tornar acessível o material do observatório. Porém, a cada execução do projeto notou-se diferentes fatores que precisavam ser aperfeiçoados, afim de garantir o acesso integral daquele material e também da experiência proposta. Desta forma dar continuidade ao projeto possibilita corrigir problemas encontrados nas execuções anteriores, mas principalmente de explorar elementos de design que favoreçam ainda mais a experiência dos usuários com o tema, ao ponto de atribuir memória a estes e assim mudar suas relações com a temática.

Como a proposta do projeto é o redesign e expansão da exposição observa em detalhes para todos, optou-se por adaptar a plataforma, que hoje se encontra viabilizada pelo site Wix, em um projeto de interface de web e mobile construído na ferramenta colaborativa Figma. A ferramenta já era de conhecimento da autora, devido à sua utilização no projeto digital do qual participara durante a graduação, fator que contribuiu na execução inicial do projeto, porém foi exigido maiores expertises no restante do desenvolvimento, fazendo do processo um período de grande aprendizado para a autora.

Outro grande aprendizado foi o de compreender as diferentes interações presentes no meio digital, das quais passam despercebidas no dia-a-dia tamanha usabilidade que tais já proporcionam. Partindo do olhar do criador pode-se entender como funcionam elementos de feedback, como pequenas variações em elementos que exprimem ações ajudam na navegação, como o uso de convenções é importante na garantia de proporcionar ao usuário uma navegação intuitiva, foi possível compreender melhor o que de fato está agregado no fator usabilidade, e o que faz o usuário gostar ou não de uma plataforma, indiferente do conteúdo abordado.

Tais aprendizados aliados ao *Framework – Inovação centrada no Ser Humano (ICH)* foram essenciais para atingir o objetivo do projeto, pois a partir do domínio das ferramentas pode-se encontrar as melhores soluções para os problemas e necessidades pontuados pelos formadores, e a orientação da metodologia proporcionou segurança e base para cada processo do projeto.

Vale destacar que muito se aprendeu de desenvolvimento de interface, mas também foi necessária muita empatia para com a profissão do educador, foi preciso compreender cada cenário possível desses usuários e mapear como cada função poderia ser executada, afim de entregar um produto que de fato auxiliasse esses profissionais.

Uma grande dificuldade encontrada durante o processo foi em encontrar materiais confiáveis sobre desenvolvimento de interface, principalmente sobre tamanhos de componentes, botões, ergonomia digital. Por ser uma função relativamente nova há poucas pesquisas que de fato orientem nesse processo, o site *Material.icon* foi de grande auxilio nesse quesito, porém, infelizmente essa única fonte foi consultada e utilizada no projeto em diversas etapas, sem possibilidade de analisar outros pontos de vista e outras formas de fazer determinadas funções.

Partindo do analisado conclui-se que o objetivo do projeto foi alcançado e obteve um resultado positivo, pois foram atendidos todos os requisitos propostos no desenvolvimento, e foi obtido um bom feedback no teste de usabilidade. Mas caberá a partir desse projeto de conclusão de curso, realizar mais testes de usabilidade com o intuito de buscar mais melhorias, e serão estudadas formas de viabilizar o projeto, buscando financiamentos e colaboradores.

# **REFERÊNCIAS**

ALAN, F.; SANTOS, S.; REIS, S. R. Educação Ambiental E Sua Importância Para a Sociedade Em Risco : Reflexão No Ensino Formal . **3o Simpósio de Educação e Comunicação**, p. 133–146, 2012.

ALBUQUERQUE, E. M. Avaliação da Técnica de Amostragem "Respondent-Driven Sampling" na Estimação de Prevalências de Doenças Transmissíveis em Populações Organizadas em Redes Complexas. 2009.

BARBOSA, GIOVANI DE SOUZA OLIVEIRA, C. T. DE O. Educação Ambiental na Base Nacional Comum Curricular Universidade Federal de Pelotas Universidade Federal de Pelotas Educación Ambiental en la Base Común Curricular Nacional Environmental Education in the Curricular Common National Base Considerações inic. **Rev. Eletrônica Mestr. Educ. Ambient**, v. 37, p. 323–335, 2020.

BARBOSA, L. C. Políticas Públicas de Educação Ambiental Numa Sociedade de Risco: Tendências e Desafios no Brasil. **IV Encontro Nacional da Anppas**, p. 21, 2008.

CARDOSO, G. C.; MARTINS, I. L.; GONÇALVES, B. S. O DESIGN CENTRADO NO USUÁRIO INTEGRADO AO DESENVOLVIMENTO ÁGIL DE SOFTWARE Introdução. p. 21–23, 2012.

CARVALHO, I. C. DE M. Qual educação ambiental? Elementos para um debate sobre educação ambiental e extensão rural. **Agroecol.e Desenv.Rur.Sustent.**, v. 2, n. 2, p. 43–51, 2001.

CASTRO, C. Y. a Importância Da Educação Patrimonial. p. 1–16, [s.d.].

COSTA, M. J. M. et al. Educação ambiental e patrimonial. **Revista CPC**, v. 15, n. 29, p. 96–123, 2020.

FREIRE, P. **Pedagogia da Autonomia - Saberes necessários à prática educativa.** [s.l: s.n.].

FUNARI, P. P. .; VIEIRA DE CARVALHO, A. O patrimônio em uma perspectiva crítica: o caso do Quilombo dos Palmares. **Diálogos**, v. 9, n. 1, p. 33–47, 2010.

GARRETT, J. J. **The elements of user experience: user-centered design for the Web**. [s.l: s.n.]. v. 10

GOMES FILHO, J. **Gestalt do Objeto: sistema de leitura visual da forma.** [s.l: s.n.].

KALBACH, J. **Mapping Experiences**. [s.l: s.n.].

KRUG, S. **Não me faça pensar**. [s.l: s.n.].

LUPTON, E. **O design como storytelling**. 1. ed. Osasco: Gustavo Gili, 2020.

MEURER, M. VONNI. **seleção tipográfica material complementar**. [s.l: s.n.].

NORMAN, D. A. **O design do dia a dia**. [s.l: s.n.].

PAZMINO, A. V. **Como se cria: 40 métodos para design de produto.** [s.l: s.n.].

PELEGRINI, S. C. A. Cultura e natureza: os desafios das práticas preservacionistas na esfera do patrimônio cultural e ambiental. **Revista Brasileira de História**, v. 26, n. 51, p. 115–140, 2006.

PEREIRA, R. **User Experience Design**. [s.l: s.n.].

TEIXEIRA, F. Introdução e boas práticas em UX Design. 2015.

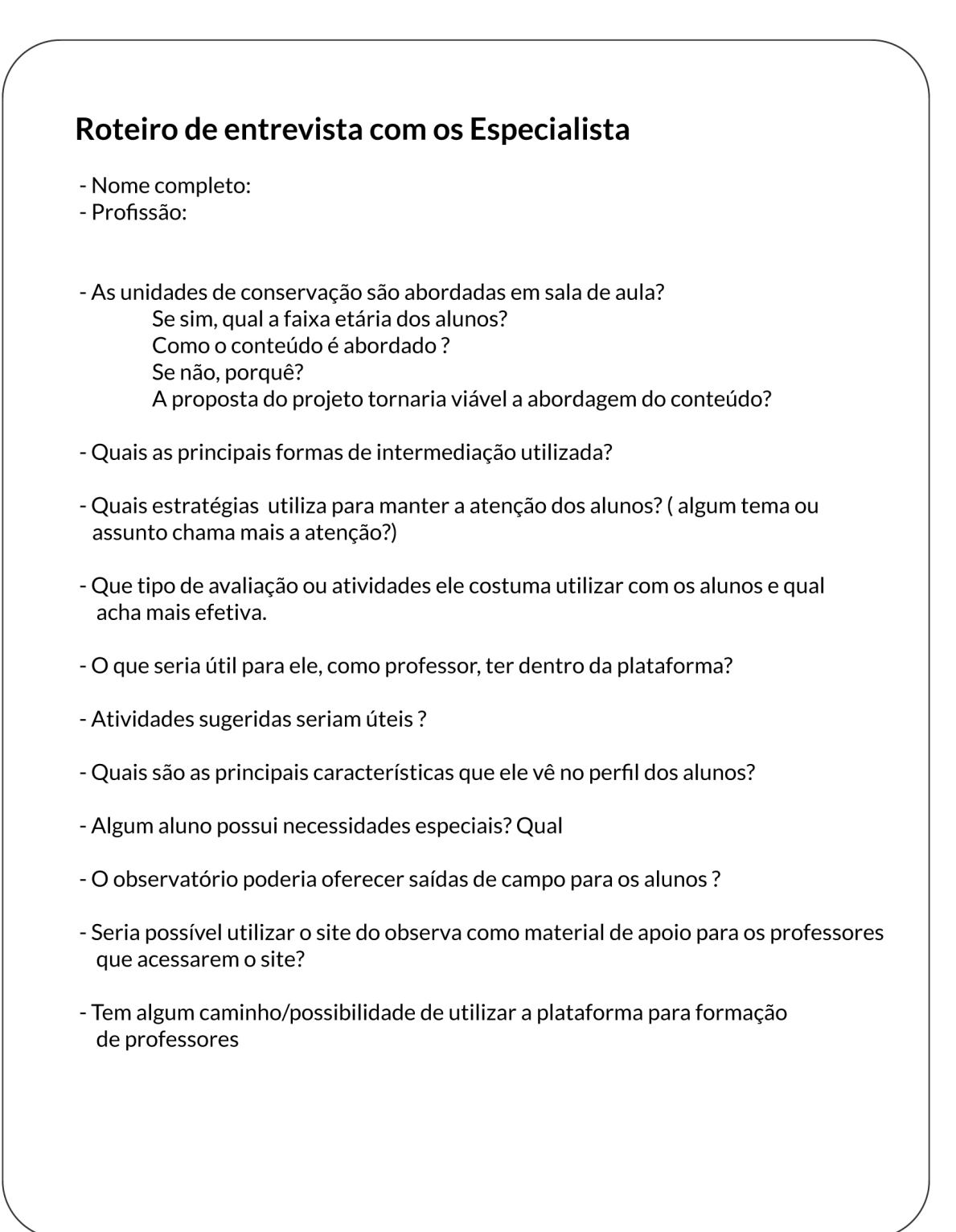

# **APÊNDICE A – Roteiro da Entrevista com Especialistas**